Guide de l'utilisateur

# Développeur Amazon Q

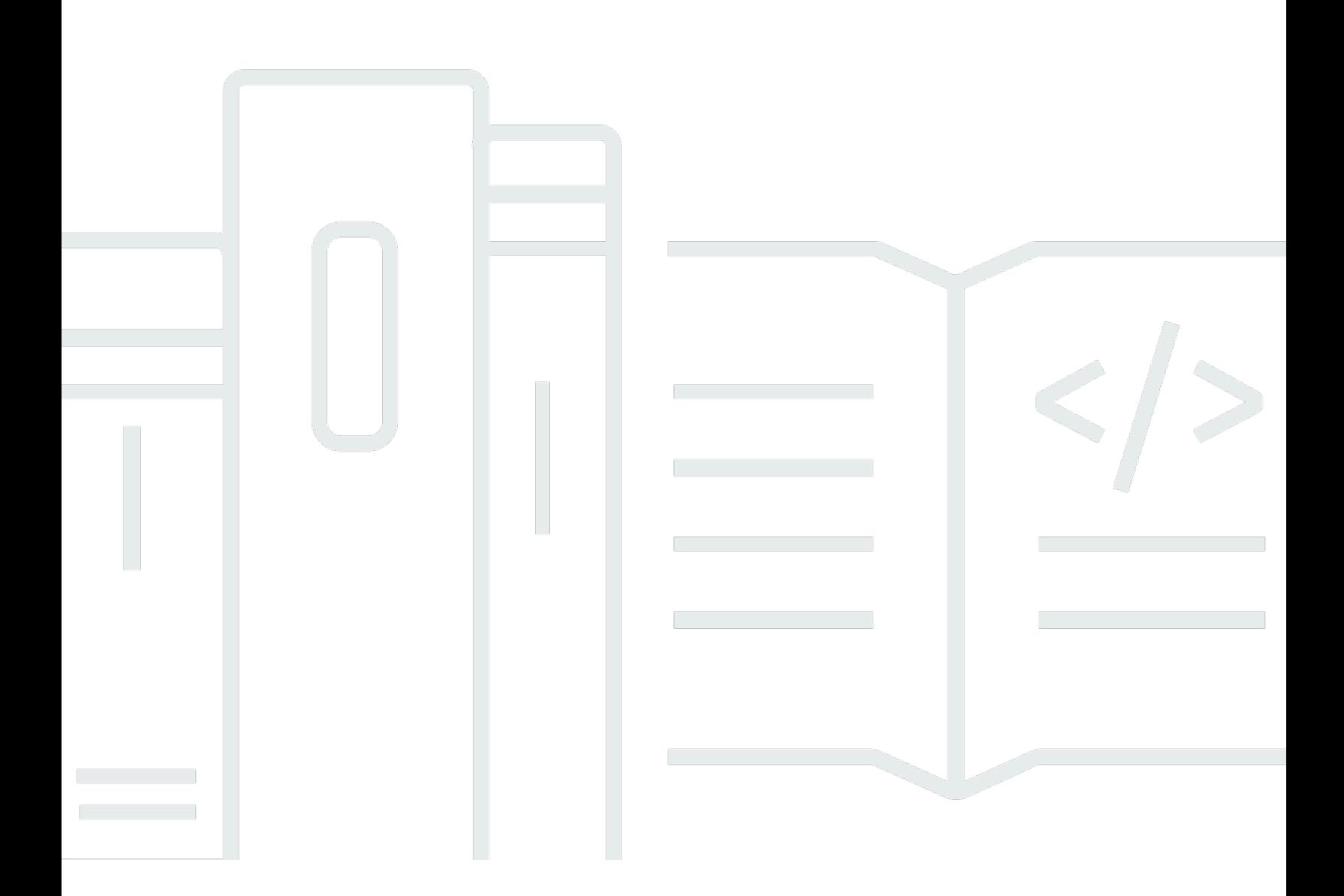

Copyright © Amazon Web Services, Inc. and/or its affiliates. All rights reserved.

## Développeur Amazon Q: Guide de l'utilisateur

Copyright © Amazon Web Services, Inc. and/or its affiliates. All rights reserved.

Les marques et la présentation commerciale d'Amazon ne peuvent être utilisées en relation avec un produit ou un service qui n'est pas d'Amazon, d'une manière susceptible de créer une confusion parmi les clients, ou d'une manière qui dénigre ou discrédite Amazon. Toutes les autres marques commerciales qui ne sont pas la propriété d'Amazon appartiennent à leurs propriétaires respectifs, qui peuvent ou non être affiliés ou connectés à Amazon, ou sponsorisés par Amazon.

## **Table of Contents**

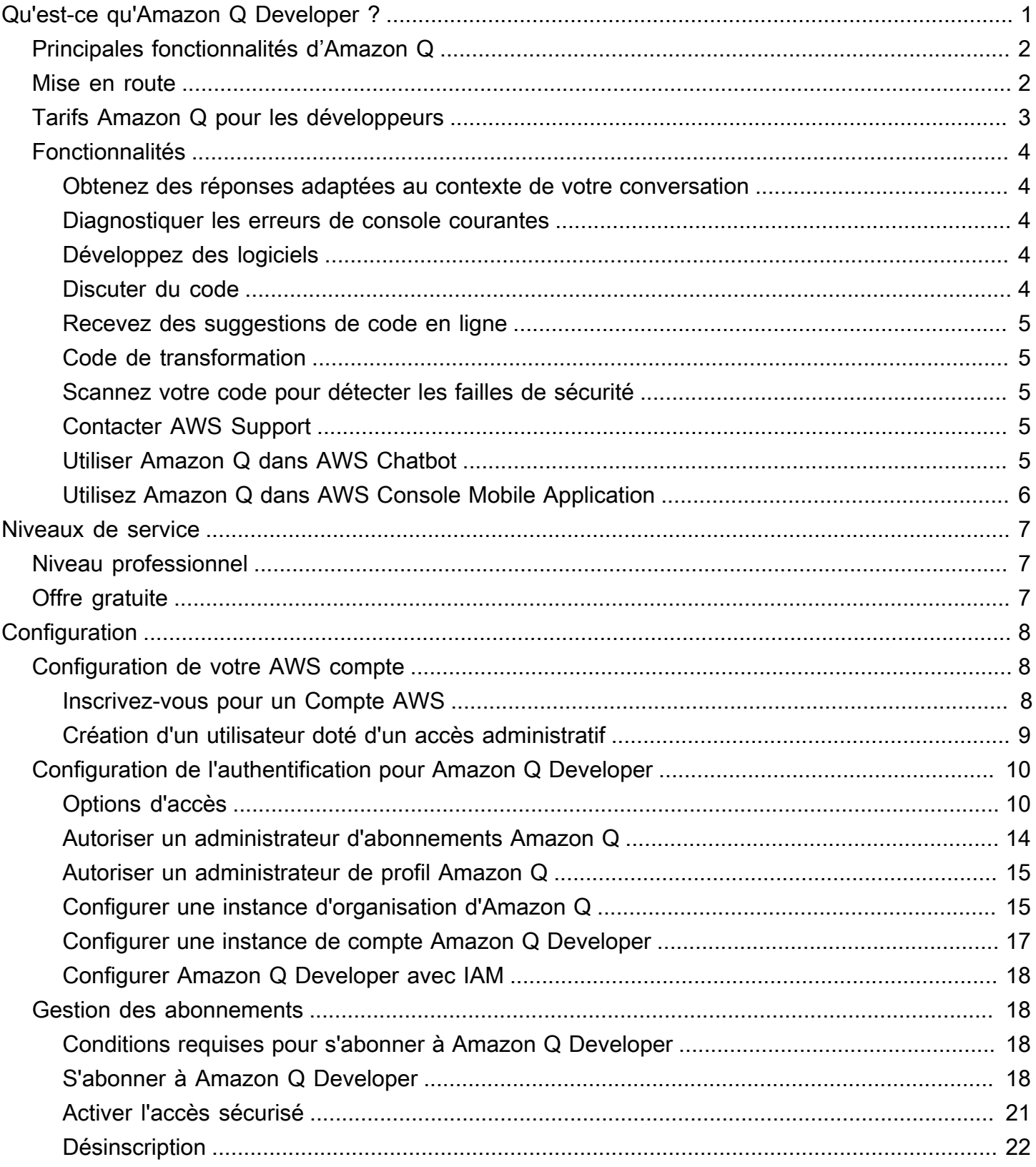

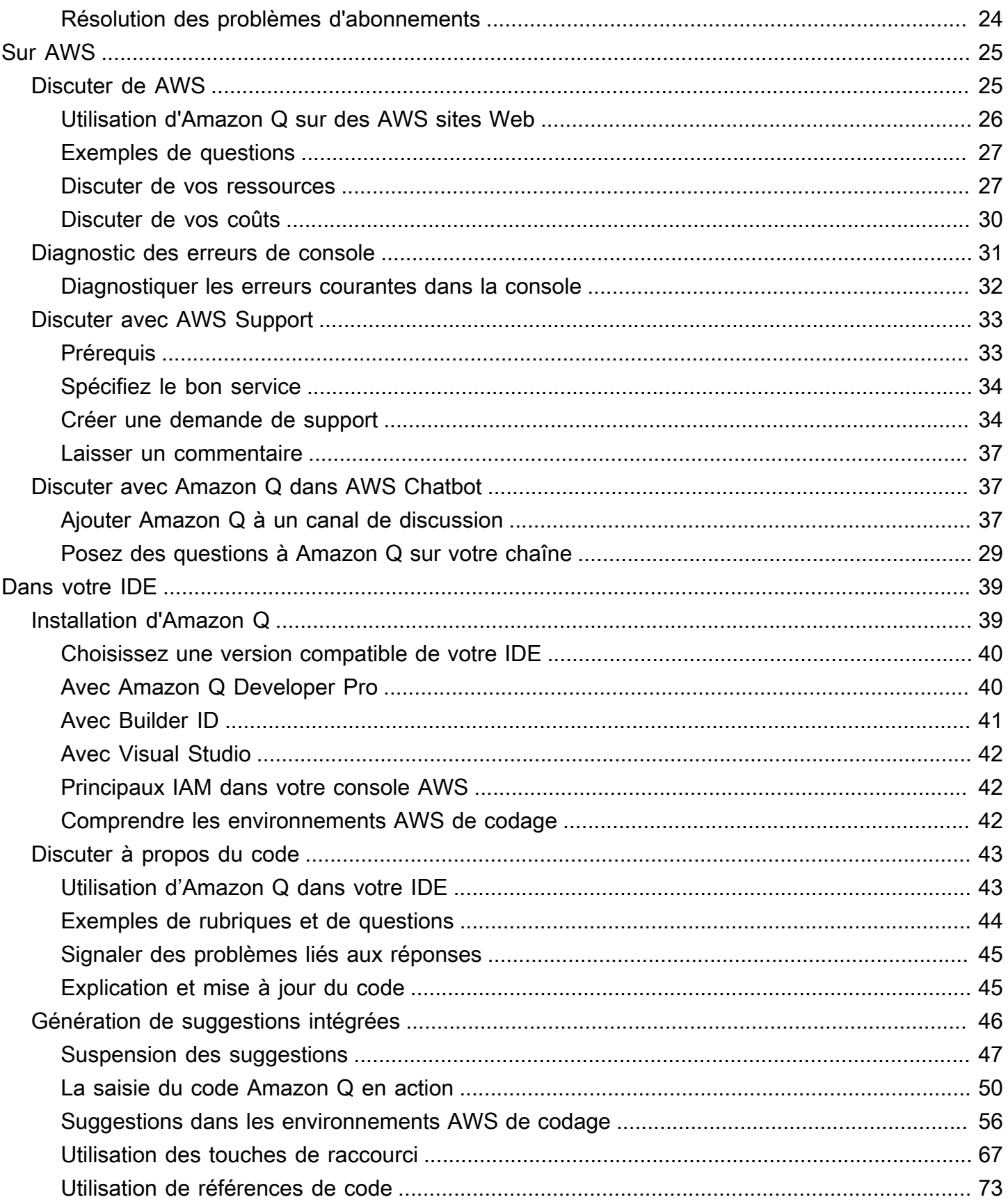

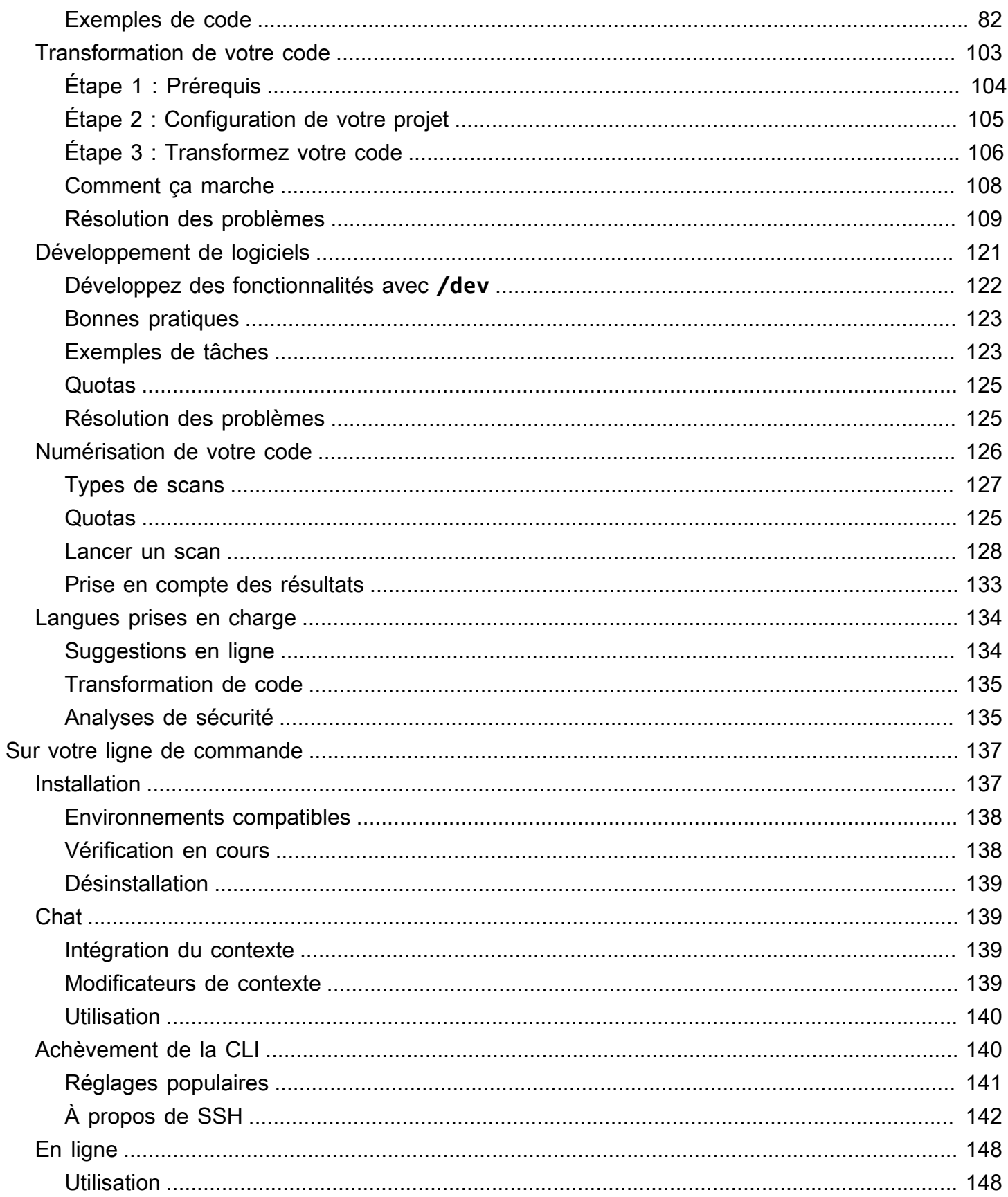

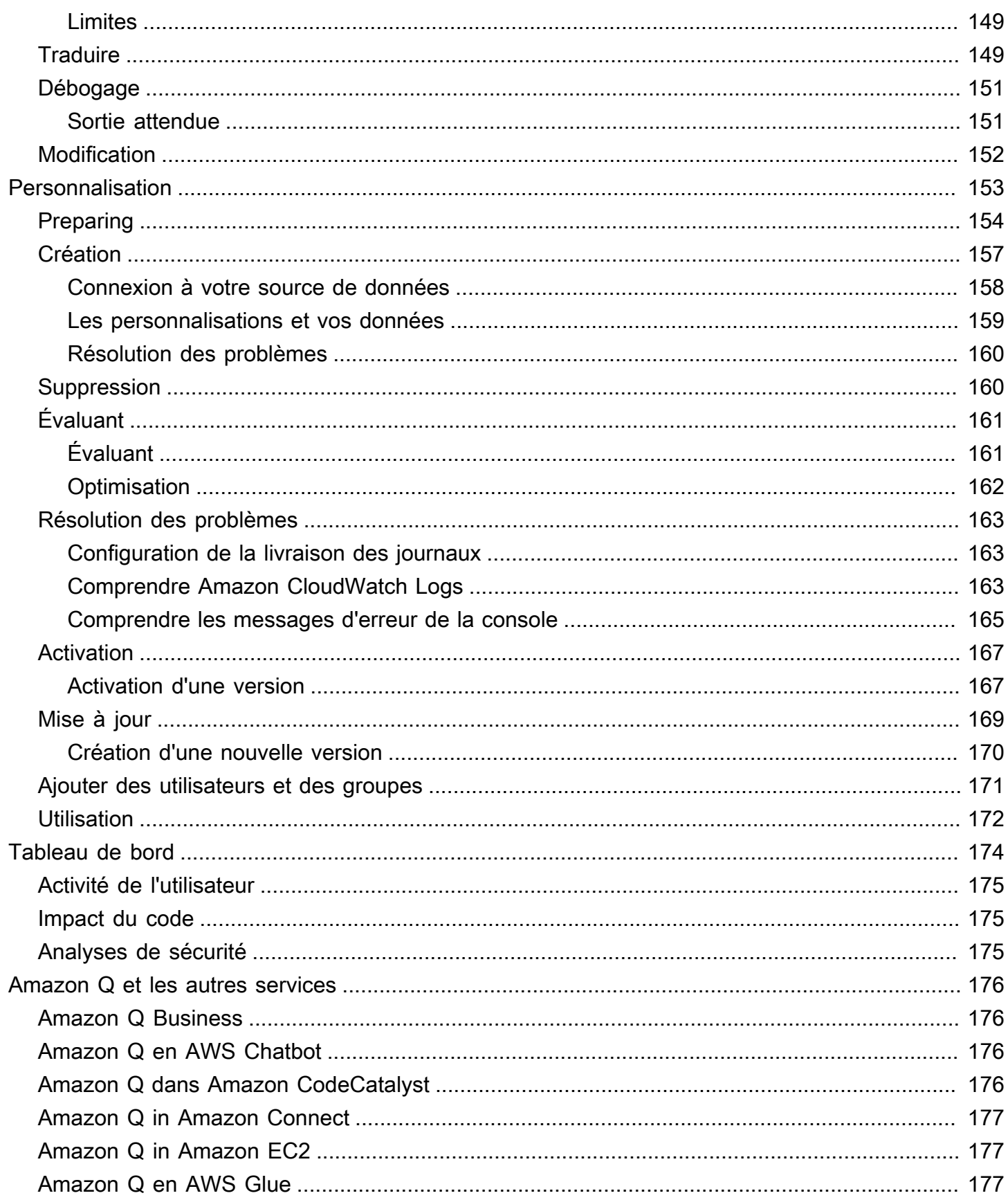

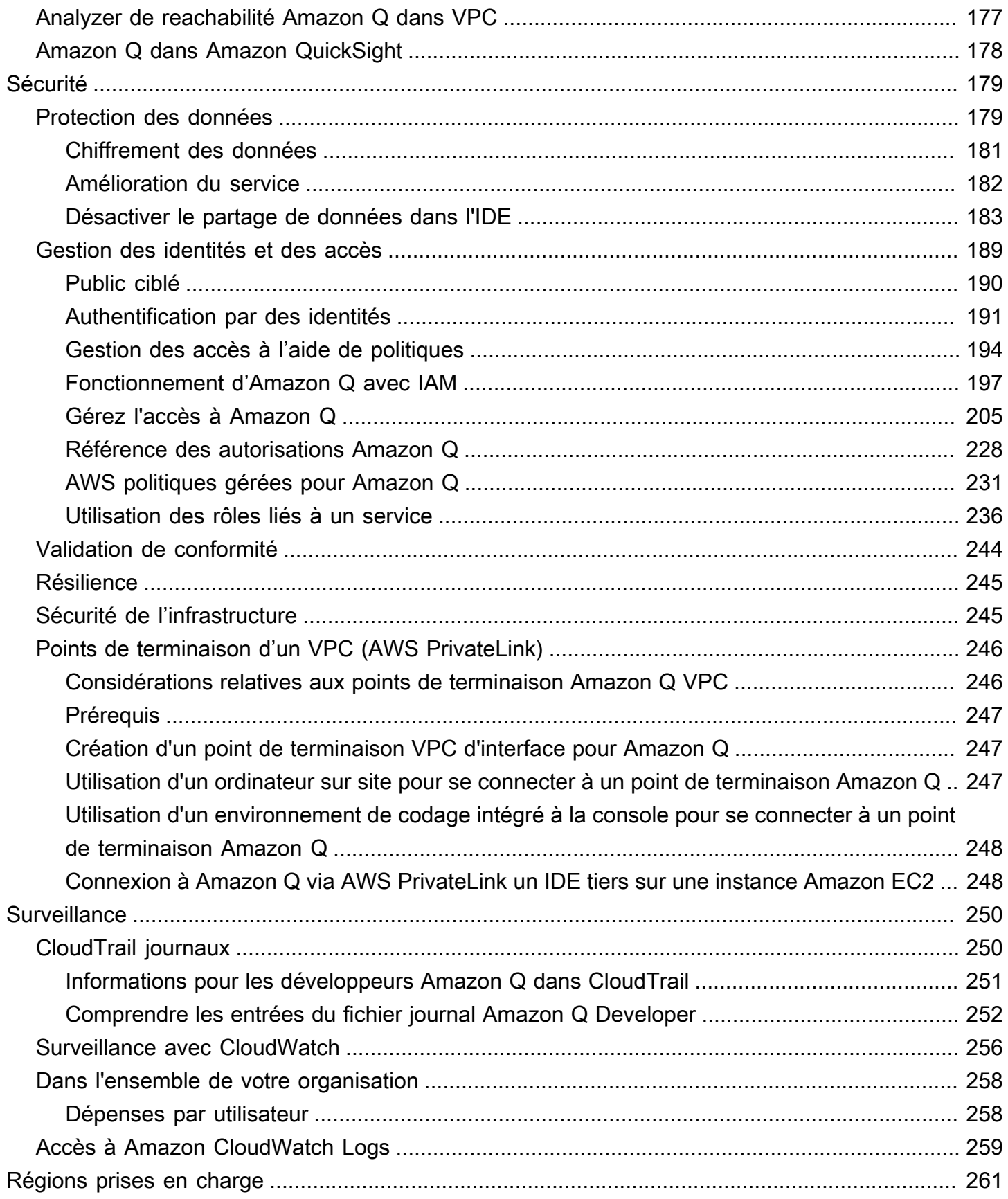

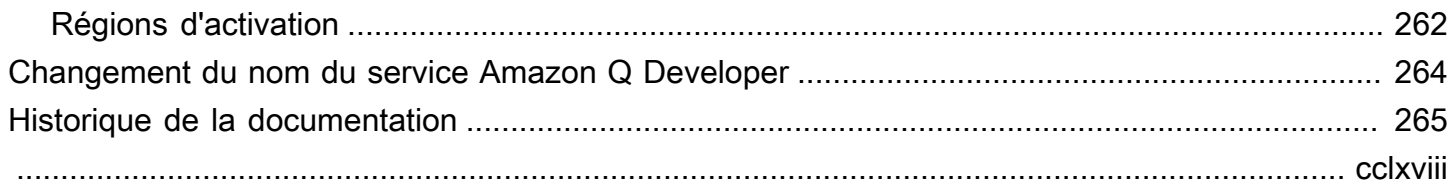

# <span id="page-8-0"></span>Qu'est-ce qu'Amazon Q Developer ?

#### **a** Note

Propulsé par Amazon Bedrock : AWS implémente la [détection automatique des abus](https://docs.aws.amazon.com/bedrock/latest/userguide/abuse-detection.html). Amazon Q Developer étant basé sur Amazon Bedrock, les utilisateurs peuvent tirer pleinement parti des contrôles mis en œuvre dans Amazon Bedrock pour renforcer la sûreté, la sécurité et l'utilisation responsable de l'intelligence artificielle (IA).

Amazon Q Developer est un assistant conversationnel basé sur l'intelligence artificielle générative (IA) qui peut vous aider à comprendre, créer, étendre et exploiter AWS des applications. Vous pouvez poser des questions sur AWS l'architecture, vos AWS ressources, les meilleures pratiques, la documentation, le support, etc. Amazon Q met constamment à jour ses fonctionnalités afin que vos questions obtiennent les réponses les plus pertinentes et les plus exploitables du point de vue du contexte.

Lorsqu'il est utilisé dans un environnement de développement intégré (IDE), Amazon Q fournit une assistance au développement logiciel. Amazon Q peut discuter du code, fournir des compléments de code en ligne, générer du nouveau code, analyser votre code pour détecter les failles de sécurité et apporter des mises à niveau et des améliorations du code, telles que des mises à jour linguistiques, le débogage et des optimisations.

Amazon Q est alimenté par [Amazon Bedrock,](https://docs.aws.amazon.com/bedrock/latest/userguide/what-is-service.html) un service entièrement géré qui met à disposition des modèles de base (FM) via une API. Le modèle sur lequel repose Amazon Q a été enrichi d'un AWS contenu de haute qualité afin de vous fournir des réponses plus complètes, exploitables et référencées afin d'accélérer votre développement. AWS

#### **a** Note

Il s'agit de la documentation destinée à Amazon Q Developer. Si vous recherchez de la documentation pour Amazon Q Business, consultez le [guide de l'utilisateur Amazon Q](https://docs.aws.amazon.com/amazonq/latest/business-use-dg/what-is.html)  [Business.](https://docs.aws.amazon.com/amazonq/latest/business-use-dg/what-is.html)

## <span id="page-9-0"></span>Principales fonctionnalités d'Amazon Q Developer

Amazon Q Developer inclut les fonctionnalités suivantes :

- Chat : Amazon Q répond à des questions en langage naturel en anglais AWS, notamment à des questions concernant la Service AWS sélection, AWS Command Line Interface (AWS CLI) l'utilisation, la documentation, les meilleures pratiques et vos AWS ressources. Amazon Q répond par des résumés d'informations ou des step-by-step instructions, et inclut des liens vers ses sources d'informations.
- Mémoire de conversation Amazon Q utilise le contexte de votre conversation pour éclairer les réponses futures pendant toute la durée de votre conversation.
- Améliorations apportées au code et conseils : dans les IDE, Amazon Q peut répondre aux questions concernant le développement logiciel, améliorer votre code et générer du nouveau code.
- Achèvement du code : au fur et à mesure que vous écrivez du code, Amazon Q génère automatiquement des suggestions, en temps réel, sur la base de votre code et de vos commentaires existants.
- Résolution des problèmes et assistance : Amazon Q peut vous aider à comprendre les erreurs AWS Management Console et vous donne accès à des AWS Support agents en direct pour répondre à vos AWS questions et problèmes.

Pour plus d'informations sur ces fonctionnalités et sur les autres fonctionnalités d'Amazon Q, consultez[Comprendre les fonctionnalités d'Amazon Q Developer.](#page-11-0)

## <span id="page-9-1"></span>Commencez avec Amazon Q Developer

Pour commencer rapidement à utiliser Amazon Q, vous pouvez y accéder de différentes manières :

#### AWS applications et sites Web

Ajoutez les [autorisations nécessaires](#page-217-0) à votre identité IAM, puis choisissez l'icône Amazon Q pour commencer à discuter sur le AWS Documentation site Web AWS Management Console, le AWS site Web ou AWS Console Mobile Application. Pour plus d'informations, consultez [Utilisation](#page-32-0)  [d'Amazon Q Developer sur des AWS applications et des sites Web.](#page-32-0)

#### IDE

Téléchargez l'extension Amazon Q et utilisez votre ID de constructeur AWS (aucun AWS compte requis) pour vous connecter gratuitement.

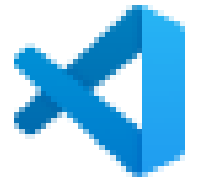

#### [Amazon Q en Visual Studio Code](https://marketplace.visualstudio.com/items?itemName=AmazonWebServices.amazon-q-vscode)

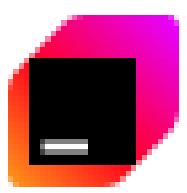

#### [Amazon Q dans les environnements JetBrains IDE](https://plugins.jetbrains.com/plugin/24267-amazon-q/)

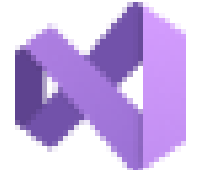

[Amazon Q dans le AWS Toolkit for Visual Studio](https://marketplace.visualstudio.com/items?itemName=AmazonWebServices.AWSToolkitforVisualStudio2022)

Dans l'extension Amazon Q, choisissez Open Chat Panel pour démarrer le chat ou lancer un flux de travail de développement. Pour plus d'informations, consultez [Installation de l'extension ou du](#page-46-1)  [plugin Amazon Q Developer dans votre IDE.](#page-46-1)

Command line

Téléchargez [Amazon Q pour la ligne de commande macOS](https://desktop-release.codewhisperer.us-east-1.amazonaws.com/latest/Amazon%20Q.dmg). Pour plus d'informations, consultez [Utilisation d'Amazon Q Developer sur la ligne de commande.](#page-144-0)

AWS Chatbot pour Microsoft Teams et Slack

Ajoutez la politique FullAccess gérée par [AmazonQ](#page-239-0) à votre identité IAM et aux barrières de sécurité des chaînes Microsoft Teams ou Slack aux chaînes configurées avec. AWS Chatbot Pour plus d'informations, consultez [Discuter avec le développeur Amazon Q dans AWS Chatbot.](#page-44-1)

## <span id="page-10-0"></span>Tarifs Amazon Q pour les développeurs

Amazon Q Developer est disponible via un niveau gratuit et un abonnement Amazon Q Developer Pro. Pour plus d'informations, consultez les [tarifs Amazon Q Developer.](https://aws.amazon.com/q/developer/pricing)

Téléch

Téléch

## <span id="page-11-0"></span>Comprendre les fonctionnalités d'Amazon Q Developer

Cette section décrit les différentes fonctionnalités d'Amazon Q Developer que vous pourriez rencontrer au cours de votre AWS expérience. La disponibilité de ces fonctionnalités varie selon que vous utilisez Amazon Q sur des AWS applications et des sites Web ou dans un environnement de développement intégré (IDE).

## <span id="page-11-1"></span>Obtenez des réponses adaptées au contexte de votre conversation

Amazon Q utilise le contexte de votre conversation en cours pour éclairer ses réponses. Vous pouvez poser des questions complémentaires ou consulter sa réponse lorsque vous posez une nouvelle question.

### <span id="page-11-2"></span>Diagnostiquer les erreurs de console courantes

Avec Amazon Q, vous pouvez diagnostiquer les messages d'erreur de la console directement dans le AWS Management Console. Amazon Q fournit des informations sur l'erreur et une vue d'ensemble d'une solution potentielle. Pour plus d'informations, consultez [Diagnostic des erreurs courantes dans](#page-38-0)  [la console avec Amazon Q Developer.](#page-38-0)

### <span id="page-11-3"></span>Développez des logiciels

Après avoir expliqué, en langage naturel, la fonctionnalité que vous souhaitez développer, Amazon Q peut utiliser le contexte de votre projet actuel pour générer un plan de mise en œuvre et le code qui l'accompagne. Amazon Q peut vous aider à créer AWS des projets ou vos propres applications. Pour plus d'informations, consultez [Développement de logiciels avec Amazon Q Developer Agent for](#page-128-0)  [software development](#page-128-0).

### <span id="page-11-4"></span>Discuter du code

Dans les environnements de développement intégrés (IDE), Amazon Q peut répondre aux questions relatives au processus de développement logiciel, notamment aux questions conceptuelles relatives à la programmation et au fonctionnement d'un code spécifique. Vous pouvez également demander à Amazon Q de mettre à jour et d'améliorer les extraits de code depuis le panneau de discussion. Pour plus d'informations, consultez [Discuter du code avec un développeur Amazon Q](#page-50-0).

## <span id="page-12-0"></span>Recevez des suggestions de code en ligne

Amazon Q vous fournit des recommandations de code en temps réel. Au fur et à mesure que vous écrivez du code, Amazon Q génère automatiquement des suggestions basées sur votre code et vos commentaires existants. Pour plus d'informations, consultez [Génération de suggestions intégrées](#page-53-0)  [avec Amazon Q Developer](#page-53-0).

## <span id="page-12-1"></span>Code de transformation

Dans les IDE, Amazon Q peut mettre à jour la version linguistique de vos fichiers de code. Actuellement, Amazon Q Code Transformation prend en charge la mise à jour du code Java 8 et Java 11 vers le code Java 17. Pour plus d'informations, consultez [Mise à niveau des versions](#page-110-0) [linguistiques avec Amazon Q Developer Agent for code transformation.](#page-110-0)

### <span id="page-12-2"></span>Scannez votre code pour détecter les failles de sécurité

Dans les IDE, Amazon Q analyse votre code pour détecter les failles de sécurité et les problèmes de qualité du code. Vous pouvez obtenir des recommandations de sécurité lorsque vous codez ou scannez des projets entiers afin de surveiller le niveau de sécurité de vos applications tout au long du développement. Pour plus d'informations, consultez [Numérisation de votre code avec Amazon Q](#page-133-0).

## <span id="page-12-3"></span>Contacter AWS Support

Vous pouvez créer des AWS Support requêtes et discuter avec un agent d'assistance en direct au sein d'Amazon Q pour résoudre les problèmes que vous rencontrez Services AWS. Vous pouvez y accéder AWS Support avec Amazon Q dans le AWS Management Console. Pour plus d'informations, consultez [Utiliser Amazon Q Developer pour discuter avec AWS Support.](#page-40-0)

## <span id="page-12-4"></span>Utiliser Amazon Q dans AWS Chatbot

Vous pouvez ajouter Amazon Q à vos Microsoft Teams chaînes Slack et aux chaînes configurées avec AWS Chatbot. Amazon Q in AWS Chatbot peut répondre aux questions relatives à la création de sites AWS, notamment celles concernant les meilleures pratiques en matière de création de solutions, de résolution des problèmes et d'identification des prochaines étapes. Pour plus d'informations, consultez [Discuter avec le développeur Amazon Q dans AWS Chatbot](#page-44-1).

## <span id="page-13-0"></span>Utilisez Amazon Q dans AWS Console Mobile Application

Amazon Q est intégré au AWS Console Mobile Application pour répondre aux questions concernant AWS. Vous configurez l'accès de la même manière que vous accédez à Amazon Q dans le AWS Management Console. Pour plus d'informations, voir [Configuration d'Amazon Q Developer.](#page-15-0)

# <span id="page-14-0"></span>Comprendre les niveaux de service pour Amazon Q Developer

Lorsque vous utilisez Amazon Q Developer, vous utilisez soit Amazon Q Developer Pro, qui est un service d'abonnement payant, soit Amazon Q Developer au niveau gratuit. Cette page explique la différence.

## <span id="page-14-1"></span>Comprendre le niveau Amazon Q Developer Pro

Pour utiliser Amazon Q Developer Pro, vous devez être un utilisateur d'IAM Identity Center, et votre administrateur doit vous inscrire à Amazon Q Developer Pro. En tant qu'utilisateur disposant d'un abonnement Amazon Q Developer Pro, vos limites sont basées sur un niveau d'utilisateur individuel dans la console Amazon Q, Q dans l'IDE et Q dans Code Catalyst.

Les abonnements ne sont pas disponibles dans l'application mobile AWS Console (ACMA) ou sur les pages AWS marketing. AWS Chatbot Les interactions avec Amazon Q via ces canaux sont régies exclusivement par les limites des niveaux gratuits.

## <span id="page-14-2"></span>Comprendre le niveau gratuit

Amazon Q Developer propose un niveau gratuit perpétuel avec des limites mensuelles accessibles à toute personne connectée en tant qu' AWS Identity and Access Management utilisateur ou ID de constructeur AWS utilisateur. Les fonctionnalités que vous pouvez utiliser exactement dépendent de votre interface et de la manière dont vous vous authentifiez.

Pour connaître les fonctionnalités et les limites d'Amazon Q Developer Pro et du niveau gratuit d'Amazon Q Developer, consultez la [page de tarification d'Amazon Q Developer](https://aws.amazon.com/q/developer/pricing).

## <span id="page-15-0"></span>Configuration d'Amazon Q Developer

Les sections suivantes décrivent les étapes à suivre avant d'utiliser Amazon Q pour la première fois. Si vous êtes un administrateur du centre d'identité IAM qui configure Amazon Q Pro pour votre organisation, consultez[Configurer une instance d'organisation d'Amazon Q.](#page-22-1)

Si vous n'êtes pas administrateur, consultez[Commencez avec Amazon Q Developer.](#page-9-1)

#### **Rubriques**

- [Configuration de votre AWS compte](#page-15-1)
- [Configuration de l'authentification pour Amazon Q Developer](#page-17-0)
- [Gestion des abonnements](#page-25-1)

## <span id="page-15-1"></span>Configuration de votre AWS compte

Cette page est destinée aux nouveaux clients AWS. Les sections suivantes vous aideront à configurer un AWS compte et à créer un utilisateur administratif.

### <span id="page-15-2"></span>Inscrivez-vous pour un Compte AWS

Si vous n'en avez pas Compte AWS, procédez comme suit pour en créer un.

Pour vous inscrire à un Compte AWS

- 1. Ouvrez <https://portal.aws.amazon.com/billing/signup>.
- 2. Suivez les instructions en ligne.

Dans le cadre de la procédure d'inscription, vous recevrez un appel téléphonique et vous saisirez un code de vérification en utilisant le clavier numérique du téléphone.

Lorsque vous vous inscrivez à un Compte AWS, un Utilisateur racine d'un compte AWSest créé. Par défaut, seul l'utilisateur racine a accès à l'ensemble des Services AWS et des ressources de ce compte. La meilleure pratique en matière de sécurité consiste à attribuer un accès administratif à un utilisateur et à n'utiliser que l'utilisateur root pour effectuer [les tâches](https://docs.aws.amazon.com/accounts/latest/reference/root-user-tasks.html) [nécessitant un accès utilisateur root.](https://docs.aws.amazon.com/accounts/latest/reference/root-user-tasks.html)

AWS vous envoie un e-mail de confirmation une fois le processus d'inscription terminé. Vous pouvez afficher l'activité en cours de votre compte et gérer votre compte à tout moment en accédant à [https://](https://aws.amazon.com/) [aws.amazon.com/](https://aws.amazon.com/) et en choisissant Mon compte.

### <span id="page-16-0"></span>Création d'un utilisateur doté d'un accès administratif

Une fois que vous vous êtes inscrit à un utilisateur administratif Compte AWS, que vous Utilisateur racine d'un compte AWS l'avez sécurisé AWS IAM Identity Center, que vous l'avez activé et que vous en avez créé un, afin de ne pas utiliser l'utilisateur root pour les tâches quotidiennes.

Sécurisez votre Utilisateur racine d'un compte AWS

1. Connectez-vous en [AWS Management Consolet](https://console.aws.amazon.com/)ant que propriétaire du compte en choisissant Utilisateur root et en saisissant votre adresse Compte AWS e-mail. Sur la page suivante, saisissez votre mot de passe.

Pour obtenir de l'aide pour vous connecter en utilisant l'utilisateur racine, consultez [Connexion](https://docs.aws.amazon.com/signin/latest/userguide/console-sign-in-tutorials.html#introduction-to-root-user-sign-in-tutorial)  [en tant qu'utilisateur racine](https://docs.aws.amazon.com/signin/latest/userguide/console-sign-in-tutorials.html#introduction-to-root-user-sign-in-tutorial) dans le Guide de l'utilisateur Connexion à AWS .

2. Activez l'authentification multifactorielle (MFA) pour votre utilisateur racine.

Pour obtenir des instructions, consultez la section [Activer un périphérique MFA virtuel pour votre](https://docs.aws.amazon.com/IAM/latest/UserGuide/enable-virt-mfa-for-root.html) [utilisateur Compte AWS root \(console\)](https://docs.aws.amazon.com/IAM/latest/UserGuide/enable-virt-mfa-for-root.html) dans le guide de l'utilisateur IAM.

Création d'un utilisateur doté d'un accès administratif

1. Activez IAM Identity Center.

Pour obtenir des instructions, consultez [Activation d' AWS IAM Identity Center](https://docs.aws.amazon.com/singlesignon/latest/userguide/get-set-up-for-idc.html) dans le Guide de l'utilisateur AWS IAM Identity Center .

2. Dans IAM Identity Center, accordez un accès administratif à un utilisateur.

Pour un didacticiel sur l'utilisation du Répertoire IAM Identity Center comme source d'identité, voir [Configurer l'accès utilisateur par défaut Répertoire IAM Identity Center](https://docs.aws.amazon.com/singlesignon/latest/userguide/quick-start-default-idc.html) dans le Guide de AWS IAM Identity Center l'utilisateur.

Connectez-vous en tant qu'utilisateur disposant d'un accès administratif

• Pour vous connecter avec votre utilisateur IAM Identity Center, utilisez l'URL de connexion qui a été envoyée à votre adresse e-mail lorsque vous avez créé l'utilisateur IAM Identity Center.

Pour obtenir de l'aide pour vous connecter en utilisant un utilisateur d'IAM Identity Center, consultez la section [Connexion au portail AWS d'accès](https://docs.aws.amazon.com/signin/latest/userguide/iam-id-center-sign-in-tutorial.html) dans le guide de l'Connexion à AWS utilisateur.

Attribuer l'accès à des utilisateurs supplémentaires

1. Dans IAM Identity Center, créez un ensemble d'autorisations conforme aux meilleures pratiques en matière d'application des autorisations du moindre privilège.

Pour obtenir des instructions, voir [Création d'un ensemble d'autorisations](https://docs.aws.amazon.com/singlesignon/latest/userguide/get-started-create-a-permission-set.html) dans le guide de AWS IAM Identity Center l'utilisateur.

2. Affectez des utilisateurs à un groupe, puis attribuez un accès d'authentification unique au groupe.

Pour obtenir des instructions, voir [Ajouter des groupes](https://docs.aws.amazon.com/singlesignon/latest/userguide/addgroups.html) dans le guide de AWS IAM Identity Center l'utilisateur.

## <span id="page-17-0"></span>Configuration de l'authentification pour Amazon Q Developer

Il existe différentes manières de s'authentifier et d'accéder aux fonctionnalités d'Amazon Q Developer. Choisissez comment vous souhaitez commencer à utiliser Amazon Q.

#### **Rubriques**

- [Options d'accès pour Amazon Q Developer](#page-17-1)
- [Autoriser un administrateur d'abonnements Amazon Q](#page-21-0)
- [Autoriser un administrateur de profil Amazon Q](#page-22-0)
- [Configurer une instance d'organisation d'Amazon Q](#page-22-1)
- [Configurer une instance de compte Amazon Q Developer](#page-24-0)
- [Configurer Amazon Q Developer avec IAM](#page-25-0)

## <span id="page-17-1"></span>Options d'accès pour Amazon Q Developer

Il existe différentes manières de s'authentifier et d'accéder aux fonctionnalités d'Amazon Q. Comprendre en quoi votre situation diffère de celle des autres clients peut vous aider à comprendre les problèmes liés à l'authentification, aux choix de l'IDE et à la facturation. Vous pouvez consulter les différents types de fonctionnalités et d'exigences de sécurité d'Amazon Q Developer pour vous aider à choisir la manière dont vous souhaitez démarrer avec Amazon Q Developer.

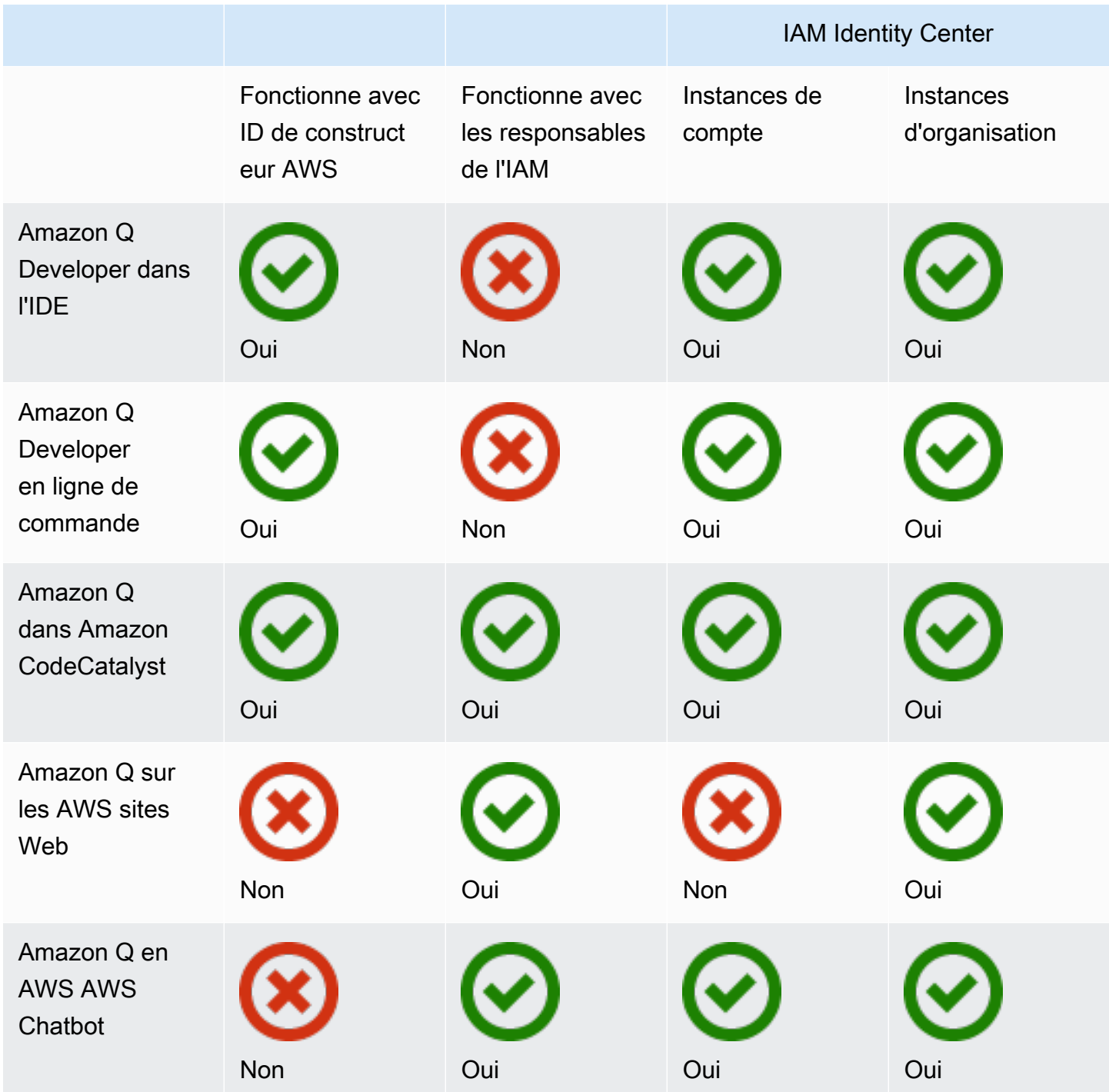

Pour plus d'informations sur Amazon Q Business, consultez [Getting started with Amazon Q Business](https://docs.aws.amazon.com/amazonq/latest/qbusiness-ug/getting-started.html) dans le guide de l'utilisateur Amazon Q Business.

#### ID de constructeur AWS

Si vous souhaitez vous familiariser rapidement avec certaines fonctionnalités d'Amazon Q Developer, vous pouvez créer un [Builder ID](https://docs.aws.amazon.com/signin/latest/userguide/differences-aws_builder_id.html) pour utiliser Amazon Q Developer dans l'IDE. Le Builder ID est distinct de tout AWS compte ou identifiant de connexion. Vous pouvez utiliser une identité de personnel dans IAM Identity Center pour représenter votre personnalité professionnelle et un ID de constructeur pour représenter votre personnalité privée. Ces identités fonctionnent de manière indépendante. Pour commencer à utiliser un Builder ID, consultez [Installer l'extension ou le plugin](#page-46-1) [Amazon Q Developer dans votre IDE](#page-46-1).

#### Principaux de l'IAM

Selon votre mode d'utilisation AWS, vous avez peut-être l'habitude d'utiliser vos [informations](https://docs.aws.amazon.com/IAM/latest/UserGuide/id.html#id_iam-roles)  [d'identification IAM](https://docs.aws.amazon.com/IAM/latest/UserGuide/id.html#id_iam-roles) pour vous connecter à la console pour tous les AWS services. Avec les principes IAM, vous pouvez utiliser certaines fonctionnalités d'Amazon Q Developer. Les responsables IAM ne peuvent pas utiliser Amazon Q Developer dans l'IDE ou Amazon Q sur la ligne de commande. Vous devez vous authentifier à l'aide des informations d'identification provenant d'IAM Identity Center ou de Builder ID. Pour commencer à utiliser IAM, consultez[Ajouter des autorisations IAM pour Amazon Q](#page-227-0) [sur AWS les sites Web.](#page-227-0)

#### **a** Note

Certaines fonctionnalités d'Amazon Q sont limitées aux principaux IAM. Pour obtenir la liste des limites d'interaction, consultez le niveau de tarification gratuit sur [la page de tarification](https://aws.amazon.com/q/developer/pricing/)  [d'Amazon Q Developer.](https://aws.amazon.com/q/developer/pricing/)

#### Instances du centre d'identité IAM

Vous pouvez continuer à gérer l'accès de votre personnel aux AWS comptes comme vous l'avez toujours fait, tout en gérant les abonnements Amazon Q via IAM Identity Center.

#### **A** Warning

Pour des raisons de compatibilité avec Amazon Q Pro, vous ne pouvez pas configurer IAM Identity Center dans une région [optionnelle.](https://docs.aws.amazon.com/controltower/latest/userguide/opt-in-region-considerations.html)

#### Instances organisationnelles d'IAM Identity Center

Une instance d'organisation d'IAM Identity Center est la principale forme de déploiement d'IAM Identity Center, et dans la plupart des cas, une instance d'organisation est recommandée. Si vous souhaitez accéder à toutes les fonctionnalités d'Amazon Q Developer, y compris les contrôles d'accès d'entreprise sur plusieurs AWS comptes, vous devez utiliser une instance d'organisation.

#### **a** Note

Les sessions basées sur l'identité nécessitent une instance organisationnelle d'IAM Identity Center et sont nécessaires pour activer l'ensemble des fonctionnalités Amazon Q Developer sur les sites Web. AWS Pour plus d'informations, consultez la section [Activation des sessions](https://docs.aws.amazon.com/singlesignon/latest/userguide/awsapps.html#identity-aware-sessions) [de console sensibles à l'identité](https://docs.aws.amazon.com/singlesignon/latest/userguide/awsapps.html#identity-aware-sessions) dans le guide de l'utilisateur d'IAM Identity Center.

#### **A** Warning

Selon la structure de votre entreprise, vous souhaiterez peut-être créer plusieurs profils d'Amazon Q Developer sur plusieurs AWS comptes au sein de votre organisation, et associer chacun de ces profils à l'instance d'IAM Identity Center de votre organisation. Dans ce cas, n'ajoutez pas d'abonnements pour les mêmes utilisateurs d'IAM Identity Center à plusieurs profils Amazon Q. Si vous le faites et que vos utilisateurs se connectent à Amazon Q dans l'IDE, vous ne serez pas en mesure de prévoir de manière fiable à quel profil de développeur Amazon Q leurs sessions seront associées.

Instances de compte d'IAM Identity Center

Si vous n'avez pas l'intention d'adopter IAM Identity Center pour l'ensemble de votre organisation, vous pouvez utiliser une [instance de compte](https://docs.aws.amazon.com/singlesignon/latest/userguide/account-instances-identity-center.html) d'IAM Identity Center pour gérer l'accès des utilisateurs et des groupes aux fonctionnalités d'Amazon Q Developer. Avec une instance de compte d'IAM Identity Center, vous pouvez créer un déploiement isolé d'Amazon Q dans un seul AWS compte. Pour commencer à utiliser une instance de compte d'IAM Identity Center, consulte[zConfigurer une](#page-24-0)  [instance de compte Amazon Q Developer.](#page-24-0)

#### **G** Note

Certaines fonctionnalités d'Amazon Q Developer sont limitées aux instances de compte. Pour obtenir la liste des limites d'interaction, consultez le niveau de tarification gratuit sur [la page](https://aws.amazon.com/q/developer/pricing/) [de tarification d'Amazon Q Developer](https://aws.amazon.com/q/developer/pricing/).

Cas d'utilisation des instances de compte avec Amazon Q Developer Pro

Bien qu'il soit AWS recommandé d'utiliser une instance d'organisation d'IAM Identity Center avec Amazon Q Developer Pro, il peut être judicieux d'utiliser des instances de compte dans certaines situations. Ces situations incluent :

- Vous essayez Amazon Q Developer Pro, mais vous n'avez pas encore décidé de le déployer dans l'ensemble de votre organisation.
- Vous êtes l'administrateur d'un seul AWS compte au sein d'une organisation. Au lieu d'attendre que l'administrateur de votre organisation implémente Amazon Q Developer Pro, vous devez le faire uniquement pour le AWS compte que vous contrôlez.
- Votre entreprise est grande et ne dispose pas d'un seul fournisseur d'identité, ni d'une seule banque d'identités, contenant l'ensemble de la base d'utilisateurs à laquelle vous souhaitez donner accès à Amazon Q Developer.

Les inconvénients liés à l'utilisation d'une instance de compte sont les suivants :

- Le tableau de bord fournira uniquement des informations sur les utilisateurs et les groupes associés à un seul compte.
- Les paramètres administratifs (tels que l'inclusion de suggestions avec des références de code) ne seront disponibles que pour un seul compte.
- Lorsque vous discutez avec Amazon Q sur AWS des sites Web, une limite de questions mensuelle sera imposée à tous les utilisateurs.

Découvrez comment gérer les instances d'organisation et de compte d'IAM Identity Center.

### <span id="page-21-0"></span>Autoriser un administrateur d'abonnements Amazon Q

Lorsque vous configurez des abonnements pour Amazon Q, vous agissez en tant qu'administrateur des abonnements Amazon Q.

Pour autoriser un administrateur d'abonnements Amazon Q, utilisez la politique ci-dessous[Création](#page-217-1) [d'un administrateur pour les abonnements Amazon Q Developer Pro.](#page-217-1)

## <span id="page-22-0"></span>Autoriser un administrateur de profil Amazon Q

Lorsque vous configurez les paramètres de votre profil de développeur Amazon Q, vous agissez en tant qu'administrateur Amazon Q Developer.

Pour autoriser un administrateur Amazon Q Developer, utilisez la politique ci-dessous[Création d'un](#page-220-0)  [administrateur pour Amazon Q Developer Pro](#page-220-0).

## <span id="page-22-1"></span>Configurer une instance d'organisation d'Amazon Q

AWS Organizations est un service de gestion de comptes qui vous permet de consolider plusieurs AWS comptes au sein d'une organisation que vous créez et gérez de manière centralisée.

Pour obtenir de l'aide sur la création d'une instance d'organisation dans IAM Identity Center, [consultez la section Activation](https://docs.aws.amazon.com/singlesignon/latest/userguide/get-set-up-for-idc.html) du AWS IAM Identity Center guide de l'utilisateur d'IAM Identity Center.

#### **a** Note

Lorsque vous activez IAM Identity Center dans votre compte de gestion Organizations pour gérer l'accès aux applications, vous pouvez ajouter une politique de contrôle des services (SCP) pour bloquer toute interaction avec les ensembles d'autorisations. Cela garantit qu'IAM Identity Center est utilisé uniquement pour accéder aux applications. Si une instance de compte d'IAM Identity Center est activée, l'accès au compte IAM Identity Center n'est pas disponible par défaut. Pour plus d'informations, consultez [Gérer l'accès à l'aide des politiques](#page-214-0)  [de contrôle des services \(SCP\)](#page-214-0).

Pour plus d'informations, reportez-vous au guide de l'utilisateur de [What is Organizations](https://docs.aws.amazon.com/organizations/latest/userguide/orgs_introduction.html) in The Organizations.

1. Connectez-vous à la console AWS de gestion et ouvrez [la console des abonnements Amazon Q.](https://console.aws.amazon.com/amazonq)

#### **a** Note

Pour configurer des abonnements pour Amazon Q Developer, votre console de AWS gestion doit être configurée sur USA Est (Virginie du Nord).

2. Si vous utilisez IAM Identity Center pour la première fois, choisissez Create organization instance.

#### **a** Note

Si vous êtes un administrateur du centre d'identité IAM qui configure Amazon Q Developer pour votre organisation existante, la section Connect to Identity Center affiche l'instance d'organisation d'Identity Center connectée à Amazon Q.

- 3. (facultatif) Dans la section Activer les sessions sensibles à l'identité, sélectionnez Activer. Une session basée sur l'identité pour la console améliore la session de AWS console d'un utilisateur en fournissant un contexte utilisateur supplémentaire pour personnaliser l'expérience de cet utilisateur. Pour plus d'informations sur les sessions de console sensibles à l'identité, consultez la section [Activation des sessions de console basées sur l'identité dans le Guide de l'utilisateur.](https://docs.aws.amazon.com/singlesignon/latest/userguide/awsapps.html#identity-aware-sessions) AWS IAM Identity Center
- 4. Dans la boîte de dialogue Activer les sessions sensibles à l'identité, choisissez Activer.
- 5. Sous Sélectionnez un pack pour commencer, sous Amazon Q Developer Pro, choisissez Subscribe.
- 6. (facultatif) Partagez le profil des paramètres avec les comptes des membres. Cette option est sélectionnée par défaut pour permettre à tous les comptes membres associés d'accéder à Amazon Q Developer. Choisissez ce paramètre pour gérer les abonnements des utilisateurs et des groupes sur la page Abonnements de la console Amazon Q Developer.

La modification de ce paramètre nécessite une autorisation en tant qu'administrateur Amazon Q Developer Pro. Vous pouvez également modifier ce paramètre dans le cadre du flux de travail de [gestion des abonnements](#page-25-1).

7. Choisissez si vous souhaitez abonner des utilisateurs et des groupes à Amazon Q Developer.

Si vous n'êtes pas prêt à vous abonner, vous pouvez choisir Create only, ce qui enregistrera l'application gérée Amazon Q Developer que vous avez configurée avec ce processus.

Si vous êtes prêt à vous abonner, choisissez Create et abonnez-vous à Amazon Q Developer Pro.

<span id="page-24-0"></span>Étape suivante : [gestion des abonnements.](#page-25-1)

### Configurer une instance de compte Amazon Q Developer

Amazon Q Developer et Amazon Q Business vous permettent tous deux d'utiliser des instances de compte d'IAM Identity Center. Les instances de compte peuvent gérer l'accès aux AWS applications sans gérer l'accès aux AWS comptes.

Pour obtenir de l'aide sur la création d'une instance de compte dans IAM Identity Center, consultez la section [Activer les instances de compte dans la console IAM Identity Center](https://docs.aws.amazon.com/singlesignon/latest/userguide/enable-account-instance-console.html) dans le guide de l'utilisateur d'IAM Identity Center.

- 1. Connectez-vous à la console AWS de gestion et ouvrez [la console Amazon Q.](https://console.aws.amazon.com/amazonq)
- 2. Si vous n'avez pas l'intention d'adopter IAM Identity Center pour l'ensemble de votre organisation, choisissez Create account instance.

#### **a** Note

Si vous êtes déjà un utilisateur d'IAM Identity Center et que vous configurez Amazon Q Developer pour votre instance de compte, la section Connect to Identity Center affiche l'instance de compte d'Identity Center connectée à Amazon Q.

- 3. Sous Sélectionnez un pack pour commencer, sous Amazon Q Developer Pro, choisissez Subscribe.
- 4. Choisissez si vous souhaitez abonner des utilisateurs et des groupes à Amazon Q Developer.

Si vous n'êtes pas prêt à vous abonner, vous pouvez choisir Create only, ce qui enregistrera l'application gérée Amazon Q Developer que vous avez configurée avec ce processus.

Si vous êtes prêt à vous abonner, choisissez Create et abonnez-vous à Amazon Q Developer Pro.

Étape suivante : [gérer les abonnements.](#page-25-1)

## <span id="page-25-0"></span>Configurer Amazon Q Developer avec IAM

Par défaut, les utilisateurs et les rôles IAM ne sont pas autorisés à utiliser Amazon Q Developer dans la console. Les administrateurs IAM peuvent gérer l'accès à Amazon Q Developer et à ses fonctionnalités en accordant des autorisations aux identités IAM. Pour plus d'informations, consultez [Exemples de politiques basées sur l'identité pour Amazon Q Developer.](#page-217-0)

#### **a** Note

Les principaux IAM ne peuvent pas être affectés aux abonnements Amazon Q Developer, et ils n'ont pas accès à Amazon Q Developer dans l'IDE ou à Amazon Q sur la ligne de commande.

## <span id="page-25-1"></span>Gestion des abonnements

Cette section fournit des instructions pour gérer les abonnements Amazon Q Developer. Il détaille les conditions requises pour s'abonner, comment attribuer des utilisateurs et des groupes aux abonnements, ainsi que les étapes de gestion de vos paramètres Amazon Q Developer. En outre, il inclut des conseils de résolution des problèmes d'abonnement courants afin de garantir une utilisation fluide et efficace des services Amazon Q Developer.

## <span id="page-25-2"></span>Conditions requises pour s'abonner à Amazon Q Developer

Avant de commencer, assurez-vous d'avoir [autorisé un administrateur des abonnements Amazon](#page-21-0)  [Q Developer, autorisé un administrateur](#page-21-0) [de profil Amazon Q Developer](#page-22-0) et configuré une instance d'[organisation ou une instance](#page-22-1) de [compte](#page-24-0) d'Amazon Q Developer.

## <span id="page-25-3"></span>S'abonner à Amazon Q Developer

**a** Note

Si vous utilisez une instance d'organisation d'IAM Identity Center, il vous AWS recommande de gérer votre profil de développeur Amazon Q à partir du compte de gestion de l'organisation.

Si vous choisissez de le gérer à partir d'un autre compte au sein de la même organisation (y compris un compte administrateur délégué), vous ne pourrez pas modifier les paramètres de profil par défaut. Il s'agit des licences suivantes :

- Vous recevrez des suggestions avec des références de code.
- Toutes les fonctionnalités d'Amazon Q Developer seront activées.
- Vos données seront cryptées à l'aide d'une AWS KMS clé qui vous AWS appartient et qui est gérée pour vous.
- 1. Connectez-vous à la console AWS de gestion et ouvrez [la console des abonnements Amazon Q](https://console.aws.amazon.com/amazonq)  [Developer.](https://console.aws.amazon.com/amazonq)
- 2. Choisissez Abonnements.
- 3. Vous pouvez consulter les utilisateurs et les groupes des comptes membres de votre organisation sur la page Abonnements en activant Afficher les abonnements des comptes membres dans les paramètres. Lorsque cette option n'est pas activée, la page Abonnements affiche uniquement les utilisateurs et les groupes de votre AWS compte.
- 4. Sur la page des abonnements Amazon Q, sélectionnez les utilisateurs et les groupes qui devraient être des utilisateurs finaux d'Amazon Q Developer, puis choisissez Attribuer.

Il est nécessaire de rechercher chaque utilisateur que vous souhaitez ajouter par son nom. Les noms des utilisateurs enregistrés dans votre IAM Identity Center n'apparaîtront pas automatiquement. Vous devez également effectuer une recherche par nom d'affichage (généralement le prénom et le nom de famille de l'utilisateur), et non par le nom d'utilisateur en un mot utilisé pour vous connecter au AWS compte.

#### **a** Note

Lorsque vous ajoutez un groupe, tel que défini dans IAM Identity Center, à un abonnement, ou que vous ajoutez un utilisateur à un groupe abonné, l'abonnement de cet utilisateur ou des utilisateurs de ce groupe peut prendre jusqu'à 24 heures.

## Assign users and groups

 $\times$ 

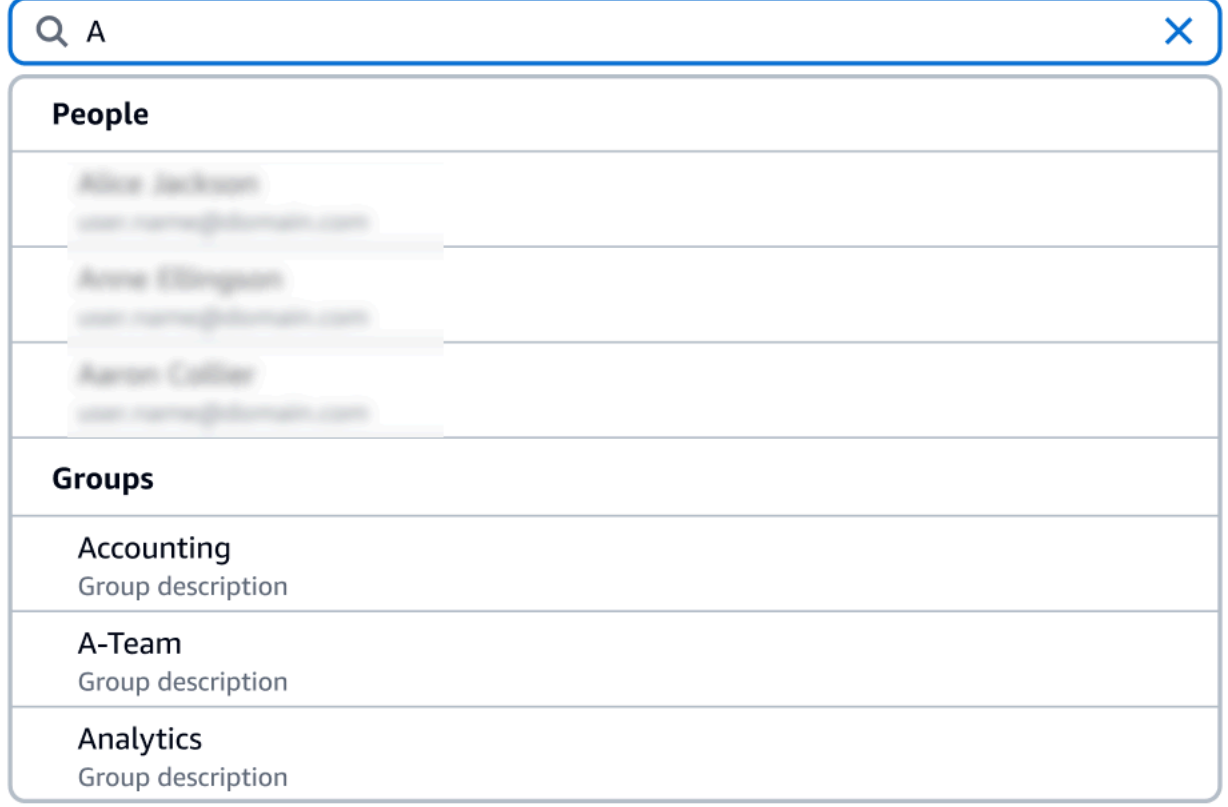

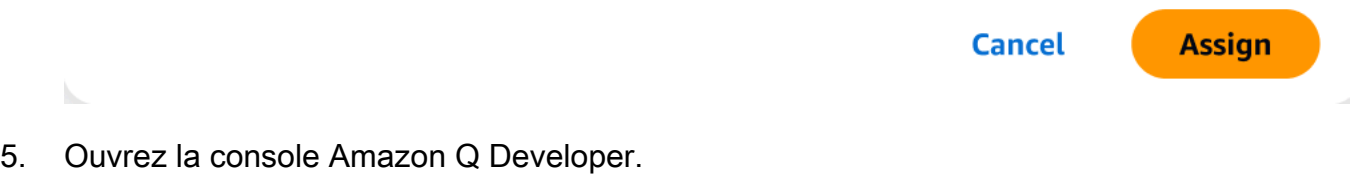

6. Gérez vos paramètres Amazon Q Developer.

Sur cette page, vous pouvez sélectionner les fonctionnalités d'Amazon Q Developer qui seront disponibles pour vos utilisateurs.

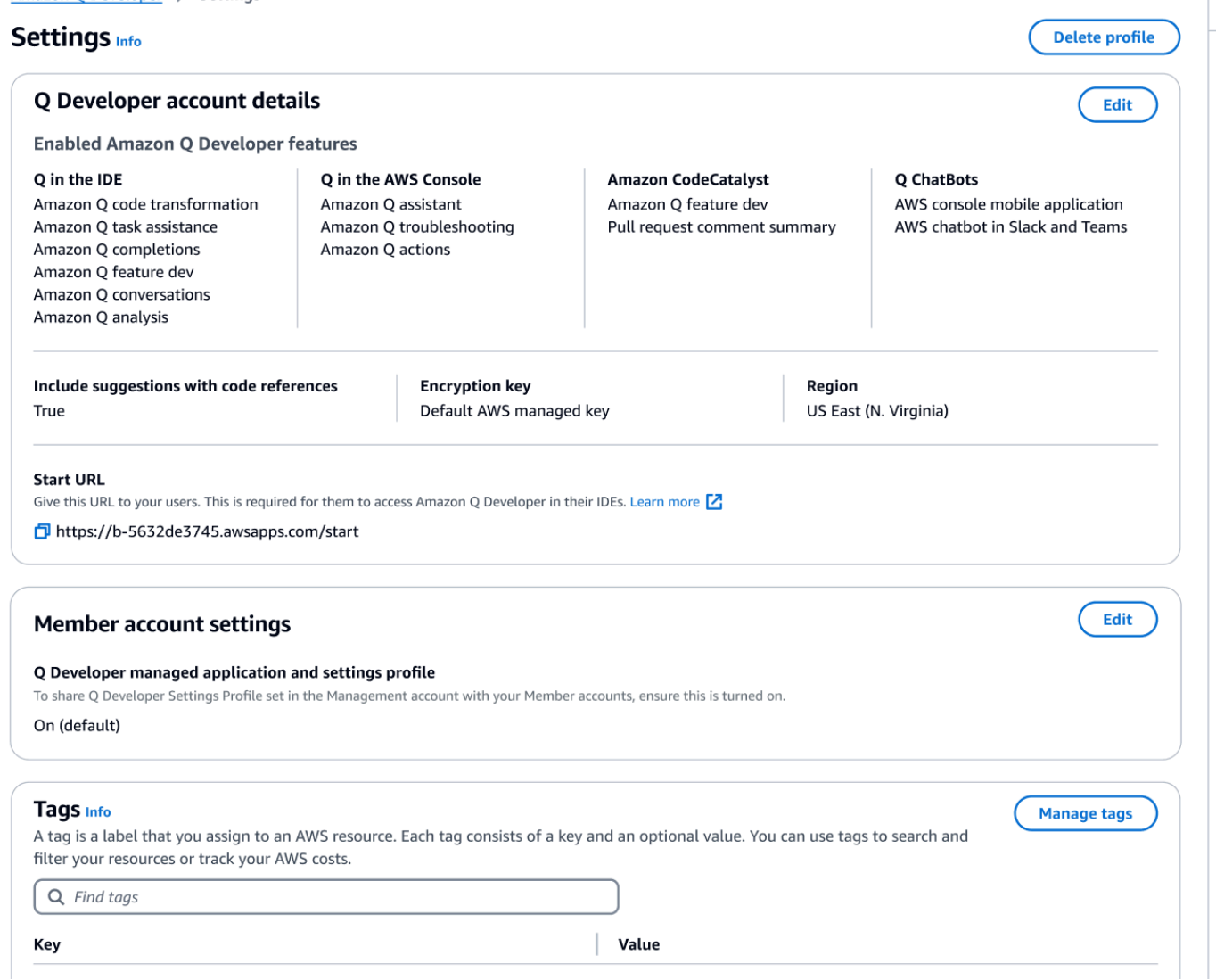

7. Copiez l'URL de démarrage.

Transmettez l'URL de démarrage à vos développeurs et dirigez-les vers[Utilisation d'Amazon Q](#page-46-0) [Developer dans l'IDE](#page-46-0).

### <span id="page-28-0"></span>Activer l'accès sécurisé

Amazon Q Developer utilise un accès sécurisé pour partager les paramètres définis dans le compte de gestion des Organizations avec les comptes membres de la même organisation.

Par exemple, l'administrateur Amazon Q Developer Pro, qui travaille dans le compte de gestion des Organizations, peut autoriser les suggestions avec des références de code. Si l'accès sécurisé

est activé, les suggestions avec des références de code seront également activées pour tous les comptes membres de cette organisation.

Lorsque vous vous abonnez à Amazon Q Developer Pro avec un compte de gestion Amazon OpenSearch Service, vous avez la possibilité de partager les paramètres avec les comptes des membres. Vous pouvez également partager ou annuler le partage de ces paramètres après votre inscription.

Pour activer ou désactiver l'accès sécurisé après l'abonnement, suivez la procédure ci-dessous.

- 1. Sur la page Amazon Q Developer Settings, sous Paramètres du compte membre, sélectionnez **Modifier**
- 2. Dans la fenêtre contextuelle, sélectionnez Activé ou Désactivé.
- 3. Choisissez Enregistrer.

Pour en savoir plus sur l'accès sécurisé, reportez-vous à la section [Activer l'accès sécurisé pour la](https://docs.aws.amazon.com/accounts/latest/reference/using-orgs-trusted-access.html)  [gestion des AWS comptes](https://docs.aws.amazon.com/accounts/latest/reference/using-orgs-trusted-access.html) dans le guide de l'utilisateur Amazon OpenSearch Service.

### <span id="page-29-0"></span>**Désinscription**

#### Se désabonner d'Amazon Q Developer Pro

Les administrateurs peuvent désinscrire les utilisateurs des abonnements Amazon Q Developer Pro via la page des abonnements de la console en désélectionnant les noms d'utilisateur dans la console Amazon Q.

Pour désinscrire un utilisateur :

- 1. Accédez à la page Abonnements de la console Amazon Q Developer.
- 2. Sélectionnez l'utilisateur.
- 3. Sous Actions, choisissez Se désabonner.
- 4. Une fenêtre contextuelle vous demandera de confirmer. Choisissez Unsubscribe (Se désabonner).

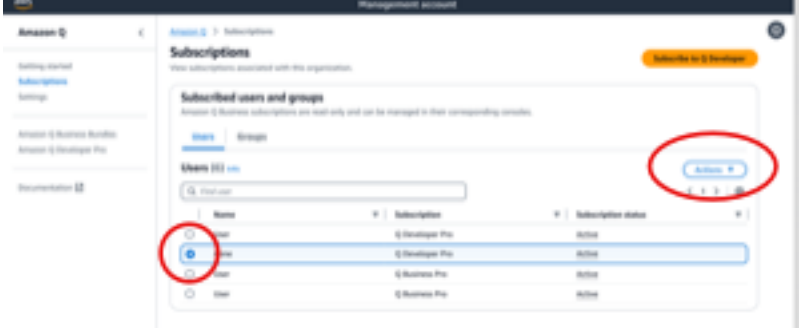

Toutefois, le processus varie en fonction du créateur de l'abonnement :

- Les administrateurs des comptes membres peuvent uniquement consulter et désinscrire les utilisateurs abonnés depuis leur compte, et uniquement s'ils ont créé cet abonnement spécifique.
- Les administrateurs des comptes de gestion de l'organisation peuvent désinscrire les utilisateurs s'ils ont créé cet abonnement. Ils peuvent également consulter les autres comptes auxquels l'utilisateur est abonné (en sélectionnant Partager le profil des paramètres avec les comptes membres sur la page Paramètres), ce qui leur permet de se coordonner avec les administrateurs des comptes membres concernés pour se désinscrire. Ils peuvent également se connecter en tant qu'administrateur du compte membre et désinscrire directement l'utilisateur.

Pour plus d'informations, reportez-vous à la section [Gestion des AWS comptes au sein de votre](https://docs.aws.amazon.com/organizations/latest/userguide/orgs_manage_accounts.html)  [organisation](https://docs.aws.amazon.com/organizations/latest/userguide/orgs_manage_accounts.html).

#### Se désabonner d'Amazon Q Business

Pour vous désabonner d'Amazon Q Business, consultez la section 2.c., Désabonnement et suppression, sous [Ajout d'un accès utilisateur et d'abonnements à une application Amazon Q](https://docs.aws.amazon.com/amazonq/latest/qbusiness-ug/adding-users-groups.html) dans le guide de l'utilisateur Amazon Q Business.

#### Se désabonner d'Amazon Q QuickSight

Pour vous désabonner d'Amazon QuickSight, consultez la section Se [désabonner d'Amazon](https://docs.aws.amazon.com/quicksight/latest/user/quicksight-q-unsubscribe.html)  [QuickSight Q](https://docs.aws.amazon.com/quicksight/latest/user/quicksight-q-unsubscribe.html) dans le guide de QuickSight l'utilisateur Amazon.

#### **G** Note

Si un utilisateur utilise à la fois Amazon Q Business QuickSight et Amazon Q Business dans le cadre d'Amazon Q Business Pro, vous devez le supprimer des deux services afin d'éviter toute facturation supplémentaire pour cet utilisateur.

### <span id="page-31-0"></span>Résolution des problèmes d'abonnements

Le message d'erreur suivant peut s'afficher lorsque vous essayez d'accéder à Amazon Q Developer sur AWS Management Console et sur le AWS Documentation site Web :

An error occurred when attempting to access Amazon Q Review the Amazon Q in console common errors documentation for potential solutions.

Cela peut être dû à l'une des raisons suivantes :

• Vous avez récemment été ajouté à un groupe et votre abonnement n'est pas encore actif.

Si votre administrateur gère l'accès aux abonnements Amazon Q à l'aide de groupes de fournisseurs d'identité, l'ajout d'utilisateurs au groupe peut prendre un certain temps. Il se peut que vous deviez attendre jusqu'à 24 heures pour que l'accès soit activé.

• Vous n'avez pas d'abonnement actif.

Essayez de rafraîchir la page pour utiliser le niveau gratuit d'Amazon Q Developer.

• Votre accès à l'application gérée Amazon Q Developer Pro a été révoqué.

Vous avez toujours un abonnement actif, mais votre accès à l'application gérée Amazon Q Developer Pro a été révoqué ou l'application gérée a été supprimée. Contactez votre administrateur pour rétablir votre accès.

• Vous ne disposez pas d'autorisations IAM suffisantes.

Vous ou votre AWS administrateur devez mettre à jour vos autorisations IAM pour autoriser l'utilisation d'Amazon Q Developer. Pour plus d'informations, consultez [Exemples de politiques](#page-217-0) [basées sur l'identité pour Amazon Q Developer.](#page-217-0) Après avoir obtenu les autorisations nécessaires, rechargez la page de console pour accéder à Amazon Q.

# <span id="page-32-0"></span>Utilisation d'Amazon Q Developer sur des AWS applications et des sites Web

Utilisez Amazon Q Developer sur le site Web AWS marketing AWS Management Console AWS Console Mobile Application, le AWS Documentation site Web et les canaux de discussion intégrés AWS Chatbot pour poser des questions sur AWS. Vous pouvez demander à Amazon Q des informations sur AWS l'architecture, les meilleures pratiques, le support et la documentation. Amazon Q peut également vous aider avec le code que vous écrivez avec les AWS SDK et AWS Command Line Interface (AWS CLI).

Dans le AWS Management Console, vous pouvez interroger Amazon Q sur vos AWS ressources et vos coûts, contacter AWS Support directement et diagnostiquer les erreurs de console courantes.

#### **Rubriques**

- [Discuter avec Amazon Q Developer à propos de AWS](#page-32-1)
- [Diagnostic des erreurs courantes dans la console avec Amazon Q Developer](#page-38-0)
- [Utiliser Amazon Q Developer pour discuter avec AWS Support](#page-40-0)
- [Discuter avec le développeur Amazon Q dans AWS Chatbot](#page-44-1)

## <span id="page-32-1"></span>Discuter avec Amazon Q Developer à propos de AWS

Discutez avec Amazon Q sur le AWS site Web AWS Management Console AWS Console Mobile Application, le AWS Documentation site Web et les canaux de discussion intégrés AWS Chatbot pour en savoir plus sur les AWS services. Vous pouvez demander à Amazon Q les meilleures pratiques, les recommandations, step-by-step les instructions relatives aux AWS tâches et l'architecture de vos AWS ressources et de vos flux de travail.

Vous pouvez également demander à Amazon Q quels sont vos AWS ressources et les coûts de votre compte. Amazon Q génère également de courts scripts ou des extraits de code pour vous aider à commencer à utiliser les AWS SDK et. AWS CLI

#### **Rubriques**

- [Utilisation d'Amazon Q sur des AWS sites Web](#page-33-0)
- [Exemples de questions](#page-34-0)
- [Discuter de vos ressources](#page-34-1)
- [Discuter de vos coûts](#page-37-0)

### <span id="page-33-0"></span>Utilisation d'Amazon Q sur des AWS sites Web

Pour discuter avec Amazon Q Developer dans le AWS Management Console, choisissez l'icône Amazon Q dans la barre latérale droite. Pour discuter sur le AWS site Web ou sur la page de documentation d'un AWS service, choisissez l'icône Amazon Q dans le coin inférieur droit.

Pour poser une question à Amazon Q, saisissez-la dans la barre de texte du panneau Amazon Q. Amazon Q génère une réponse à votre question avec une section de sources contenant des liens vers ses références.

Après avoir reçu une réponse, vous pouvez éventuellement laisser un commentaire en utilisant les icônes pouce levé et pouce bas. Vous pouvez également choisir de copier la réponse dans votre presse-papiers en cliquant sur l'icône Copier.

#### Historique des conversations

Amazon Q conserve le contexte de votre conversation au cours d'une session donnée afin d'éclairer les réponses futures. Vous pouvez poser des questions complémentaires ou vous référer aux questions et réponses précédentes pendant toute la durée de votre séance.

Si vous utilisez Amazon Q dans la console, votre conversation en cours et le contexte associé sont conservés lorsque vous naviguez vers un autre endroit de la console, un autre navigateur ou un autre onglet. Si vous utilisez Amazon Q sur le AWS site Web, le site Web de documentation ou l'Application Console Mobile, une nouvelle conversation démarre sans aucun contexte lorsque vous naviguez vers une nouvelle page, un nouveau navigateur ou un nouvel onglet.

Si vous souhaitez reprendre votre conversation et effacer le contexte fourni par les questions et réponses précédentes, choisissez Nouvelle conversation. Votre conversation précédente ne sera plus utilisée pour éclairer les réponses d'Amazon Q.

#### Réglages du chat

Pour mettre à jour vos paramètres de chat dans Amazon Q, choisissez l'icône représentant une roue dentée dans le coin supérieur droit du panneau de discussion.

Vous pouvez spécifier les paramètres suivants:

- Région Amazon Q utilise par défaut le paramètre Région AWS défini AWS Management Console lorsque vous ouvrez le panneau de discussion. Pour mettre à jour la région utilisée par Amazon Q, modifiez la région de votre console.
- Appels interrégionaux : pour fournir certaines fonctionnalités, telles que la liste de vos AWS ressources dans le chat, Amazon Q peut avoir besoin de passer des appels interrégionaux pour récupérer des informations sur vos ressources dans d'autres régions. Activez les appels interrégionaux pour autoriser Amazon Q à passer des appels vers d'autres régions.

## <span id="page-34-0"></span>Exemples de questions

Vous pouvez poser des questions à Amazon Q sur AWS et Services AWS, par exemple, trouver le bon service ou comprendre les meilleures pratiques.

Vous pouvez également vous renseigner sur le développement de logiciels avec les AWS SDK et AWS CLI. Amazon Q dans la console peut générer de courts scripts ou des extraits de code pour vous aider à commencer à utiliser les kits SDK AWS et l' AWS CLI.

Voici des exemples de questions qui montrent comment Amazon Q peut vous aider à développer sur AWS :

- Quelle est la durée d'exécution maximale d'une fonction Lambda ?
- Quand dois-je placer mes ressources dans un VPC ?
- Quel est le meilleur service de conteneur à utiliser pour exécuter ma charge de travail si je dois réduire mes coûts ?
- Quelle est la marche à suivre pour répertorier mes compartiments Amazon S3 ?
- Comment créer et héberger un site Web sur AWS ?

### <span id="page-34-1"></span>Discuter de vos ressources

Les questions relatives à vos AWS ressources à Amazon Q sont disponibles en version prélimina ire et sont susceptibles d'être modifiées.

Dans le AWS Management Console, vous pouvez interroger Amazon Q sur les ressources de votre AWS compte. Dans le panneau de discussion, demandez à Amazon Q de répertorier un type de ressource dans votre compte, d'obtenir des informations sur une ressource spécifique ou de répertorier les ressources en fonction de critères tels que la région ou l'État.

Amazon Q peut effectuer des actions d'obtention, de liste et de description pour récupérer vos AWS ressources. Par exemple, vous pouvez demander « Répertorier mes compartiments S3 » ou « Afficher mes instances EC2 en cours d'exécution dans us-east-1 ». Amazon Q ne peut pas répondre aux questions concernant les données stockées dans vos ressources, telles que la mise en vente d'objets dans un compartiment Amazon S3, ou aux questions relatives à la sécurité, à l'identité, aux informations d'identification ou à la cryptographie de votre compte.

Amazon Q répertorie jusqu'à 6 ressources dans le panneau de discussion, et la réponse inclut des détails sur chaque ressource, un ARN de ressource que vous pouvez copier et, le cas échéant, un lien vers la console de service. Lorsque vous posez des questions sur une ressource, la réponse inclut également les informations relatives à la ressource au format JSON.

#### Rubriques

- [Prérequis](#page-35-0)
- [Posez des questions sur les ressources à Amazon Q](#page-36-0)

#### <span id="page-35-0"></span>Prérequis

Pour qu'Amazon Q affiche vos ressources, les conditions préalables suivantes doivent être remplies.

Ajout des autorisations

Pour discuter de vos ressources, vous devez disposer des autorisations suivantes :

- q:SendMessagepour discuter avec Amazon Q
- q:StartConversationpour discuter avec Amazon Q
- q:GetConversationpour discuter avec Amazon Q
- q:ListConversationspour discuter avec Amazon Q
- q:PassRequestpour permettre à Amazon Q d'appeler les API requises pour consulter vos ressources
- Autorisations pour effectuer les actions requises pour consulter vos ressources

Votre identité IAM doit disposer des autorisations nécessaires pour effectuer les actions requises pour accéder aux ressources que vous demandez. Par exemple, si vous
demandez à Amazon Q de répertorier vos compartiments Amazon S3, vous devez en avoir l's3:ListAllMyBucketsautorisation. Amazon Q n'effectuera jamais d'action que vous n'êtes pas autorisé à effectuer vous-même.

Pour un exemple de politique IAM qui accorde les autorisations nécessaires, consultez[Autoriser](#page-230-0)  [Amazon Q à effectuer des actions en votre nom.](#page-230-0) Pour plus d'informations sur cette q:PassRequest action, consulte[zÀ l'aide de q : PassRequest](#page-236-0).

### **A** Important

Les frais habituels s'appliquent lorsque vous demandez à Amazon Q d'effectuer des actions de lecture, de liste ou de description. Pour plus d'informations, consultez la page de tarification du AWS service au sujet duquel vous posez des questions à Amazon Q.

### Consentement interrégional

Amazon Q Chat passe des appels depuis l'est des États-Unis (Virginie du Nord). Il se peut donc qu'il soit nécessaire de passer des appels interrégionaux pour accéder à vos ressources dans une autre région, y compris pour vous inscrire dans des régions. Amazon Q nécessite un accord entre les régions pour récupérer des ressources. Pour accepter les appels interrégionaux, procédez comme suit :

- 1. Ouvrez AWS Management Console et choisissez l'icône Amazon Q.
- 2. Si vous n'avez pas encore donné votre consentement, une notification concernant les appels interrégionaux apparaît au-dessus de la barre de texte. Choisissez Continuer pour autoriser Amazon Q à passer des appels interrégionaux afin d'accéder à vos ressources. Si vous choisissez Ne pas autoriser, vous ne pourrez pas interroger Amazon Q sur vos AWS ressources.
- 3. Si vous souhaitez modifier vos paramètres interrégionaux, choisissez l'icône en forme de roue dentée dans le coin supérieur droit du panneau de discussion.

### Posez des questions sur les ressources à Amazon Q

Vous pouvez demander à Amazon Q de répertorier vos ressources ou d'obtenir des informations sur une ressource ou un groupe de ressources spécifique.

Lorsque vous interrogez Amazon Q sur vos ressources, vous pouvez spécifier la région qu'Amazon Q appelle pour localiser vos ressources. Si aucune région n'est spécifiée, Amazon Q utilise votre région

de console actuelle, ou la région de console la plus récente si vous utilisez une région de console globale. Si aucune région n'est trouvée, l'appel par défaut est des États-Unis (Virginie du Nord).

Amazon Q peut avoir besoin d'informations supplémentaires pour récupérer vos ressources, telles que le nom d'une ressource ou son ARN. Lorsqu'Amazon Q demande un suivi, répondez avec les informations demandées.

Voici des exemples de questions que vous pouvez poser à Amazon Q à propos de vos ressources :

- Décrire les paramètres de chiffrement pour le compartiment S3 <name>
- Répertorier mes instances EC2 dans us-west-2
- Obtenir la configuration de ma fonction lambda <name>

# Discuter de vos coûts

La fonctionnalité d'analyse des coûts d'Amazon Q est en version préliminaire et peut comporter des erreurs. Veuillez vérifier vos données de coûts auprès de AWS Cost Explorer. Utilisez l'icône en forme de pouce dans Amazon Q pour nous faire part de vos commentaires et nous aider à nous améliorer.

Vous pouvez demander à Amazon Q quels sont votre AWS facture et les frais de votre compte dans le AWS Management Console. Amazon Q peut récupérer vos données de coûts, expliquer les coûts et analyser les tendances en matière de coûts, afin que vous puissiez comprendre vos coûts sans vous référer à la documentation ni interrompre votre flux de travail.

Lorsque vous interrogez Amazon Q sur vos coûts, sa réponse inclut des informations sur le chiffre de coût demandé, notamment la métrique, la période et la granularité, ainsi que les groupes ou filtres appliqués pour récupérer les données de coûts. Il fournit également un lien vers une AWS Cost Explorer vue présentant les mêmes spécifications, afin que vous puissiez voir des visualisations ou télécharger les données pour votre propre analyse.

### **Prérequis**

### **Autorisations**

Pour discuter de vos coûts, vous devez disposer des autorisations suivantes :

• q:SendMessagepour discuter avec Amazon Q

- q:StartConversationpour discuter avec Amazon Q
- q:GetConversationpour discuter avec Amazon Q
- q:ListConversationspour discuter avec Amazon Q
- q:PassRequestpour permettre à Amazon Q d'appeler les API requises pour consulter vos ressources
- ce:GetCostAndUsagepour obtenir les données de Cost Explorer

Pour plus d'informations sur cette q:PassRequest action, consulte[zÀ l'aide de q : PassRequest](#page-236-0).

#### Activer AWS Cost Explorer

Pour discuter de vos coûts avec Amazon Q, vous devez l'activer AWS Cost Explorer dans votre AWS compte. Pour activer Cost Explorer, ouvrez la console Cost Explorer. Pour plus d'informations, consultez la section [Enabling Cost Explorer](https://docs.aws.amazon.com/cost-management/latest/userguide/ce-enable.html) dans le guide de l'utilisateur d'AWS Cost Management.

### Exemples de questions

Voici des exemples de questions sur les coûts que vous pouvez poser à Amazon Q :

- Combien avons-nous dépensé SageMaker en janvier ?
- Quels sont les services qui contribuent le plus à ma AWS facture dans la 'eu-central-1' région ?
- Quels ont été mes coûts Amazon EC2 par type d'instance la semaine dernière ?
- Quelle a été la répartition de mes coûts par service au cours des trois derniers mois ?
- Quels comptes associés ont le plus augmenté leurs dépenses entre janvier et février ?
- Quels sont les comptes associés qui ont le plus dépensé sur DynamoDB le mois dernier ?
- Quelles ont été les tendances de mes coûts par région au cours des trois derniers mois ?

# Diagnostic des erreurs courantes dans la console avec Amazon Q Developer

Dans le AWS Management Console, Amazon Q Developer peut diagnostiquer les erreurs courantes que vous recevez lorsque vous travaillez avec Services AWS, telles que des autorisations insuffisantes, une configuration incorrecte et le dépassement des limites de service. Cette

fonctionnalité est disponible pour les erreurs survenant lors de l'utilisation des services suivants dans AWS Management Console :

- Amazon Elastic Compute Cloud (Amazon EC2)
- Amazon Elastic Container Service (Amazon ECS)
- Amazon Simple Storage Service (Amazon S3)
- AWS Lambda

Vous pouvez diagnostiquer les erreurs de console les plus courantes avec Amazon Q, à l'exception des simples erreurs de validation. Amazon Q ne conserve pas d'historique des sessions de diagnostic d'erreurs précédentes.

Si vous ne parvenez pas à diagnostiquer votre erreur avec Amazon Q, vous pouvez utiliser Amazon Q pour créer un dossier d'assistance auprès de AWS Support. Pour plus d'informations, consultez [Utiliser Amazon Q Developer pour discuter avec AWS Support.](#page-40-0) Si vous rencontrez un problème spécifique à la fonctionnalité de diagnostic des erreurs d'Amazon Q, vous pouvez utiliser l'icône représentant un pouce vers le bas pour le signaler.

#### **a** Note

Le diagnostic des erreurs de console avec Amazon Q est actuellement disponible dans l'ouest des États-Unis (Oregon) et dans l'est des États-Unis (Virginie du Nord) Régions AWS. Vous aurez peut-être besoin d'autorisations supplémentaires pour accéder à cette fonctionnalité. Pour plus d'informations, consultez [Permettre aux utilisateurs de diagnostiquer](#page-229-0)  [les erreurs de console avec Amazon Q.](#page-229-0)

## Diagnostiquer les erreurs courantes dans la console

Pour utiliser Amazon Q afin de diagnostiquer une erreur dans le AWS Management Console, suivez la procédure suivante.

1. Si vous recevez une erreur pour laquelle Amazon Q peut vous aider, un bouton Diagnostiquer avec Amazon Q apparaît dans le message d'erreur. Si vous souhaitez utiliser Amazon Q pour diagnostiquer l'erreur, choisissez Diagnostiquer avec Amazon Q pour continuer.

- 2. Une fenêtre apparaît dans laquelle Amazon Q fournit des informations sur l'erreur et un aperçu de la manière de la résoudre. Pour consulter les étapes détaillées permettant de résoudre l'erreur, cliquez sur Aidez-moi à résoudre le problème.
- 3. La génération d'instructions par Amazon Q peut prendre plusieurs secondes. Une fois qu'ils apparaissent, suivez les instructions pour résoudre l'erreur.
- 4. Pour nous faire part de vos commentaires, vous pouvez utiliser les icônes représentant le pouce levé et le pouce bas. Pour fournir des commentaires détaillés, cliquez sur le bouton En savoir plus qui apparaît lorsque vous sélectionnez une icône.

# <span id="page-40-0"></span>Utiliser Amazon Q Developer pour discuter avec AWS Support

Vous pouvez utiliser Amazon Q Developer pour créer un dossier d'assistance et un contact AWS Support depuis n'importe où dans le AWS Management Console AWS Support Center Console. Amazon Q utilise le contexte de votre conversation pour rédiger automatiquement un dossier d'assistance en votre nom. Il ajoute également votre conversation récente à la description du cas de support. Après avoir créé le dossier, Amazon Q peut vous transférer vers un agent d'assistance selon la méthode de votre choix, y compris le chat en direct dans la même interface.

Lorsque vous créez un cas de support dans Amazon Q, le cas est également mis à jour dans la console du centre de support. Pour suivre les mises à jour relatives aux dossiers créés avec Amazon Q, utilisez la console du Support Center.

Le type de support AWS Support mis à votre disposition dépend du plan d'assistance qui vous convient Compte AWS. Tous les AWS utilisateurs ont accès à l'assistance relative aux comptes et à la facturation dans le cadre du plan de support de base. Pour les questions de support technique, seuls les utilisateurs disposant d'un plan de support autre que le plan de support de base peuvent AWS Support contacter Amazon Q. Pour plus d'informations AWS Support, consultez [Getting Started](https://docs.aws.amazon.com/awssupport/latest/user/getting-started.html) [with AWS Support](https://docs.aws.amazon.com/awssupport/latest/user/getting-started.html) dans le guide de AWS Support l'utilisateur.

# Prérequis

Pour créer des dossiers dans Amazon Q, vous devez répondre aux exigences suivantes :

- Vous disposez des autorisations pour démarrer des conversations avec Amazon Q. Pour plus d'informations, consultez [Autoriser les utilisateurs à discuter avec Amazon Q.](#page-229-1)
- Vous êtes autorisé à créer des AWS Support dossiers. Pour plus d'informations, voir [Gérer l'accès](https://docs.aws.amazon.com/awssupport/latest/user/accessing-support.html) [au AWS Support Centre.](https://docs.aws.amazon.com/awssupport/latest/user/accessing-support.html)

# Spécifiez le bon service

Lorsque vous créez un dossier d'assistance avec Amazon Q, le champ de service est renseigné en fonction de votre question. Si Amazon Q choisit le mauvais service, mettez à jour le dossier avec le bon service. Si votre question porte sur plusieurs services, spécifiez le service le plus applicable.

Pour vous contacter à AWS Support propos d'une fonctionnalité Amazon Q faisant partie d'une autre Service AWS, créez un dossier d'assistance pour l'autre Service AWS, et non pour Amazon Q. Par exemple, si vous utilisez le dépannage réseau Amazon Q dans Amazon VPC Reachability Analyzer, choisissez Amazon VPC pour le service indiqué dans le dossier de support.

Pour vous contacter à AWS Support propos des fonctionnalités d'Amazon Q Developer ou d'Amazon Q Business, créez un dossier d'assistance pour Amazon Q.

# Créer une demande de support

Pour créer un AWS Support dossier auprès d'Amazon Q, procédez comme suit.

- 1. Vous pouvez créer un AWS Support dossier via Amazon Q de deux manières :
	- a. Demandez de l'aide directement en saisissant une phrase telle que « Je souhaite parler à quelqu'un » ou « Obtenir de l'aide ».

Pour fournir plus de contexte à Amazon Q pour créer le dossier d'assistance, vous pouvez ajouter des informations supplémentaires lorsque vous demandez directement de l'assistance. Voici un exemple de fourniture d'informations supplémentaires dans une demande :

« Je n'arrive pas à me connecter à mon instance bastion. J'ai essayé de le redémarrer et de générer de nouvelles paires de clés mais rien ne fonctionne toujours. Cela a commencé ce matin après un déploiement planifié. Je confirme qu'aucune autre modification liée au réseau n'a été apportée. Puis-je parler à quelqu'un ? »

b. Si une réponse d'Amazon Q ne vous a pas aidé, cliquez sur l'icône représentant un pouce vers le bas sur la réponse, puis choisissez la raison pour laquelle vous soumettez le commentaire. Pour contacter AWS Support, choisissez Créer un dossier d'assistance.

L'image suivante montre le bouton Créer un dossier d'assistance dans le panneau de discussion Amazon Q qui apparaît une fois que vous avez laissé un commentaire.

[3] Troubleshoot instances with failed status checks - Amazon Elastic Compute Cloud [2]

Ф 凸 'nЪ

Thank you for your feedback. If you need further assistance related to this issue, you may contact support.

Create a support case

2. Un cas de support apparaît dans le panneau de chat. Si vous avez eu une conversation avec Amazon Q avant de demander de l'aide, celui-ci utilisera le contexte de votre conversation pour remplir automatiquement les champs du dossier. Pour mettre à jour n'importe quel champ du dossier de support, choisissez Modifier. Vous pouvez également joindre des fichiers afin d'expliquer votre problème.

Si vous n'avez pas discuté avec Amazon Q avant de demander de l'assistance ou si Amazon Q ne parvient pas à remplir les champs du dossier d'assistance, vous pouvez saisir les informations de votre dossier d'assistance manuellement dans le dossier.

L'image suivante est un exemple de dossier d'assistance rempli dans le panneau de discussion Amazon Q.

Sure, I've drafted the following support case for you. Review details and make required changes before continuing. I will also add our recent conversation to the case description once submitted.

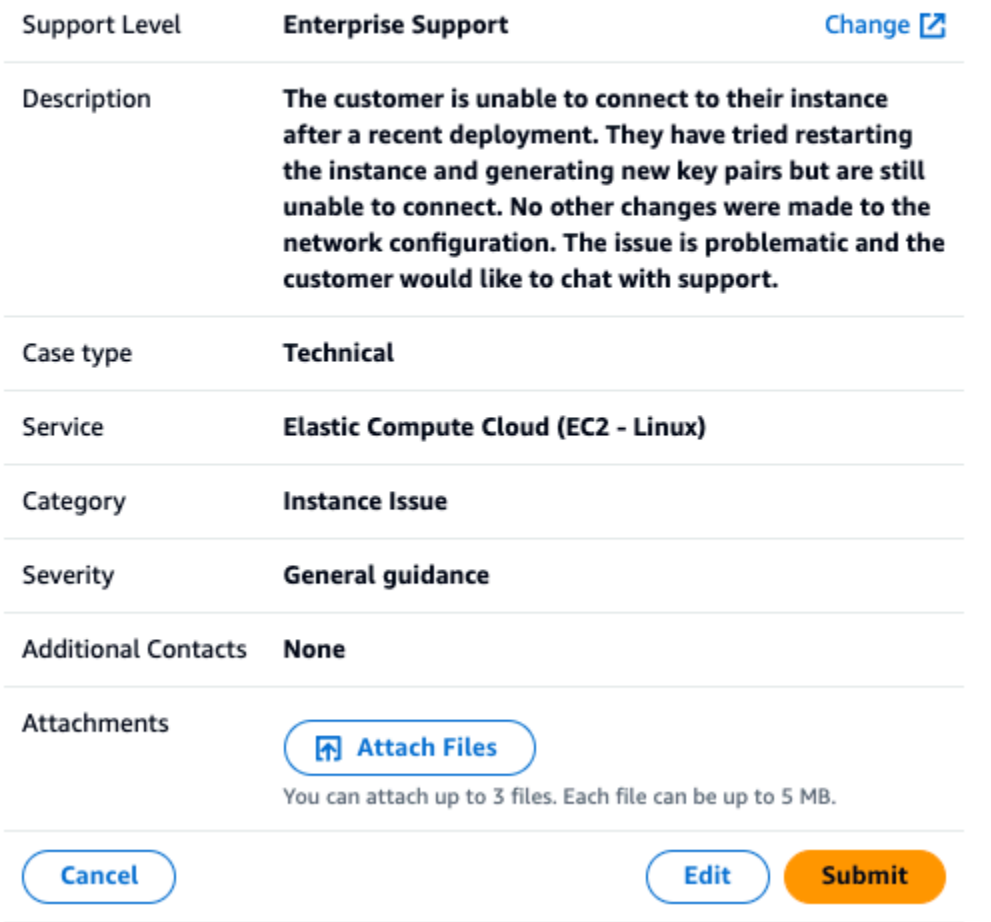

- 3. Après avoir confirmé que le dossier d'assistance décrit vos besoins, choisissez Soumettre pour créer le dossier d'assistance. Si vous ne souhaitez plus créer le dossier, choisissez Annuler.
- 4. Pour contacter AWS Support, choisissez la méthode que vous souhaitez utiliser. En fonction des détails de votre dossier, vous pouvez discuter, envoyer un e-mail ou demander un appel téléphonique à un agent d'assistance en direct :
	- a. Chat Si vous choisissez de discuter avec un agent, un agent d'assistance en direct participera à la conversation. Pour mettre fin au chat avec l'agent de support, choisissez Terminer ce chat à tout moment pendant le chat.

Si vous actualisez votre page, naviguez vers une autre console ou si vous vous déconnectez de la console en raison de l'expiration de votre session, la conversation prend fin.

Si vous réduisez le panneau de discussion ou si vous quittez la page, vous risquez de manquer des notifications et d'être déconnecté pour cause d'inactivité. Nous vous recommandons de laisser le panneau de discussion ouvert pendant toute la durée de votre discussion d'assistance.

- b. E-mail Si vous choisissez d'envoyer un e-mail à un agent, un agent de support vous contactera à l'adresse e-mail associée à votre Compte AWS.
- c. Appel Si vous choisissez d'appeler un agent, entrez votre numéro de téléphone lorsque vous y êtes invité, puis choisissez Soumettre. Vous serez ajouté à la file d'attente des appels.
- 5. Vous pouvez laisser un commentaire ou cliquez sur Ignorer pour revenir au panneau de chat Amazon Q.

## Laisser un commentaire

Une fois le chat de support terminé, vous pouvez éventuellement laisser un commentaire.

Évaluez votre expérience, saisissez un commentaire supplémentaire, puis cliquez sur Soumettre un commentaire.

# Discuter avec le développeur Amazon Q dans AWS Chatbot

Vous pouvez discuter avec Amazon Q Developer dans Microsoft Teams et sur les plateformes de Slack messagerie configurées avec AWS Chatbot. Amazon Q in AWS Chatbot peut répondre aux questions concernant les meilleures pratiques en matière de création de solutions, de résolution des problèmes et d'identification des prochaines étapes.

Pour ajouter Amazon Q à un Slack canal Microsoft Teams ou déjà configuré avec AWS Chatbot, procédez comme suit. Pour configurer AWS Chatbot vos chaînes pour la première fois et autoriser les utilisateurs à utiliser Amazon Q, consultez les sections Get [started with Microsoft Teams](https://docs.aws.amazon.com/chatbot/latest/adminguide/teams-setup.html) et [Get](https://docs.aws.amazon.com/chatbot/latest/adminguide/slack-setup.html) [started with Slack](https://docs.aws.amazon.com/chatbot/latest/adminguide/slack-setup.html) dans le guide de l'AWS Chatbot administrateur.

# Ajouter Amazon Q à un canal de discussion

Vous pouvez ajouter Amazon Q à un Slack canal Microsoft Teams ou déjà configuré avec AWS Chatbot. Mettez d'abord à jour les paramètres de votre rôle AWS Identity and Access Management (IAM) pour inclure la politique [AmazonQFullAccess](#page-239-0) gérée, puis ajoutez-la en tant que garde-fou de chaîne.

- 1. Ajoutez la politique AmazonQFullAccess gérée à votre rôle IAM :
	- a. Connectez-vous à la [console IAM AWS Management Console](https://console.aws.amazon.com/iam) et ouvrez-la.
	- b. Dans le panneau de navigation de la console IAM, sélectionnez Roles (Rôles).
	- c. Choisissez le nom du rôle que vous souhaitez modifier.
	- d. Dans Politiques d'autorisations, choisissez Ajouter des autorisations et Joindre des politiques.
	- e. Entrez **AmazonQFullAccess** dans la recherche.
	- f. Sélectionnez AmazonQ FullAccess.
	- g. Choisissez Add permissions (Ajouter des autorisations).
- 2. Ajoutez la politique AmazonQFullAccess gérée aux barrières de sécurité de votre chaîne :
	- a. Ouvrez la [AWS Chatbot console.](https://console.aws.amazon.com/chatbot)
	- b. Choisissez un client configuré.
	- c. Sélectionnez un canal configuré.
	- d. Choisissez Set garde-corps.
	- e. Entrez **AmazonQFullAccess** dans la recherche.
	- f. Sélectionnez AmazonQ FullAccess.
	- g. Choisissez Enregistrer.

## Posez des questions à Amazon Q sur votre chaîne

Pour vérifier que votre configuration est réussie, posez une question à Amazon Q. Entrez, @aws suivi de votre question. Par exemple, vous pouvez saisir @aws what is fargate?

Voici quelques exemples de questions que vous pouvez poser à Amazon Q depuis le canal que vous avez configuré :

- @aws how do I troubleshoot lambda concurrency issues?
- @aws what are the best practices for securing S3 buckets?
- @aws what is the maximum zipped file size for a lambda?

# Utilisation d'Amazon Q Developer dans l'IDE

Utilisez Amazon Q Developer dans des environnements de développement intégrés (IDE) pour en savoir plus sur vos besoins en matière de développement logiciel AWS et obtenir de l'aide pour y répondre. Dans les IDE, Amazon Q inclut les fonctionnalités suivantes :

- Répondre à des questions sur la construction à AWS
- Répondre aux questions générales sur le développement de logiciels et le code
- Génération de code
- Mettre à jour la version de votre langage de code
- Développement de nouvelles fonctionnalités de code
- Analyse de votre code pour détecter les failles de sécurité
- Expliquer, refactoriser ou optimiser les extraits de code

Amazon Q est actuellement disponible sous forme d'extension Visual Studio Code et de plug-in dansJetBrains. Les suggestions intégrées d'Amazon Q sont également disponibles dans le AWS kit d'outils pourVisual Studio. Pour installer Amazon Q dans votre IDE, consulte[zInstallation de](#page-46-0) [l'extension ou du plugin Amazon Q Developer dans votre IDE.](#page-46-0)

### **Rubriques**

- [Installation de l'extension ou du plugin Amazon Q Developer dans votre IDE](#page-46-0)
- [Discuter du code avec un développeur Amazon Q](#page-50-0)
- [Génération de suggestions intégrées avec Amazon Q Developer](#page-53-0)
- [Mise à niveau des versions linguistiques avec Amazon Q Developer Agent for code transformation](#page-110-0)
- [Développement de logiciels avec Amazon Q Developer Agent for software development](#page-128-0)
- [Numérisation de votre code avec Amazon Q](#page-133-0)
- [Langages pris en charge pour Amazon Q Developer dans l'IDE](#page-141-0)

# <span id="page-46-0"></span>Installation de l'extension ou du plugin Amazon Q Developer dans votre IDE

Pour configurer Amazon Q Developer dans votre environnement de développement intégré (IDE), procédez comme suit. Après avoir installé l'extension ou le plug-in Amazon Q, authentifiez-vous via IAM Identity Center ou. ID de constructeur AWS Vous pouvez utiliser Amazon Q gratuitement, sans AWS compte, en vous authentifiant avec Builder ID.

Pour commencer, téléchargez l'extension ou le plugin Amazon Q pour votre IDE :

- [Téléchargez Amazon Q en Visual Studio Code](https://marketplace.visualstudio.com/items?itemName=AmazonWebServices.amazon-q-vscode)
- [Téléchargez Amazon Q dans les JetBrains IDE](https://plugins.jetbrains.com/plugin/24267-amazon-q/)
- [Téléchargez Amazon Q dans le AWS Toolkit for Visual Studio](https://marketplace.visualstudio.com/items?itemName=AmazonWebServices.AWSToolkitforVisualStudio2022)

Pour vous connecter et vous authentifier, suivez les étapes décrites dans cette section.

#### Étapes

- [Prérequis : Choisissez une version prise en charge de votre IDE](#page-47-0)
- [Authentification avec Amazon Q Developer Pro](#page-47-1)
- [Authentification avec ID de constructeur AWS](#page-48-0)
- [Authentification auprès de Visual Studio](#page-49-0)
- [Utilisation d'un principal IAM dans votre console AWS](#page-49-1)
- [Comprendre les environnements AWS de codage](#page-49-2)

### <span id="page-47-0"></span>Prérequis : Choisissez une version prise en charge de votre IDE

Amazon Q est disponible sous forme d'extension Visual Studio Code et de plug-in dansJetBrains. Amazon Q est également disponible dans le AWS Toolkit for Visual Studio.

- La version minimale Visual Studio Code prise en charge par Amazon Q est 1.85.0.
- La version minimale des JetBrains IDE (y compris IntelliJ etPyCharm) prise en charge par Amazon Q est 232.1. JetBrainsles versions 232, 233 et 241 sont également prises en charge.
- La version minimale Visual Studio prise en charge par Amazon Q est 1.68.

### <span id="page-47-1"></span>Authentification avec Amazon Q Developer Pro

Avant de commencer cette procédure, votre administrateur doit avoir :

• Vous avez créé une identité dans IAM Identity Center

• A souscrit cette identité à Amazon Q Developer Pro

Après avoir souscrit votre identité à Amazon Q Developer Pro, procédez comme suit pour vous authentifier :

- 1. Installez l'extension ou le plugin Amazon Q IDE dans votre JetBrains IDE Visual Studio Code ou dans votre IDE :
	- [Téléchargez Amazon Q en Visual Studio Code](https://marketplace.visualstudio.com/items?itemName=AmazonWebServices.amazon-q-vscode)
	- [Téléchargez Amazon Q dans les JetBrains IDE](https://plugins.jetbrains.com/plugin/24267-amazon-q/)
- 2. Choisissez l'icône Amazon Q dans la barre latérale de votre IDE.
- 3. Choisissez Utiliser avec une licence Pro.
- 4. Renseignez l'URL de démarrage que votre administrateur a obtenue [sur la console](#page-25-0) [d'abonnement Amazon Q.](#page-25-0)
- 5. Indiquez le nom Région AWS dans lequel votre administrateur a configuré votre [instance de](https://docs.aws.amazon.com/singlesignon/latest/userguide/account-instances-identity-center.html)  [compte](https://docs.aws.amazon.com/singlesignon/latest/userguide/account-instances-identity-center.html) IAM Identity Center.
- 6. Choisissez Continuer. L'accent sera mis sur votre navigateur Web.
- 7. Suivez les instructions de votre navigateur pour vous authentifier auprès d'IAM Identity Center.
- 8. Commencez à utiliser Amazon Q dans votre IDE.

# <span id="page-48-0"></span>Authentification avec ID de constructeur AWS

Cette procédure ne nécessite pas que vous disposiez d'un identifiant de constructeur. Si vous n'êtes pas encore inscrit à Builder ID, vous aurez la possibilité de le faire pendant le processus de connexion.

- 1. Installez l'extension ou le plugin Amazon Q IDE dans votre JetBrains IDE Visual Studio Code ou dans votre IDE :
	- [Téléchargez Amazon Q en Visual Studio Code](https://marketplace.visualstudio.com/items?itemName=AmazonWebServices.amazon-q-vscode)
	- [Téléchargez Amazon Q dans les JetBrains IDE](https://plugins.jetbrains.com/plugin/24267-amazon-q/)
- 2. Choisissez l'icône Amazon Q dans votre IDE.

Dans VS Code et JetBrains, l'icône sera sur le côté de l'interface par défaut.

3. Suivez les instructions de votre navigateur pour vous authentifier avec Builder ID.

4. Commencez à utiliser Amazon Q dans votre IDE.

## <span id="page-49-0"></span>Authentification auprès de Visual Studio

Reportez-vous à [la documentation du AWS Toolkit for Visual Studio](https://docs.aws.amazon.com/toolkit-for-visual-studio/latest/user-guide/connect.html) pour obtenir des instructions de configuration.

## <span id="page-49-1"></span>Utilisation d'un principal IAM dans votre console AWS

Selon votre mode d'utilisation AWS, vous êtes peut-être habitué à utiliser vos informations d'identification IAM pour vous connecter à la console pour tous les AWS services. Toutefois, vous ne pouvez pas utiliser Amazon Q Developer dans l'IDE en tant que principal IAM ou avec un rôle IAM. Vous devez vous authentifier à l'aide des informations d'identification provenant d'IAM Identity Center ou de Builder ID.

## <span id="page-49-2"></span>Comprendre les environnements AWS de codage

Si vous développez des logiciels, le moyen de tirer le meilleur parti d'Amazon Q Developer est de vous abonner à Amazon Q Developer Pro et d'utiliser Amazon Q via l'extension Amazon Q dans Visual Studio ou Visual Studio Code le plugin dans un JetBrains IDE. La plupart des fonctionnalités décrites dans ce chapitre concernent cette configuration.

Cependant, il existe de nombreux autres aspects de votre AWS expérience dans lesquels vous pourriez finir par écrire du code. Par exemple, vous pouvez écrire du code directement dans l' AWS Lambda interface. Dans certains cas, des suggestions de code en ligne provenant d'Amazon Q peuvent être mises à votre disposition.

Les environnements dans lesquels vous pouvez activer les suggestions de code sont les suivants :

- Amazon SageMaker Studio classique
- JupyterLab
- Amazon EMR Studio
- AWS Glue Studio
- AWS Lambda
- AWS Cloud9

Pour activer les suggestions de code dans les environnements de codage de la AWS console, votre administrateur doit vous attribuer [les autorisations appropriées](#page-63-0).

# <span id="page-50-0"></span>Discuter du code avec un développeur Amazon Q

Discutez avec Amazon Q Developer dans votre environnement de développement intégré (IDE) pour poser des questions sur le développement de logiciels AWS et obtenir de l'aide pour le développement de logiciels. Amazon Q peut expliquer les concepts de codage et les extraits de code, générer du code et des tests unitaires, et améliorer le code, y compris le débogage ou le refactoring.

### **Rubriques**

- [Utilisation d'Amazon Q dans votre IDE](#page-50-1)
- [Exemples de rubriques et de questions](#page-51-0)
- [Signaler des problèmes liés aux réponses d'Amazon Q](#page-52-0)
- [Explication et mise à jour du code avec Amazon Q Developer](#page-52-1)

# <span id="page-50-1"></span>Utilisation d'Amazon Q dans votre IDE

Vous pouvez poser des questions à Amazon Q, mettre à jour votre code et lancer des actions à l'aide de commandes rapides, le tout depuis le panneau de discussion Amazon Q de votre IDE. Pour poser une question, choisissez l'icône Amazon Q dans la barre de navigation de votre IDE. Vous pouvez saisir votre question dans la barre de texte.

Lorsque vous posez une question à Amazon Q, celui-ci utilise le fichier actuellement ouvert dans votre IDE comme contexte, notamment le langage de programmation et le chemin d'accès du fichier.

Si Amazon Q inclut du code dans sa réponse, vous pouvez le copier ou l'insérer directement dans votre fichier en choisissant Insérer au curseur. Amazon Q peut inclure des références intégrées à ses sources dans sa réponse. Pour afficher la liste des sources, développez la section Sources au bas d'une réponse.

Amazon Q conserve le contexte de votre conversation au cours d'une session donnée pour éclairer les réponses futures. Vous pouvez poser des questions complémentaires ou vous référer aux questions et réponses précédentes pendant toute la durée de votre session. Vous pouvez démarrer une nouvelle conversation avec Amazon Q en ouvrant un nouvel onglet dans le panneau. Vous pouvez ouvrir jusqu'à 10 onglets à la fois. Amazon Q ne conserve pas le contexte des différentes conversations.

### Commandes de chat

Vous pouvez saisir les commandes suivantes dans le panneau de discussion pour accéder aux fonctionnalités d'Amazon Q :

- **/transform** Utilisez cette commande pour mettre à jour la version en langage de code de l'ensemble d'un projet. Pour plus d'informations, consultez [???.](#page-110-0)
- **/dev** Utilisez cette commande pour obtenir un plan de mise en œuvre afin de développer une fonctionnalité avec Amazon Q. Pour plus d'informations, consultez[???.](#page-128-0)
- **/clear** Utilisez cette commande pour effacer une conversation en cours. Cela supprime toutes les conversations précédentes du panneau de discussion et efface le contexte d'Amazon Q concernant votre conversation précédente.
- **/help** Utilisez cette commande pour obtenir un aperçu de ce qu'Amazon Q peut et ne peut pas faire, des exemples de questions et des commandes rapides.

# <span id="page-51-0"></span>Exemples de rubriques et de questions

Dans les IDE, Amazon Q peut répondre à des questions concernant le développement de logiciels Services AWS et le développement de logiciels, en plus de générer du code. Amazon Q est particulièrement utile pour répondre aux questions relatives aux domaines suivants :

- En s'appuyant AWS notamment sur la Service AWS sélection, les limites et les meilleures pratiques
- Les concepts généraux de développement logiciel, notamment la syntaxe du langage de programmation et le développement d'applications
- L'écriture de code, notamment l'explication du code, le débogage de code et l'écriture de tests unitaires

Voici quelques exemples de questions que vous pouvez poser pour tirer le meilleur parti d'Amazon Q dans votre IDE :

- Comment déboguer les problèmes liés à mes fonctions Lambda au niveau local avant de les déployer sur AWS ?
- Comment choisir entre Amazon EC2 AWS Lambda et Amazon EC2 pour un backend d'applications Web évolutif ?
- Quelle est la syntaxe de déclaration d'une variable TypeScript ?
- Comment écrire une application dedans React ?
- Fournissez-moi une description de ce que fait ce [code ou application sélectionné] et de son fonctionnement.
- Générez des scénarios de test pour [code ou fonction sélectionné].

## <span id="page-52-0"></span>Signaler des problèmes liés aux réponses d'Amazon Q

Vous pouvez éventuellement laisser un commentaire pour chaque réponse générée par Amazon Q en utilisant les icônes pouce levé et pouce bas. Pour signaler un problème lié à une réponse, cliquez sur l'icône représentant un pouce vers le bas et saisissez les informations dans la fenêtre de commentaires qui s'affiche.

## <span id="page-52-1"></span>Explication et mise à jour du code avec Amazon Q Developer

Amazon Q Developer peut expliquer et mettre à jour des lignes de code spécifiques dans votre environnement de développement intégré (IDE). Pour mettre à jour votre code, demandez à Amazon Q d'apporter des modifications à une ligne ou à un bloc de code donné, et il générera un nouveau code qui reflétera les modifications que vous lui avez demandées. Vous pouvez ensuite insérer le code mis à jour directement dans le fichier d'origine du code.

Choisissez parmi les options suivantes :

- Expliquer Expliquez votre code en langage naturel.
- Refactorisation Améliorez la lisibilité ou l'efficacité du code, entre autres améliorations.
- Correctif Code de débogage.
- Optimisation Améliorez les performances du code.
- Envoyer à l'invite : envoyez le code surligné au panneau de discussion Amazon Q et posez les questions que vous vous posez à ce sujet.

### Envoyer le code à Amazon Q

Pour que votre code soit expliqué ou mis à jour par Amazon Q, procédez comme suit.

- 1. Mettez en surbrillance une section d'un fichier de code dans votre IDE.
- 2. Cliquez avec le bouton droit de la souris sur le code surligné pour ouvrir une fenêtre contextuelle. Choisissez Amazon Q, puis choisissez Explain, Refactor, Fix, Optimize ou Send to prompt.

Si vous choisissez Envoyer à l'invite, Amazon Q copie le code surligné dans le panneau de discussion, où vous pouvez saisir les questions que vous vous posez à propos du code.

3. Pour remplacer le code surligné par le code nouvellement généré, vous pouvez copier le code ou l'insérer directement dans votre fichier en choisissant Insérer un code. Amazon Q remplace le code d'origine par le code mis à jour.

# <span id="page-53-0"></span>Génération de suggestions intégrées avec Amazon Q Developer

Amazon Q peut vous fournir des recommandations de code en temps réel. Au fur et à mesure que vous écrivez du code, Amazon Q génère automatiquement des suggestions basées sur votre code et vos commentaires existants. Vos recommandations personnalisées peuvent varier en taille et en portée, allant d'un commentaire d'une seule ligne à des fonctions complètes.

Lorsque vous commencez à saisir des lignes de code ou des commentaires, Amazon Q fait des suggestions en fonction de vos entrées actuelles et précédentes.

Les suggestions intégrées sont automatiquement activées lorsque vous téléchargez l'extension Amazon Q. Pour commencer, commencez à écrire du code, et Amazon Q commencera à générer des suggestions de code.

Vous pouvez également personnaliser les suggestions générées par Amazon Q en fonction des bibliothèques internes, des techniques algorithmiques propriétaires et du style de code d'entreprise de votre équipe de développement logiciel. Pour plus d'informations sur la personnalisation des suggestions, consulte[zSuggestions de personnalisation.](#page-160-0)

### Rubriques

- [Suspendre les suggestions avec Amazon Q](#page-54-0)
- [La saisie du code Amazon Q en action](#page-57-0)
- [Génération de suggestions intégrées dans les environnements de AWS codage](#page-63-0)
- [Utilisation des touches de raccourci](#page-74-0)
- [Utilisation de références de code](#page-80-0)
- [Exemples de code](#page-89-0)

# <span id="page-54-0"></span>Suspendre les suggestions avec Amazon Q

Choisissez votre IDE pour voir les étapes à suivre pour suspendre et reprendre les suggestions de code en ligne dans Amazon Q.

Code Visual Studio

1. DansVS Code, choisissez Amazon Q dans la barre des composants en bas de la fenêtre IDE.

La barre des tâches Amazon Q s'ouvre en haut de la fenêtre IDE.

2. Choisissez Suspendre les suggestions automatiques ou Reprendre les suggestions automatiques.

L'image suivante montre la barre des tâches Amazon Q dansVS Code.

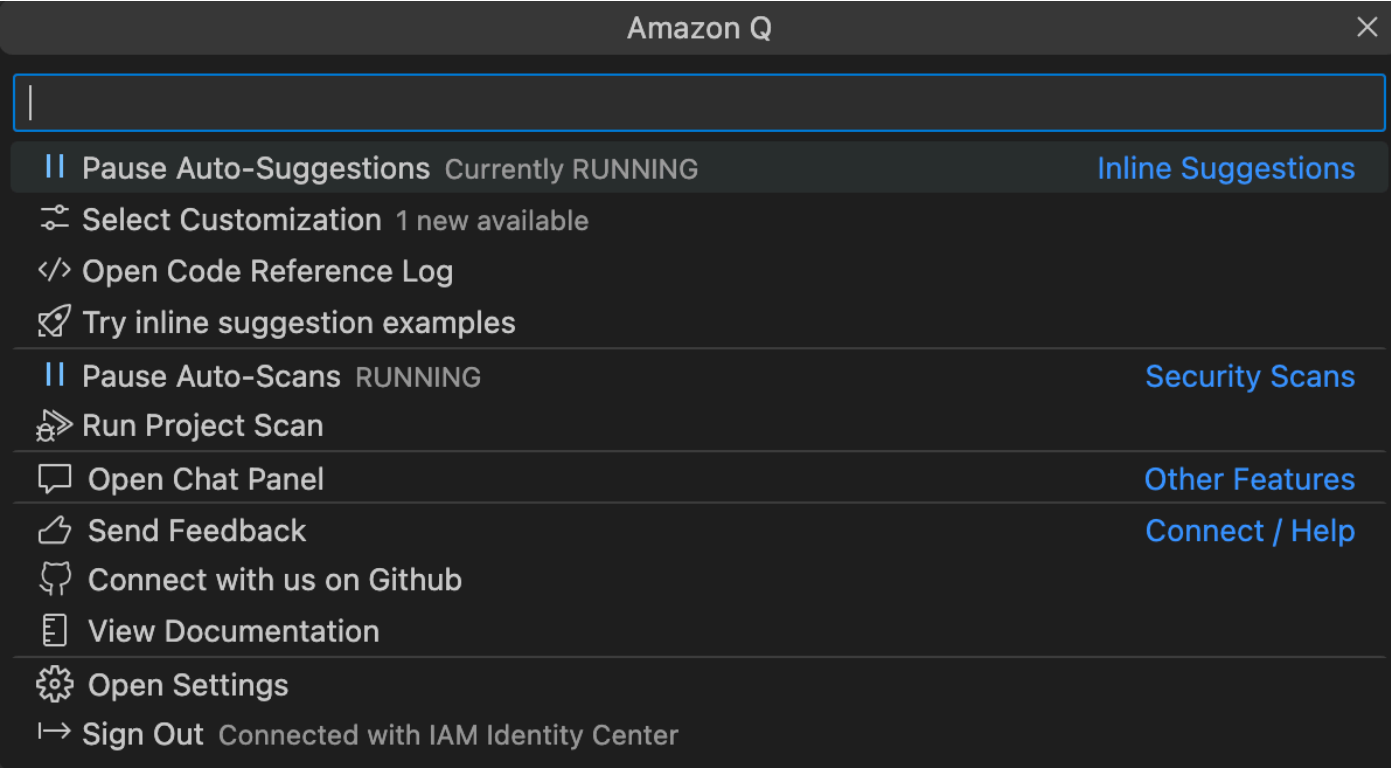

#### **JetBrains**

1. DansJetBrains, choisissez Amazon Q dans la barre d'état en bas de la fenêtre IDE.

La barre des tâches Amazon Q s'ouvre au-dessus de la barre d'état.

2. Choisissez Suspendre les suggestions automatiques ou Reprendre les suggestions automatiques.

L'image suivante montre la barre des tâches Amazon Q dansJetBrains.

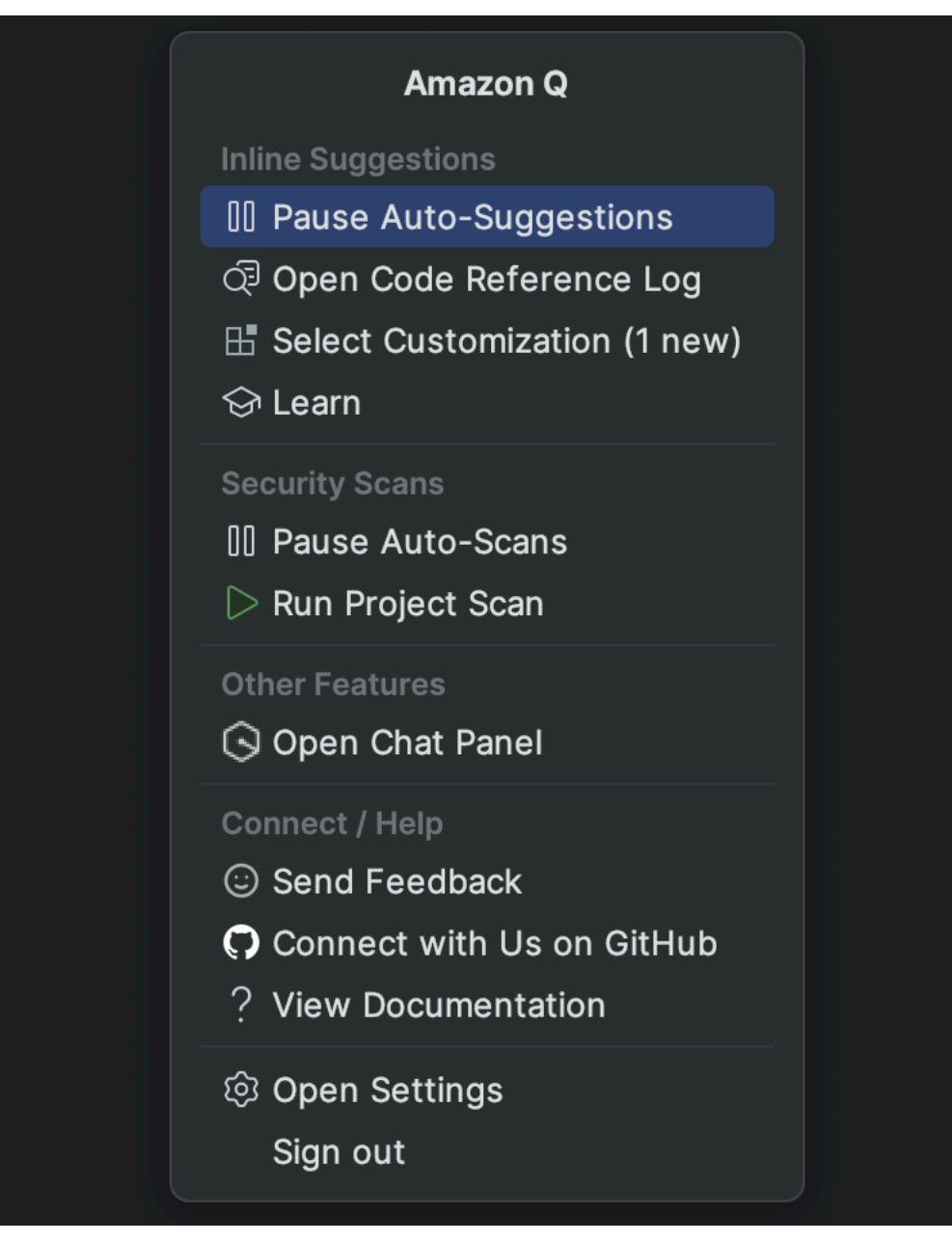

### Visual Studio

- 1. Sur le bord de la fenêtre, choisissez l'icône Amazon Q.
- 2. Sélectionnez Suspendre les suggestions automatiques ou Reprendre les suggestions automatiques

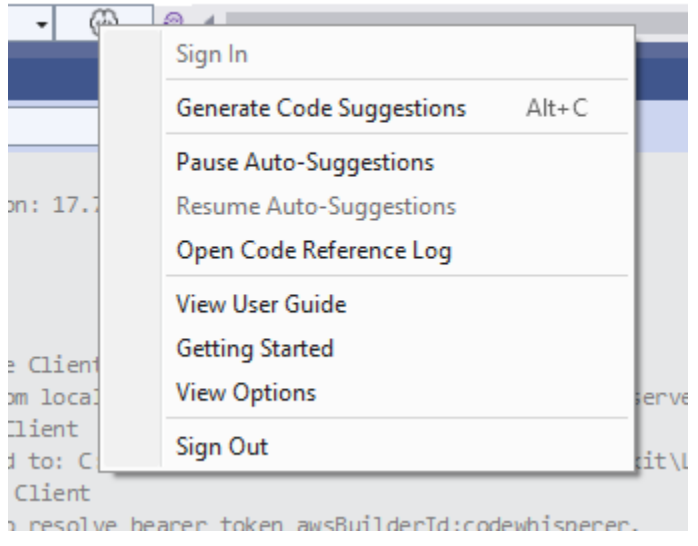

### AWS Cloud9

Amazon Q ne prend pas en charge l'activation et la désactivation des suggestions. AWS Cloud9

Pour ne plus recevoir de suggestions Amazon Q AWS Cloud9, supprimez la politique IAM qui permet à Amazon Q d'accéder au AWS Cloud9 rôle ou à l'utilisateur que vous utilisez pour accéder AWS Cloud9.

### Lambda

Pour désactiver ou réactiver les suggestions de code Amazon Q dans Lambda :

- 1. Dans la console Lambda, ouvrez l'écran correspondant à une fonction Lambda spécifique.
- 2. Dans la section Source du code, dans la barre d'outils, sélectionnez Outils.
- 3. Dans le menu déroulant, choisissez Amazon Q Code Suggestions.

#### Amazon SageMaker Studio

1. Dans la console SageMaker Studio, choisissez Amazon Q en bas de la fenêtre.

Le panneau Amazon Q s'ouvre.

2. Choisissez Suspendre les suggestions automatiques ou Reprendre les suggestions automatiques.

#### **JupyterLab**

1. Dans la JupyterLab console, choisissez Amazon Q en bas de la fenêtre.

Le panneau Amazon Q s'ouvre.

2. Choisissez Suspendre les suggestions automatiques ou Reprendre les suggestions automatiques.

AWS Glue Studio Notebook

1. Dans la console AWS Glue Studio Notebook, choisissez Amazon Q en bas de la fenêtre.

Le panneau Amazon Q s'ouvre.

2. Choisissez Suspendre les suggestions automatiques ou Reprendre les suggestions automatiques.

## <span id="page-57-0"></span>La saisie du code Amazon Q en action

Cette section explique comment Amazon Q peut vous aider à rédiger une candidature complète. Cette application crée un compartiment Amazon S3 et une table Amazon DynamoDB, ainsi qu'un test unitaire qui valide les deux tâches.

Ici, Amazon Q aide le développeur à choisir les bibliothèques à importer. À l'aide des touches fléchées, le développeur passe d'une suggestion à l'autre.

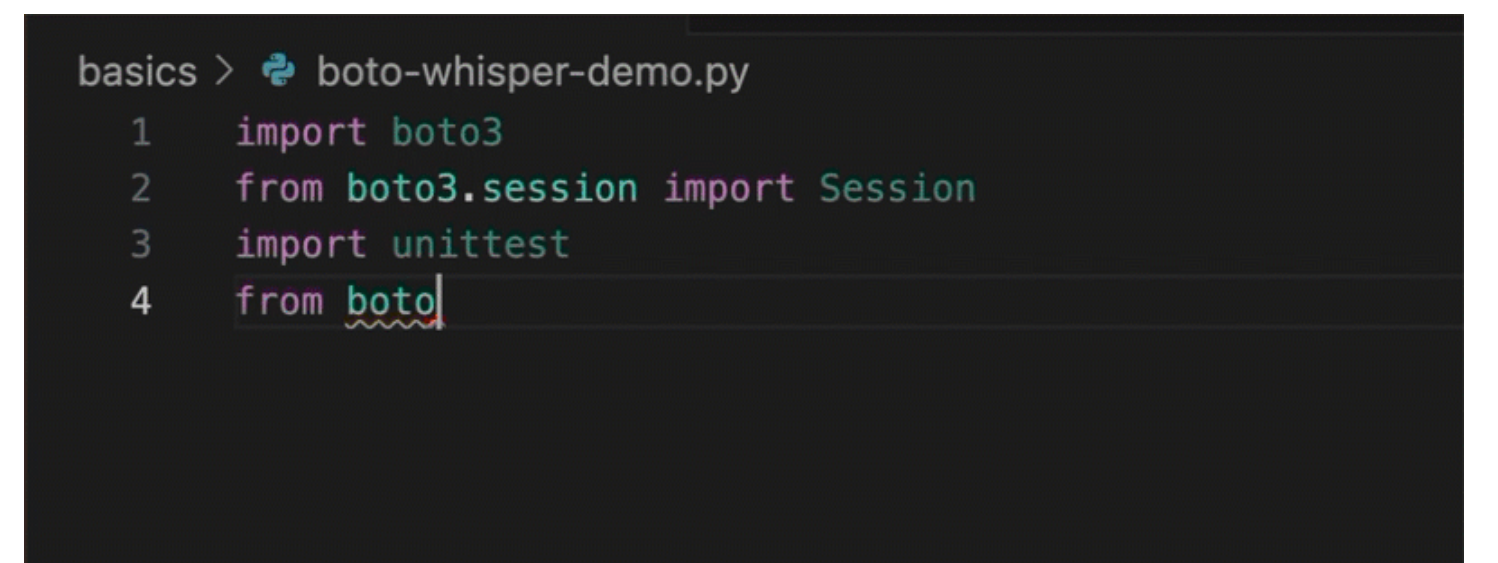

Ici, le développeur saisit un commentaire décrivant le code qu'il a l'intention d'écrire sur la ligne suivante.

Amazon Q anticipe correctement la méthode à appeler. Le développeur peut accepter la suggestion à l'aide de la touche Tab.

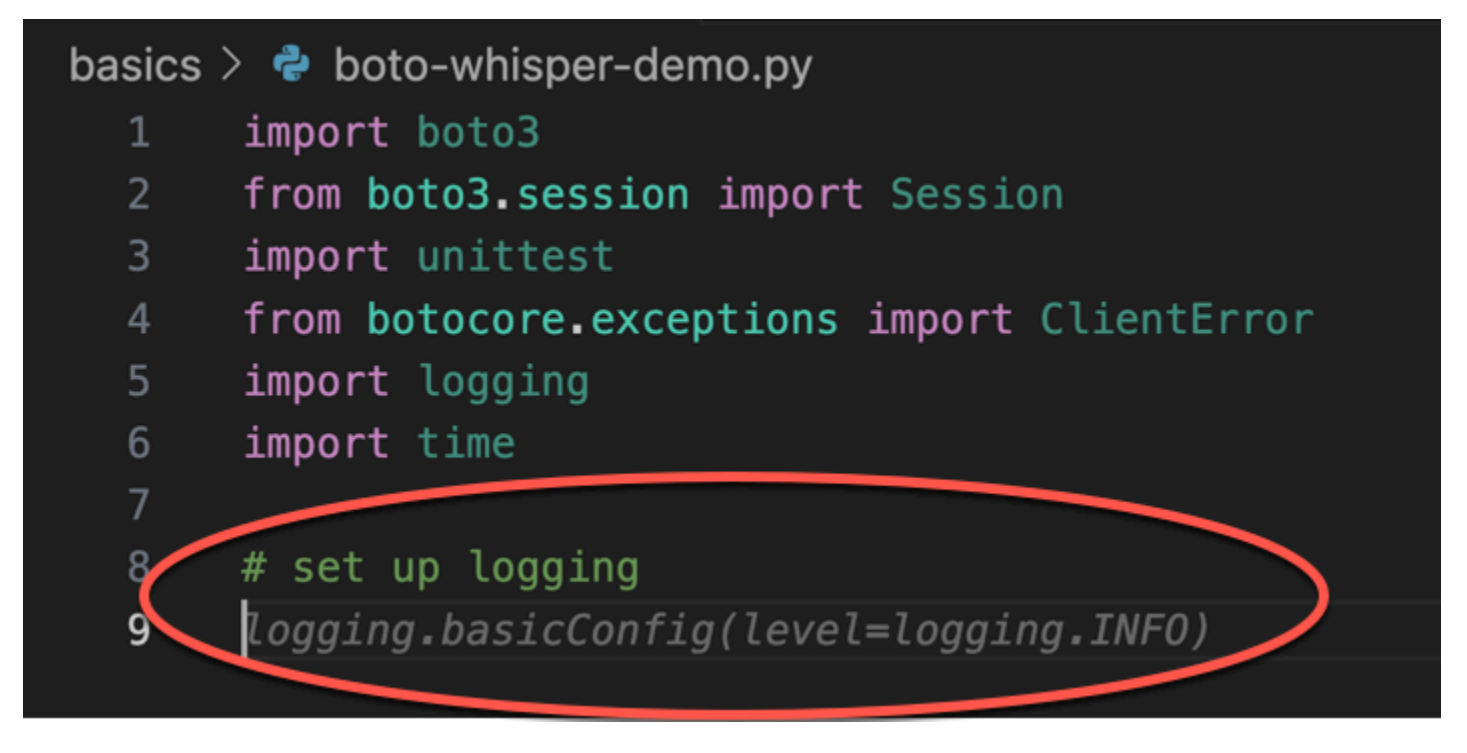

Ici, le développeur se prépare à définir des constantes.

Amazon Q anticipe correctement que la première constante sera REGION et que sa valeur serauseast-1, ce qui est la valeur par défaut.

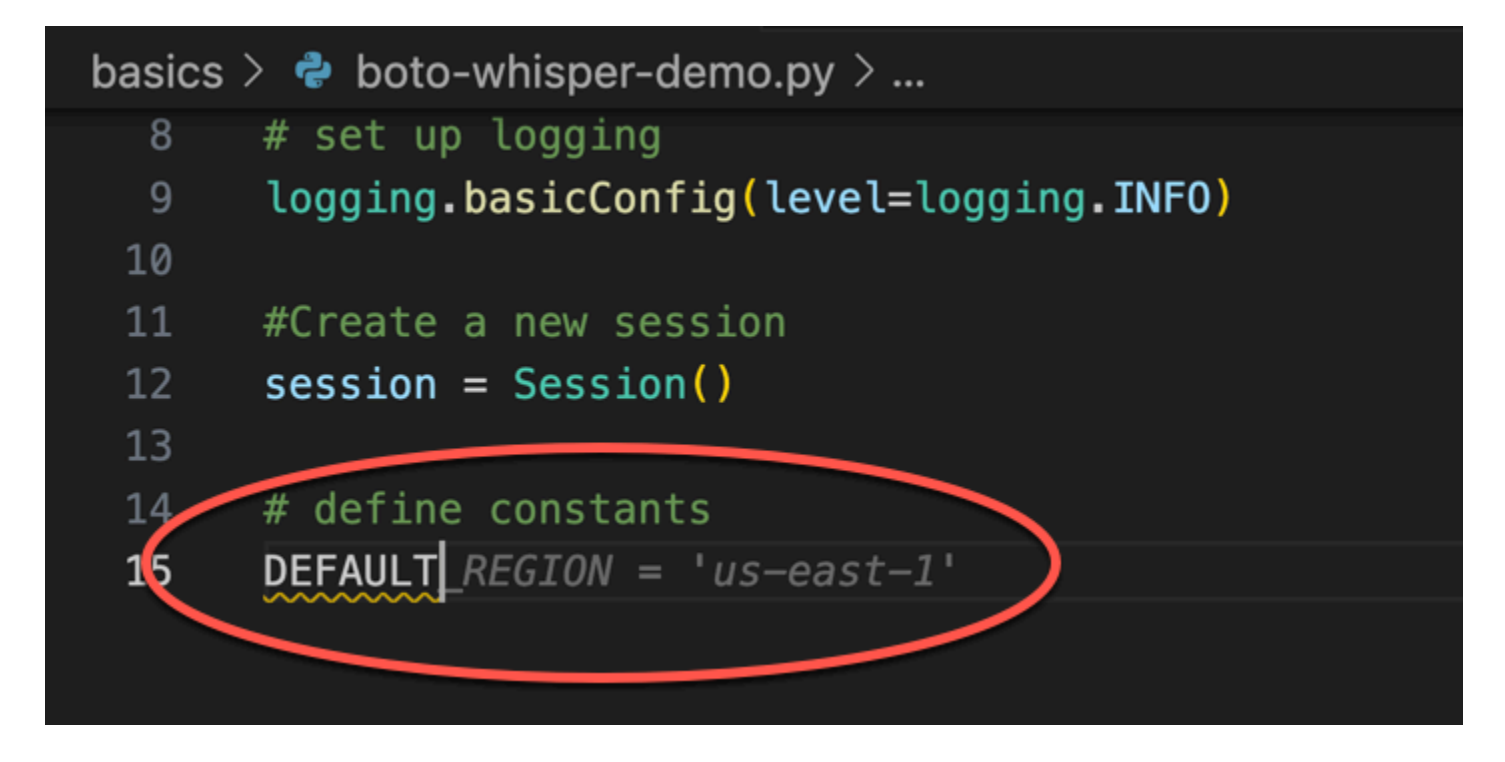

Ici, le développeur se prépare à écrire du code qui ouvrira des sessions entre l'utilisateur et Amazon S3 et DynamoDB.

Amazon Q, qui connaît bien les AWS API et les SDK, suggère le format approprié.

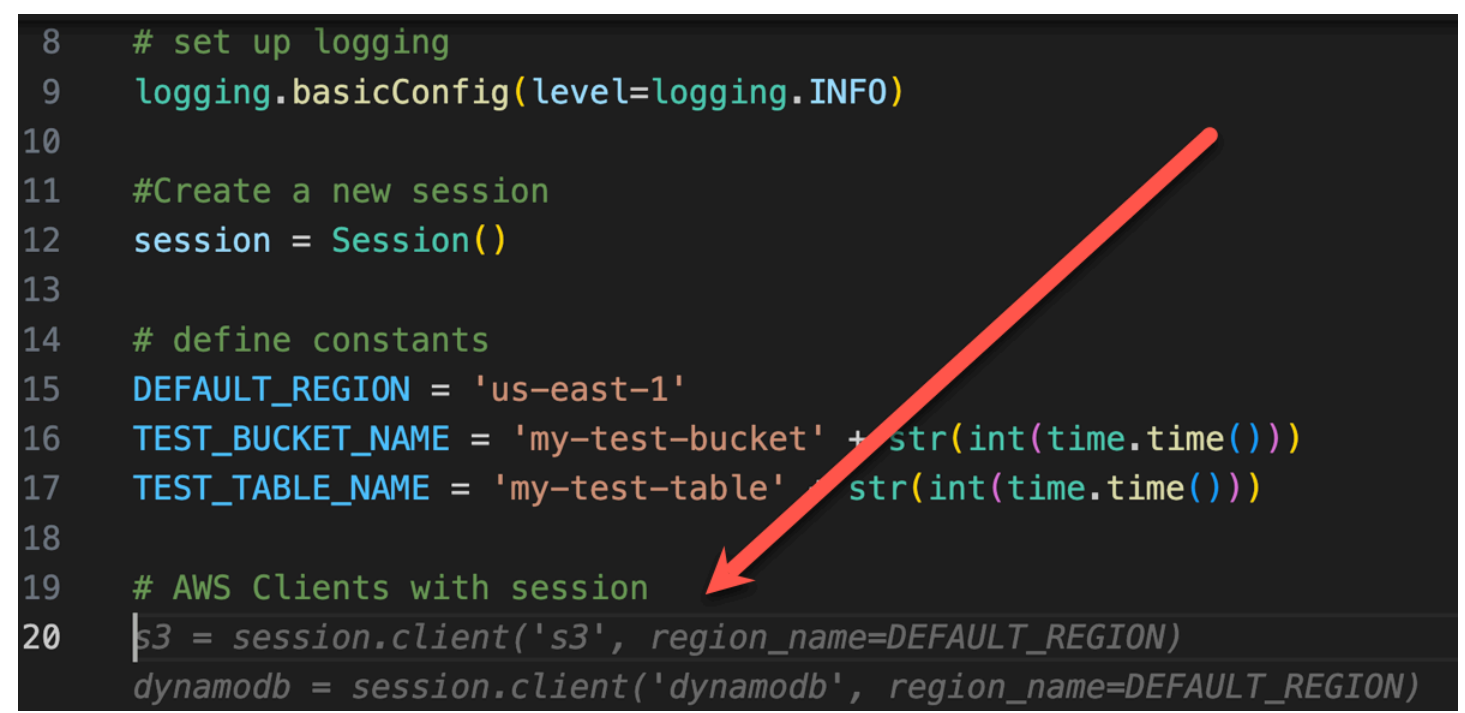

Le développeur a simplement écrit le nom de la fonction qui créera le bucket. Mais sur cette base (et sur le contexte), Amazon Q propose une fonction complète, avec des clauses try/except.

Notez l'utilisation de TEST\_BUCKET\_NAME, which is a constant declared earlier in the same file.

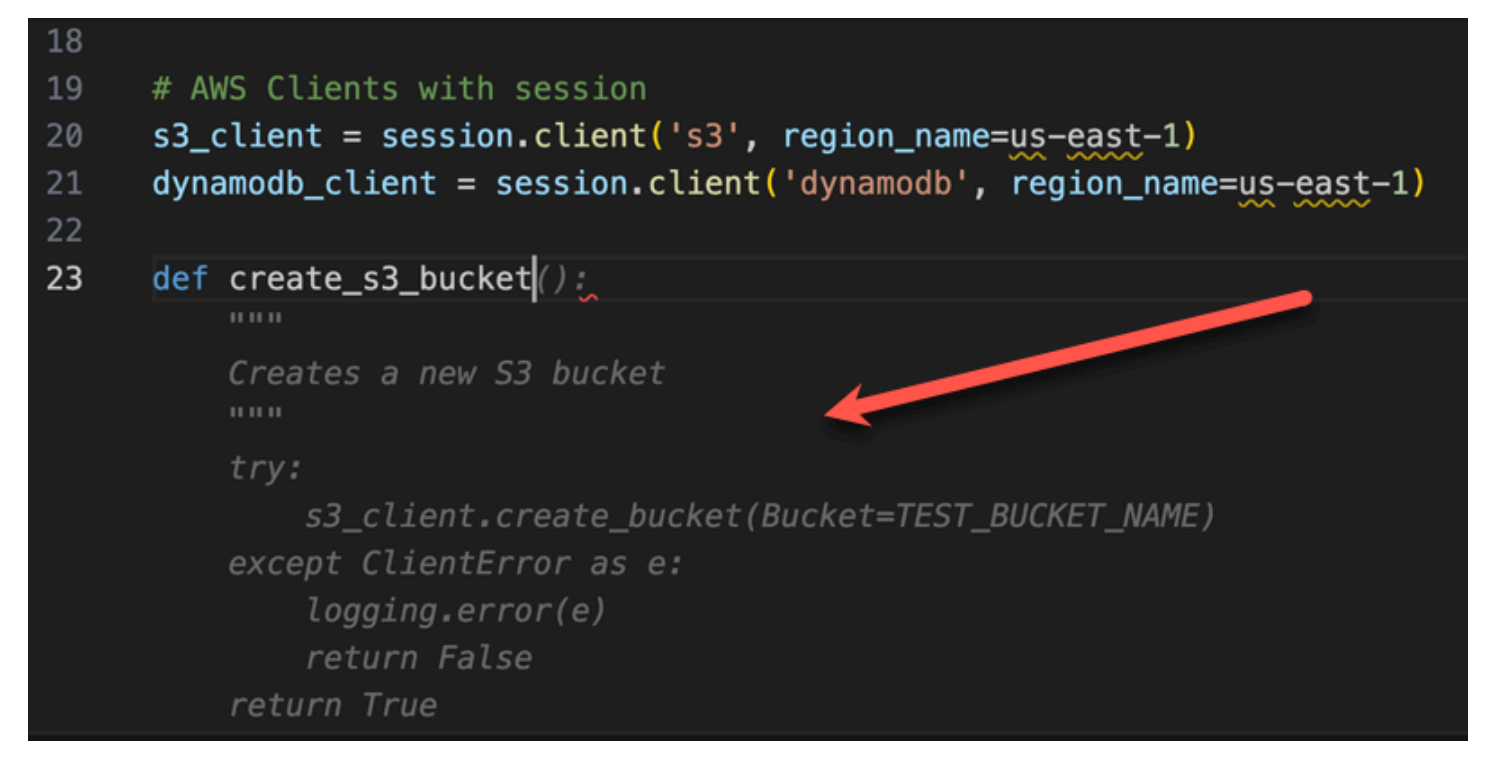

Le développeur vient tout juste de commencer à saisir le nom de la fonction qui créera une table DynamoDB. Mais Amazon Q peut dire où cela va nous mener.

Notez que la suggestion tient compte de la session DynamoDB créée précédemment et la mentionne même dans un commentaire.

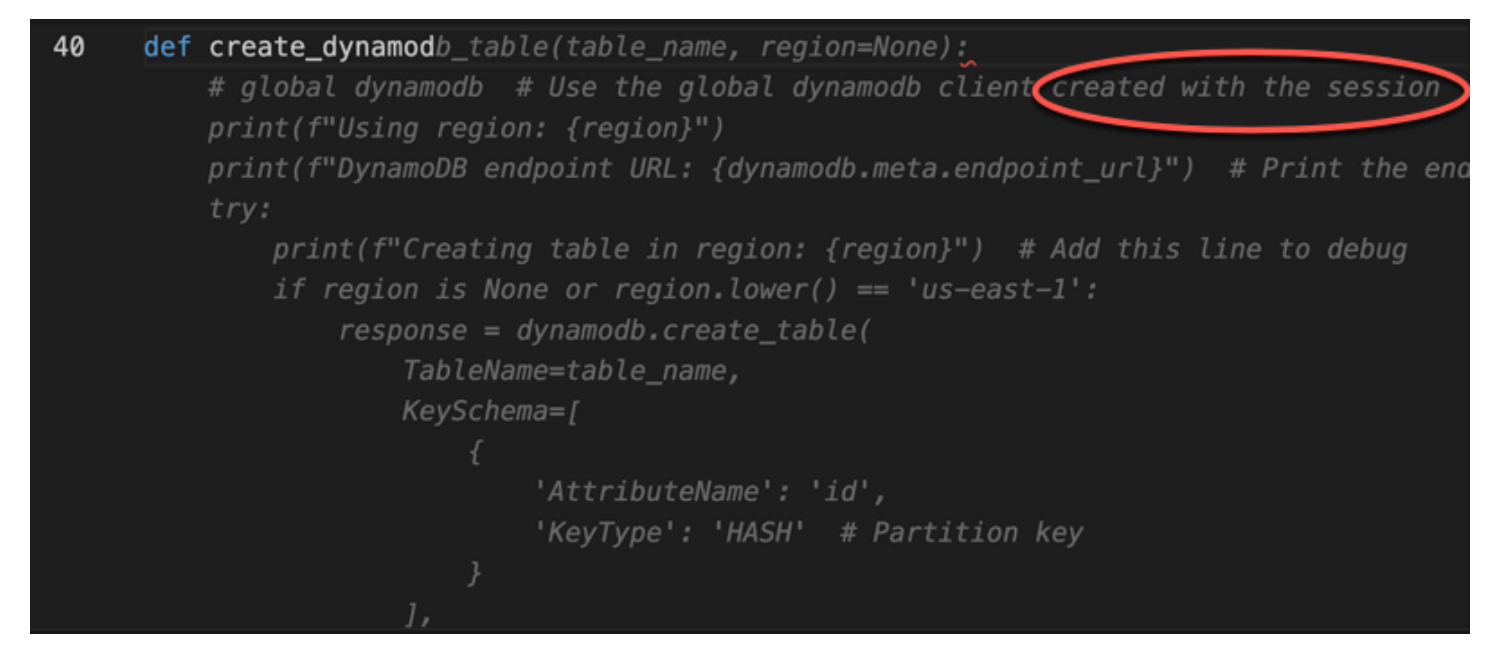

Le développeur n'a fait qu'écrire le nom de la classe de test unitaire, lorsqu'Amazon Q propose de la terminer.

Notez les références intégrées aux deux fonctions créées précédemment dans le même fichier.

Le développeur vient tout juste de commencer à saisir le nom de la fonction qui créera une table DynamoDB. Mais Amazon Q peut dire où cela va nous mener.

Notez que la suggestion tient compte de la session DynamoDB créée précédemment et la mentionne même dans un commentaire.

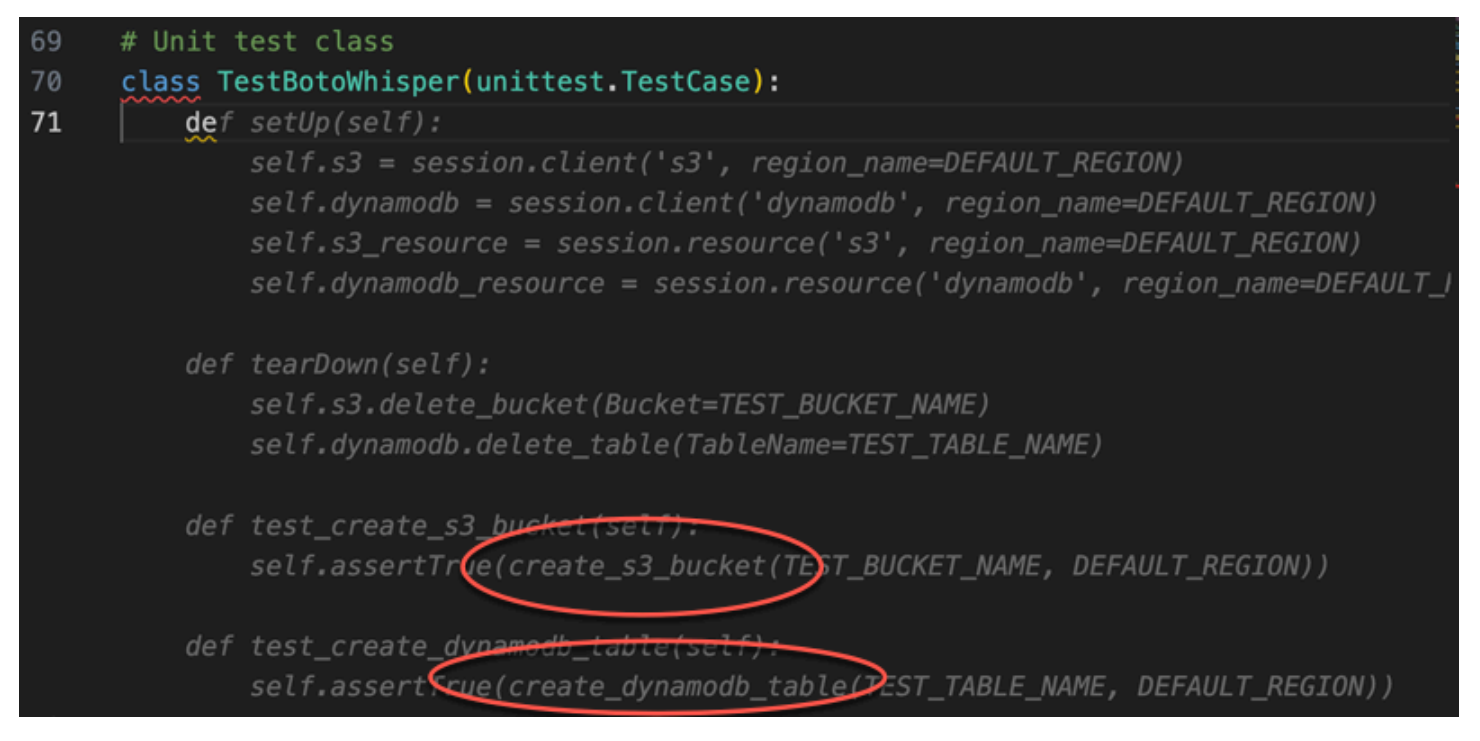

Sur la base d'un commentaire et du contexte uniquement, Amazon Q fournit l'intégralité de la fonction principale.

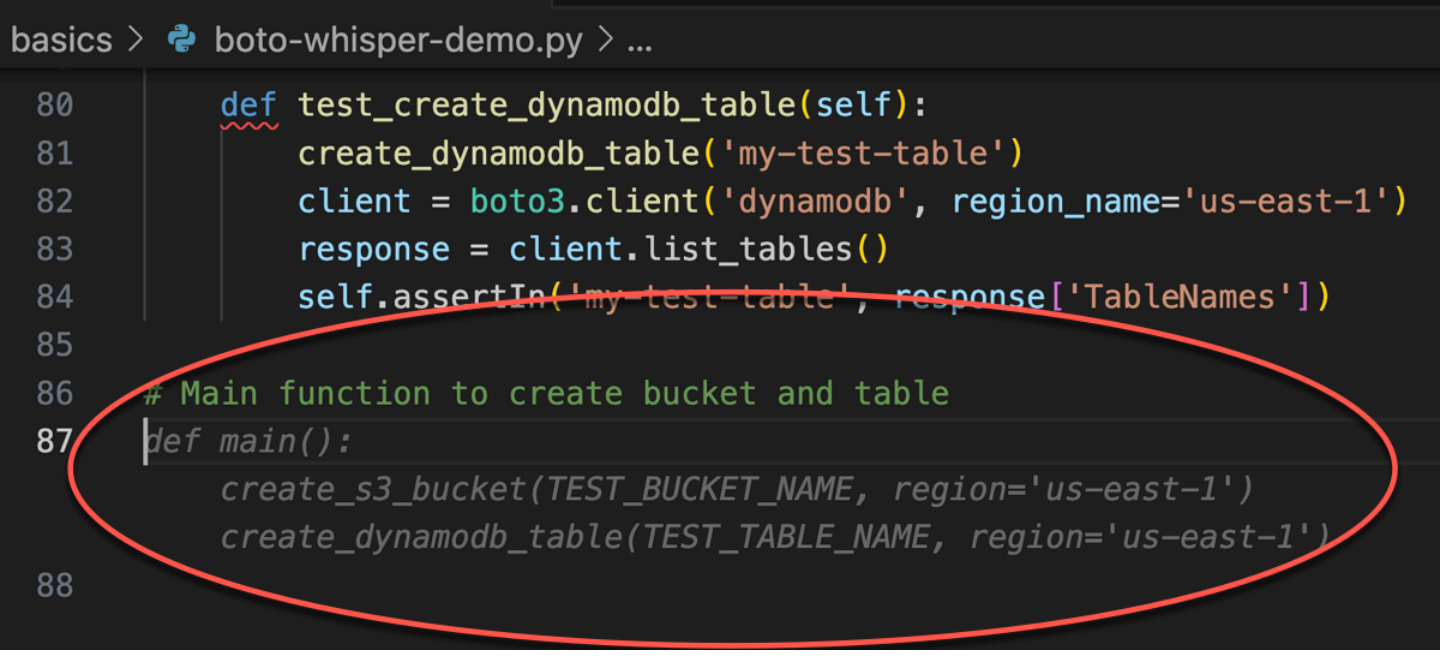

Il ne reste plus que le gardien principal, et Amazon Q le sait.

Sur la base d'un commentaire et du contexte uniquement, Amazon Q fournit l'intégralité de la fonction principale.

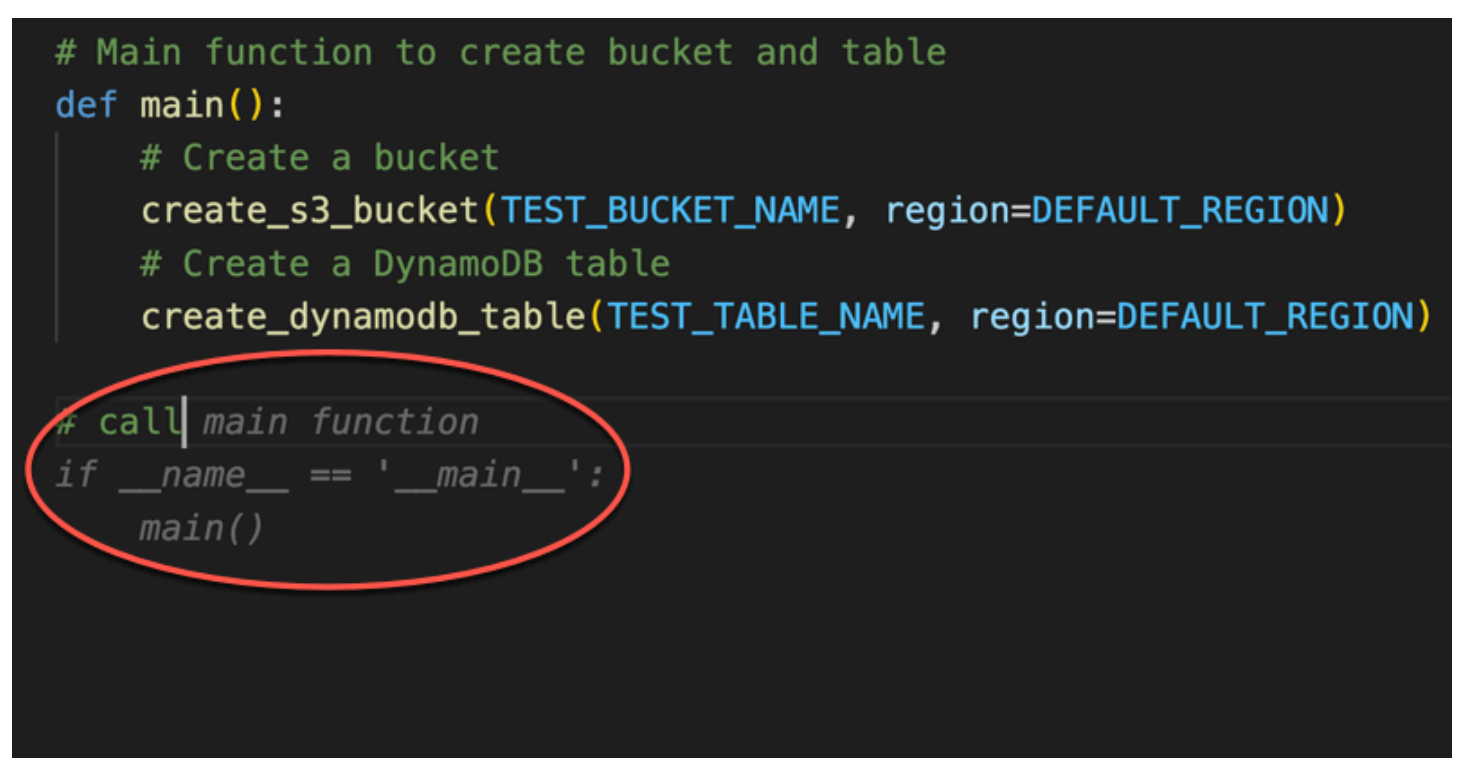

Enfin, le développeur exécute le test unitaire depuis le terminal du même IDE où le codage a eu lieu.

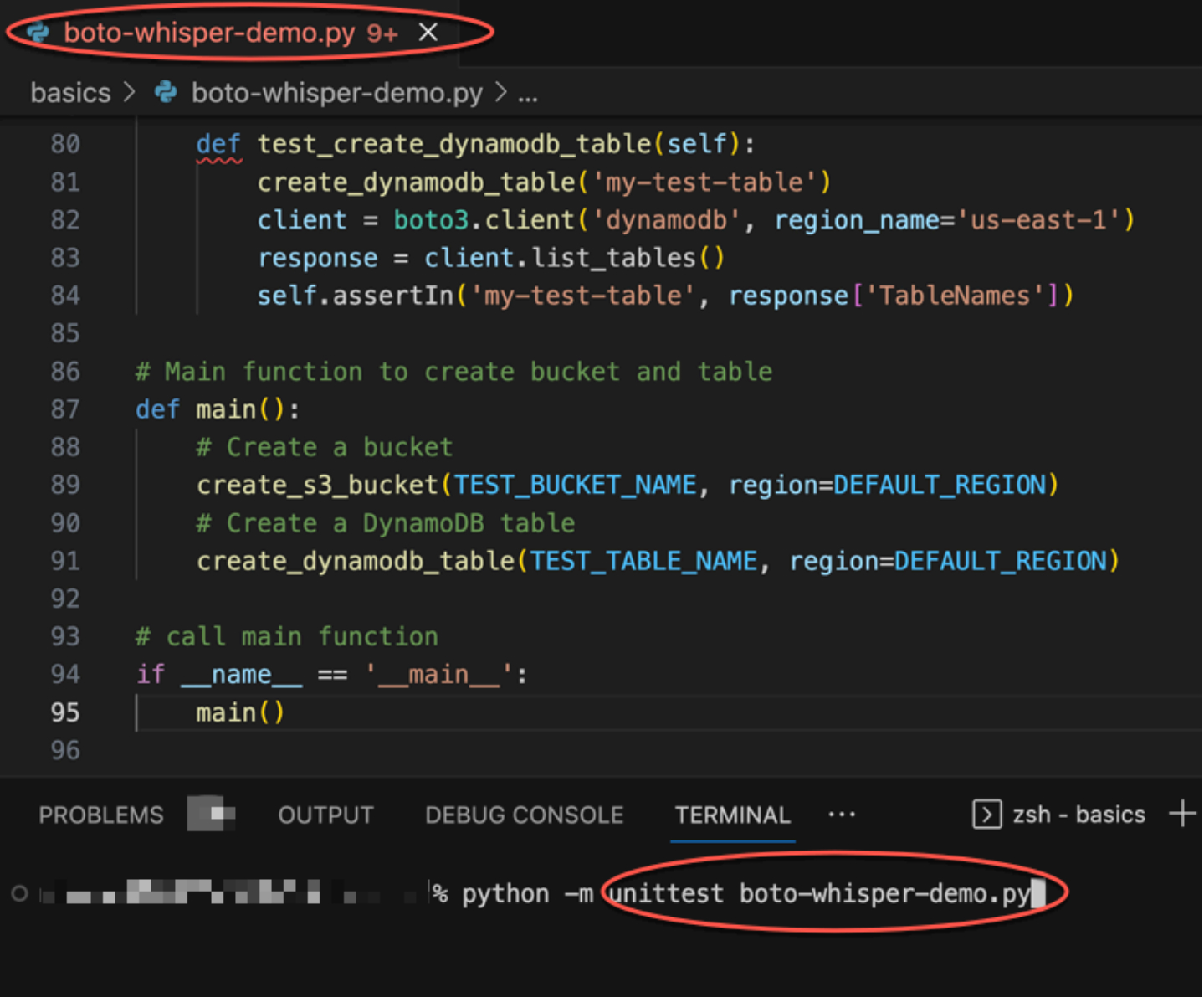

# <span id="page-63-0"></span>Génération de suggestions intégrées dans les environnements de AWS codage

Outre les IDE tiers, Amazon Q Developer peut générer des suggestions intégrées au sein de AWS services fournissant leurs propres environnements de codage.

Les sections suivantes décrivent comment configurer les suggestions de code en ligne Amazon Q dans le cadre des AWS services intégrés.

### **a** Note

Si vous utilisez Amazon Q dans le cadre d'une entreprise, vous utilisez Amazon Q Developer Pro. Dans ce cas, les administrateurs de votre organisation doivent effectuer des étapes supplémentaires avant que vous puissiez commencer à coder. Pour plus d'informations, voir [Configuration d'Amazon Q Developer](#page-15-0).

### **Rubriques**

- [Utilisation d'Amazon Q Developer avec Amazon SageMaker Studio](#page-64-0)
- [Utilisation d'Amazon Q Developer avec JupyterLab](#page-67-0)
- [Utilisation d'Amazon Q Developer avec Amazon EMR Studio](#page-68-0)
- [Utilisation d'Amazon Q Developer avec AWS Glue Studio](#page-70-0)
- [Utilisation d'Amazon Q Developer avec AWS Lambda](#page-71-0)
- [Utilisation d'Amazon Q Developer avec AWS Cloud9](#page-72-0)
- [Utilisation d'Amazon Q Developer avec d'autres services](#page-74-1)

### <span id="page-64-0"></span>Utilisation d'Amazon Q Developer avec Amazon SageMaker Studio

Cette page explique comment configurer et activer Amazon Q pour Amazon SageMaker Studio. Une fois activé, Amazon Q peut émettre des recommandations de code automatiquement au fur et à mesure que vous écrivez votre code.

### **a** Note

Python est le seul langage de programmation pris en charge par Amazon Q dans SageMaker Studio.

1. Configurez les SageMaker prérequis Amazon.

Les conditions préalables à l'utilisation SageMaker incluent la création d'un AWS compte et la création d'un utilisateur administratif.

Pour plus d'informations, consultez la section [Configurer SageMaker les prérequis Amazon](https://docs.aws.amazon.com/sagemaker/latest/dg/gs-set-up.html) dans le guide de l' SageMaker utilisateur Amazon.

2. Configurez un SageMaker domaine Amazon.

Pour utiliser Amazon SageMaker Studio, vous devez terminer le processus d'intégration d'Amazon SageMaker Domain à l'aide de la SageMaker console ou de la AWS CLI. Pour plus d'informations, consultez [Onboard to Amazon SageMaker Domain](https://docs.aws.amazon.com/sagemaker/latest/dg/gs-studio-onboard.html) dans le guide de SageMaker l'utilisateur Amazon.

3. Ajoutez les autorisations liées à Amazon Q à votre rôle SageMaker d'exécution.

Créez une politique IAM contenant l'instruction suivante. Associez ensuite cette politique au rôle d'exécution (IAM) ou à l'ensemble d'autorisations (IAM Identity Center) associé à votre profil utilisateur.

#### **a** Note

Le codewhisperer préfixe est un ancien nom issu d'un service fusionné avec Amazon Q Developer. Pour plus d'informations, consultez [Changement du nom du développeur](#page-271-0) [Amazon Q - Résumé des modifications.](#page-271-0)

```
{ 
   "Version": "2012-10-17", 
   "Statement": [ 
     { 
        "Sid": "AmazonQDeveloperPermissions", 
       "Effect": "Allow", 
        "Action": ["codewhisperer:GenerateRecommendations"], 
        "Resource": "*" 
     } 
   ]
}
```
Pour plus d'informations, consultez les sections [Création de politiques IAM](https://docs.aws.amazon.com/IAM/latest/UserGuide/access_policies_create.html) et [Ajout et](https://docs.aws.amazon.com/IAM/latest/UserGuide/access_policies_manage-attach-detach.html)  [suppression d'autorisations d'identité IAM](https://docs.aws.amazon.com/IAM/latest/UserGuide/access_policies_manage-attach-detach.html) dans le Guide de l'utilisateur IAM.

4. Activez l'extension Amazon Q dans votre domaine SageMaker Studio.

Ouvrez l'onglet Launcher. Ensuite, dans le terminal système (et non le terminal d'image) de SageMaker Studio, exécutez les commandes suivantes.

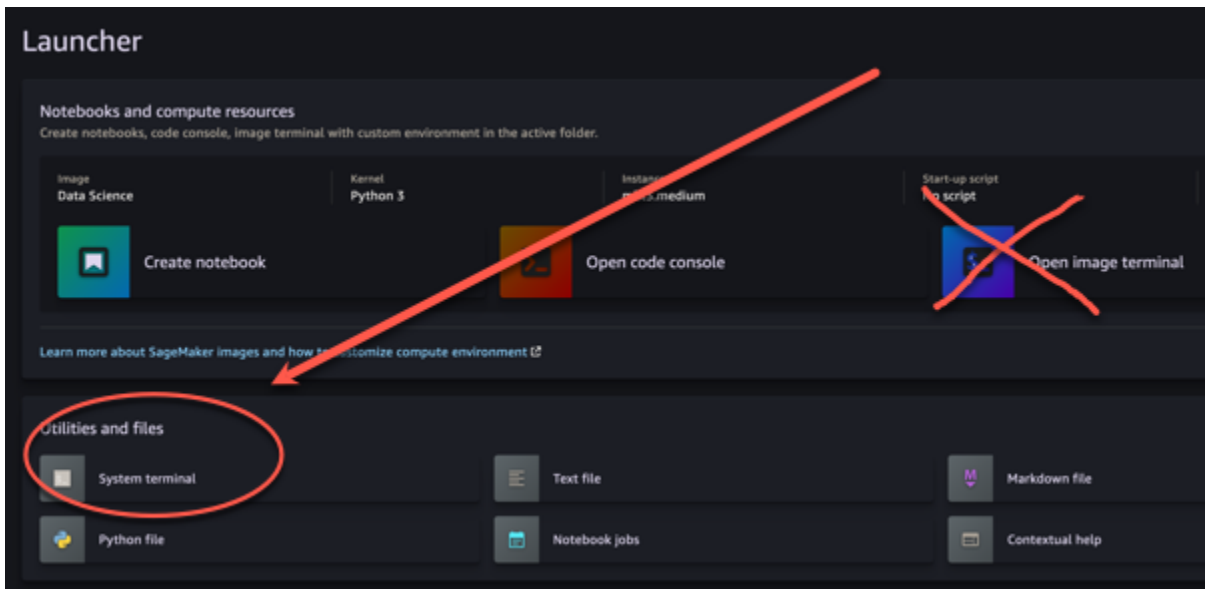

conda activate studio pip install amazon-codewhisperer-jupyterlab-ext~=1.0 jupyter server extension enable amazon\_codewhisperer\_jupyterlab\_ext conda deactivate restart-jupyter-server

Pour plus d'informations sur cette étape et la suivante, consultez [Utiliser le lanceur Amazon](https://docs.aws.amazon.com/sagemaker/latest/dg/studio-launcher.html)  [SageMaker Studio](https://docs.aws.amazon.com/sagemaker/latest/dg/studio-launcher.html) dans le manuel Amazon SageMaker Developer Guide.

5. Ouvrez un nouveau bloc-notes.

#### **a** Note

Les complétions de code avec Amazon Q apparaissent uniquement dans les cellules de code. Ils n'apparaissent pas dans les cellules Markdown.

Vous devriez maintenant être prêt à coder avec Amazon Q dans SageMaker Studio. (Il se peut que vous deviez d'abord rafraîchir votre navigateur.)

Pour les raccourcis clavier, voir[Utilisation des touches de raccourci.](#page-74-0)

### <span id="page-67-0"></span>Utilisation d'Amazon Q Developer avec JupyterLab

Cette page explique comment configurer et activer Amazon Q Developer pour JupyterLab. Une fois activé, Amazon Q peut émettre des recommandations de code automatiquement au fur et à mesure que vous écrivez votre code.

**a** Note

Python est le seul langage de programmation pris en charge par Amazon Q JupyterLab.

Installation JupyterLab

Installez-le [JupyterLab](https://pypi.org/project/jupyterlab)sur votre ordinateur ou, si vous l'avez déjà JupyterLab installé, vérifiez sa version en exécutant la commande suivante.

pip show jupyterlab

Notez la version dans la réponse et suivez les instructions correspondantes dans l'une des sections suivantes.

Installation à l'aide de pip pour la version Jupyter Lab >= 4.0

Vous pouvez installer et activer l'extension Amazon Q pour JupyterLab 4 à l'aide des commandes suivantes.

```
# JupyterLab 4
pip install amazon-q-developer-jupyterlab-ext
```
Installation à l'aide de pip pour les versions de Jupyter Lab >= 3.6 et < 4.0

Vous pouvez installer et activer l'extension Amazon Q pour JupyterLab 3 à l'aide des commandes suivantes.

```
# JupyterLab 3
pip install amazon-q-developer-jupyterlab-ext~=1.0
jupyter server extension enable amazon-q-developer-jupyterlab-ext
```
#### Authentification avec ID de constructeur AWS

Dans la procédure suivante, vous allez configurer le Builder ID, que vous utiliserez pour vous authentifier lorsque vous activerez Amazon Q.

- 1. Actualisez l'onglet du navigateur que vous utilisez JupyterLab.
- 2. Dans le panneau Amazon Q en bas de la fenêtre, choisissez Démarrer Amazon Q.
- 3. Dans la fenêtre contextuelle, choisissez Copier le code et continuer.
- 4. Sur la ID de constructeur AWS page Créer, si vous n'avez pas d'identifiant Builder, entrez une adresse e-mail personnelle et choisissez Next.

Si vous avez déjà un identifiant Builder, passez à l'étape concernant la page de demande d'autorisation.

- 5. À la page suivante, créez votre ID de constructeur AWS page, entrez un nom et choisissez Suivant.
- 6. Après avoir reçu votre code de vérification par e-mail, saisissez-le dans le champ vide et choisissez Vérifier.
- 7. Sur l'écran suivant, choisissez et confirmez un mot de passe, puis choisissez Créer ID de constructeur AWS
- 8. Sur la page suivante, choisissez Autoriser pour autoriser Amazon Q à accéder à vos données.

Vous devez maintenant être connecté à Amazon Q JupyterLab avec le Builder ID.

Pour commencer à coder, voir[Utilisation des touches de raccourci](#page-74-0).

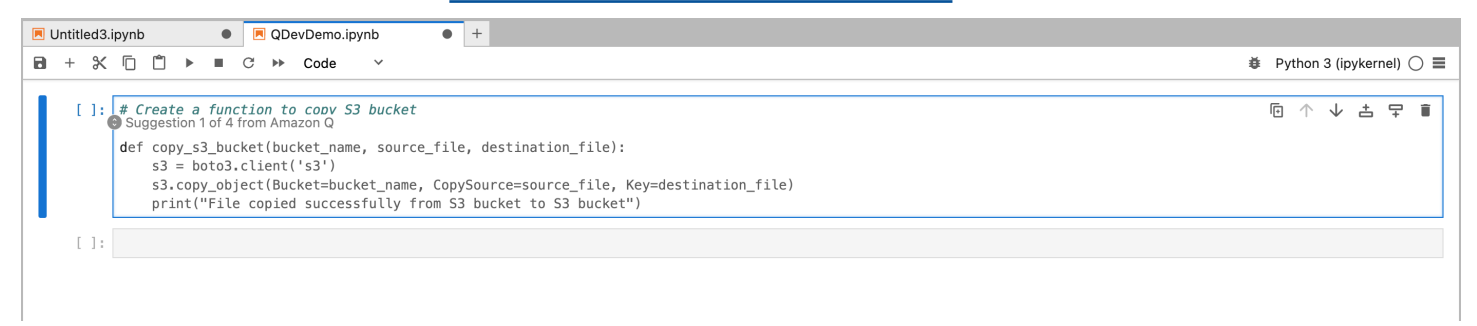

### <span id="page-68-0"></span>Utilisation d'Amazon Q Developer avec Amazon EMR Studio

Cette page explique comment configurer et activer Amazon Q Developer pour Amazon EMR Studio. Une fois activé, Amazon Q peut émettre des recommandations de code automatiquement lorsque vous écrivez votre code ETL.

#### **a** Note

Amazon Q prend en charge Python, qui peut être utilisé pour coder des scripts ETL pour les tâches Spark dans Amazon EMR Studio.

Utilisez la procédure suivante pour configurer Amazon EMR Studio afin qu'il fonctionne avec Amazon Q.

- 1. Configurez le [bloc-notes Amazon EMR Studio.](https://docs.aws.amazon.com/emr/latest/ManagementGuide/emr-managed-notebooks-create.html)
- 2. Associez la politique suivante au rôle d'utilisateur IAM pour Amazon EMR Studio Notebook.

### **a** Note

Le codewhisperer préfixe est un ancien nom issu d'un service fusionné avec Amazon Q Developer. Pour plus d'informations, consultez [Changement du nom du développeur](#page-271-0) [Amazon Q - Résumé des modifications.](#page-271-0)

```
{ 
     "Version": "2012-10-17", 
     "Statement": [ 
          { 
               "Sid": "AmazonQDeveloperPermissions", 
               "Effect": "Allow", 
               "Action": [ 
                    "codewhisperer:GenerateRecommendations" 
               ], 
               "Resource": "*" 
          } 
     ]
}
```
- 3. Ouvrez la [console Amazon EMR.](https://console.aws.amazon.com/emr)
- 4. Sous Amazon EMR Studio, sélectionnez Workspaces (Notebooks).
- 5. Sélectionnez l'espace de travail de votre choix et choisissez Lancement rapide.

### <span id="page-70-0"></span>Utilisation d'Amazon Q Developer avec AWS Glue Studio

Cette page explique comment configurer et activer Amazon Q Developer pour [AWS Glue Studio](https://docs.aws.amazon.com/glue/latest/ug/notebooks-chapter.html)  [Notebook](https://docs.aws.amazon.com/glue/latest/ug/notebooks-chapter.html). Une fois activé, Amazon Q peut émettre des recommandations de code automatiquement lorsque vous écrivez votre code ETL.

#### **a** Note

Amazon Q prend en charge Python et Scala, les deux langages utilisés pour coder les scripts ETL pour les tâches Spark dans AWS Glue Studio.

Dans le cadre de la procédure suivante, vous allez vous configurer AWS Glue pour travailler avec Amazon Q.

- 1. [Configurez AWS Glue Studio Notebook](https://docs.aws.amazon.com/glue/latest/ug/notebook-getting-started.html).
- 2. Associez la politique suivante à votre rôle IAM pour le bloc-notes Glue Studio

#### **a** Note

Le codewhisperer préfixe est un ancien nom issu d'un service fusionné avec Amazon Q Developer. Pour plus d'informations, consultez [Changement du nom du développeur](#page-271-0) [Amazon Q - Résumé des modifications.](#page-271-0)

```
{ 
     "Version": "2012-10-17", 
     "Statement": [ 
          { 
               "Sid": "AmazonQDeveloperPermissions", 
               "Effect": "Allow", 
               "Action": [ 
                    "codewhisperer:GenerateRecommendations" 
               ], 
               "Resource": "*" 
          } 
    \mathbf{I}}
```
3. Ouvrez la [console Glue](https://console.aws.amazon.com/glue)

- 4. Sous Tâches ETL, sélectionnez Notebooks.
- 5. Vérifiez que Jupyter Notebook est sélectionné. Choisissez Créer.
- 6. Saisissez un Job name (Nom de la tâche).
- 7. Pour le rôle IAM, sélectionnez le rôle que vous avez configuré pour interagir avec Amazon Q
- 8. Choisissez Démarrer le bloc-notes.

### <span id="page-71-0"></span>Utilisation d'Amazon Q Developer avec AWS Lambda

Ce document explique comment configurer et activer Amazon Q Developer pour la console Lambda. Une fois activé, Amazon Q peut émettre des recommandations de code à la demande dans l'éditeur de code Lambda au fur et à mesure que vous développez votre fonction.

### **a** Note

Dans la console Lambda, Amazon Q prend uniquement en charge les fonctions utilisant les environnements d'exécution Python et Node.js.

AWS Identity and Access Management autorisations pour Lambda

Pour qu'Amazon Q puisse fournir des recommandations dans la console Lambda, vous devez activer les autorisations IAM appropriées pour votre utilisateur ou votre rôle IAM. Vous devez ajouter une autorisation codewhisperer:GenerateRecommendations, comme indiqué dans l'exemple de politique IAM ci-dessous :

#### **a** Note

Le codewhisperer préfixe est un ancien nom issu d'un service fusionné avec Amazon Q Developer. Pour plus d'informations, consultez [Changement du nom du développeur Amazon](#page-271-0) [Q - Résumé des modifications.](#page-271-0)

```
{ 
   "Version": "2012-10-17", 
   "Statement": [ 
      {
```
```
 "Sid": "AmazonQDeveloperPermissions", 
        "Effect": "Allow", 
        "Action": ["codewhisperer:GenerateRecommendations"], 
        "Resource": "*" 
     } 
   ]
}
```
Il est recommandé d'utiliser les politiques IAM pour accorder des autorisations restrictives aux principaux IAM. Pour en savoir plus sur l'utilisation d'IAM pour AWS Lambda, consultez la section [Gestion des identités et des accès AWS Lambda dans](https://docs.aws.amazon.com/lambda/latest/dg/security-iam.html) le Guide du AWS Lambda développeur.

Activation d'Amazon Q Developer avec Lambda

Pour activer Amazon Q dans l'éditeur de code de la console Lambda, procédez comme suit.

**a** Note

Amazon Q pour Lambda est uniquement pris en charge dans l'est des États-Unis (Virginie du Nord).

- 1. Ouvrez la [page Fonctions](https://console.aws.amazon.com/lambda/home#/functions) de la console Lambda, puis choisissez la fonction à modifier.
- 2. Dans l'éditeur de code, sous Code source, choisissez Outils dans la barre supérieure du menu.
- 3. Choisissez les suggestions de code Amazon Q. Cela active immédiatement le service Amazon Q, et une coche apparaît à côté de cette option. Sélectionnez à nouveau cette option pour la désactiver.

Pour les touches de raccourci, voir[Utilisation des touches de raccourci.](#page-74-0)

Utilisation d'Amazon Q Developer avec AWS Cloud9

AWS Identity and Access Management autorisations pour AWS Cloud9

Pour qu'Amazon Q puisse fournir des recommandations dans AWS Cloud9 la console, vous devez activer les autorisations IAM appropriées pour votre utilisateur ou votre rôle IAM. Vous devez ajouter une autorisation codewhisperer:GenerateRecommendations, comme indiqué dans l'exemple de politique IAM ci-dessous :

## **G** Note

Le codewhisperer préfixe est un ancien nom issu d'un service fusionné avec Amazon Q Developer. Pour plus d'informations, consultez [Changement du nom du développeur Amazon](#page-271-0) [Q - Résumé des modifications.](#page-271-0)

```
{ 
   "Version": "2012-10-17", 
   "Statement": [ 
     { 
        "Sid": "AmazonQDeveloperPermissions", 
        "Effect": "Allow", 
        "Action": ["codewhisperer:GenerateRecommendations"], 
        "Resource": "*" 
     } 
   ]
}
```
Il est recommandé d'utiliser les politiques IAM pour accorder des autorisations restrictives aux principaux IAM. Pour en savoir plus sur l'utilisation d'IAM pour AWS Cloud9, consultez la section [Gestion des identités et des accès AWS Cloud9 dans](https://docs.aws.amazon.com/cloud9/latest/user-guide/security-iam.html) le guide de l'AWS Cloud9 utilisateur.

Activation d'Amazon Q avec AWS Cloud9

Pour activer Amazon Q dans l'éditeur de code de la AWS Cloud9 console, procédez comme suit.

- 1. Dans votre AWS Cloud9 environnement existant, choisissez le AWS logo sur le bord gauche de la fenêtre. Un panneau s'étendra vers la droite.
- 2. Dans la partie inférieure du panneau, sous Outils pour développeurs, ouvrez le menu déroulant Amazon Q.
- 3. Choisissez Activer Amazon Q.

Pour des exemples de la manière dont Amazon Q s'intègre à l' AWS Cloud9 IDE AWS Cloud9 et affiche des suggestions de code dans celui-ci, consultez la section [Exemples de code.](#page-89-0)

# Utilisation d'Amazon Q Developer avec d'autres services

AWS Identity and Access Management autorisations pour d'autres services

Pour qu'Amazon Q puisse fournir des recommandations dans le contexte d'un autre service, vous devez activer les autorisations IAM appropriées pour votre utilisateur ou votre rôle IAM. Vous devez ajouter une autorisation codewhisperer:GenerateRecommendations, comme indiqué dans l'exemple de politique IAM ci-dessous :

## **a** Note

Le codewhisperer préfixe est un ancien nom issu d'un service fusionné avec Amazon Q Developer. Pour plus d'informations, consultez [Changement du nom du développeur Amazon](#page-271-0) [Q - Résumé des modifications.](#page-271-0)

```
{ 
   "Version": "2012-10-17", 
   "Statement": [ 
    \left\{ \right. "Sid": "AmazonQDeveloperPermissions", 
        "Effect": "Allow", 
        "Action": ["codewhisperer:GenerateRecommendations"], 
        "Resource": "*" 
     } 
   ]
}
```
Il est recommandé d'utiliser les politiques IAM pour accorder des autorisations restrictives aux principaux IAM. Pour en savoir plus sur l'utilisation d'IAM, consultez la section [Bonnes pratiques en](https://docs.aws.amazon.com/IAM/latest/UserGuide/best-practices.html) [matière de sécurité](https://docs.aws.amazon.com/IAM/latest/UserGuide/best-practices.html) dans le guide de l'utilisateur d'IAM.

# <span id="page-74-0"></span>Utilisation des touches de raccourci

Lorsque vous recevez des suggestions intégrées d'Amazon Q, vous pouvez utiliser les raccourcis clavier pour effectuer des actions courantes, telles que lancer Amazon Q ou accepter une recommandation.

Choisissez l'environnement de développement intégré (IDE) dans lequel vous développez du code pour voir les raccourcis clavier de votre IDE.

# Toolkit for Visual Studio

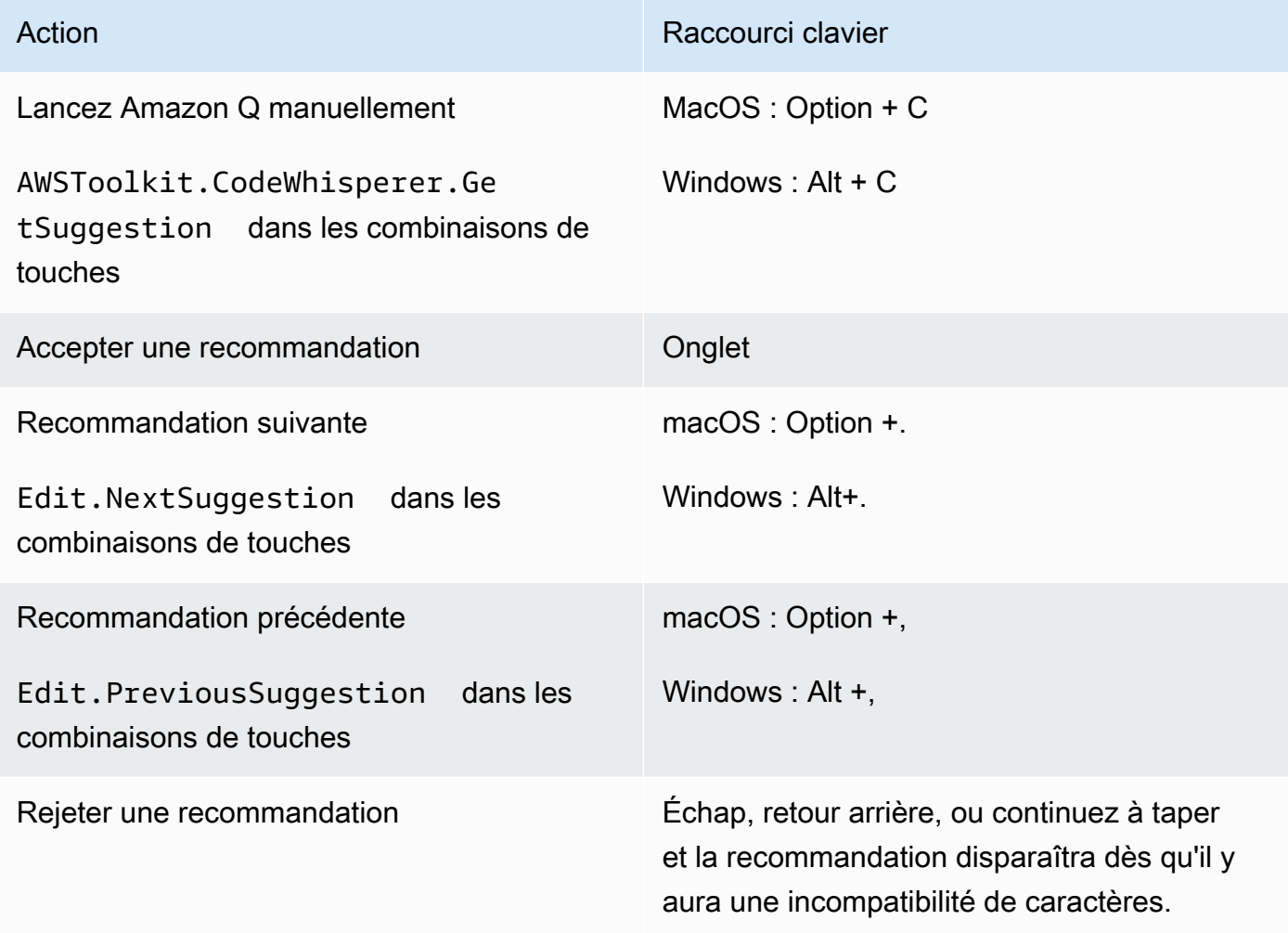

Consultez également les [raccourcis clavier par défaut de Microsoft Visual Studio.](https://visualstudio.microsoft.com/keyboard-shortcuts.pdf)

Pour modifier les combinaisons de touches dans Visual Studio, utilisez Outils -> Options -> Clavier.

AWS Toolkit for Visual Studio Code

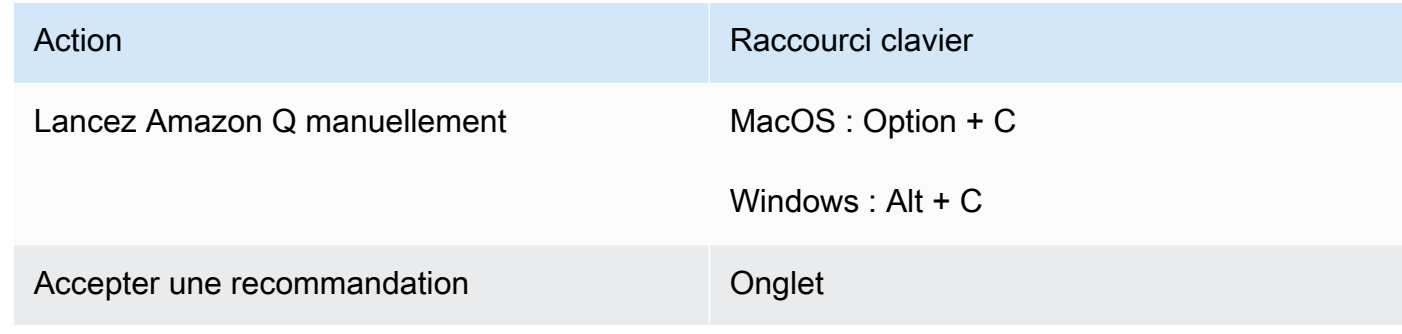

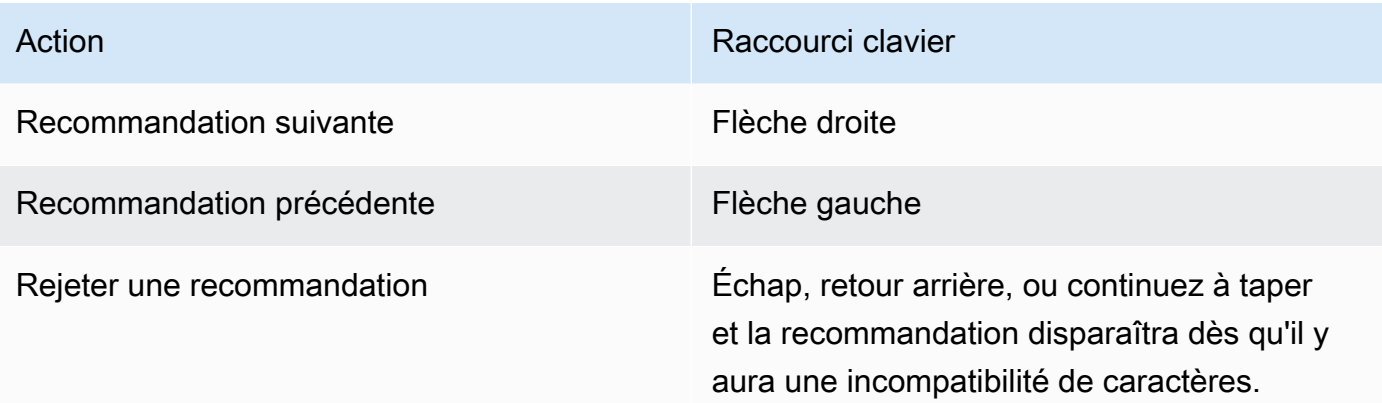

Pour modifier les raccourcis clavier dans VS Code, voir Raccourcis [clavier pour Visual Studio](https://code.visualstudio.com/docs/getstarted/keybindings)  [Code sur le site Web de VS Code](https://code.visualstudio.com/docs/getstarted/keybindings).

# **a** Note

La barre d'outils de suggestions intégrée dans VS Code est désactivée par défaut. Pour plus d'informations, consultez la section [Nouvelle conception de la barre d'outils de](https://code.visualstudio.com/updates/v1_75#_redesigned-inline-suggestions-toolbar)  [suggestions intégrée](https://code.visualstudio.com/updates/v1_75#_redesigned-inline-suggestions-toolbar) sur le site Web de VS Code.

# AWS Toolkit for JetBrains

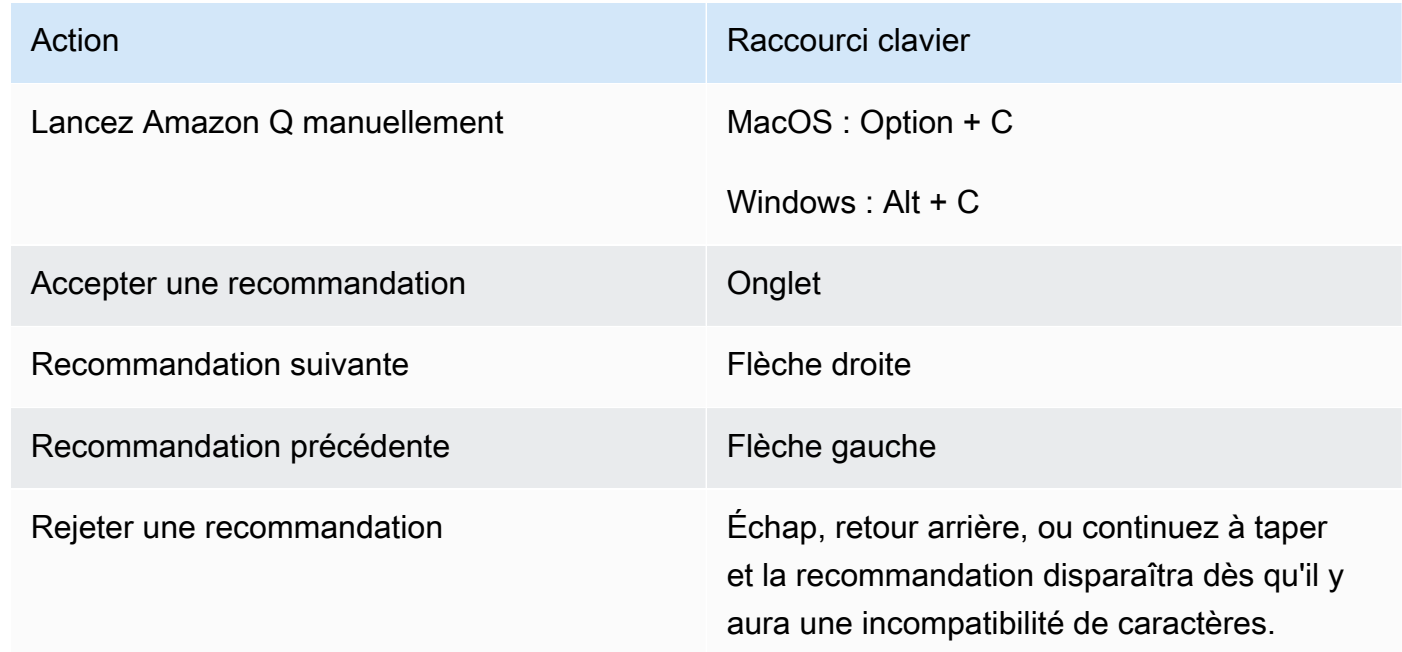

Pour modifier les combinaisons de touches dans IntelliJ, consultez les raccourcis clavier IntelliJ [IDEA sur le site](https://www.jetbrains.com/help/idea/mastering-keyboard-shortcuts.html) Web. JetBrains

# Amazon SageMaker

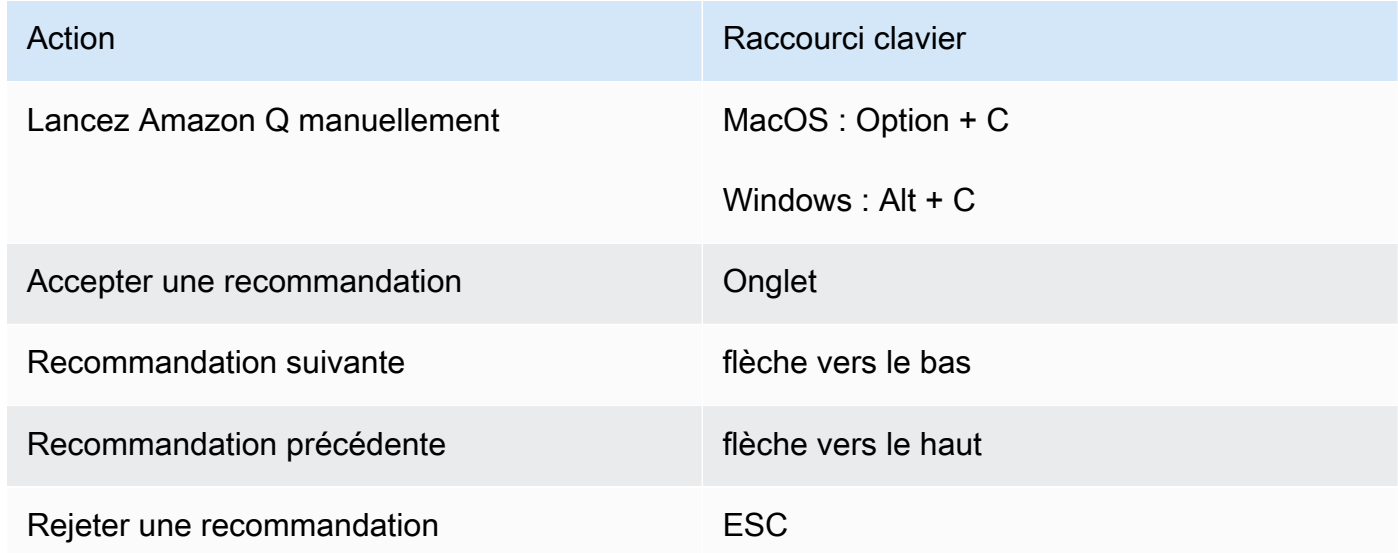

# JupyterLab

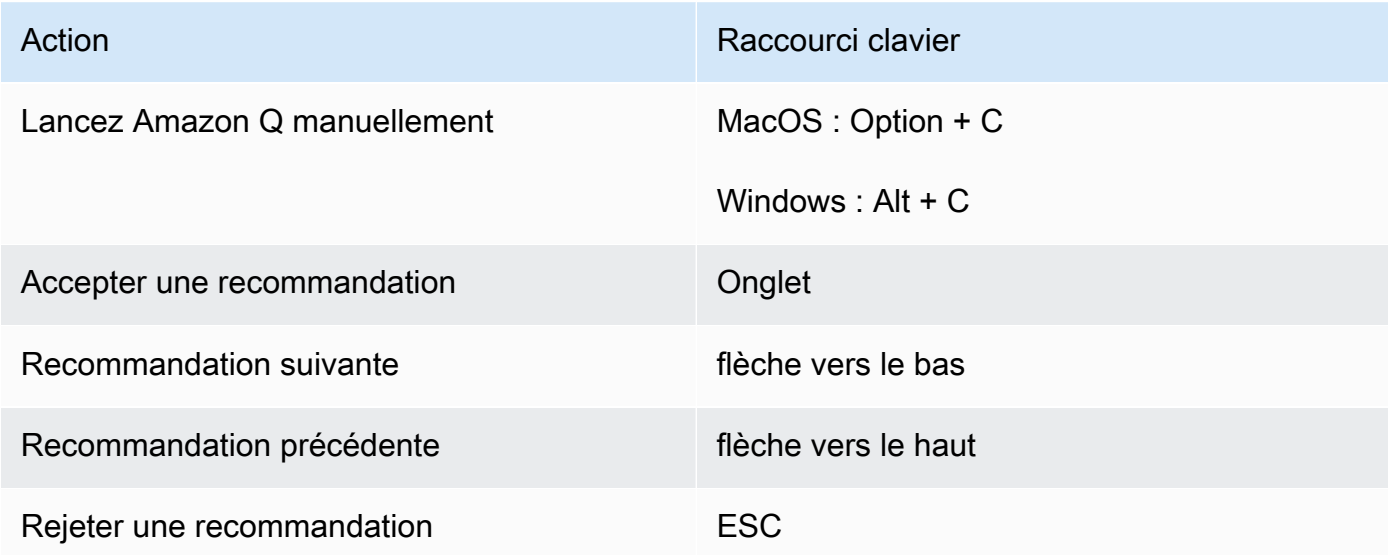

#### AWS Glue Studio Notebook

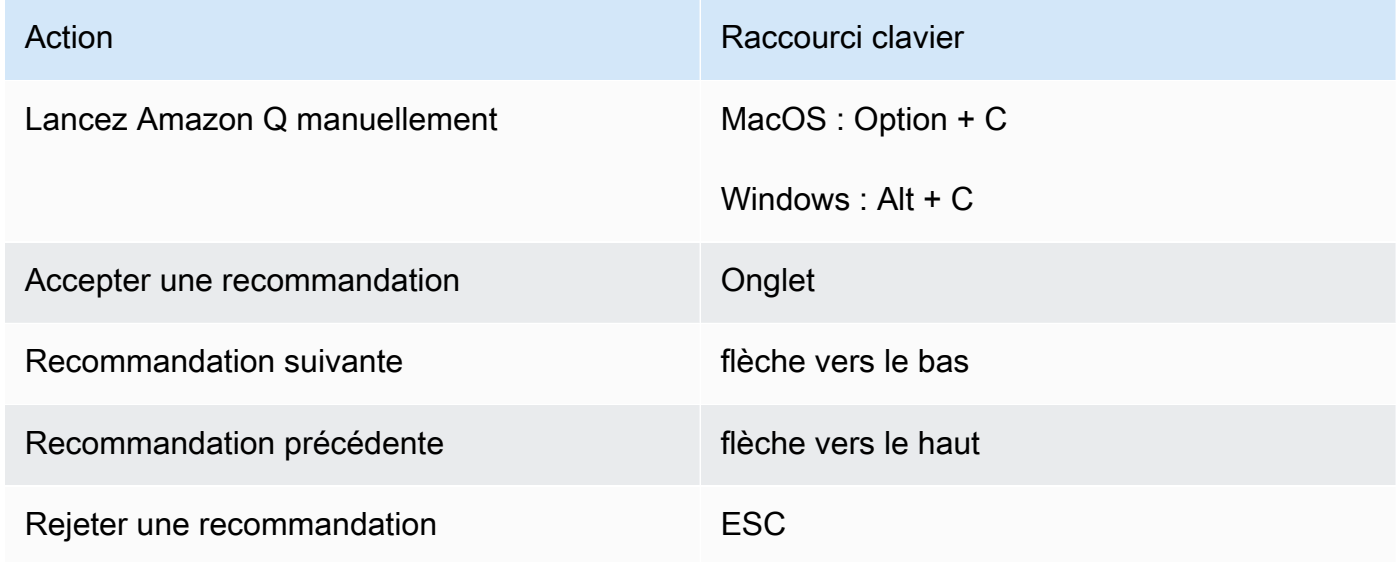

# Lambda

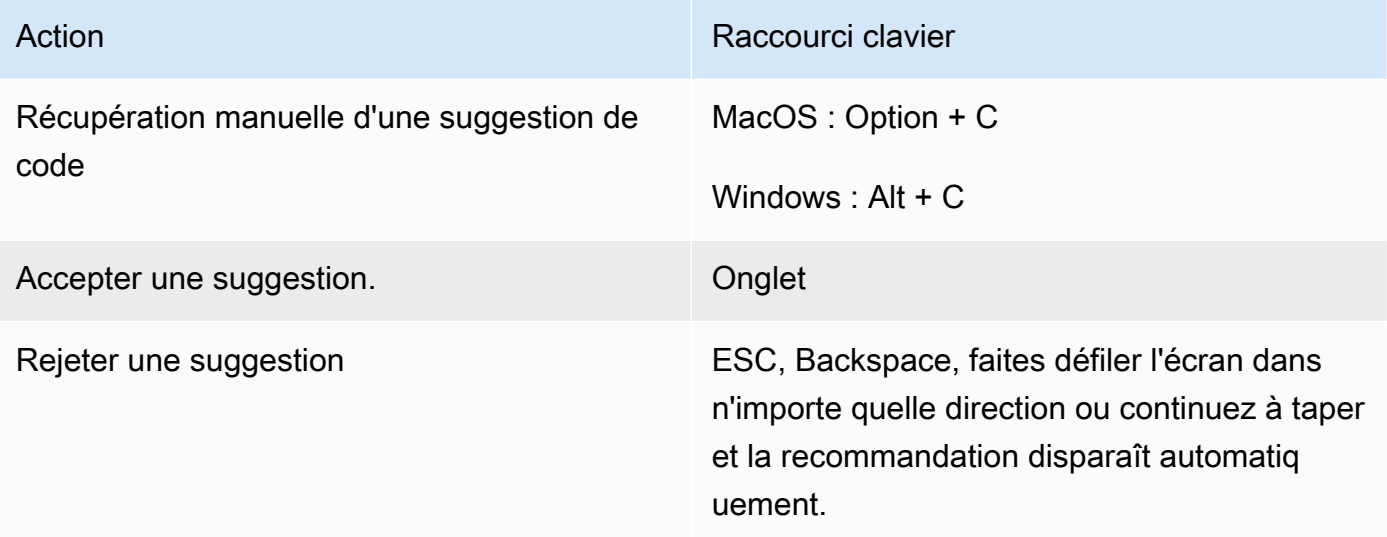

Pour modifier les combinaisons de touches, procédez comme suit.

- 1. Lorsque vous consultez une fonction particulière, cliquez sur l'icône représentant une roue dentée pour ouvrir l'onglet Préférences.
- 2. Dans l'onglet Préférences, sélectionnez Keybindings.
- 3. Dans le champ de recherche des combinaisons de touches, saisissez Amazon Q.

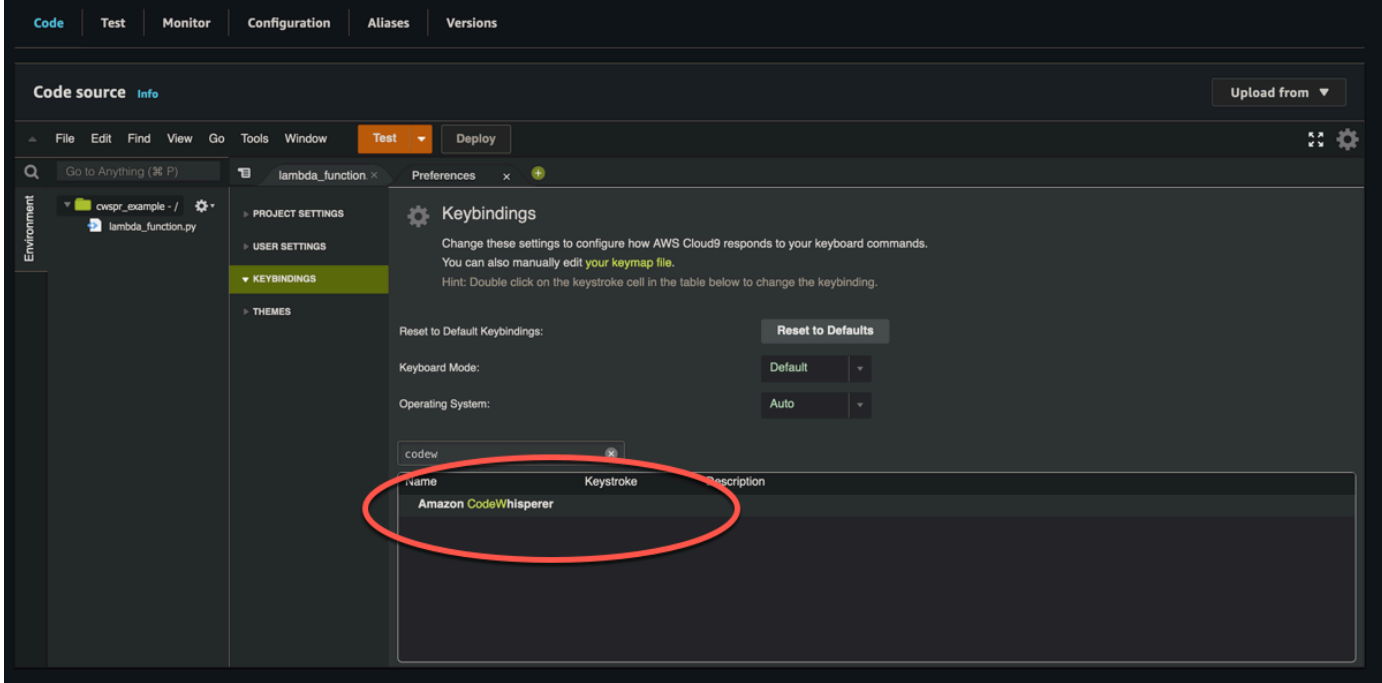

# AWS Cloud9

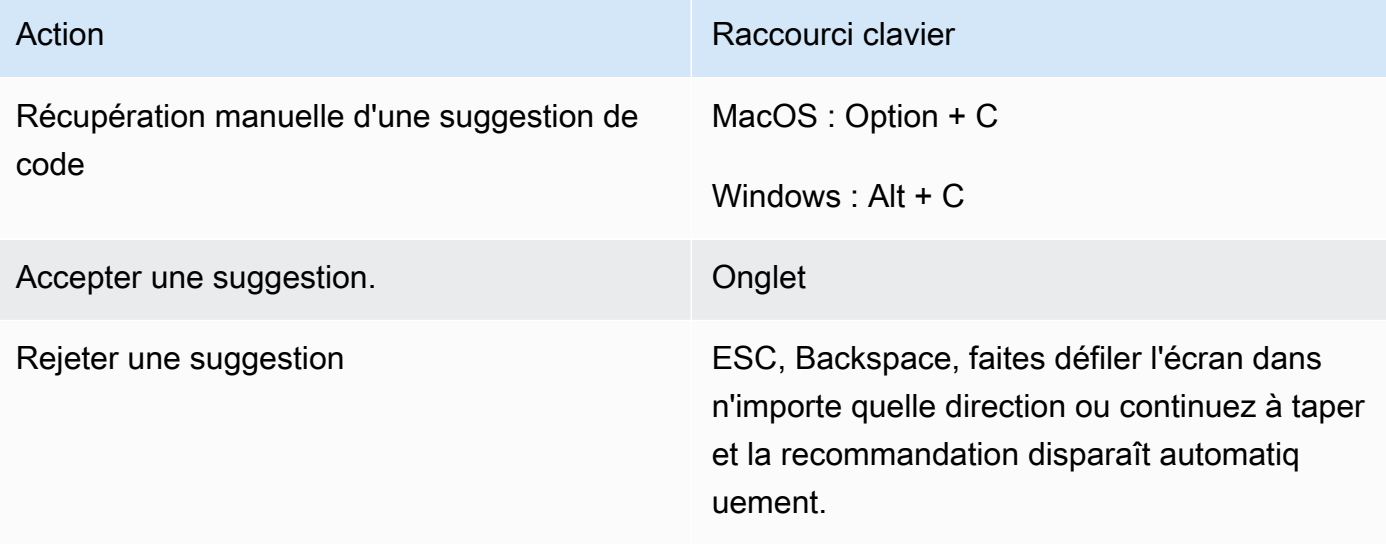

- 1. Lorsque vous consultez un environnement en particulier, cliquez sur l'icône représentant une roue dentée pour ouvrir l'onglet Préférences.
- 2. Dans l'onglet Préférences, sélectionnez Keybindings.
- 3. Dans le champ de recherche des combinaisons de touches, saisissez Amazon Q.
- 4. Dans la colonne Keystroke, double-cliquez sur l'espace correspondant à la fonction qui vous intéresse.

# 5. Entrez les touches auxquelles vous souhaitez associer la fonction.

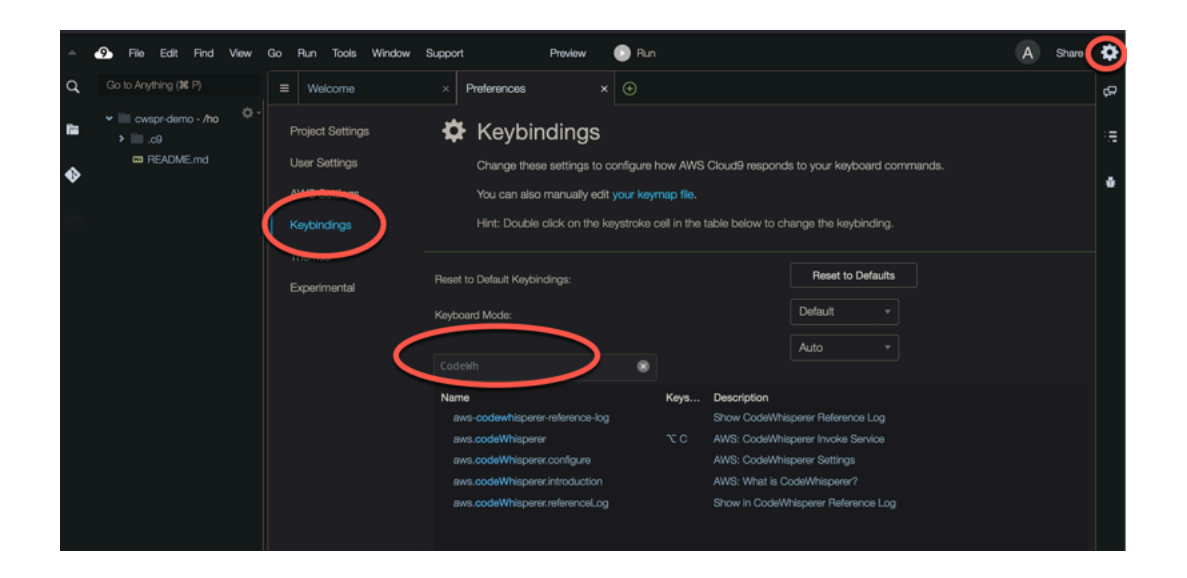

# Utilisation de références de code

Amazon Q apprend, en partie, grâce à des projets open source. Parfois, il vous fait une suggestion similaire à un élément spécifique des données d'entraînement. Les références de code incluent des informations sur la source utilisée par Amazon Q pour générer une recommandation.

**Rubriques** 

- [Afficher et mettre à jour les références de code](#page-80-0)
- [Activer et désactiver les références de code](#page-85-0)
- [Désactiver le code contenant des références](#page-87-0)

# <span id="page-80-0"></span>Afficher et mettre à jour les références de code

Le journal de référence vous permet de consulter les références aux recommandations de code similaires aux données d'entraînement. Vous pouvez également mettre à jour et modifier les recommandations de code suggérées par Amazon Q.

Choisissez votre IDE pour voir les étapes à suivre pour afficher et mettre à jour les références de code.

# Code Visual Studio

Pour afficher la connexion de référence Amazon QVS Code, suivez la procédure suivante.

- 1. Assurez-vous d'utiliser la dernière version des deux versions VS Code ainsi que l'extension Amazon Q.
- 2. DansVS Code, choisissez Amazon Q dans la barre des composants en bas de la fenêtre IDE.

La barre des tâches Amazon Q s'ouvre en haut de la fenêtre IDE.

3. Choisissez Open Code Reference Log.

L'onglet du journal de référence du code s'ouvre. Toutes les références aux recommandations du code sont répertoriées.

L'image suivante montre la barre des tâches et l'onglet du journal de référence du code Amazon Q ouverts.

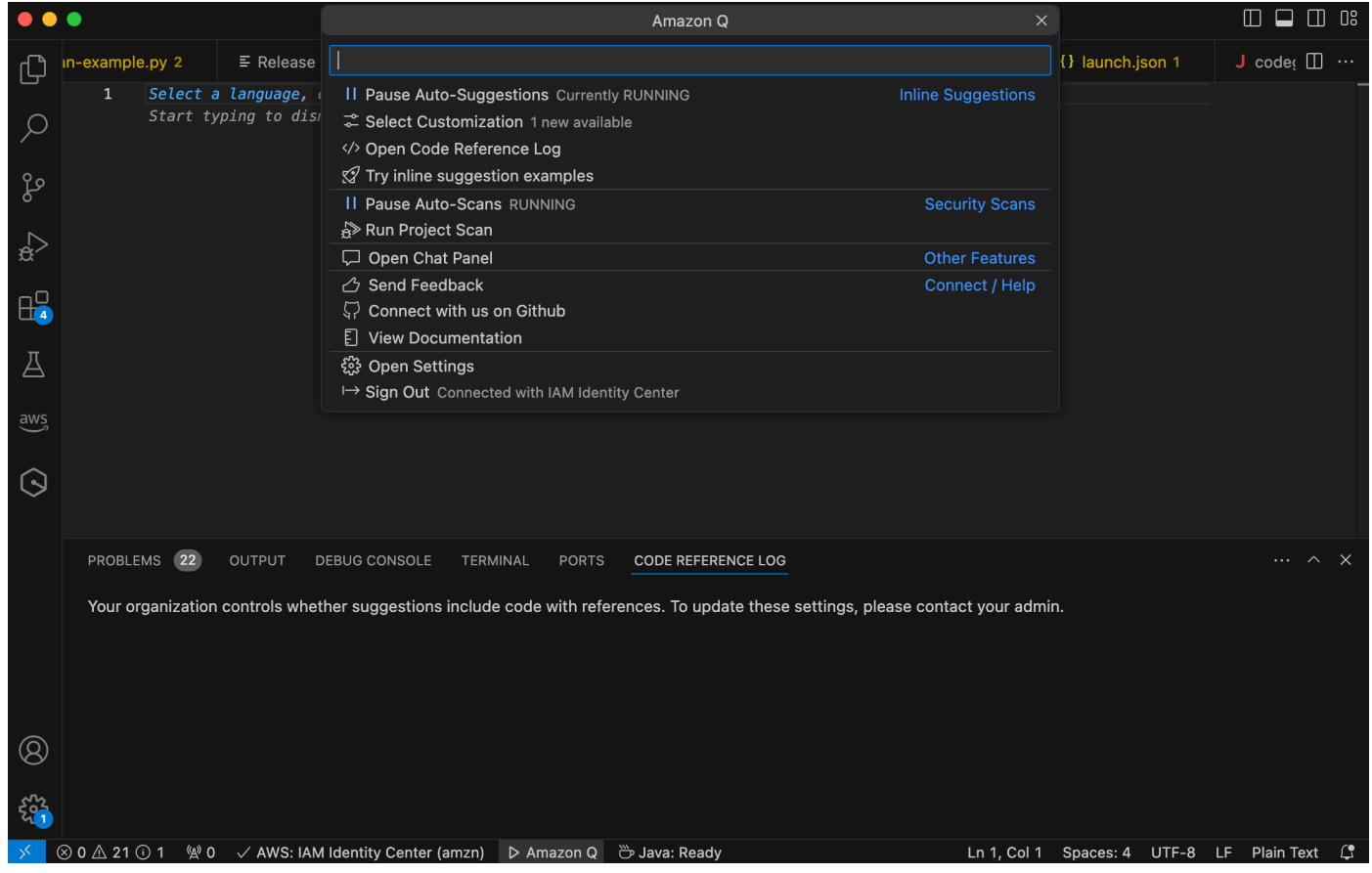

**JetBrains** 

Pour afficher le journal de référence Amazon Q dans JetBrains les IDE, suivez la procédure suivante.

1. Assurez-vous d'utiliser la dernière version de votre JetBrains IDE et du plugin Amazon Q.

2. DansJetBrains, choisissez Amazon Q dans la barre d'état en bas de la fenêtre IDE.

La barre des tâches Amazon Q s'ouvre au-dessus de la barre d'état.

3. Choisissez Open Code Reference Log.

L'onglet du journal de référence du code s'ouvre. Toutes les références aux recommandations du code sont répertoriées.

L'image suivante montre la barre des tâches et l'onglet du journal de référence du code Amazon Q ouverts.

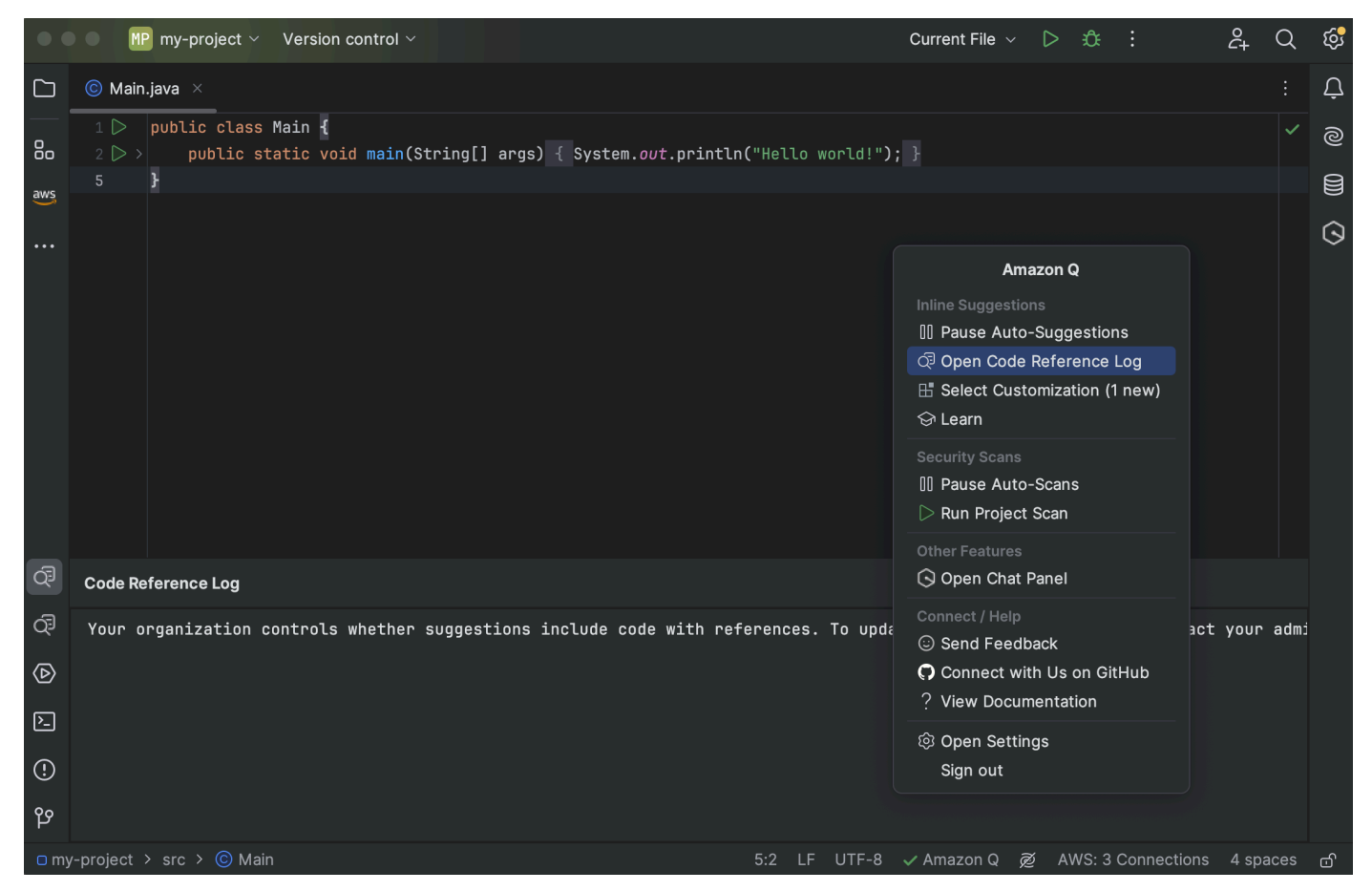

Toolkit for Visual Studio

Lorsqu'Amazon Q suggère un code contenant une référence dans le Toolkit for Visual Studio, le type de référence apparaît dans la description de la suggestion.

```
# Create function to create a DynamoDB Table
Π
  def Suggestion (License: MIT) 1 / 1 | Tab to accept | @
       table = dynamodb.create_table(
           TableName='Products',
           KeySchema=[
               ł
                    'AttributeName': 'id'.
```
Toutes les suggestions acceptées contenant des références sont enregistrées dans le journal des références.

Pour accéder au journal de référence, cliquez AWS sur l'icône, puis sélectionnez Ouvrir le journal de référence du code.

Une liste des suggestions acceptées contenant des références apparaîtra. Cette liste inclut :

- Lieu où la suggestion a été acceptée. En double-cliquant dessus, vous serez redirigé vers cet emplacement dans votre code.
- La licence associée
- Le code source référencé
- Le fragment de code attribué à la référence

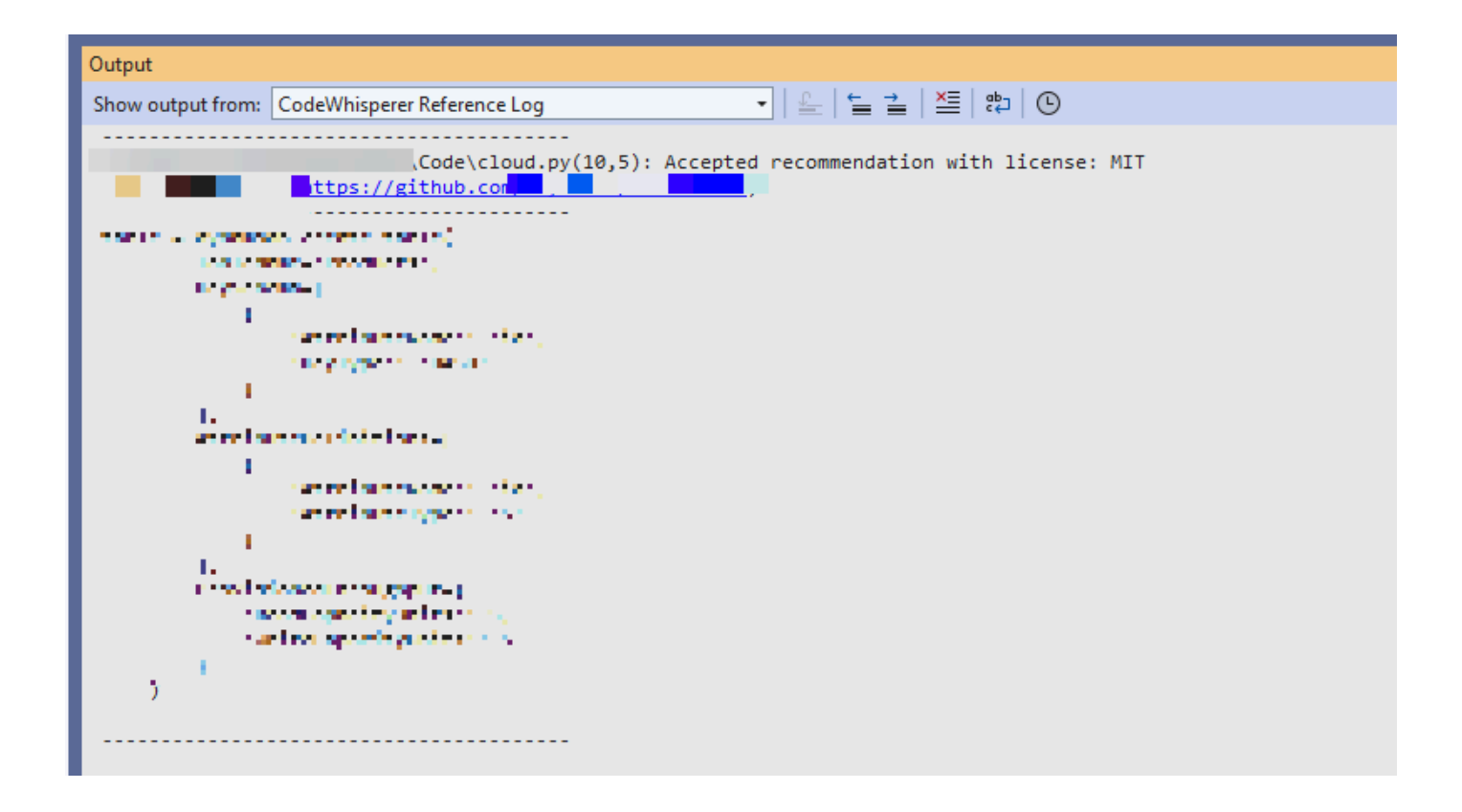

#### AWS Cloud 9

Lorsque vous utilisez Amazon Q avec AWS Cloud 9, les références de code sont activées par défaut.

Pour les désactiver ou les réactiver ultérieurement, procédez comme suit.

- 1. Sur la console AWS Cloud 9, dans le coin supérieur gauche, choisissez le logo AWS Cloud 9.
- 2. Dans le menu déroulant, sélectionnez Préférences.

Sur le côté droit de la console, l'onglet Préférences s'ouvre.

- 3. Dans l'onglet Préférences, sous Paramètres du projet, sous Extensions, sélectionnez AWS Toolkit.
- 4. Sélectionnez ou désélectionnez Amazon Q : inclure les suggestions avec les références de code.

#### Lambda

Amazon Q dans Lambda ne prend pas en charge les références de code. Lorsque vous utilisez Amazon Q avec Lambda, toutes les suggestions de code contenant des références sont omises.

#### SageMaker Studio

Pour afficher le journal de référence Amazon Q dans SageMaker Studio, suivez la procédure suivante.

- 1. Au bas de la fenêtre SageMaker Studio, ouvrez le panneau Amazon Q.
- 2. Choisissez Open Code Reference Log.

#### JupyterLab

Pour afficher la connexion de référence Amazon Q JupyterLab, suivez la procédure suivante.

- 1. Au bas de la JupyterLab fenêtre, ouvrez le panneau Amazon Q.
- 2. Choisissez Open Code Reference Log.

#### AWS Glue Studio Notebook

Pour afficher le journal de référence Amazon Q dans AWS Glue Studio Notebook, suivez la procédure suivante.

- 1. Au bas de la fenêtre de AWS Glue Studio Notebook, ouvrez le panneau Amazon Q.
- 2. Choisissez Open Code Reference Log.

# <span id="page-85-0"></span>Activer et désactiver les références de code

Dans la plupart des IDE, les références de code sont activées par défaut. Choisissez votre IDE pour voir comment désactiver ou activer les références de code.

#### Code Visual Studio

Lorsque vous utilisez Amazon Q avecVS Code, les références de code sont activées par défaut.

Pour les désactiver ou les réactiver ultérieurement, procédez comme suit.

- 1. Assurez-vous d'utiliser la dernière version des deux versions VS Code ainsi que l'extension Amazon Q.
- 2. DansVS Code, choisissez Amazon Q dans la barre des composants en bas de la fenêtre IDE.

La barre des tâches Amazon Q s'ouvre en haut de la fenêtre IDE.

- 3. Choisissez Ouvrir les paramètres. L'onglet des paramètres s'ouvre avec les options relatives à Amazon Q affichées.
- 4. Cochez ou désélectionnez la case à côté de Afficher les suggestions de code intégrées avec les références de code.

#### JetBrains

Lorsque vous utilisez Amazon Q avec votre JetBrains IDE, les références de code sont activées par défaut.

Pour les désactiver ou les réactiver ultérieurement, procédez comme suit.

- 1. Assurez-vous d'utiliser la dernière version de votre JetBrains IDE et du plugin Amazon Q.
- 2. DansJetBrains, choisissez Amazon Q dans la barre d'état en bas de la fenêtre IDE.

La barre des tâches Amazon Q s'ouvre au-dessus de la barre d'état.

- 3. Choisissez Ouvrir les paramètres. La fenêtre des paramètres s'ouvre avec les options relatives à Amazon Q affichées.
- 4. Cochez ou désélectionnez la case à côté de Inclure les suggestions avec les références de code.

## AWS Cloud 9

Lorsque vous utilisez Amazon Q avec AWS Cloud 9, les références de code sont activées par défaut.

Pour les désactiver ou les réactiver ultérieurement, procédez comme suit.

- 1. Sur la console AWS Cloud 9, dans le coin supérieur gauche, choisissez le logo AWS Cloud 9.
- 2. Dans le menu déroulant, sélectionnez Préférences.

Sur le côté droit de la console, l'onglet Préférences s'ouvre.

- 3. Dans l'onglet Préférences, sous Paramètres du projet, sous Extensions, sélectionnez AWS Toolkit.
- 4. Sélectionnez ou désélectionnez Amazon Q : inclure les suggestions avec les références de code.

# Lambda

Amazon Q dans Lambda ne prend pas en charge les références de code. Lorsque vous utilisez Amazon Q avec Lambda, toutes les suggestions de code contenant des références sont omises. SageMaker Studio

Lorsque vous utilisez Amazon Q avec SageMaker Studio, les références de code sont activées par défaut.

Pour les désactiver ou les réactiver ultérieurement, procédez comme suit.

- 1. En haut de la fenêtre du SageMaker Studio, choisissez Paramètres.
- 2. Dans le menu déroulant Paramètres, sélectionnez Éditeur de paramètres avancés.
- 3. Dans le menu déroulant Amazon Q, cochez ou désélectionnez la case à côté de Activer les suggestions avec des références de code.

## **JupyterLab**

Lorsque vous utilisez Amazon Q avec JupyterLab, les références de code sont activées par défaut.

Pour les désactiver ou les réactiver ultérieurement, procédez comme suit.

- 1. En haut de la JupyterLab fenêtre, choisissez Réglages.
- 2. Dans le menu déroulant Paramètres, sélectionnez Éditeur de paramètres avancés.
- 3. Dans le menu déroulant Amazon Q, cochez ou désélectionnez la case à côté de Activer les suggestions avec des références de code.

# AWS Glue Studio Notebook

- 1. Au bas de la fenêtre de AWS Glue Studio Notebook, sélectionnez Amazon Q.
- 2. Dans le menu contextuel, basculez le bouton à côté de Code avec références.

## **a** Note

Les références de code en pause ne seront valides que pendant la durée du AWS Glue Studio Notebook actuel.

# <span id="page-87-0"></span>Désactiver le code contenant des références

Dans certains IDE, vous pouvez refuser de recevoir des suggestions contenant des références au niveau de l'administrateur.

Choisissez votre IDE pour voir les étapes à suivre pour vous désinscrire en tant qu'administrateur.

# Code Visual Studio

Si vous êtes administrateur d'entreprise, vous pouvez refuser les suggestions contenant des références de code pour l'ensemble de votre organisation. Dans ce cas, les développeurs individuels de votre organisation ne pourront pas se réinscrire via l'IDE. Ces développeurs pourront sélectionner et désélectionner la case décrite dans la section précédente, mais cela n'aura aucun effet si vous vous êtes désinscrit au niveau de l'entreprise.

Pour refuser les suggestions contenant des références au niveau de l'entreprise, procédez comme suit.

- 1. Dans la console Amazon Q Developer, sélectionnez Paramètres.
- 2. Dans le volet des détails du compte Amazon Q Developer, sélectionnez Modifier.
- 3. Sur la page Modifier les détails, dans le volet Paramètres avancés, désélectionnez Inclure les suggestions avec les références de code.
- 4. Sélectionnez Enregistrer les modifications.

# **JetBrains**

Si vous êtes administrateur d'entreprise, vous pouvez refuser les suggestions contenant des références de code pour l'ensemble de votre organisation. Dans ce cas, les développeurs individuels de votre organisation ne pourront pas se réinscrire via l'IDE. Ces développeurs pourront sélectionner et désélectionner la case décrite dans la section précédente, mais cela n'aura aucun effet si vous vous êtes désinscrit au niveau de l'entreprise.

Pour refuser les suggestions contenant des références au niveau de l'entreprise, procédez comme suit.

- 1. Dans la console Amazon Q Developer, sélectionnez Paramètres.
- 2. Dans le volet des détails du compte Amazon Q Developer, sélectionnez Modifier.
- 3. Sur la page Modifier les détails, dans le volet Paramètres avancés, désélectionnez Inclure les suggestions avec les références de code.
- 4. Sélectionnez Enregistrer les modifications.

# Toolkit for Visual Studio

Pour refuser les suggestions contenant des références au niveau de l'entreprise, procédez comme suit.

- 1. Vous pouvez accéder au paramètre des références de code de deux manières :
	- a. Choisissez l'icône Amazon Q sur le bord de la fenêtre, puis sélectionnez Options...
	- b. Accédez à Outils -> AWS Boîte à outils -> Amazon Q
- 2. Modifiez le bouton sur Vrai ou Faux, selon que vous souhaitez inclure des suggestions avec des références.

#### AWS Cloud 9

Amazon Q in AWS Cloud 9 ne permet pas de refuser les suggestions de code contenant des références au niveau de l'entreprise.

Pour vous désinscrire au niveau de chaque développeur, consultez la section Modification des références de code.

Lambda

Amazon Q dans Lambda ne prend pas en charge les références de code. Lorsque vous utilisez Amazon Q avec Lambda, toutes les suggestions de code contenant des références sont omises.

#### SageMaker Studio

Amazon Q ne permet pas de refuser les suggestions de code contenant des références au niveau de l'entreprise dans SageMaker Studio.

#### JupyterLab

Amazon Q ne permet pas de refuser les suggestions de code contenant des références au niveau de l'entreprise dans JupyterLab.

#### AWS Glue Studio Notebook

Amazon Q ne permet pas de refuser les suggestions de code contenant des références dans AWS Glue Studio Notebook.

# <span id="page-89-0"></span>Exemples de code

Amazon Q peut suggérer du code dans différents scénarios. Pour comprendre comment cela peut vous aider à écrire du code dans le langage de programmation de votre choix, consultez les exemples de code suivants.

#### Rubriques

- [Utilisation d'Amazon Q Developer pour compléter le code sur une seule ligne](#page-90-0)
- [Utilisation d'Amazon Q Developer pour la génération complète de fonctions](#page-93-0)
- [Utilisation d'Amazon Q Developer pour compléter les blocs](#page-101-0)
- [Utilisation d'Amazon Q Developer pour compléter Docstring, JSDoc et Javadoc](#page-104-0)
- [Utilisation d'Amazon Q Developer pour les line-by-line recommandations](#page-108-0)

# <span id="page-90-0"></span>Utilisation d'Amazon Q Developer pour compléter le code sur une seule ligne

Lorsque vous commencez à saisir une seule ligne de code, Amazon Q fait des suggestions en fonction de vos entrées actuelles et précédentes.

#### $C++$

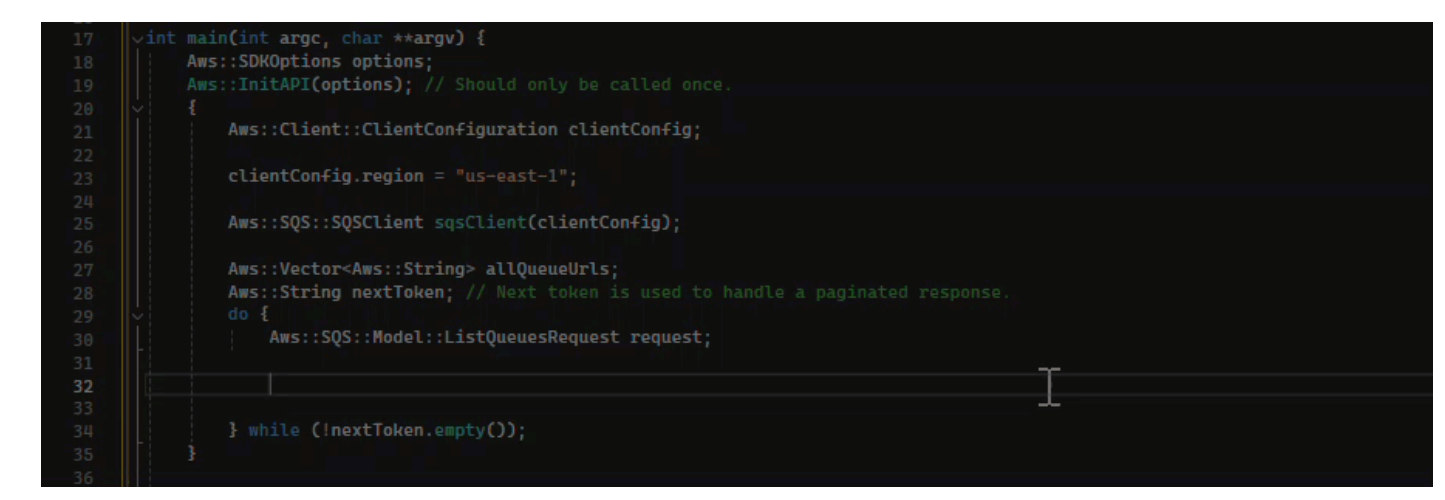

## **JavaScript**

Dans cet exemple, Amazon Q complète une ligne de code que le développeur commence.

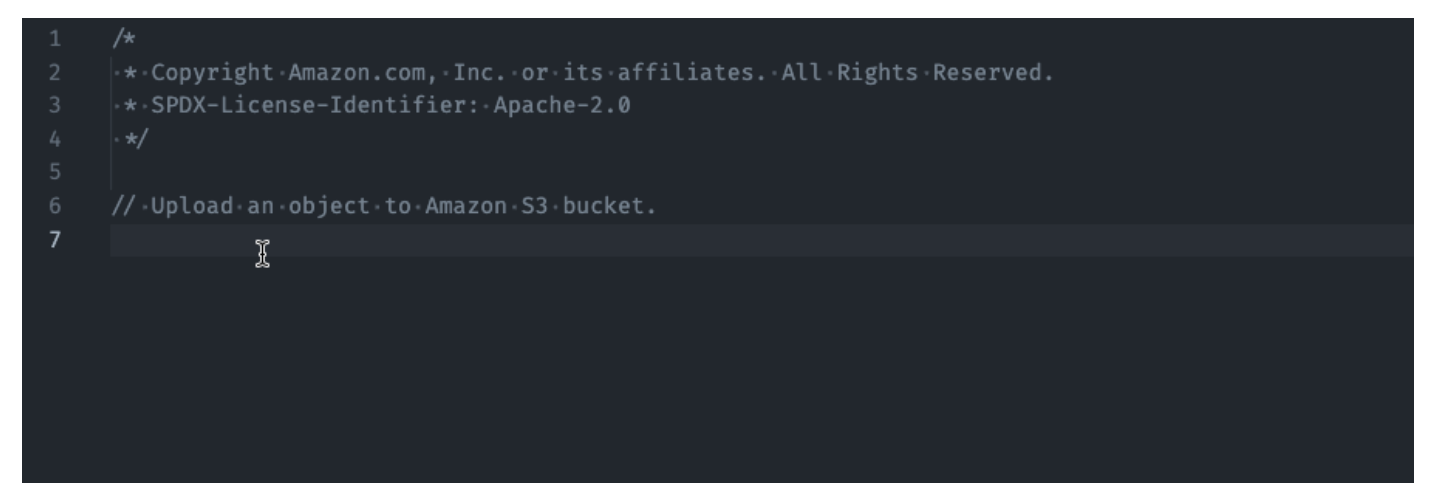

# **TypeScript**

Dans cet exemple, l'utilisateur saisit un commentaire complet, puis Amazon Q fournit le code correspondant.

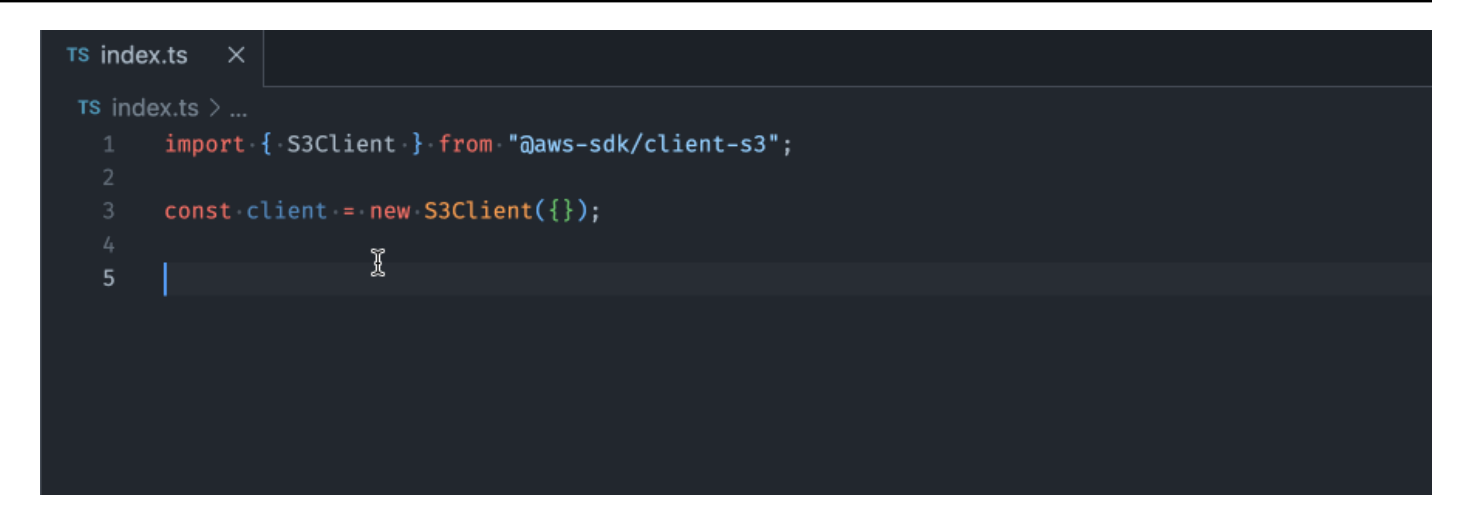

## C#

Dans cet exemple, Amazon Q fournit une recommandation d'une seule ligne basée sur un commentaire.

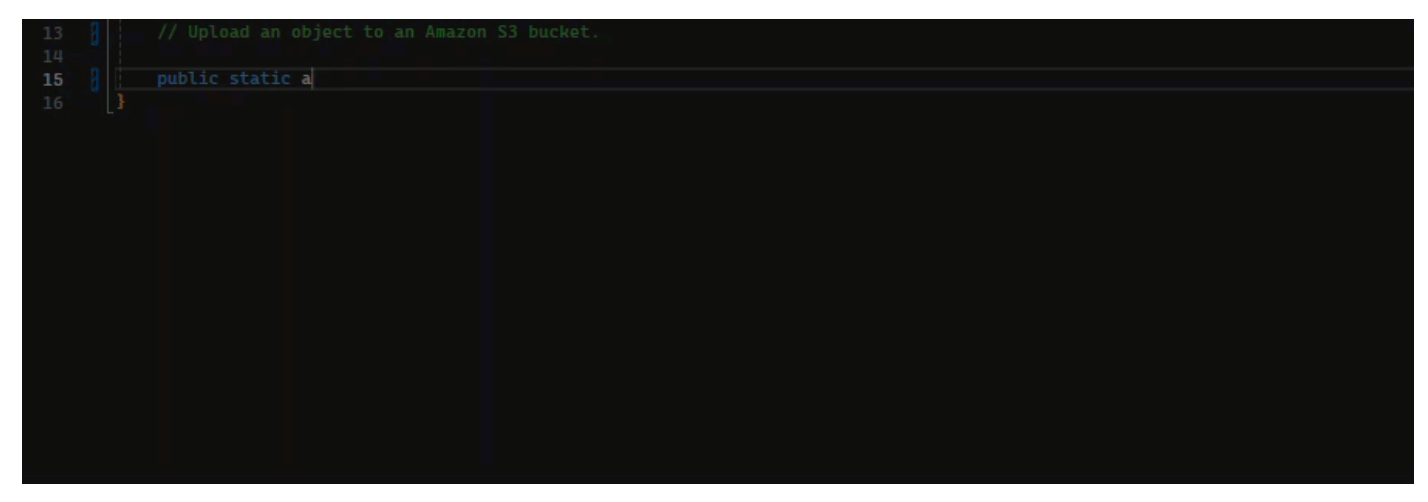

# Shell

Dans l'image ci-dessous, Amazon Q propose des recommandations sur la manière de compléter une seule ligne de code.

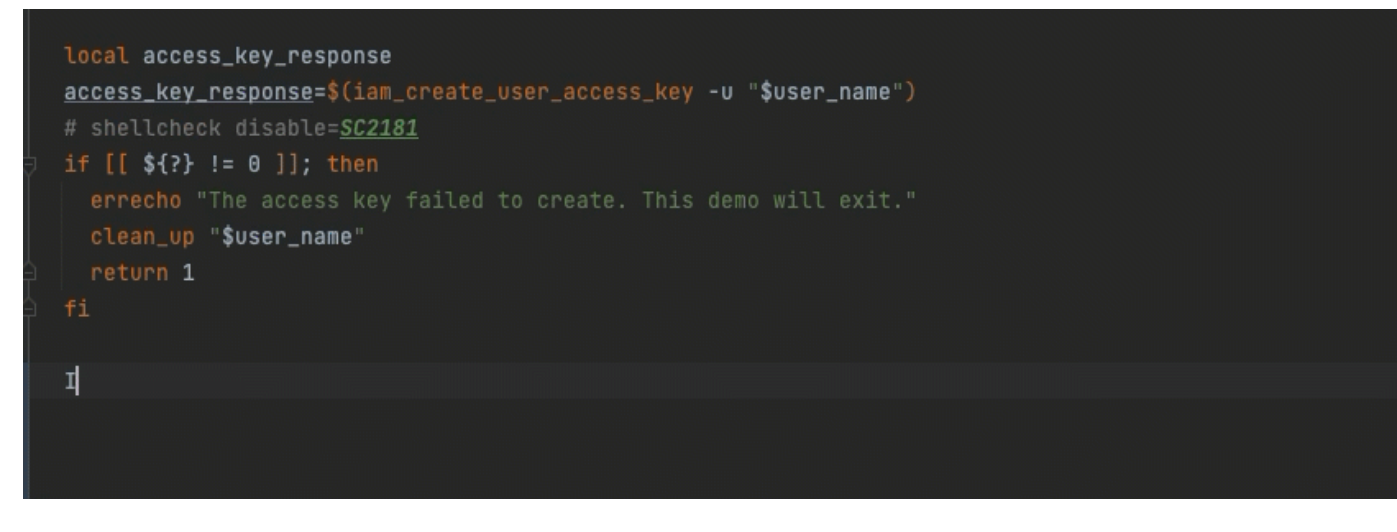

#### Java

Lorsque vous commencez à saisir une seule ligne de code, Amazon Q fait des suggestions en fonction de vos entrées actuelles et précédentes.

Dans l'exemple ci-dessous, en Java, un utilisateur saisit la chaîne public dans une classe existante.

Sur la base des données saisies, Amazon Q génère une suggestion pour la signature de la méthode principale.

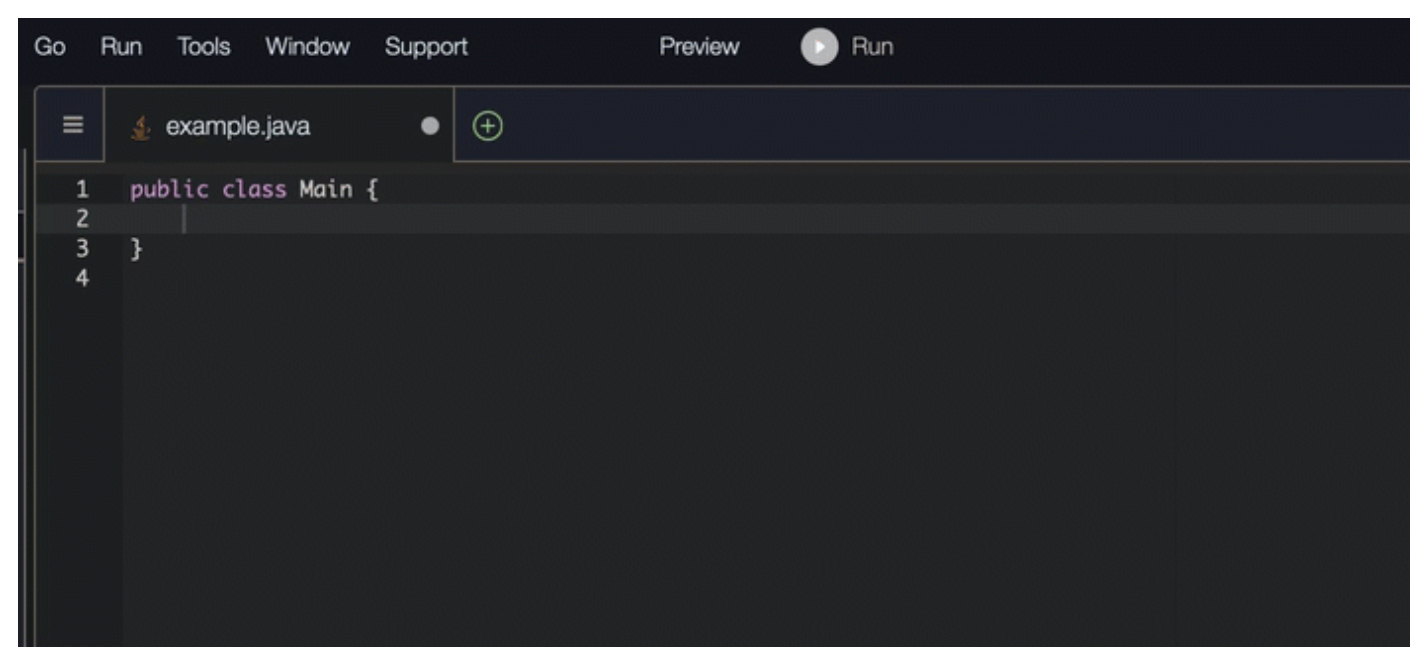

## Python

Dans cet exemple, Amazon Q recommande une seule ligne de code, sur la base du commentaire du développeur.

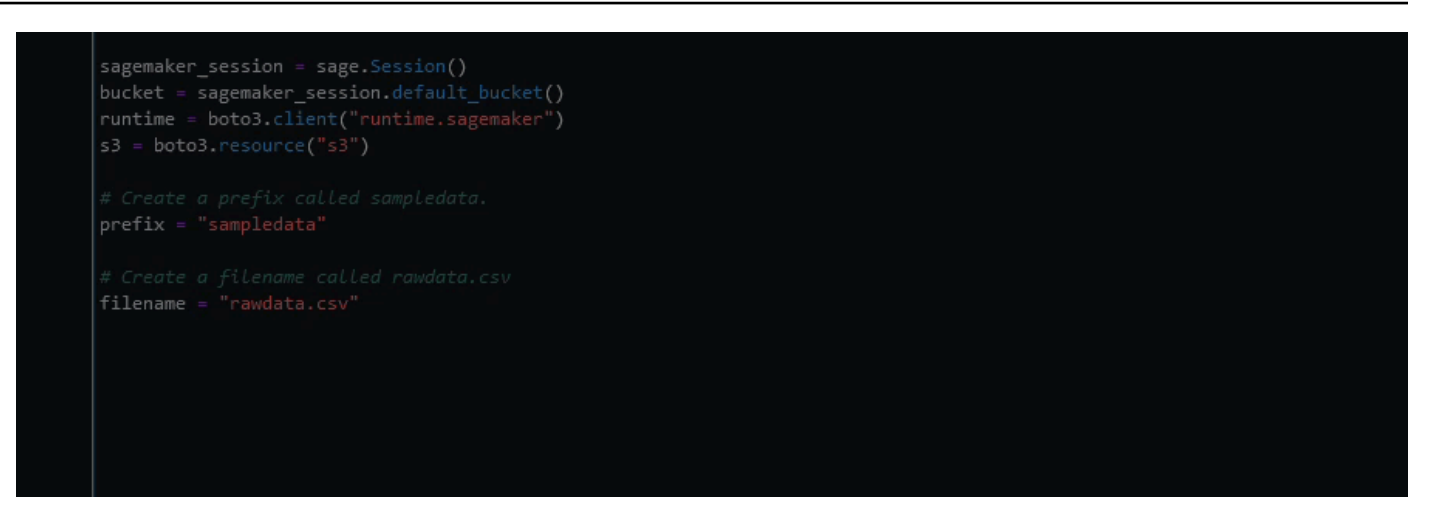

<span id="page-93-0"></span>Utilisation d'Amazon Q Developer pour la génération complète de fonctions

Amazon Q peut générer une fonction complète sur la base d'un commentaire que vous avez écrit. Lorsque vous aurez terminé votre commentaire, Amazon Q vous proposera une signature de fonction. Si vous acceptez la suggestion, Amazon Q fait automatiquement passer votre curseur à la partie suivante de la fonction et fait une suggestion. Même si vous saisissez un commentaire ou une ligne de code supplémentaire entre les suggestions, Amazon Q sera refactorisé en fonction de vos informations.

C

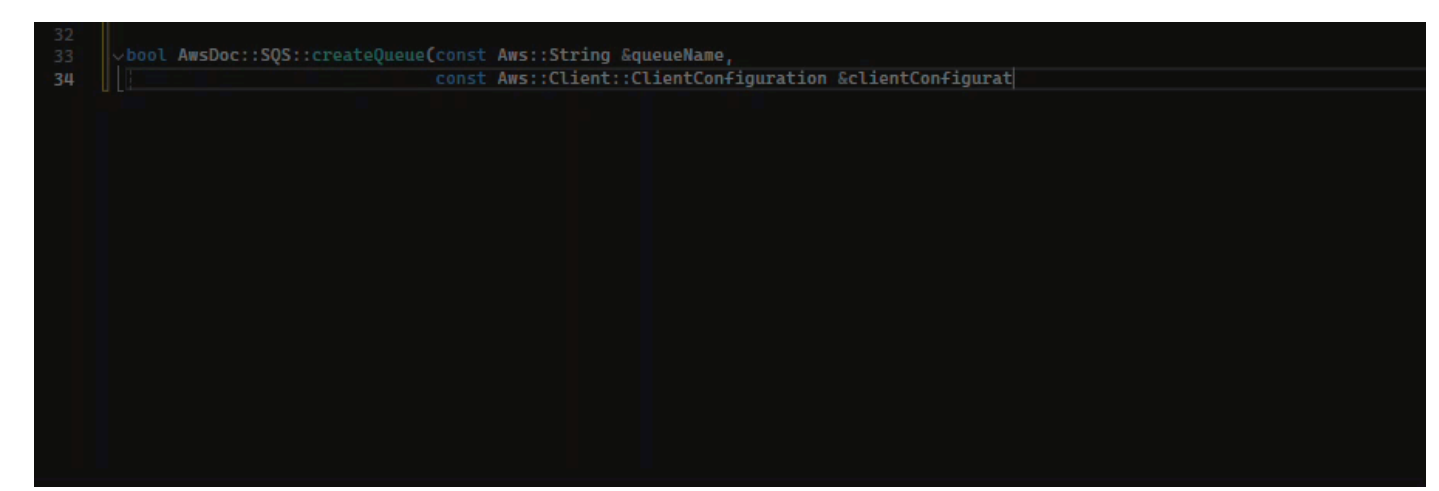

# $C++$ oool AwsDoc::SQS::createQueue(const Aws::String &qu<mark>eueName,</mark> const Aws::Client::ClientConfiguration &clientConfigurat  $30$

#### **JavaScript**

Dans l'exemple suivant, l'utilisateur génère, puis modifie, une fonction complète basée sur un ensemble de commentaires.

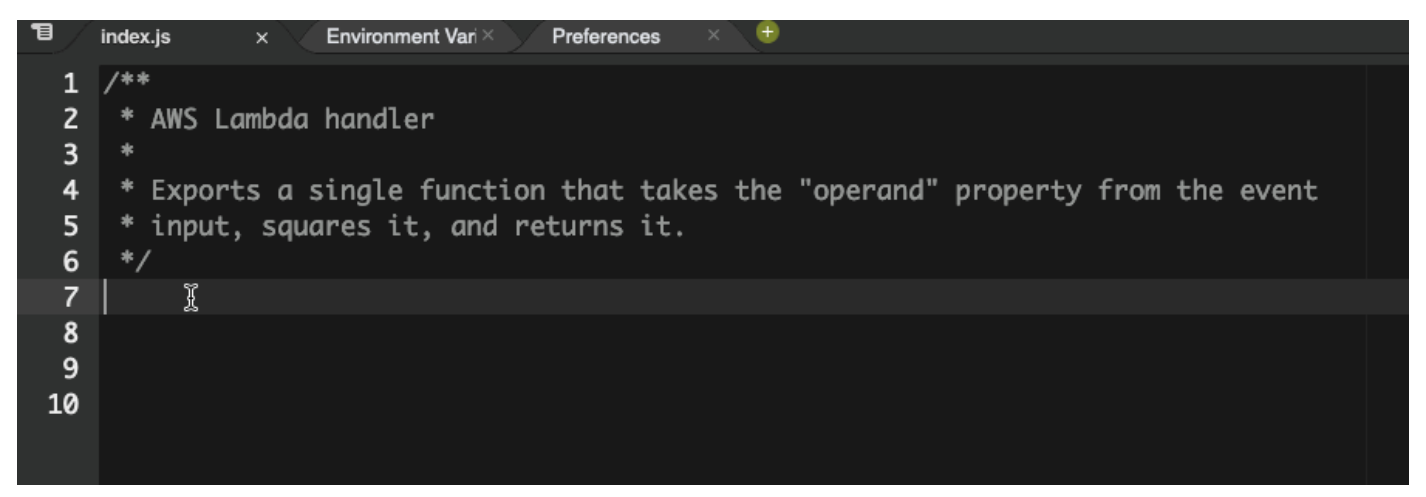

Dans l'image suivante, un utilisateur a écrit une signature de fonction pour la lecture d'un fichier depuis Amazon S3. Amazon Q suggère ensuite une mise en œuvre complète de la read\_from\_s3 méthode.

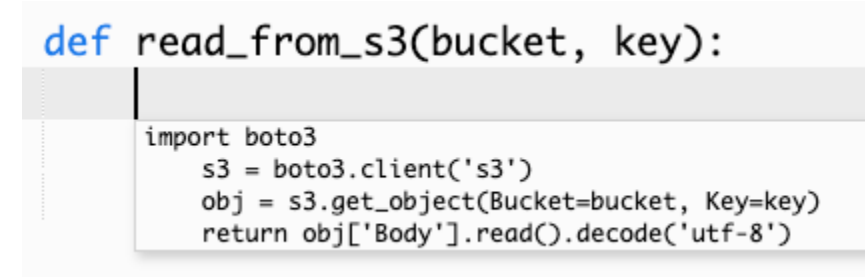

# **G** Note

Comme dans l'exemple précédent, Amazon Q inclut parfois des import déclarations dans le cadre de ses suggestions. Il est recommandé de déplacer manuellement ces déclarations import en haut de votre fichier.

Autre exemple, l'image suivante présente un utilisateur ayant écrit une signature de fonction. Amazon Q suggère ensuite une mise en œuvre complète de la quicksort méthode.

# def quicksort(a):

```
if len(a) \leq 1:
        return a
    else:
        pivot = a[0]less = [i for i in a[1:] if i \Leftarrow pivot]
        greater = [i for i in a[1:] if i > pivot]
        return quicksort(less) + [pivot] + quicksort(greater)
```
Amazon Q prend en compte les anciens extraits de code lorsqu'il fait des suggestions. Dans l'image suivante, l'utilisateur de l'exemple précédent a accepté l'implémentation suggérée pour quicksort ci-dessus. L'utilisateur écrit ensuite une autre signature de fonction pour une méthode de sort générique. Amazon Q suggère ensuite une implémentation basée sur ce qui a déjà été écrit.

```
def quicksort(a):
    if len(a) \leq 1:
        return a
    else:
        pivot = a[0]less = [i for i in a[1:] if i \le pivot]
        greater = [i for i in a[1:] if i > pivot]
        return quicksort(less) + [pivot] + quicksort(greater)
def sort(a):
     return quicksort(a)
```
Dans l'image suivante, un utilisateur a écrit un commentaire. Sur la base de ce commentaire, Amazon Q suggère ensuite une signature de fonction.

```
# Binary search function
def binary_search(arr, l, r, x):
```
Dans l'image suivante, l'utilisateur de l'exemple précédent a accepté la signature de fonction suggérée. Amazon Q peut ensuite suggérer une implémentation complète de la binary\_search fonction.

```
# Binary search function
def binary_search(arr, l, r, x):
      while l \Leftarrow r:
             mid = 1 + (r - 1) // 2
             if arr[mid] == x:
                 return mid
             elif arr[mid] < x:
                l = mid + 1else:
                 r = mid - 1
```
# Java

La liste suivante contient des exemples illustrant la manière dont Amazon Q fait des suggestions et vous fait progresser tout au long du processus de création d'une fonction.

1. Dans l'exemple suivant, un utilisateur saisit un commentaire. Amazon Q suggère une signature de fonction.

Une fois que l'utilisateur a accepté cette suggestion, Amazon Q suggère un corps fonctionnel.

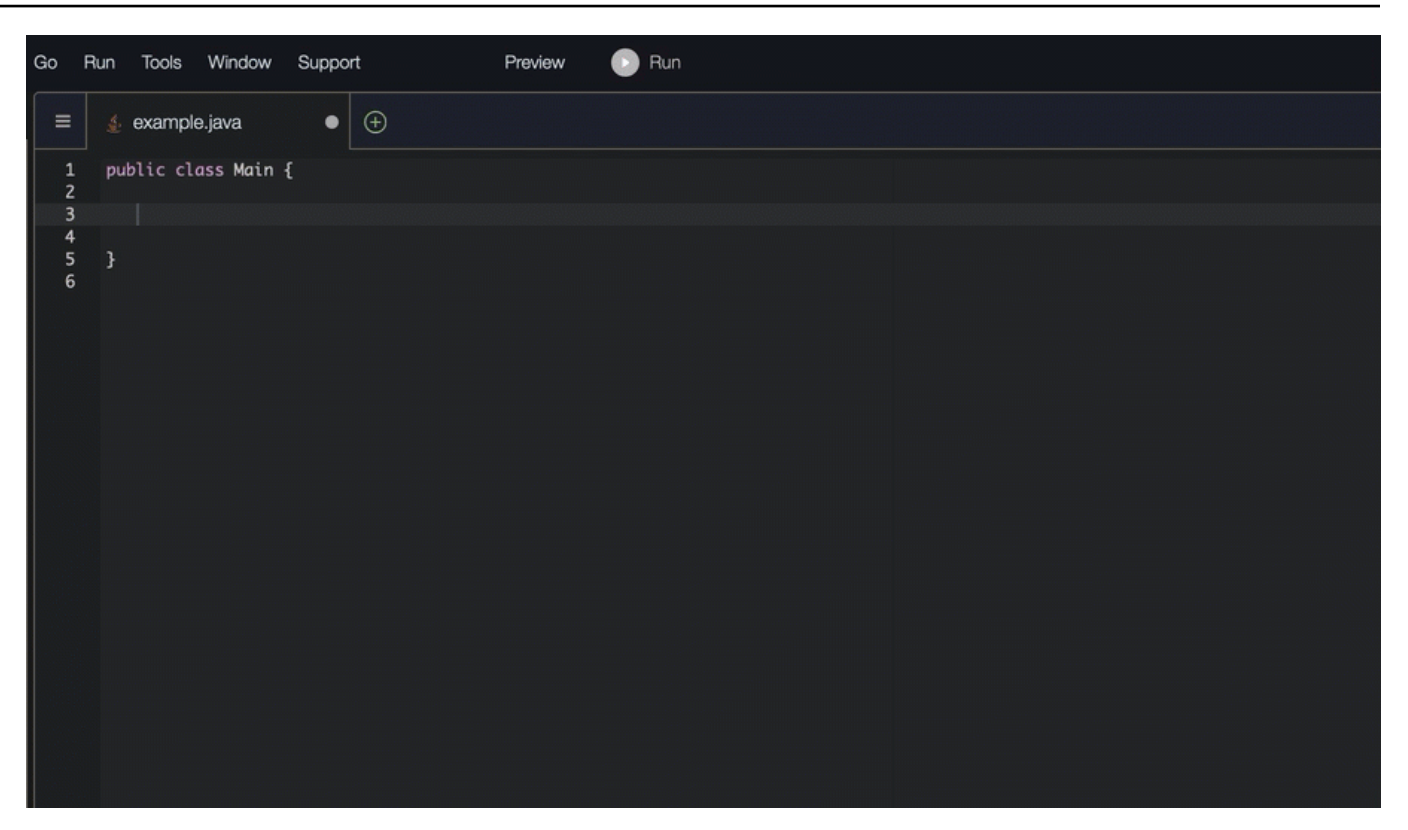

2. Dans l'image ci-dessous, un utilisateur saisit un commentaire dans le corps de la fonction avant d'accepter une suggestion d'Amazon Q. Sur la ligne suivante, Amazon Q génère une suggestion basée sur le commentaire.

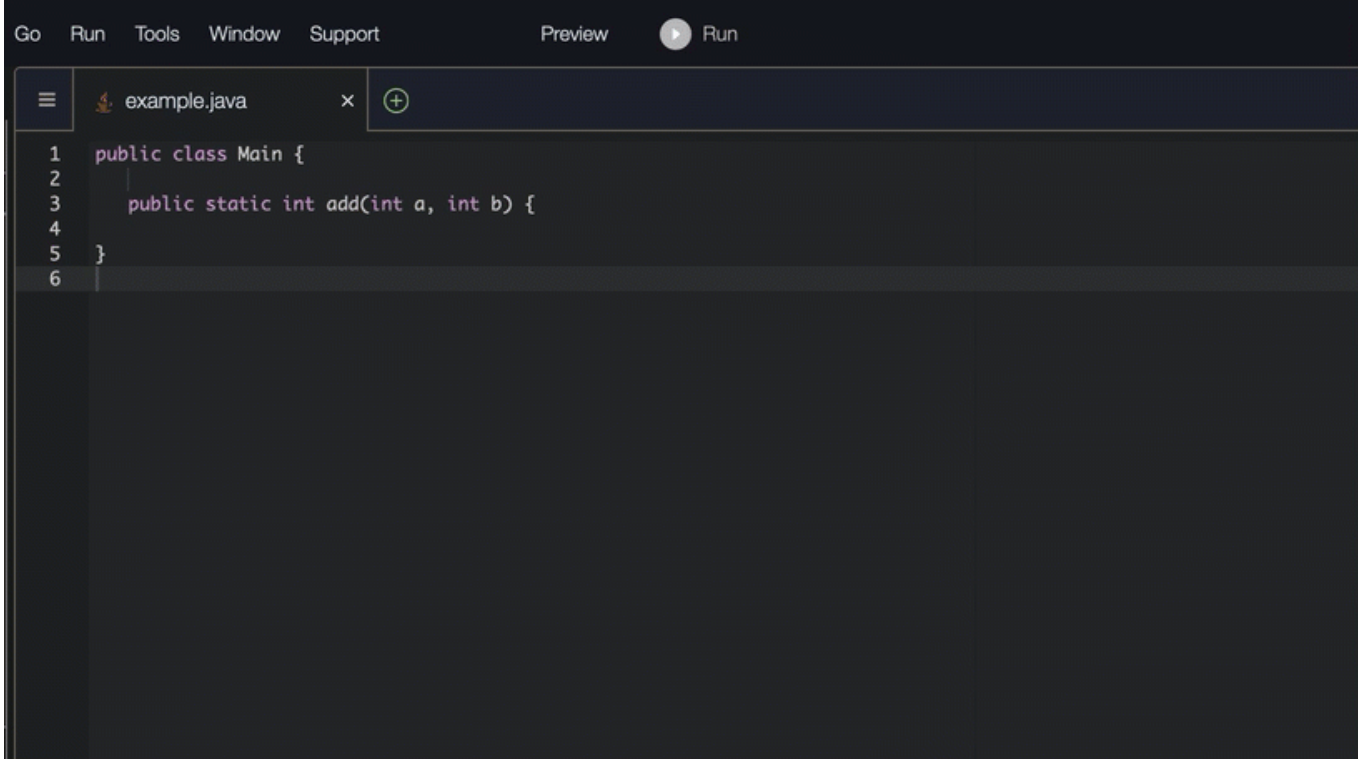

#### C#

Dans l'exemple suivant, Amazon Q recommande une fonction complète.

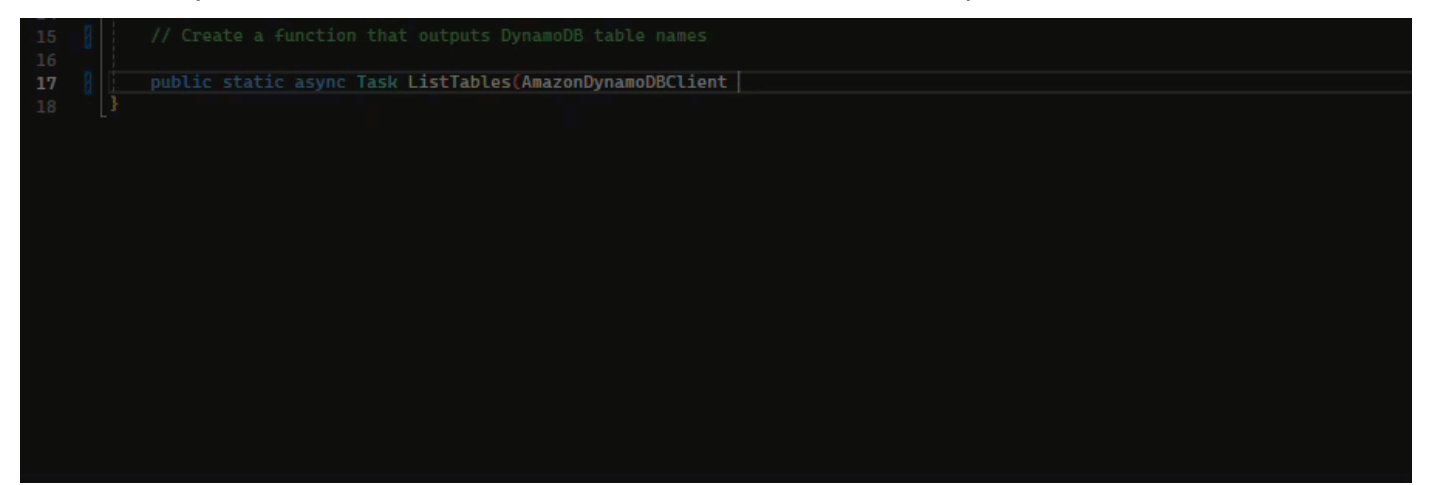

# **TypeScript**

Dans l'exemple suivant, Amazon Q génère une fonction basée sur les docstrings de l'utilisateur.

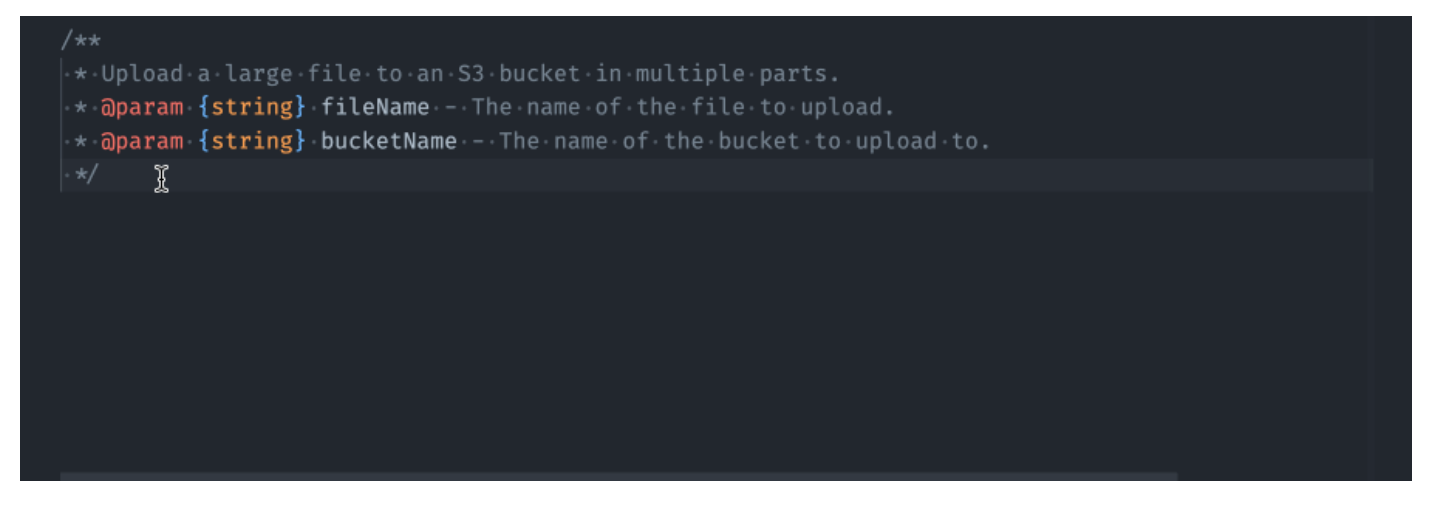

# Python

Amazon Q peut générer une fonction complète sur la base d'un commentaire que vous avez écrit. Lorsque vous aurez terminé votre commentaire, Amazon Q vous proposera une signature de fonction. Si vous acceptez la suggestion, Amazon Q fait automatiquement passer votre curseur à la partie suivante de la fonction et fait une suggestion. Même si vous saisissez un commentaire ou une ligne de code supplémentaire entre les suggestions, Amazon Q sera refactorisé en fonction de vos informations.

Dans l'exemple suivant, Amazon Q génère à la fois une fonction complète et le test unitaire correspondant.

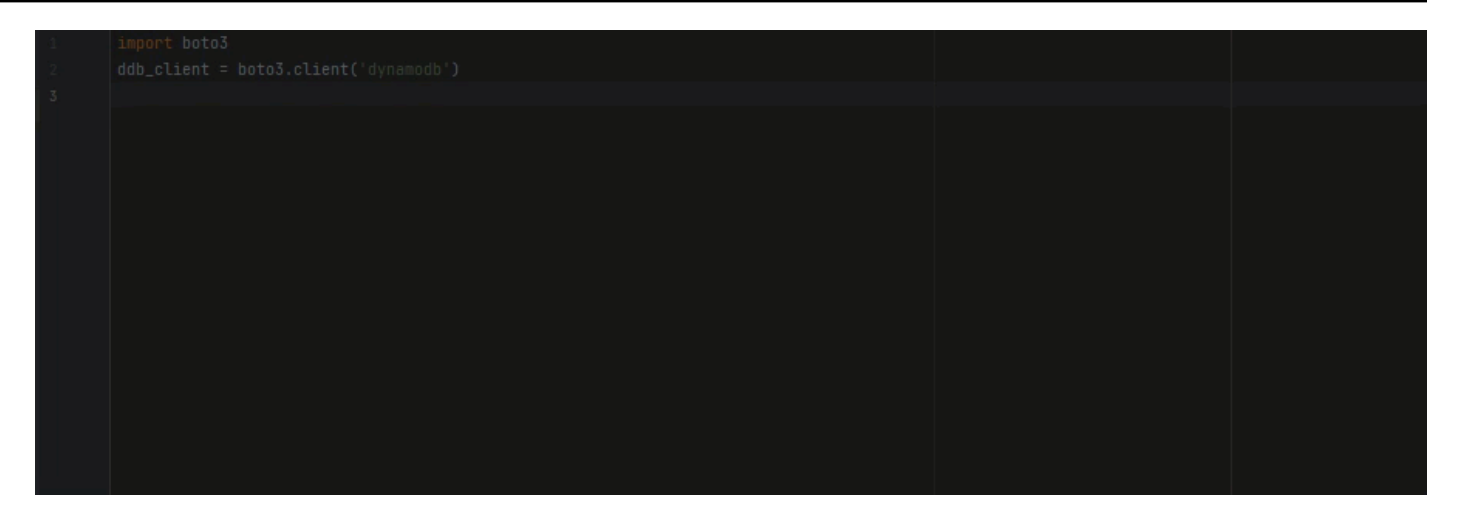

La liste suivante contient des exemples illustrant la manière dont Amazon Q fait des suggestions et vous fait progresser tout au long du processus de création d'une fonction.

1. Dans l'image ci-dessous, un utilisateur a saisi un commentaire. La signature de la fonction, située sous le commentaire, est une suggestion d'Amazon Q.

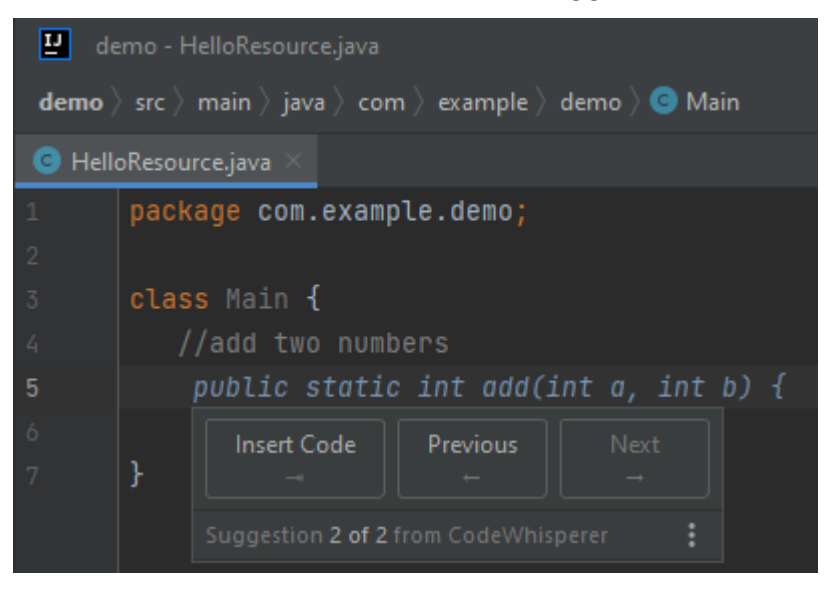

2. Dans l'image ci-dessous, l'utilisateur a accepté la suggestion d'Amazon Q concernant une signature de fonction. L'acceptation de la suggestion a automatiquement fait avancer le curseur et Amazon Q a fait une nouvelle suggestion pour le corps de la fonction.

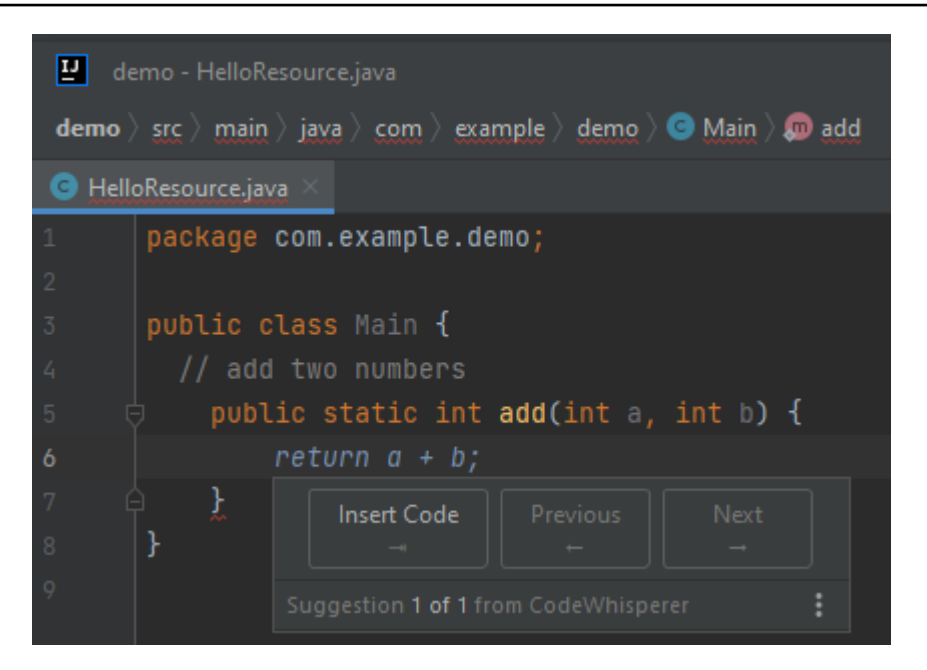

3. Dans l'image ci-dessous, un utilisateur saisit un commentaire dans le corps de la fonction avant d'accepter une suggestion d'Amazon Q. Sur la ligne suivante, Amazon Q a généré une nouvelle suggestion basée sur le contenu du commentaire.

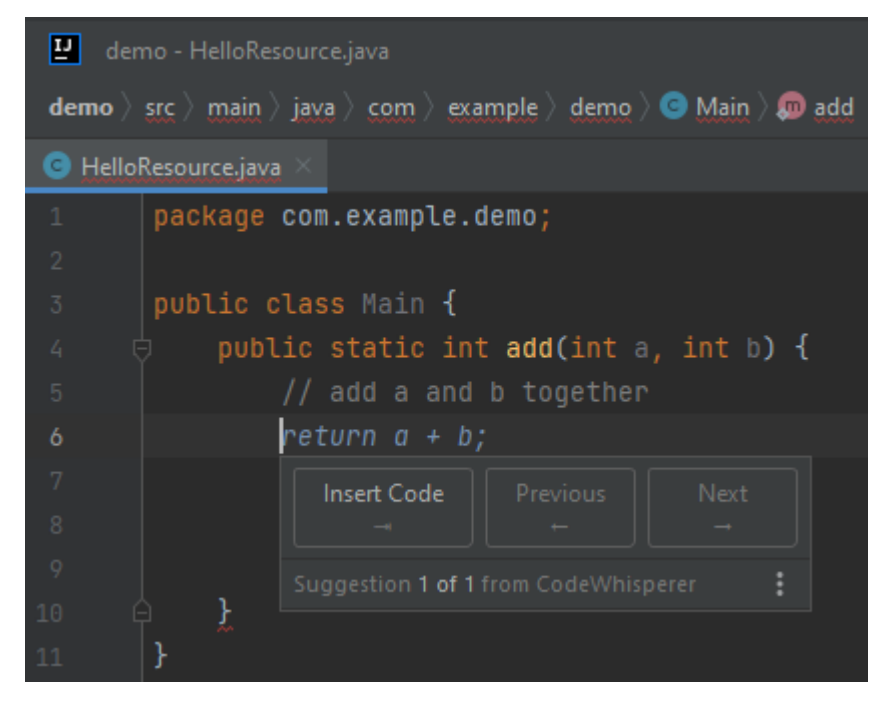

Dans cet exemple, Amazon Q recommande une fonction complète une fois que l'utilisateur a saisi une partie de la signature.

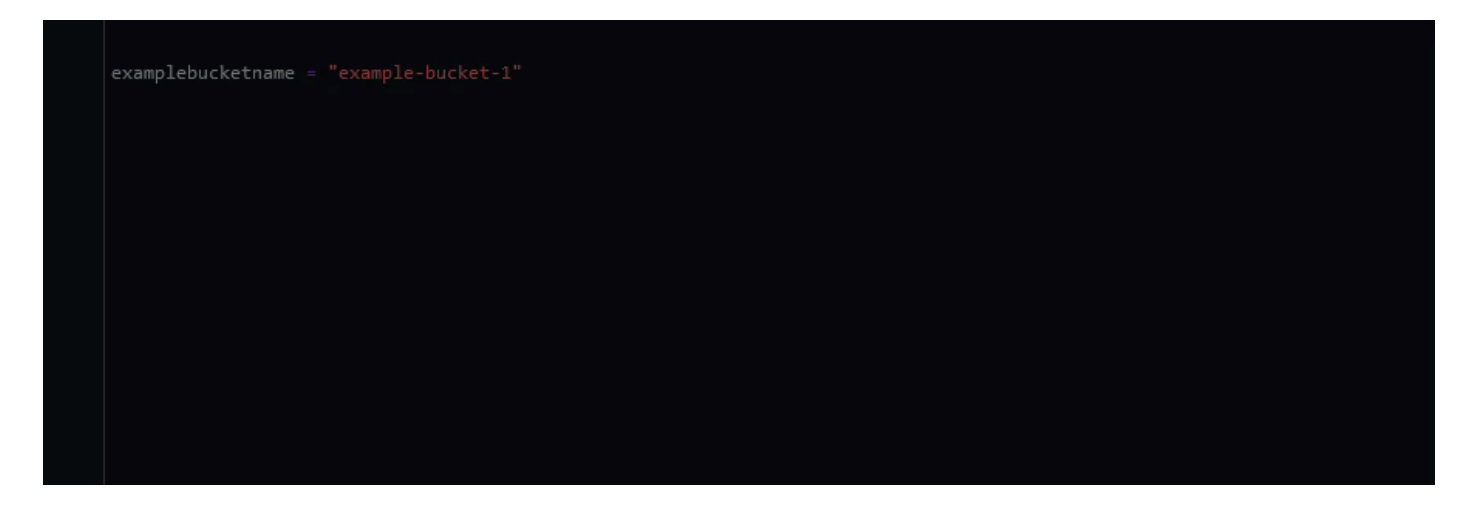

<span id="page-101-0"></span>Utilisation d'Amazon Q Developer pour compléter les blocs

L'achèvement de bloc est utilisé pour compléter vos blocs de code if/for/while/try.

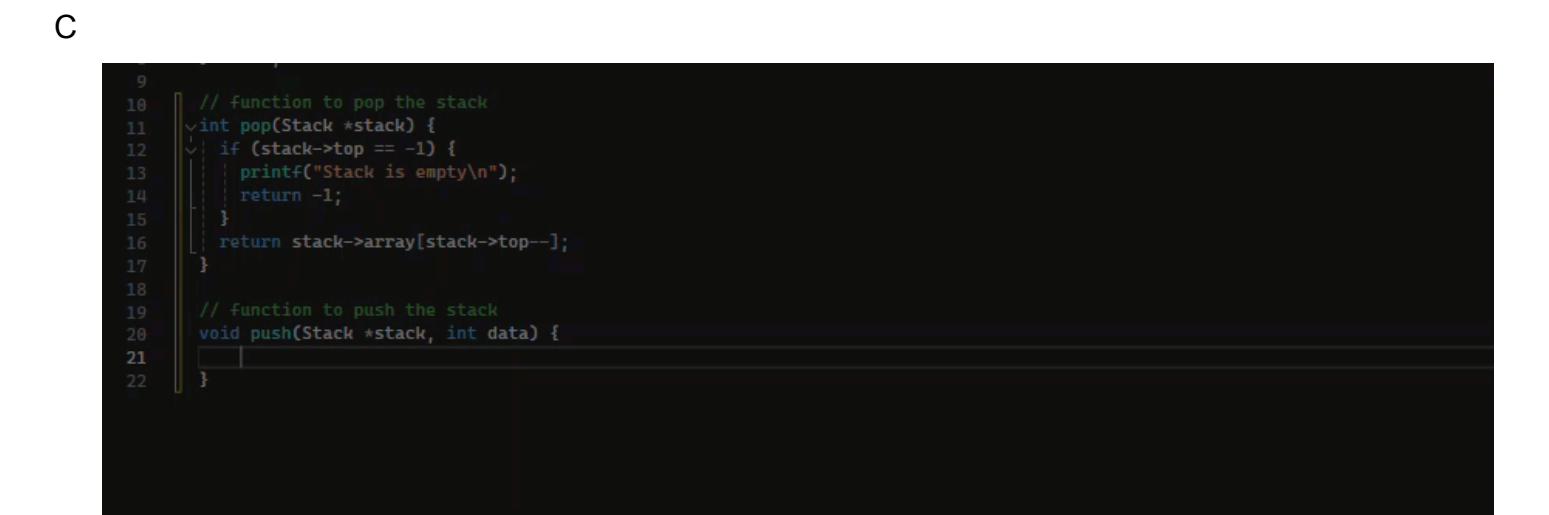

#### $C++$

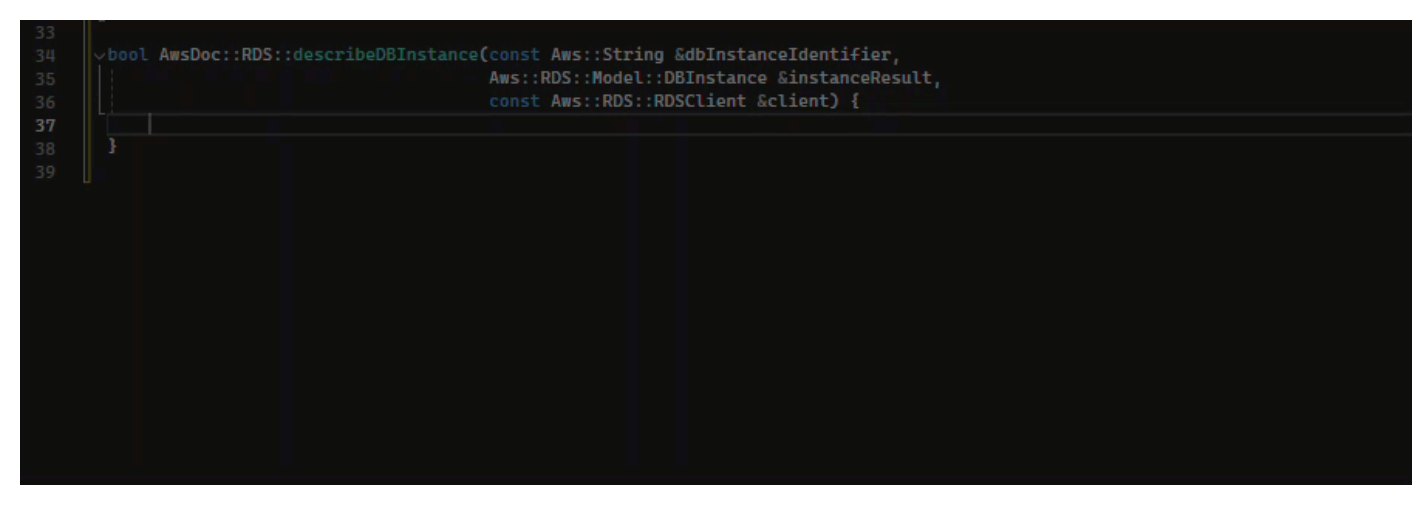

#### Java

Dans l'exemple ci-dessous, un utilisateur saisit la signature d'une if déclaration. Le corps de la déclaration est une suggestion d'Amazon Q.

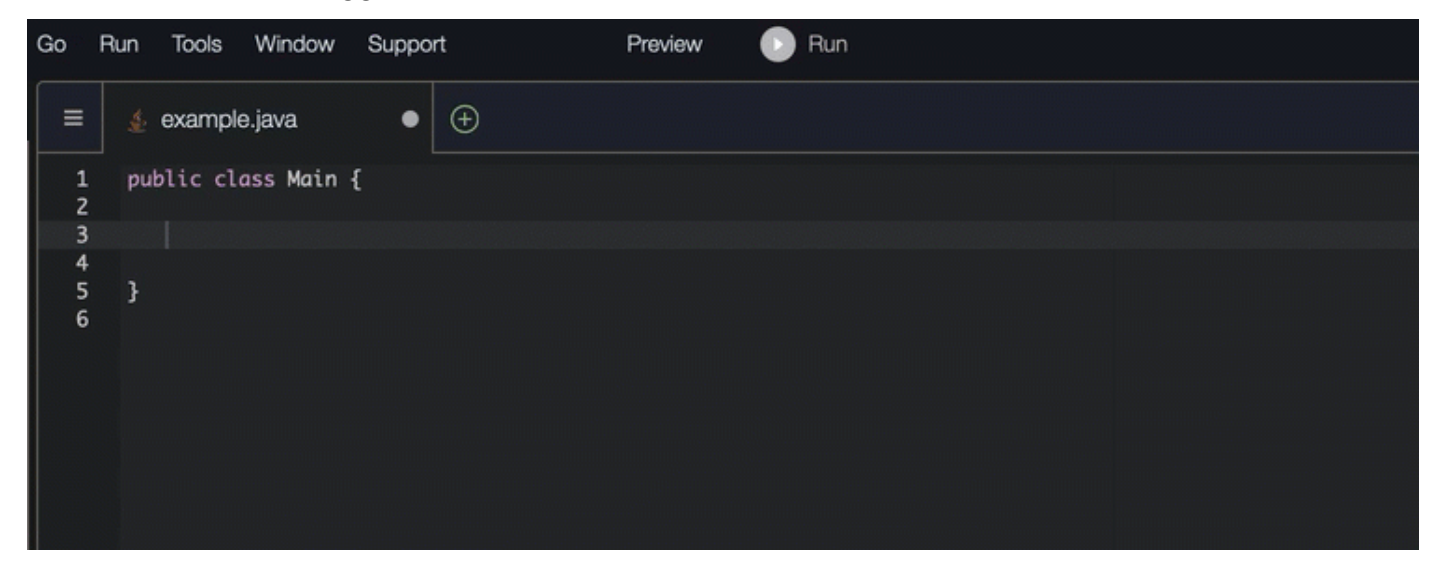

#### C#

Dans l'image ci-dessous, Amazon Q recommande un moyen de terminer la fonction.

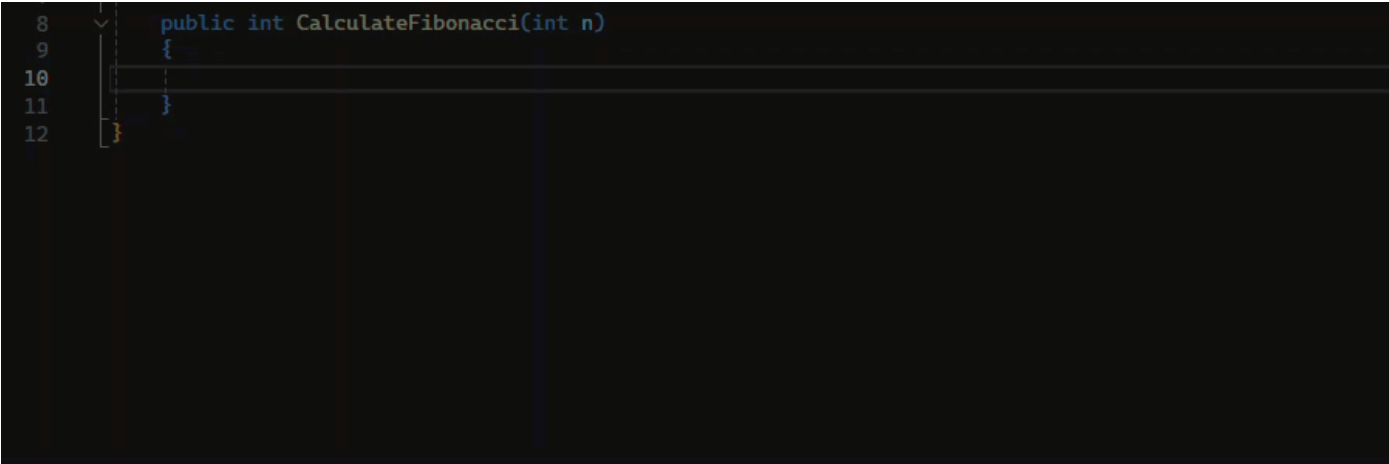

# **TypeScript**

Dans l'image ci-dessous, Amazon Q recommande un moyen de terminer la fonction.

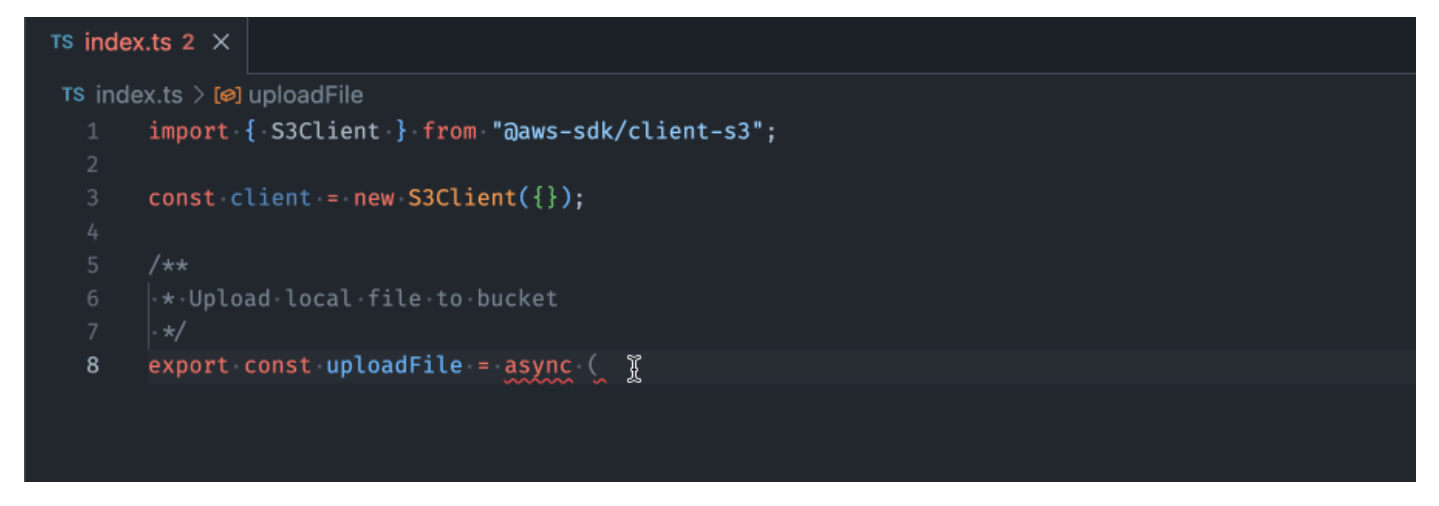

#### AWS Toolkit for JetBrains

Dans l'image ci-dessous, un utilisateur a saisi la signature d'une if déclaration. Le corps de la déclaration System.out.println("negative"); est une suggestion d'Amazon Q.

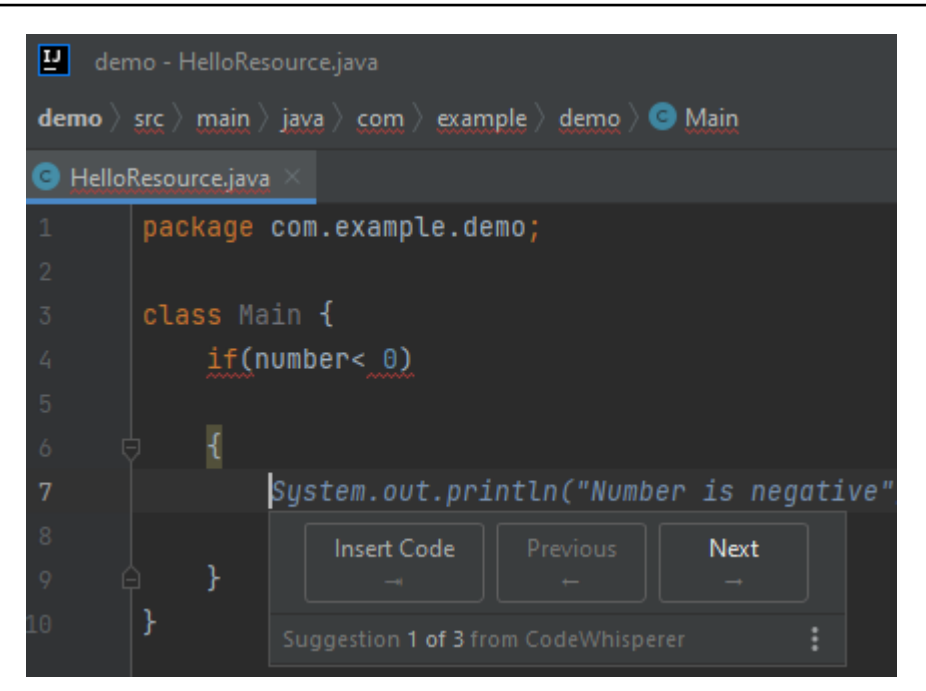

# Python

Dans cet exemple, Amazon Q recommande un bloc de code, en fonction du contexte.

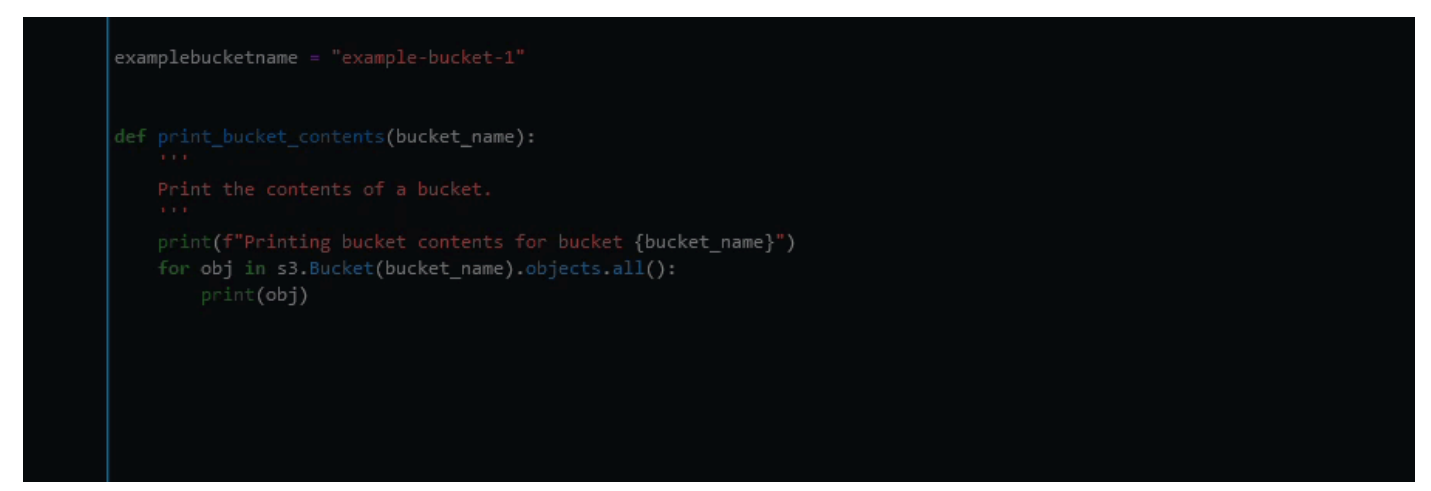

<span id="page-104-0"></span>Utilisation d'Amazon Q Developer pour compléter Docstring, JSDoc et Javadoc

Amazon Q peut vous aider à générer ou à compléter la documentation intégrée à votre code.

#### $C++$

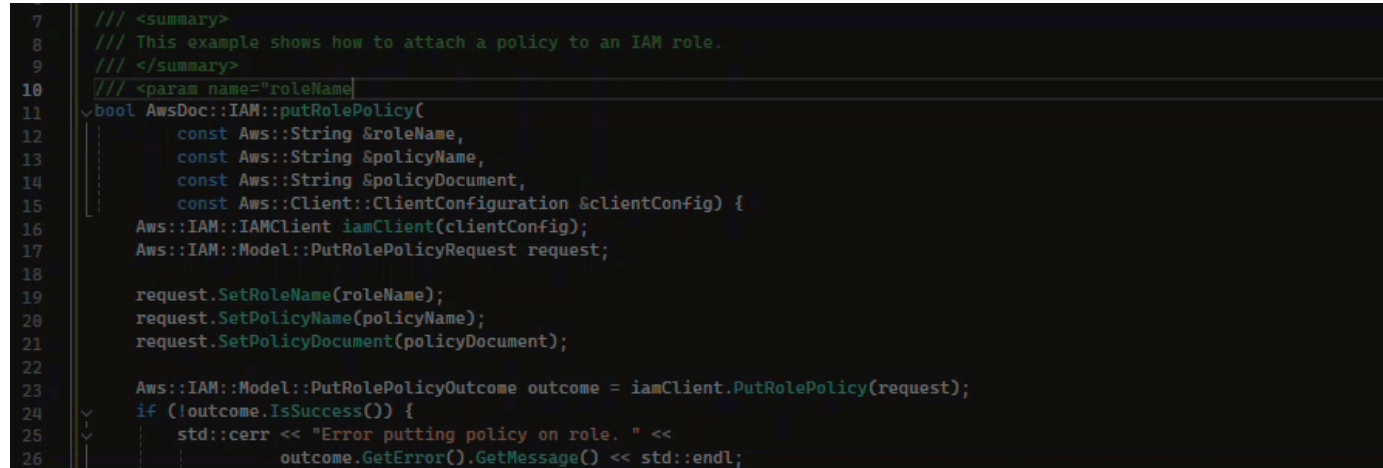

## Javascript

Dans cet exemple, Amazon Q renseigne les paramètres JSDoc en fonction des constantes existantes.

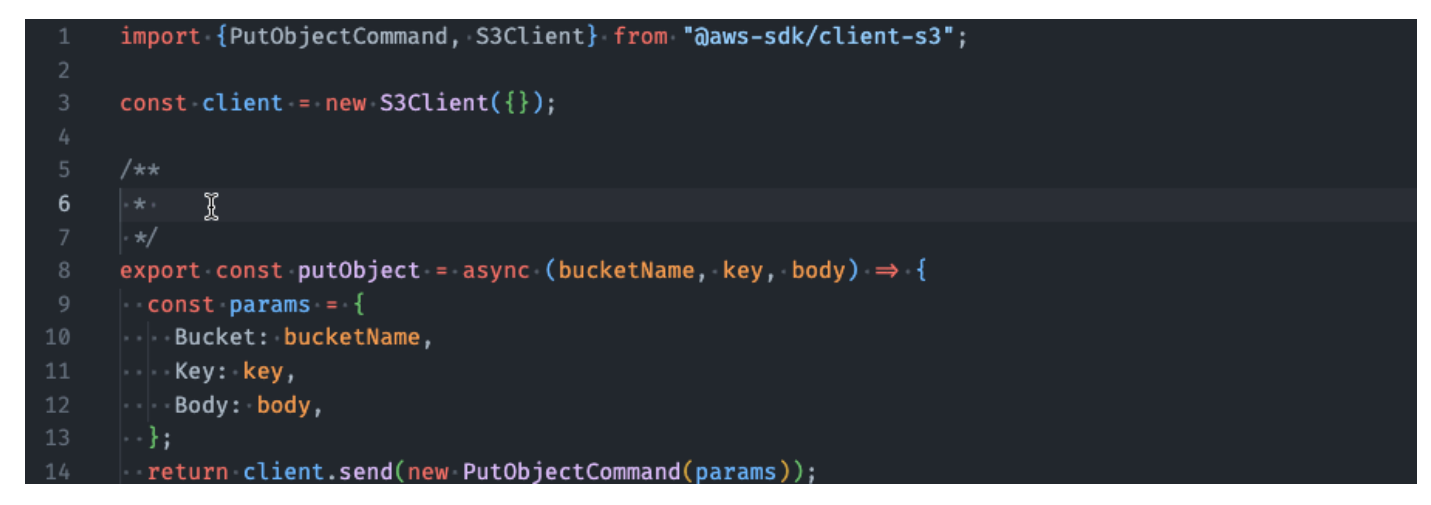

## C#

Dans cet exemple, Amazon Q renseigne les paramètres JSDoc en fonction des constantes existantes.

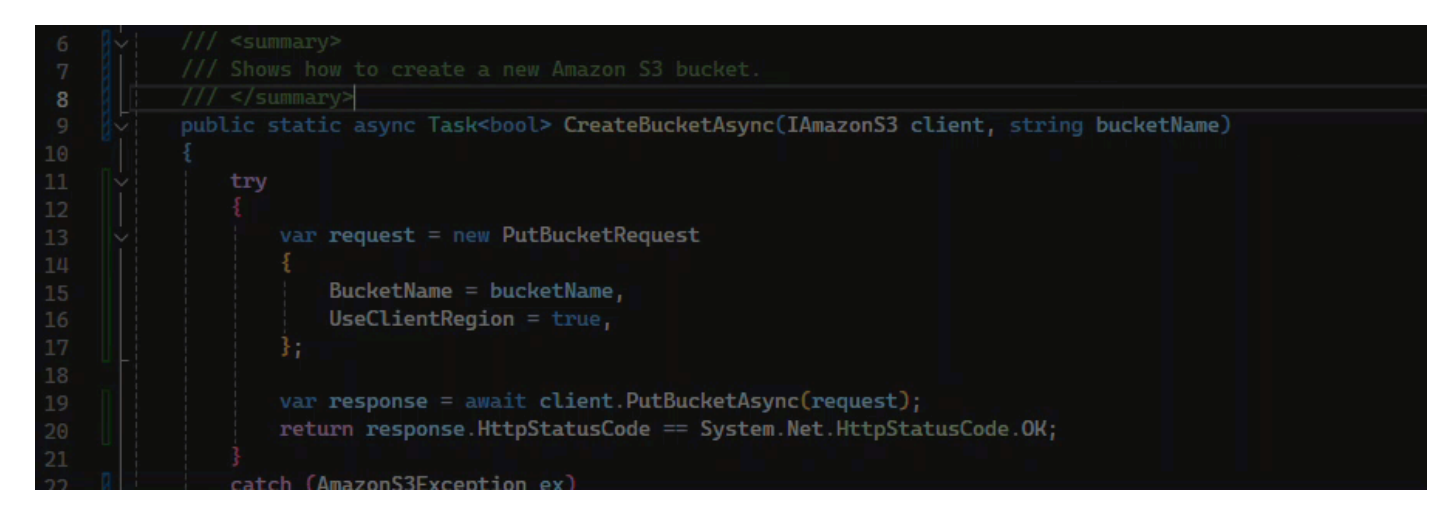

#### Java

L'exemple suivant est adapté d'[un exemple sur le site Web d'Oracle](https://www.oracle.com/technical-resources/articles/java/javadoc-tool.html).

Dans l'image ci-dessous, l'utilisateur a saisi une docstring. Amazon Q a suggéré une fonction pour compléter la docstring.

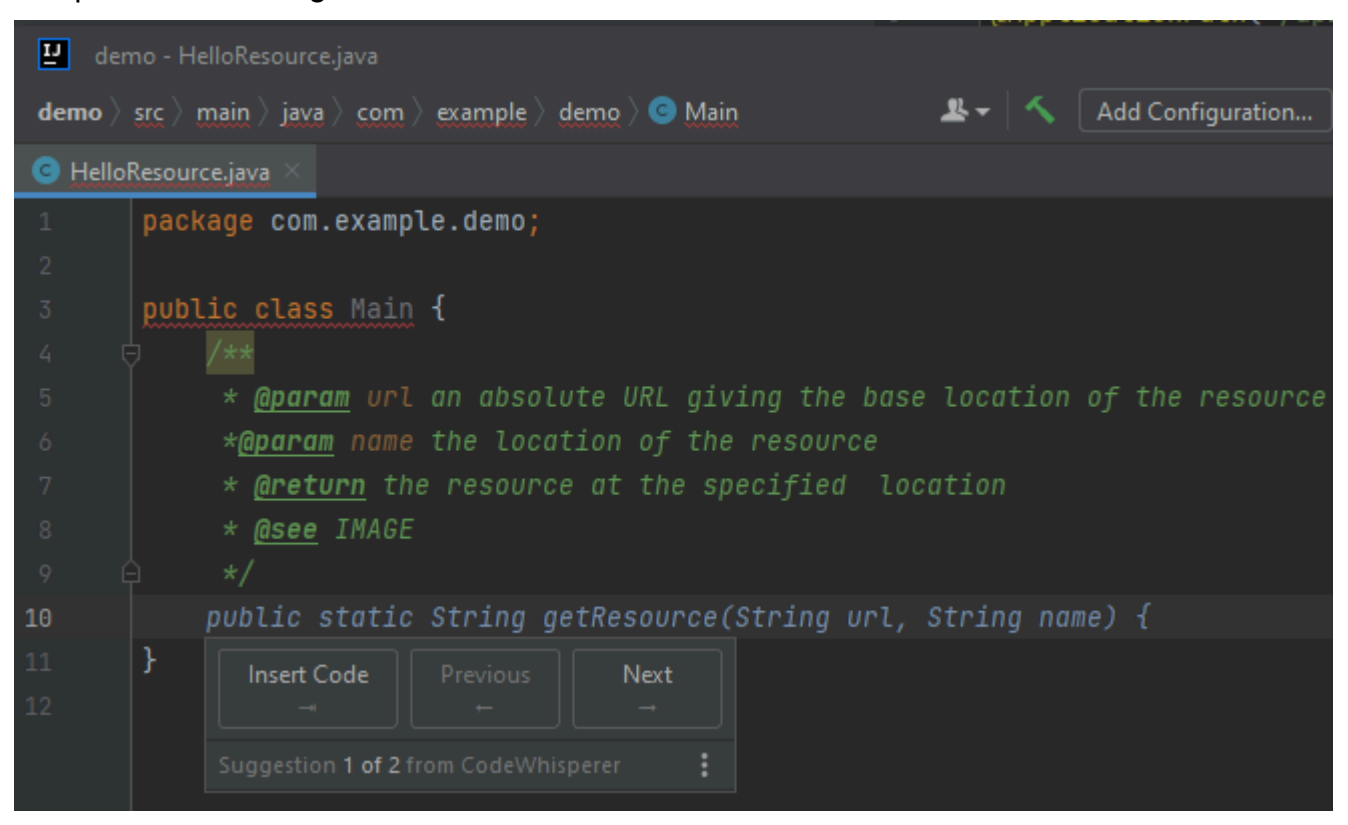

L'exemple suivant est adapté d'[un exemple sur le site Web d'Oracle](https://www.oracle.com/technical-resources/articles/java/javadoc-tool.html).

Dans l'exemple ci-dessous, en Java, l'utilisateur saisit une docstring. Amazon Q suggère une fonction pour traiter la docstring.

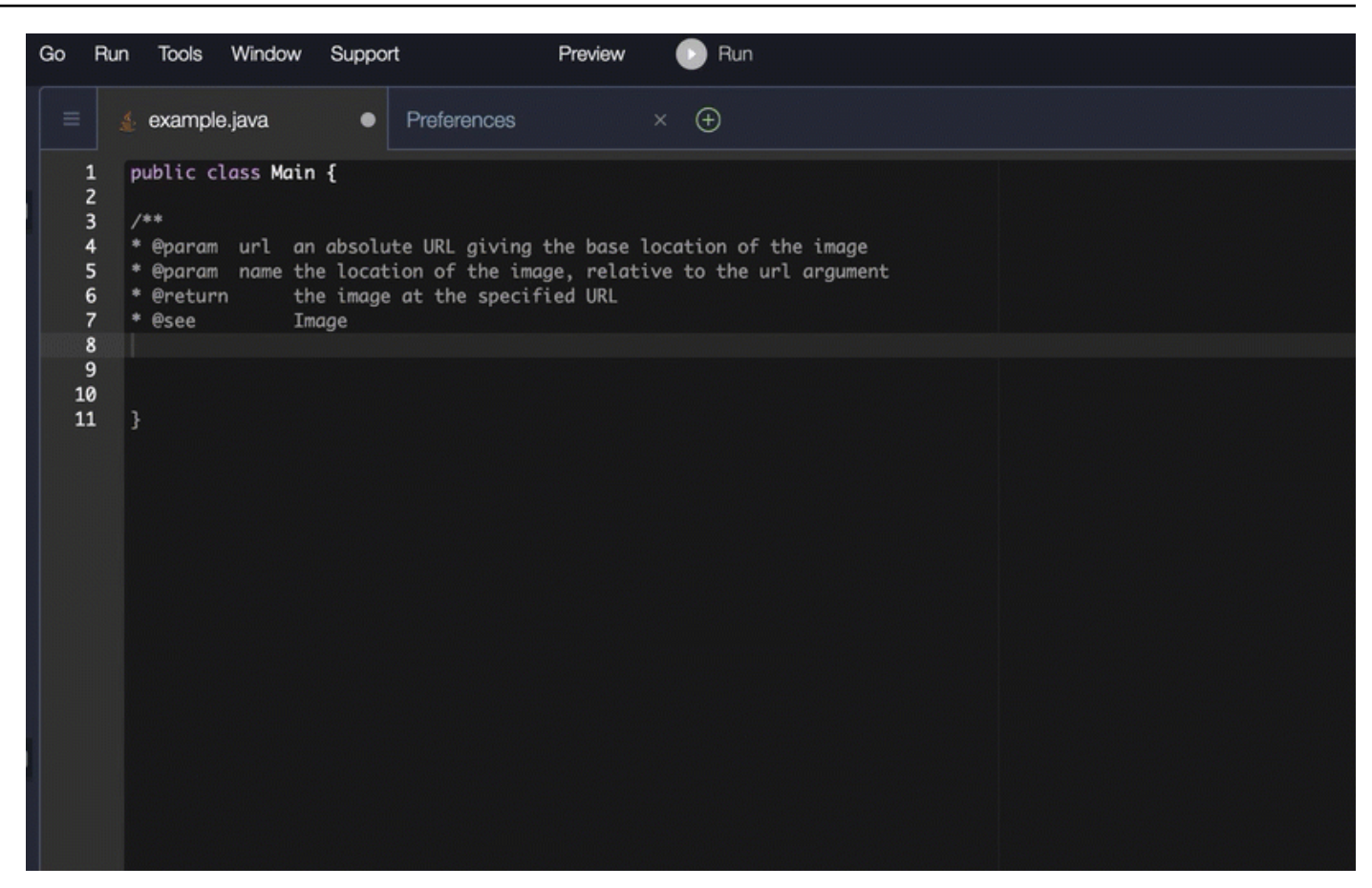

# Python

Dans cet exemple, Amazon Q recommande une Docstring, en fonction du contexte environnant.

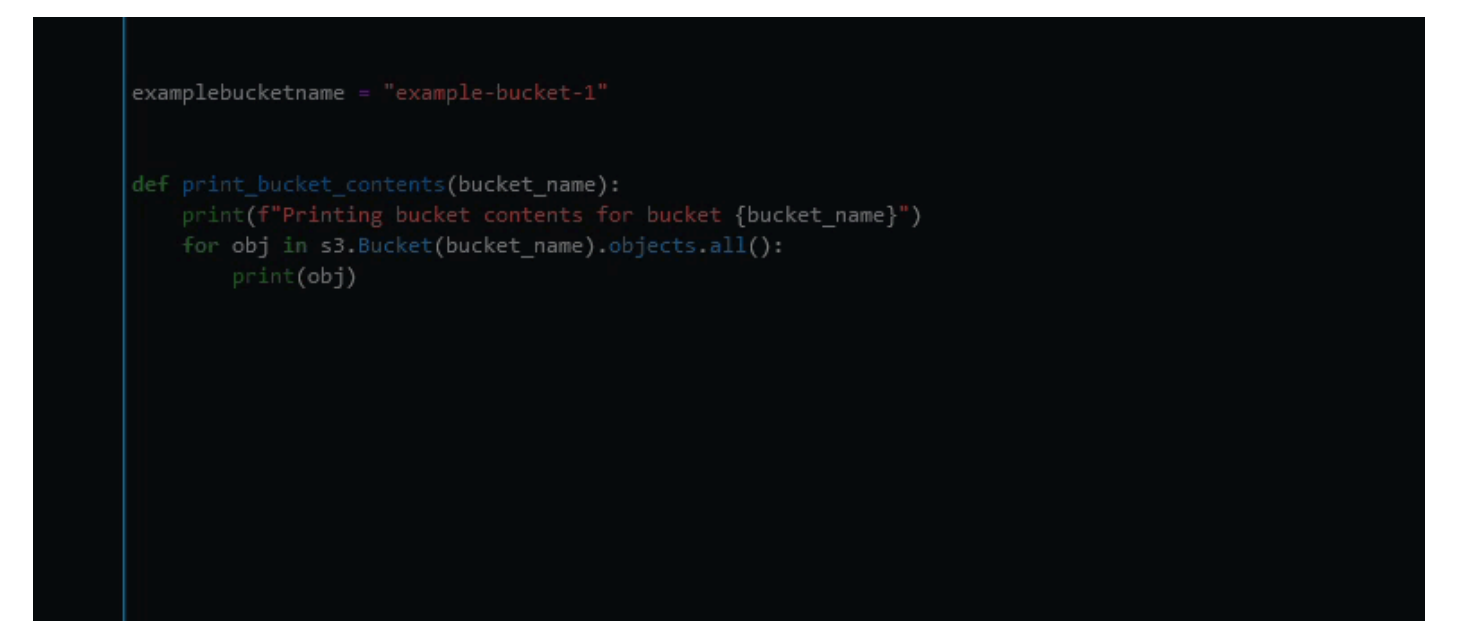
## Utilisation d'Amazon Q Developer pour les line-by-line recommandations

Selon votre cas d'utilisation, Amazon Q peut ne pas être en mesure de générer un bloc fonctionnel complet dans une seule recommandation. Cependant, Amazon Q peut toujours fournir des line-byline recommandations.

#### Go and GoLand

Dans cet exemple, Amazon Q fournit des line-by-line recommandations.

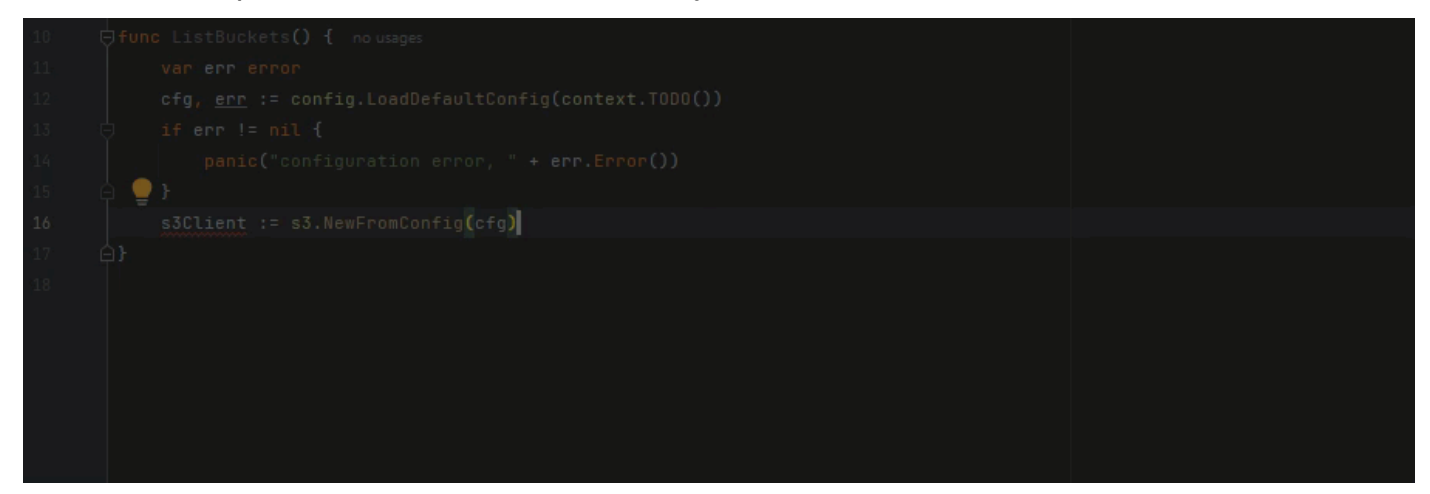

Voici un autre exemple de line-by-line recommandations, cette fois avec un test unitaire.

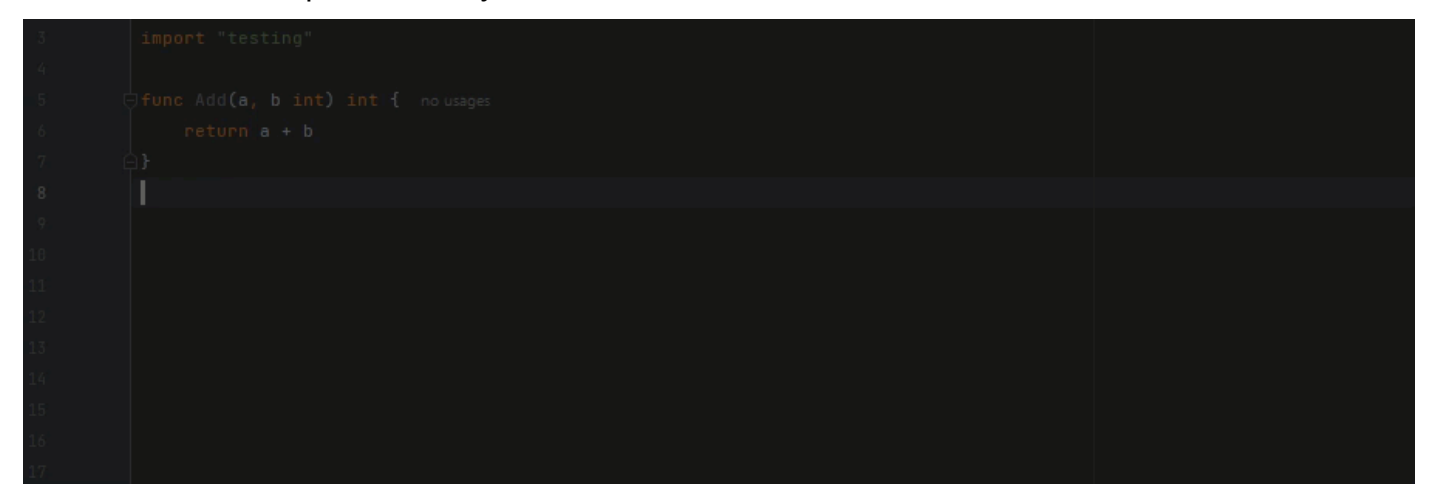

#### C++ and CLion

Dans cet exemple, Amazon Q fournit des line-by-line recommandations.

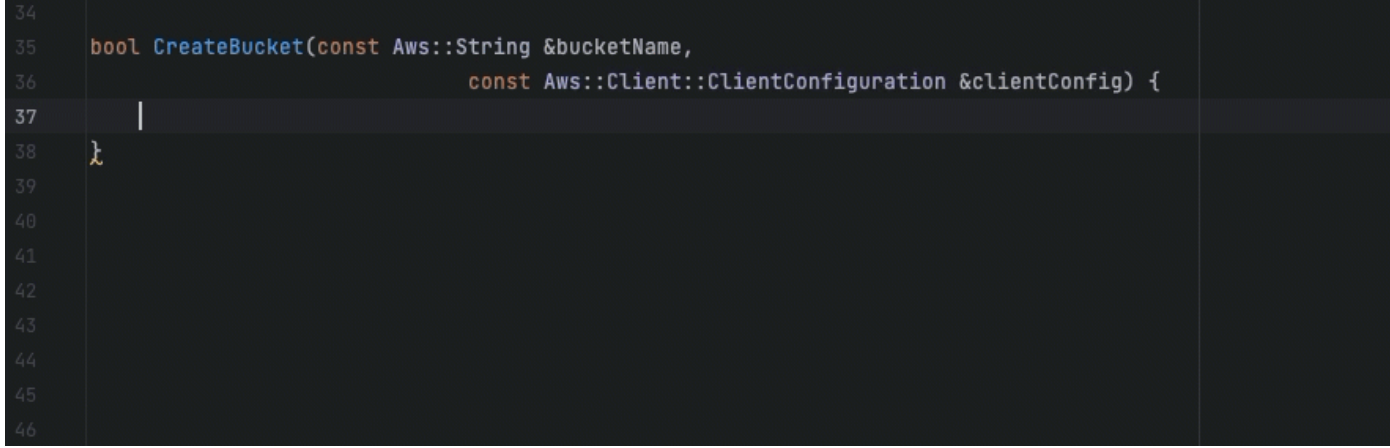

#### Python

Dans l'image suivante, le client a écrit un premier commentaire indiquant qu'il souhaite publier un message à destination d'un groupe Amazon CloudWatch Logs. Dans ce contexte, Amazon Q est uniquement en mesure de suggérer le code d'initialisation du client dans sa première recommandation, comme le montre l'image suivante.

```
# Publish a message to a CloudWatch Logs Group
client = boto3.client('logs')
```
Toutefois, si l'utilisateur continue de demander line-by-line des recommandations, Amazon Q continue également à suggérer des lignes de code basées sur ce qui a déjà été écrit.

```
# Publish a message to a CloudWatch Logs Group
client = boto3.client('logs')
response = client.put_log_events(logGroupName='VPCFlowLogs',
```
**a** Note

Dans l'exemple ci-dessus, VPCFlowLogs peut ne pas être la valeur constante correcte. Comme Amazon Q fait des suggestions, n'oubliez pas de renommer toutes les constantes selon les besoins.

Amazon Q peut éventuellement compléter l'intégralité du bloc de code, comme indiqué dans l'image suivante.

#### # Publish a message to a CloudWatch Logs Group  $client = boto3$ . $client('logs')$  $response = client.put_log_events($ logGroupName='VPCFlowLogs', logStreamName='VPCFlowLogs', logEvents=[ ₹ 'timestamp': int(round(time.time() \* 1000)), 'message': json.dumps(event) ł ı λ No recommendations

Dans cet exemple, Amazon Q fournit des recommandations, ligne par ligne.

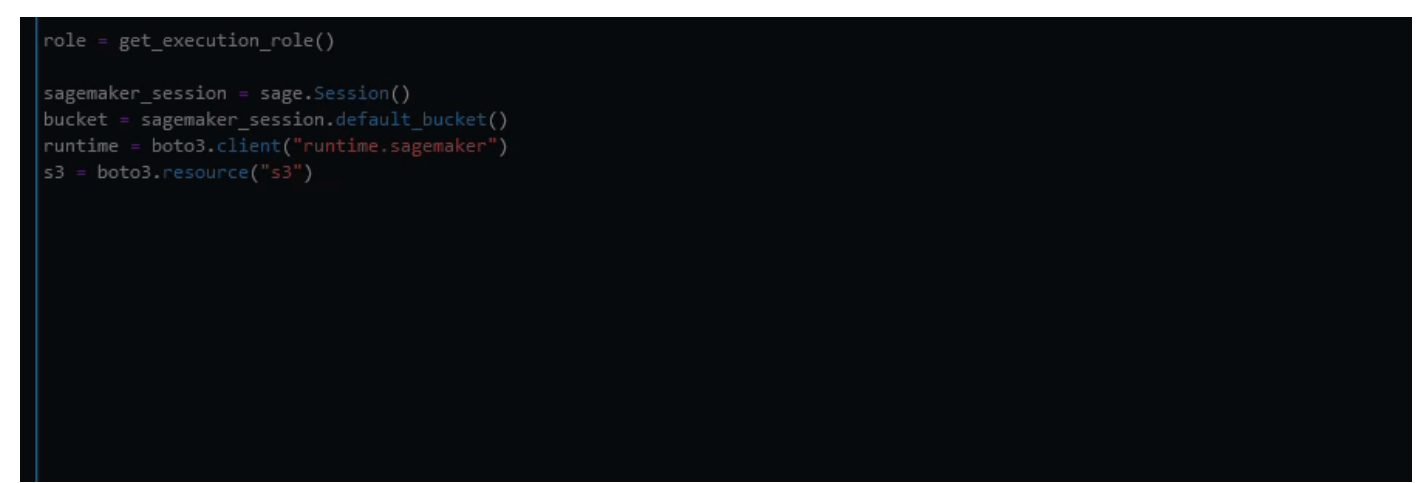

# Mise à niveau des versions linguistiques avec Amazon Q Developer Agent for code transformation

Ils Amazon Q Developer Agent for code transformation peuvent mettre à jour la version en langage de code de vos fichiers en place. Vous pouvez transformer un module en JetBrains un projet ou un espace de travail entier enVisual Studio Code.

Amazon Q crée d'abord votre code dans la version en langue source et vérifie qu'il contient les informations nécessaires pour transformer votre code. Une fois qu'Amazon Q a transformé votre code avec succès, vous vérifiez et acceptez les modifications dans votre environnement de

développement intégré (IDE). Pour plus d'informations, consultez [Fonctionnement du kit Amazon Q](#page-115-0) [Developer Agent for code transformation.](#page-115-0)

Actuellement, Amazon Q peut passer du code Java 8 et Java 11 au code Java 17.

### Rubriques

- [Étape 1 : Prérequis](#page-111-0)
- [Étape 2 : Configuration de votre projet](#page-112-0)
- [Étape 3 : Transformez votre code](#page-113-0)
- [Fonctionnement du kit Amazon Q Developer Agent for code transformation](#page-115-0)
- [Résolution des problèmes liés au Amazon Q Developer Agent for code transformation](#page-116-0)

# <span id="page-111-0"></span>Étape 1 : Prérequis

Avant de continuer, assurez-vous d'avoir suivi les étapes décrites dans [Configurer Amazon Q dans](#page-46-0)  [votre IDE.](#page-46-0)

Assurez-vous que les conditions préalables suivantes sont remplies avant de commencer une tâche de transformation de code :

- Votre projet est un projet Java 8 ou Java 11 basé surMaven.
- Votre projet se construit avec succès grâce Maven à votre IDE. Amazon Q Developer Agent for code transformationsupporte la version Maven 2.8, mais nous recommandons la version Maven 3.9.5 ou ultérieure.
- Le JDK source de votre projet est disponible localement et constitue la version de votre code source. Par exemple, si vous transformez du code Java 8, votre installation JDK locale doit être le JDK 8.
- Votre projet se construit en 55 minutes ou moins.
- Votre projet est correctement configuré et la version correcte du JDK est spécifiée. Pour plus d'informations, consultez [Étape 2 : Configuration de votre projet.](#page-112-0)
- Votre projet ne nécessite pas l'accès aux ressources de votre réseau privé, notamment à un cloud privé virtuel (VPC) ou à un réseau sur site. Par exemple, si votre projet contient des tests unitaires qui se connectent à une base de données de votre réseau, la transformation échouera.
- Votre projet n'utilise pas de plugins qui empaquetent des langages autres que Java dans votre projet Java. Par exemple, si votre projet utilise le plugin [frontend-maven-plugin](https://github.com/eirslett/frontend-maven-plugin) pour exécuter du JavaScript code frontal en plus de votre code source Java, la transformation échouera.
- Votre projet n'utilise pas de plages de versions de dépendance aux pom.xml fichiers. Par exemple, si votre pom.xml fichier inclut<version>[1.0.0,)</version>, la transformation échouera. Pour plus d'informations, consultez [la section Spécification de la plage de versions](https://maven.apache.org/enforcer/enforcer-rules/versionRanges.html) dans la documentation du projet Apache Maven.
- Votre réseau local autorise les téléchargements vers des compartiments Amazon S3 qu'Amazon Q utilise pour transformer votre code. Pour plus d'informations, consultez [Autoriser l'accès aux](#page-215-0) [compartiments Amazon S3 dans les périmètres de données.](#page-215-0)

# <span id="page-112-0"></span>Étape 2 : Configuration de votre projet

Pour configurer votre projet, utilisez les informations suivantes relatives à l'IDE que vous utilisez.

## Configurer un projet dans JetBrains

Pour configurer votre projet dansJetBrains, spécifiez la version du JDK pour votre projet dans les paramètres de structure du projet. Pour plus d'informations, consultez [Modifier la version du JDK](https://www.jetbrains.com/help/idea/maven-support.html#change_jdk)  [dans un Maven projet](https://www.jetbrains.com/help/idea/maven-support.html#change_jdk) dans la IntelliJ IDEA documentation et suivez les instructions de la section Modifier la version du JDK dans la structure du projet.

## <span id="page-112-1"></span>Configurer un projet dans VS Code

Pour configurer votre projet dansVS Code, celui-ci doit contenir les éléments suivants :

- Un pom.xml fichier dans le dossier racine du projet
- Un .java fichier dans le répertoire du projet

Si votre projet contient un Maven wrapper exécutable (mvnwpour macOS ou mvnw.cmd pourWindows), assurez-vous qu'il se trouve à la racine de votre projet. Amazon Q utilisera le wrapper et aucune autre Maven configuration n'est nécessaire.

Si vous n'utilisez pas de Maven wrapper, installez-leMaven. Pour plus d'informations, consultez la section [Installation Apache Maven](https://maven.apache.org/install.html) dans la Apache Maven documentation.

Après l'installationMaven, ajoutez-le à votre PATH variable. Pour plus d'informations, voir [Comment](#page-123-0)  [ajouter Maven à mon](#page-123-0) PATH ? Votre runtime variable Java doit également pointer vers un JDK et non vers un JRE. Pour vérifier que votre configuration est correcte, exécutezmvn -v. La sortie doit afficher votre Maven version et la runtime variable pointant vers le chemin d'accès à votre JDK.

# <span id="page-113-0"></span>Étape 3 : Transformez votre code

Avant de transformer votre propre code, vous pouvez vérifier que votre IDE est correctement configuré en transformant un exemple de projet. Voici un exemple de GitHub projet éligible à la transformation de code : <https://github.com/dhasani23/QCT-sample-app>.

Pour tester la configuration de votre IDE, téléchargez et décompressez l'exemple de projet, puis effectuez les étapes suivantes pour votre IDE. Si vous pouvez consulter les modifications proposées et le résumé des transformations, vous êtes prêt à transformer votre propre projet de code. Si la transformation échoue, votre IDE n'est pas configuré correctement. Pour résoudre les problèmes de configuration, consultez [Étape 2 : Configuration de votre projet](#page-112-0) e[tRésolution des problèmes.](#page-116-0)

### **a** Note

Si le temps de création de votre projet dépasse 55 minutes ou si l'artefact de génération du projet est supérieur à 1 Go, la transformation échouera. Pour plus d'informations sur la gestion du temps de construction et de la taille des artefacts de construction, consultez[Résolution des problèmes](#page-116-0).

Si vous quittez votre IDE avant le début de la transformation, celle-ci échouera et vous devrez redémarrer.

Pour mettre à niveau la version linguistique de votre projet ou module de code, procédez comme suit pour votre IDE.

## **JetBrains**

- 1. Ouvrez le module dans lequel vous souhaitez effectuer la mise à niveauJetBrains. Assurezvous d'avoir correctement créé votre projet dans l'IDE.
- 2. Choisissez le logo Amazon Q, puis entrez **/transform** dans le panneau de discussion Amazon Q qui s'ouvre.
- 3. La fenêtre contextuelle Transformez votre application s'affiche. Choisissez le projet que vous souhaitez mettre à niveau dans le menu déroulant, puis choisissez Transformer.
- 4. Amazon Q entame la transformation. Vous pouvez consulter la progression dans l'onglet Détails de la transformation.
- 5. Une fois la transformation terminée, vous pouvez vérifier le code mis à niveau avant de mettre à jour votre projet. Pour afficher le nouveau code, accédez à l'onglet Détails de la

transformation, puis choisissez View diff. Dans la fenêtre Appliquer le correctif qui apparaît, choisissez un fichier pour ouvrir une vue de comparaison avec votre code source et le code mis à niveau.

- 6. Pour accepter les modifications apportées par Amazon Q, choisissez View diff pour ouvrir la fenêtre Appliquer le correctif. Sélectionnez tous les fichiers mis à jour, puis cliquez sur OK pour mettre à jour votre projet sur place.
- 7. Pour obtenir des détails sur la façon dont votre code a été mis à niveau et les prochaines étapes suggérées, dans l'onglet Détails de la transformation, choisissez Afficher le résumé de la transformation.

### Code Visual Studio

- 1. Ouvrez le projet ou l'espace de travail dans lequel vous souhaitez effectuer la mise à niveauVS Code. Assurez-vous que vous avez correctement créé votre projet dans l'IDE.
- 2. Choisissez le logo Amazon Q, puis entrez **/transform** dans le panneau de discussion Amazon Q qui s'ouvre.
- 3. Choisissez le projet que vous souhaitez mettre à niveau dans la barre de recherche en haut de l'IDE.
- 4. Si Amazon Q ne trouve pas la version de votre code source, il vous invite à choisir la version de votre code. Choisissez la version dans laquelle votre code source est écrit, puis choisissez Transformer dans la fenêtre contextuelle pour continuer.
- 5. Si vous y êtes invité, entrez le JAVA\_HOME chemin d'accès à votre JDK. Pour plus d'informations, consultez [Configurer votre VS Code projet.](#page-112-1)
- 6. Amazon Q entame la transformation. Vous pouvez consulter la progression dans l'onglet Transformation Hub.
- 7. Une fois la transformation terminée, l'onglet Modifications proposées s'ouvre. Pour vérifier le code mis à jour avant de mettre à jour votre projet, choisissez Télécharger les modifications proposées. Choisissez un fichier pour ouvrir une vue différentielle avec votre code source et le code mis à jour.
- 8. Pour accepter les modifications apportées par Amazon Q, accédez à l'onglet Modifications proposées et choisissez Accepter.
- 9. Pour obtenir des informations sur la manière dont votre code a été mis à niveau et sur les étapes suivantes suggérées, sur le Transformation Hub, cliquez sur le bouton Points de suspension Views and More Actions, puis sur Afficher le résumé de la transformation.

# <span id="page-115-0"></span>Fonctionnement du kit Amazon Q Developer Agent for code transformation

Pour transformer votre code, il Amazon Q Developer Agent for code transformation génère un plan de transformation qu'il utilise pour mettre à niveau la version en langage de code de votre projet. Après avoir transformé votre code, il fournit un résumé de la transformation et un fichier de comparaison vous permettant de vérifier les modifications avant de les accepter. Les sections suivantes fournissent plus de détails sur la manière dont Amazon Q effectue la transformation.

Création de votre code et création d'un plan de transformation

Pour commencer à transformer votre code, Amazon Q crée votre projet localement et génère un artefact de compilation contenant votre code source, les dépendances du projet et les journaux de compilation. Cet artefact de build doit être inférieur à 1 Go pour qu'Amazon Q puisse transformer votre code.

Après avoir généré l'artefact de génération, Amazon Q crée votre code dans un environnement de génération sécurisé et crée un plan de transformation personnalisé en fonction du projet ou du module que vous mettez à niveau. Le plan de transformation décrit les modifications spécifiques qu'Amazon Q tentera d'apporter, notamment les nouvelles versions de dépendance, les modifications majeures du code et les suggestions de remplacement du code obsolète. Ces modifications sont basées sur la version préliminaire de votre code et peuvent changer au cours de la transformation.

#### Transformation de votre code

Pour transformer votre code, Amazon Q tente de le mettre à niveau en fonction des modifications proposées dans le plan de transformation. Au fur et à mesure des modifications, il reconstruit et exécute des tests unitaires existants dans votre code source pour corriger de manière itérative les erreurs rencontrées.

Amazon Q tente d'apporter les modifications suivantes lors de la mise à niveau de votre code :

- Mettez à niveau les bibliothèques et les frameworks populaires vers une version compatible avec Java 17. Cela inclut la mise à jour de Spring, Spring Boot, Junit, JakartaEE, Mockito, Hibernate et Log4j vers leurs dernières versions majeures disponibles.
- Mettre à jour les composants de code obsolètes conformément aux recommandations de Java 17

Consulter le résumé de la transformation et accepter les modifications

Une fois la transformation terminée, Amazon Q fournit un résumé de la transformation avec des détails sur les modifications apportées, y compris le statut de la version finale qui indique si l'ensemble de votre projet a été mis à niveau. Vous pouvez également consulter un résumé du journal de construction pour comprendre les problèmes qui ont empêché Amazon Q de créer votre code dans la version mise à niveau.

Le résumé de la transformation inclut également les différences entre les modifications proposées dans le plan de transformation et les modifications finalement apportées par Amazon Q pour mettre à niveau votre code, ainsi que toutes les modifications supplémentaires qui ne figuraient pas dans le plan d'origine.

Après avoir examiné le résumé de la transformation, vous pouvez consulter les modifications proposées par Amazon Q dans une vue de comparaison des fichiers. Les modifications de code suggérées par Amazon Q n'affecteront pas les fichiers de votre projet en cours tant que vous n'aurez pas accepté les modifications. Le code transformé est disponible jusqu'à 24 heures après la fin de la transformation.

# <span id="page-116-0"></span>Résolution des problèmes liés au Amazon Q Developer Agent for code transformation

Les informations suivantes peuvent vous aider à résoudre les problèmes courants liés auAmazon Q Developer Agent for code transformation.

### **Rubriques**

- [Pourquoi Amazon Q ne parvient-il pas à télécharger mon projet ?](#page-116-1)
- [Pourquoi mes Maven commandes échouent-elles ?](#page-122-0)
- [Comment ajouter Maven à mon PATH ?](#page-123-0)
- [Pourquoi ma transformation a-t-elle échoué au bout de 55 minutes ?](#page-125-0)
- [Pourquoi ne puis-je pas télécharger mon code transformé ?](#page-125-1)
- [Comment accéder aux journaux de transformation du code ?](#page-127-0)
- [Comment puis-je trouver mon identifiant de poste de transformation ?](#page-128-0)

## <span id="page-116-1"></span>Pourquoi Amazon Q ne parvient-il pas à télécharger mon projet ?

Si le téléchargement de votre projet échoue, cela est probablement dû à l'un des problèmes suivants. Consultez le sujet correspondant à l'erreur que vous voyez sur Amazon Q.

#### **Rubriques**

• [Réduire la taille du projet](#page-117-0)

Résolution des problèmes 109

- [Configurer les paramètres du proxy dans votre IDE](#page-117-1)
- [Autoriser l'accès à Amazon S3](#page-121-0)

#### <span id="page-117-0"></span>Réduire la taille du projet

Pour transformer votre code, Amazon Q génère un artefact de projet, qui inclut votre code source, les dépendances du projet et les journaux de compilation. La taille maximale d'un artefact de projet pour une tâche de transformation est de 2 Go. Si vous recevez une erreur concernant la taille de l'artefact du projet, vous devez réduire la taille de votre projet ou essayer de transformer un projet plus petit. Vous pouvez consulter la taille du fichier d'artefact de votre projet dans les journaux de transformation du code. Pour plus d'informations, consultez [Comment accéder aux journaux de](#page-127-0) [transformation du code ?.](#page-127-0)

<span id="page-117-1"></span>Configurer les paramètres du proxy dans votre IDE

Pour transformer votre code, Amazon Q télécharge l'artefact de votre projet dans un compartiment Amazon S3 appartenant au service. Une partie du processus de téléchargement implique l'utilisation de certificats SSL ou TLS pour établir la communication entre Amazon S3 et votre IDE. Si vous utilisez un serveur proxy, les certificats SSL ou TLS utilisés par votre serveur proxy doivent être fiables, sinon Amazon Q ne pourra pas télécharger votre projet.

Si vous recevez une erreur liée à votre proxy ou à vos certificats, vous devrez probablement configurer votre IDE ou votre système d'exploitation pour qu'il fasse confiance à vos certificats ou mettre à jour d'autres paramètres de proxy.

#### **a** Note

Vous pouvez également rencontrer des problèmes non liés aux certificats si vous vous trouvez derrière le serveur proxy ou le pare-feu de votre entreprise. Si vous suivez les procédures ci-dessous pour configurer vos certificats et que vous rencontrez toujours des problèmes, contactez votre administrateur réseau pour vous assurer que vous êtes autorisé à communiquer avec Amazon S3 depuis votre IDE. Pour plus d'informations, consultez [Autoriser l'accès à Amazon S3.](#page-121-0)

Configurer les certificats dans JetBrains

Pour configurer votre environnement d'exécution Java (JRE) JetBrains IDE afin de faire confiance aux certificats SSL ou TLS utilisés par votre serveur proxy, vous devez importer les certificats SSL ou TLS dans le cacerts fichier du JRE. Le cacerts fichier contient des certificats racines fiables pour des connexions sécurisées telles que HTTPS et SSL, et il fait partie des paramètres de sécurité du JRE. Pour importer un certificat, suivez la procédure ci-dessous.

#### **a** Note

Nous vous recommandons d'effectuer une sauvegarde du cacerts fichier avant de le modifier, car toute erreur peut entraîner des problèmes de connexion sécurisée.

1. Déterminez le chemin d'accès au cacerts fichier dans votre JRE. Le chemin du cacerts fichier dans le JRE interne fourni avec votre JetBrains IDE dépend du système d'exploitation et de la version de l'JetBrainsIDE que vous utilisez.

Vous trouverez ci-dessous des exemples de chemins d'accès au cacerts fichier dans les systèmes d'exploitation courants. Choisissez votre système d'exploitation pour voir des exemples.

#### **a** Note

<JetBrains Installation Folder>fait référence au répertoire dans lequel les JetBrains produits sont installés. Ce répertoire est généralement choisi au cours du processus d'installation.

Le jbr dossier représente le JRE fourni avec les JetBrains IDE, qui est une version spécifique du JRE conçue pour être utilisée avec les IDE. JetBrains

#### Windows

Le chemin de cacerts fichier d'un JetBrains IDE installé sous Windows est le suivant :

<JetBrains Installation Folder>\jbr\bin\cacerts

Par exemple, si vous avez installé un JetBrains IDE sous Windows à l'emplacement par défaut, le chemin peut être le suivant :

C:\Program Files\JetBrains\jbr\bin\cacerts

#### macOS

Le chemin de cacerts fichier d'un JetBrains IDE installé sur macOS est le suivant :

/Applications/JetBrains Toolbox/<version>/JetBrains Toolbox.app/Contents/jbr/ Contents/Home/lib/security/cacerts

Par exemple, si vous avez installé un JetBrains IDE sur macOS à l'emplacement par défaut, le chemin peut être le suivant :

```
/Applications/JetBrains Toolbox/2022.3.4/JetBrains Toolbox.app/Contents/jbr/
Contents/Home/lib/security/cacerts
```
#### Linux

Le chemin cacerts du fichier pour un JetBrains IDE installé sous Linux est le suivant :

/opt/jetbrains/jbr/lib/security/cacerts

- 2. Déterminez le certificat que vous devez importer dans le cacerts fichier. Le fichier de certificat possède généralement une extension de .der fichier .cer.crt, ou. Si vous ne savez pas quels certificats vous devez ajouter, contactez votre administrateur réseau.
- 3. Importez le certificat dans le cacerts keystore. Vous pouvez le faire à l'aide de la keytool commande Java.
	- a. Ouvrez une invite de commande et entrez la commande suivante :

```
keytool -import -alias <alias> -file <certificate_file> -keystore 
  <path_to_cacerts>
```
- b. En <alias> effet, vous pouvez ajouter un nom au certificat que vous importez pour y faire référence ultérieurement. Cette option est facultative.
- c. Pour<certificate\_file>, spécifiez le chemin d'accès au certificat que vous importez. Il doit s'agir d'un chemin vers le .der fichier .cer.crt, ou contenant le certificat.
- d. Pour<path to cacerts>, spécifiez le chemin d'accès au fichier cacerts keystore que vous avez enregistré à l'étape 1. Il s'agit du fichier dans lequel vous importez le certificat.

Par exemple, si vous souhaitez importer un certificat nommé my certificate.cer dans le cacerts keystore du JRE intégré sous Windows et que vous souhaitez attribuer l'alias myalias au certificat, la commande peut être la suivante : IntelliJ IDEA

keytool -import -alias myalias -file my\_certificate.cer -keystore "C:\Program Files \JetBrains\IntelliJ IDEA 2022.3.2\jbr\bin\cacerts"

- 4. Au cours du processus d'importation, il vous sera demandé de saisir le mot de passe du keystore. Le mot de passe par défaut pour le cacerts keystore estchangeit.
- 5. Après avoir exécuté la commande, il vous sera demandé de faire confiance au certificat. Pour confirmer que le certificat est fiable et terminer l'importation, entrezyes.
- 6. Vous devrez peut-être également ajouter les certificats à l'IDE lui-même, en plus du JRE. Pour plus d'informations, consultez la section [Certificats de serveur](https://www.jetbrains.com/help/idea/settings-tools-server-certificates.html) dans la JetBrains documentation.

Configurer les certificats dans Visual Studio Code

**a** Note

Les informations suivantes concernent uniquement la résolution des problèmes de proxy lorsque cette option est activéeVisual Studio Code. macOS

Pour configurer Visual Studio Code de manière à approuver les certificats SSL ou TLS utilisés par votre serveur proxy, assurez-vous d'avoir configuré les paramètres de proxy suivants.

Ajoutez des certificats à votre trousseau

Si ce n'est pas déjà fait, vous devez ajouter les certificats utilisés par votre serveur proxy à votre macOS trousseau. Pour plus d'informations sur l'ajout de certificats à votre trousseau, consultez la section [Ajouter des certificats à un trousseau à l'aide de Keychain Access sur Mac](https://support.apple.com/guide/keychain-access/add-certificates-to-a-keychain-kyca2431/mac) dans le guide de l'utilisateur de Keychain Access.

Installez l'extension Mac CA VSCode

L'[extension Mac CA VSCode](https://marketplace.visualstudio.com/items?itemName=linhmtran168.mac-ca-vscode) permet à Amazon Q d'accéder aux certificats que vous avez ajoutés à Keychain Access sur votre Mac.

Pour installer l'extension :

- 1. Recherchez mac-ca-vscode dans le volet des VS Code extensions, puis choisissez Installer.
- 2. Redémarrez VS Code.

Mettre à jour les paramètres du proxy dans VS Code

Mettez à jour les paramètres suivants pour vous assurer qu'VS Codeils sont correctement configurés pour votre proxy.

- 1. Ouvrez les paramètres dansVS Code.
- 2. Entrez proxy dans la barre de recherche.
- 3. Dans le champ Http : Proxy, ajoutez l'URL de votre proxy.
- 4. Désélectionnez Http : Proxy Strict SSL.
- 5. Dans le menu déroulant Http : Proxy Support, sélectionnez Activé.
- 6. Dans la barre de recherche des paramètres, entrezhttp.experimental.systemCertificatesV2. Sélectionnez Http › Experimental: System Certificates V2.

<span id="page-121-0"></span>Autoriser l'accès à Amazon S3

Au cours d'une transformation, votre code Amazon Q Developer Agent for code transformation est chargé dans un compartiment Amazon S3 appartenant au service. Si votre réseau ou votre organisation n'a pas configuré l'accès à Amazon S3, Amazon Q n'est pas en mesure de télécharger votre projet.

Pour qu'Amazon Q puisse télécharger votre projet, assurez-vous que la configuration de votre proxy et les autres composants réseau, tels que les politiques de prévention contre la perte de données (DLP), sont configurés de manière à autoriser l'accès à Amazon S3. Vous devrez peut-être également autoriser le compartiment Amazon S3 dans lequel Amazon Q télécharge votre projet. Pour plus d'informations, consultez [Périmètres de données pour les ressources Amazon Q.](#page-215-0)

Si vous transformez un projet de grande envergure, les politiques DLP ou d'autres composants réseau peuvent entraîner des retards et empêcher le téléchargement réussi s'ils ne sont pas configurés pour autoriser le compartiment Amazon S3 sur liste d'autorisation. Si vous choisissez de ne pas autoriser le bucket à la liste, vous devrez peut-être transformer un projet plus petit afin qu'Amazon Q puisse le télécharger.

### <span id="page-122-0"></span>Pourquoi mes Maven commandes échouent-elles ?

Vous trouverez ci-dessous les problèmes de Maven configuration que vous pourriez rencontrer dans les Visual Studio Code IDE JetBrains et. Si vous résolvez les problèmes et que des Maven erreurs persistent, il se peut qu'il s'agisse d'un problème lié à votre projet. Utilisez les informations contenues dans les journaux d'erreurs pour résoudre tout problème lié à votre projet, puis réessayez de le transformer.

Mettre à jour Maven la configuration dans JetBrains

Si une transformation échoue en JetBrains raison de problèmes de Maven commande, les journaux d'erreurs apparaissent dans l'onglet Exécuter. Utilisez les informations contenues dans les journaux pour résoudre le problème. Voici quelques problèmes que vous devrez peut-être résoudre :

- Assurez-vous que votre chemin d'Mavenaccès principal est défini sur Bundled. Accédez à Paramètres, puis développez la section Création, exécution, déploiement. Développez la section Outils de création, puis développez-la Maven. Dans le menu déroulant du chemin d'accueil de Maven, choisissez Bundled.
- Assurez-vous que l'environnement Java d'exécution (JRE) utilise le JDK de votre projet. Accédez à Paramètres, puis développez la section Création, exécution, déploiement. Développez Mavenet choisissez Runner. Dans le menu déroulant JRE, choisissez Utiliser le JDK du projet.
- Assurez-vous que cette option Maven est activée. Accédez aux paramètres et choisissez Plugins. Recherchez Maven et choisissez le Maven plugin. Si le bouton Activer s'affiche, choisissez-le pour l'activerMaven.

Mettre à jour Maven la configuration dans Visual Studio Code

Si une transformation échoue en VS Code raison de problèmes de Maven commande, un fichier texte contenant les journaux d'erreurs s'ouvre dans un nouvel onglet. Utilisez les informations contenues dans les journaux pour résoudre le problème.

Assurez-vous d'avoir configuré l'une des options suivantes :

- Votre projet contient un Maven wrapper dans le dossier racine du projet
- Une version Maven compatible avec Amazon Q est disponible sur votre PATH

Pour plus d'informations, consultez [Comment ajouter Maven à mon](#page-123-0) PATH ?.

### <span id="page-123-0"></span>Comment ajouter Maven à mon **PATH** ?

Pour transformer votre code VS Code sans utiliser de Maven wrapper, vous devez l'installer Maven et l'ajouter à votre PATH variable.

Pour vérifier si vous l'avez déjà correctement Maven installé, exécutez-le mvn -v dans un nouveau terminal du système d'exploitation en dehors deVisual Studio Code. Vous devriez voir une sortie avec votre Maven version.

Si vous obtenez une sortie dans votre Visual Studio Code terminal mais pas dans le terminal de votre système d'exploitation, ou si la commande n'est pas trouvée, vous devez l'ajouter Maven à votrePATH.

Pour l'ajouter Maven à votrePATH, suivez les instructions de votre machine.

#### macOS

Pour l'ajouter Maven à votre macOSPATH, procédez comme suit.

- 1. Localisez votre répertoire Maven d'installation, ou le dossier dans lequel vous avez effectué l'installationMaven, et enregistrez le chemin d'accès à ce dossier.
- 2. Ouvrez le fichier de configuration de votre shell dans l'éditeur de votre choix. Pour les versions récentes de macOS, le shell par défaut est zsh et le fichier de configuration par défaut se trouve à l'adresse~/.zshrc.

Ajoutez les lignes suivantes au bas du fichier de configuration. Définissez la valeur de sur M2\_HOME le chemin que vous avez enregistré à l'étape 1 :

```
export M2_HOME="your Maven installation directory"
export PATH = "$M2_HOME}/bin: ${PATH}"
```
Ces commandes rendent la mvn commande disponible dans tous les terminaux.

- 3. Fermez toutes les fenêtres du terminal du système d'exploitation et quittez toutes les Visual Studio Code instances.
- 4. Pour vérifier qu'il Maven a été ajouté à votre système d'exploitationPATH, ouvrez un nouveau terminal de système d'exploitation et exécutez la commande suivante :

mvn -v

Vous devriez voir une sortie avec votre Maven version.

5. Après avoir vu votre Maven sortie, redémarrezVisual Studio Code. Il se peut également que vous deviez redémarrer votre machine. Ouvrez un nouveau Visual Studio Code terminal et exécutez la commande suivante :

mvn -v

La sortie doit être identique à celle de l'étape 4. Si le Visual Studio Code résultat est différent, essayez ce qui suit pour vous assurer que votre configuration est correcte :

- Vérifiez votre PATH variableVisual Studio Code. Une extension IDE peut le modifier de PATH telle sorte qu'il soit différent de votre PATH variable locale. Désinstallez l'extension pour la supprimer de votrePATH.
- Vérifiez votre coque par défautVisual Studio Code. S'il est défini sur autre chose quezsh, répétez ces étapes pour votre shell.

#### Windows

Pour Maven l'ajouter à votre WindowsPATH, procédez comme suit :

- 1. Localisez votre répertoire Maven d'installation, ou le dossier dans lequel vous avez effectué l'installationMaven, et enregistrez le chemin d'accès à ce dossier.
- 2. Ouvrez la fenêtre des variables d'environnement :
	- a. Cliquez Windows sur le bouton pour ouvrir la barre de recherche.
	- b. Entrez Edit environment variables for your account et choisissez-le.
- 3. Dans la fenêtre Variables d'environnement, recherchez la variable Path. Si vous avez déjà une variable Path, choisissez Modifier... pour le mettre à jour. Si aucune variable de chemin n'apparaît, choisissez Nouveau... pour en ajouter un.
- 4. Dans la fenêtre Modifier la variable d'environnement qui apparaît, double-cliquez sur le chemin existant pour le modifier, ou choisissez Nouveau pour ajouter une nouvelle entrée de chemin.

Remplacez l'entrée de Maven chemin existante par le chemin que vous avez enregistré à l'étape 1, ou ajoutez le chemin en tant que nouvelle entrée. À la fin du chemin, ajoutez \bin un suffixe, comme dans l'exemple suivant :

C:\Users\yourusername\Downloads\apache-maven-3.9.6-bin\apache-maven-3.9.6\bin

- 5. Cliquez sur OK pour enregistrer le chemin d'accès, puis de nouveau sur OK dans la fenêtre Variables d'environnement.
- 6. Ouvrez une nouvelle invite de commande et exécutez la commande suivante :

mvn -v

Vous devriez voir une sortie avec votre Maven version.

#### <span id="page-125-0"></span>Pourquoi ma transformation a-t-elle échoué au bout de 55 minutes ?

Si votre tâche de transformation de code échoue au bout de 55 minutes, le temps de création de votre code dépasse probablement le délai de génération. Il y a actuellement une limite de temps de 55 minutes pour créer votre code.

Si votre temps de création local prend 55 minutes ou plus, réduisez le temps de génération de votre projet pour transformer votre code. Si votre build local est plus rapide que le build avec Code Transformation, vérifiez que votre projet ne comporte pas de tâches susceptibles d'échouer ou de prendre plus de temps dans un autre environnement. Envisagez de désactiver les scénarios de test de longue durée. Envisagez également d'utiliser des délais d'expiration pour les tentatives d'accès à des ressources qui pourraient ne pas être disponibles dans l'environnement IDE sécurisé ou sur Internet.

<span id="page-125-1"></span>Pourquoi ne puis-je pas télécharger mon code transformé ?

Si vous ne parvenez pas à télécharger votre code une fois la transformation terminée, cela est probablement dû à l'un des problèmes suivants. Consultez le sujet correspondant à l'erreur que vous voyez sur Amazon Q.

#### Rubriques

- [Réduire la taille du projet](#page-126-0)
- [Téléchargez le code dans les 24 heures](#page-126-1)
- [Configurer les paramètres du proxy dans votre IDE](#page-126-2)
- [Supprimer les caractères génériques dans les paramètres du JetBrains proxy](#page-126-3)

#### <span id="page-126-0"></span>Réduire la taille du projet

Une fois la transformation terminée, Amazon Q génère un artefact de sortie contenant une différence avec votre code mis à niveau et un résumé de la transformation contenant des informations sur les modifications apportées. L'artefact de sortie doit être inférieur ou égal à 1 Go pour que l'IDE puisse le télécharger.

Si l'artefact en sortie dépasse la limite, vous ne pourrez pas télécharger le code mis à niveau ou le résumé de transformation. Essayez de transformer un projet plus petit pour éviter un artefact de sortie volumineux. Si le problème persiste, contactez AWS Support. Pour plus d'informations sur la prise AWS Support de contact avec Amazon Q, consultez[Utiliser Amazon Q Developer pour discuter](#page-40-0)  [avec AWS Support](#page-40-0).

<span id="page-126-1"></span>Téléchargez le code dans les 24 heures

Votre code mis à niveau n'est disponible que 24 heures après la fin de la transformation. Si plus de 24 heures se sont écoulées depuis la fin de la transformation, redémarrez-la pour voir le code mis à jour.

<span id="page-126-2"></span>Configurer les paramètres du proxy dans votre IDE

Amazon Q Developer Agent for code transformationtélécharge ensuite votre code mis à niveau depuis un compartiment Amazon S3 appartenant au service. Une partie du processus de téléchargement implique l'utilisation de certificats SSL ou TLS pour établir la communication entre Amazon S3 et votre IDE. Si vous utilisez un serveur proxy, les certificats SSL ou TLS utilisés par votre serveur proxy doivent être fiables, sinon Amazon Q ne pourra pas télécharger votre projet.

Pour télécharger votre code, vous devrez peut-être configurer votre IDE pour qu'il fasse confiance aux certificats ou mettre à jour d'autres paramètres de proxy. Pour plus d'informations sur la mise à jour de vos paramètres de proxy, consulte[zConfigurer les paramètres du proxy dans votre IDE.](#page-117-1)

<span id="page-126-3"></span>Supprimer les caractères génériques dans les paramètres du JetBrains proxy

Si vous avez configuré les paramètres de proxy dans votre JetBrains IDE, le message d'erreur suivant peut s'afficher lors du téléchargement de votre code mis à niveau :

```
software.amazon.awssdk.core.exception.SdkClientException: 
Unable to execute HTTP request: Dangling meta character '*' near index 0
```
Cela est probablement dû à la présence d'un caractère générique (\*) dans le champ Pas de proxy pour des paramètres de proxy de votre IDE. Le SDK Java utilisé par le Amazon Q Developer Agent for code transformation ne prend pas en charge les entrées génériques dans ce champ.

Pour télécharger votre code, supprimez tous les caractères génériques du champ Aucun proxy pour, puis redémarrez votre IDE. Si vous devez spécifier des hôtes qui doivent contourner le proxy, utilisez une expression régulière au lieu d'un caractère générique. Pour mettre à jour les paramètres du proxy dans votre JetBrains IDE, consultez la section [Proxy HTTP](https://www.jetbrains.com/help/idea/settings-http-proxy.html) dans la JetBrains documentation.

<span id="page-127-0"></span>Comment accéder aux journaux de transformation du code ?

Accès et connexion JetBrains

Pour plus d'informations sur l'accès aux fichiers JetBrains journaux, consultez la section [Localisation](https://intellij-support.jetbrains.com/hc/en-us/articles/207241085-Locating-IDE-log-files) [des fichiers journaux IDE](https://intellij-support.jetbrains.com/hc/en-us/articles/207241085-Locating-IDE-log-files) dans la JetBrains documentation.

Pour trouver les journaux émis par l'Amazon Q Developer Agent for code transformationentréeJetBrains, recherchez la chaîne suivante dans les journaux de l'IDE :

software.aws.toolkits.jetbrains.services.codemodernizer

Les journaux de transformation du code commencent par la chaîne précédente. Les journaux générés par Maven sont affichés dans l'onglet Exécuter et comportent la chaîne précédente avant et après l'entrée du journal.

Accès et connexion Visual Studio Code

Pour rechercher les journaux émis par Amazon Q Developer Agent for code transformation l'VS Codeentrée, procédez comme suit :

- 1. Choisissez Afficher dans la barre de navigation supérieure, puis sélectionnez Palette de commandes.
- 2. Effectuez Amazon Q: View Logs une recherche dans la palette de commandes qui s'affiche.
- 3. Les journaux s'ouvrent dans l'IDE. Pour rechercher dans les fichiers journauxCodeTransformation, utilisez CMD + F ouControl + F.

Les connexions liées à la transformation du code VS Code sont préfixées parCodeTransformation:. Voici un exemple de journal généré VS Code pour une erreur de Maven copie des dépendances :

2024-02-12 11:29:16 [ERROR]: CodeTransformation: Error in running Maven copydependencies command mvn = /bin/sh: mvn: command not found

<span id="page-128-0"></span>Comment puis-je trouver mon identifiant de poste de transformation ?

Trouvez votre numéro d'emploi dans JetBrains

Pour trouver un identifiant de tâche de transformation dansJetBrains, accédez à l'onglet Détails de la transformation dans le Transformation Hub et choisissez l'icône Afficher le statut de la tâche (horloge).

Trouvez votre numéro d'emploi dans Visual Studio Code

Pour trouver un identifiant de tâche de transformation dans VS Code, accédez au Transformation Hub et choisissez l'icône Afficher le statut de la tâche (horloge).

# Développement de logiciels avec Amazon Q Developer Agent for software development

Ils Amazon Q Developer Agent for software development peuvent vous aider à développer des fonctionnalités de code ou à apporter des modifications au code de projets dans votre environnement de développement intégré (IDE). Vous expliquez la fonctionnalité que vous souhaitez développer, et Amazon Q utilise le contexte de votre projet actuel pour générer un plan de mise en œuvre et le code d'accompagnement pour implémenter la fonctionnalité. Amazon Q peut vous aider à créer AWS des projets ou vos propres applications.

Vous pouvez démarrer un tout nouveau projet ou travailler sur un projet ouvert dans votre IDE. Lorsque vous développez dans un projet existant, Amazon Q utilise tous les fichiers de la racine de votre espace de travail comme contexte pour développer un plan et générer du code.

Pour commencer, ouvrez un projet nouveau ou existant et accédez **/dev** au panneau de discussion Amazon Q. Un nouvel onglet de discussion s'ouvre dans lequel vous pouvez interagir avec Amazon Q afin de générer un plan de mise en œuvre et un nouveau code pour votre fonctionnalité.

#### **Rubriques**

- [Développez des fonctionnalités avec /dev](#page-129-0)
- [Bonnes pratiques](#page-130-0)
- [Exemples de tâches](#page-130-1)
- [Quotas](#page-132-0)
- [Résolution des problèmes liés au Amazon Q Developer Agent for software development](#page-132-1)

# <span id="page-129-0"></span>Développez des fonctionnalités avec **/dev**

Pour développer une fonctionnalité dans votre IDE, procédez comme suit.

- 1. Dans votre IDE, ouvrez un projet ou un espace de travail nouveau ou existant dans lequel vous souhaitez développer des fonctionnalités.
- 2. Choisissez l'extension Amazon Q, puis choisissez Open Chat Panel. Entrez **/dev** dans le panneau de discussion Amazon Q qui s'ouvre. Vous pouvez également saisir la description de votre fonctionnalité juste après**/dev**.
- 3. Un nouvel onglet s'ouvre. Entrez une description de la fonctionnalité que vous souhaitez développer ou du problème que vous souhaitez résoudre. Vous pouvez fournir une brève présentation d'une tâche ou ajouter des détails supplémentaires. Amazon Q utilise votre description et le code de votre projet pour élaborer un plan de mise en œuvre.

Voici un exemple de modification de code que vous pouvez demander à Amazon Q de mettre en œuvre :

**Create a new REST API endpoint /api/authenticate to handle user authentication. This endpoint should accept POST requests with user credentials and return a JWT token upon successful authentication. Additionally, update the user management system to integrate with the new authentication endpoint and enforce authentication for relevant API endpoints.**

- 4. Amazon Q répond par un plan de mise en œuvre, y compris les mises à jour de code qu'il doit effectuer pour terminer la tâche que vous avez décrite.
- 5. Passez en revue le plan de mise en œuvre généré par Amazon Q. Si vous souhaitez apporter des modifications au plan, saisissez des modifications ou des détails supplémentaires pour clarifier ce que vous souhaitez réaliser.
- 6. Lorsque vous êtes satisfait du plan de mise en œuvre, choisissez Generate code. Amazon Q génère du nouveau code et propose des mises à jour de vos fichiers en fonction du plan de mise en œuvre. Cela peut prendre quelques minutes.
- 7. Une fois qu'Amazon Q a généré le code de votre fonctionnalité, il fournit une liste de fichiers contenant les modifications proposées. Choisissez un fichier pour afficher un fichier différent avec les modifications.
- 8. Pour accepter les modifications et mettre à jour votre fichier, choisissez Accepter. Pour rejeter les modifications apportées au fichier, choisissez Refuser.

Si vous n'êtes pas satisfait des modifications proposées, vous pouvez nous faire part de vos commentaires sur ce qui peut être amélioré dans le panneau de discussion. Amazon Q génère un nouveau code en fonction de vos commentaires. Lorsque le code généré répond à vos exigences, choisissez Accepter pour le mettre à jour dans votre espace de travail.

9. Pour développer une autre fonctionnalité avec Amazon Q dans le même onglet de discussion, choisissez Discuter d'un nouveau plan et répétez ces étapes. Votre conversation et votre plan de mise en œuvre précédents ne sont pas utilisés comme contexte pour le nouveau plan.

## <span id="page-130-0"></span>Bonnes pratiques

Pour en tirer le meilleur partiAmazon Q Developer Agent for software development, suivez les meilleures pratiques suivantes :

- Fournissez une description détaillée de la nouvelle fonctionnalité ou des modifications de code que vous souhaitez apporter, y compris les détails de ce que le code doit atteindre. Cela permet à Amazon Q de créer un plan de mise en œuvre complet et de modifier le code à mettre en œuvre. Pour obtenir des exemples, consultez [Exemples de tâches](#page-130-1).
- Votre fonctionnalité ne devrait pas nécessiter la mise à jour de plus de 5 fichiers à la fois. Le fait de demander à Amazon Q d'apporter des modifications plus importantes peut avoir un impact sur la qualité et la facilité de gestion de la mise en œuvre de votre fonctionnalité. Si votre fichier diff inclut des modifications apportées à de nombreux fichiers, essayez de réduire la portée de la description de votre fonctionnalité.

# <span id="page-130-1"></span>Exemples de tâches

Vous trouverez ci-dessous des exemples de tâches de développement de fonctionnalités que vous pouvez lui demander d'effectuer, avec la description correspondante que vous pourriez fournir. Amazon Q Developer Agent for software development

- Mettre à jour les styles CSS pour une mise en page réactive : résolvez le problème empêchant les utilisateurs de télécharger des images de profil. Examinez le processus de téléchargement de fichiers, assurez-vous que le type de fichier est correctement validé et corrigez les erreurs côté serveur empêchant le succès des téléchargements.
- Corriger le téléchargement de l'image du profil utilisateur : améliorez la réactivité de la mise en page de l'application en mettant à jour les styles CSS. Concentrez-vous sur l'ajustement de la disposition en fonction des différentes tailles d'écran, afin de garantir un affichage optimal sur les différents appareils.
- Refactoriser le code pour améliorer la lisibilité du code : améliorez la lisibilité d'un module de code spécifique en le refactorisant. Décomposez les fonctions complexes en unités plus petites et plus faciles à gérer, et appliquez des noms de variables et de fonctions significatifs pour une meilleure clarté.
- Mettre en œuvre la validation des entrées pour le formulaire de contact : ajoutez une validation des entrées côté client et côté serveur au formulaire de contact pour empêcher la soumission de données vides ou invalides. Afficher les messages d'erreur appropriés aux utilisateurs en cas d'échec de validation.
- Résoudre les liens rompus dans le menu de navigation : recherchez et corrigez les liens rompus dans le menu de navigation de l'application. Mettez à jour les URL ou les itinéraires pour vous assurer que tous les liens de navigation mènent aux bonnes pages.
- Optimisez le chargement des images pour accélérer le chargement des pages : optimisez le chargement des images sur les pages clés de l'application afin de réduire les temps de chargement des pages. Mettez en œuvre des techniques de chargement différé ou asynchrone pour prioriser l'affichage du contenu visible.
- Ajouter la journalisation des erreurs pour les points de terminaison d'API critiques : Améliorez la gestion des erreurs en implémentant la journalisation pour les points de terminaison d'API critiques. Enregistrez les détails pertinents des erreurs, tels que les paramètres des demandes et les traces de pile, pour faciliter le débogage et le dépannage.
- Mettre à jour la documentation pour les points de terminaison d'API : consultez et mettez à jour la documentation des points de terminaison d'API existants afin de refléter les modifications ou ajouts récents. Garantissez l'exactitude et l'exhaustivité des informations destinées aux développeurs qui utilisent l'API.
- Refactorisez les requêtes de base de données pour plus d'efficacité : analysez et optimisez les requêtes de base de données pour améliorer l'efficacité et réduire la consommation de ressources. Identifiez et éliminez les requêtes redondantes, optimisez l'indexation et envisagez des stratégies de mise en cache le cas échéant.

## <span id="page-132-0"></span>**Quotas**

Le Amazon Q Developer Agent for software development maintient les quotas suivants :

- Plans de mise en œuvre par tâche : nombre de plans de mise en œuvre qu'il est Amazon Q Developer Agent for software development possible de créer pour une tâche de développement donnée, y compris le plan initial.
- Générations de code par tâche : nombre de fois qu'ils Amazon Q Developer Agent for software development peuvent générer du code pour une tâche de développement donnée, y compris la génération de code initiale.
- Taille du projet de code : taille maximale du fichier ou du dossier de code que Amazon Q Developer Agent for software development vous pouvez utiliser comme contexte pour générer du nouveau code.

### Quotas Amazon Q Developer Agent for software development

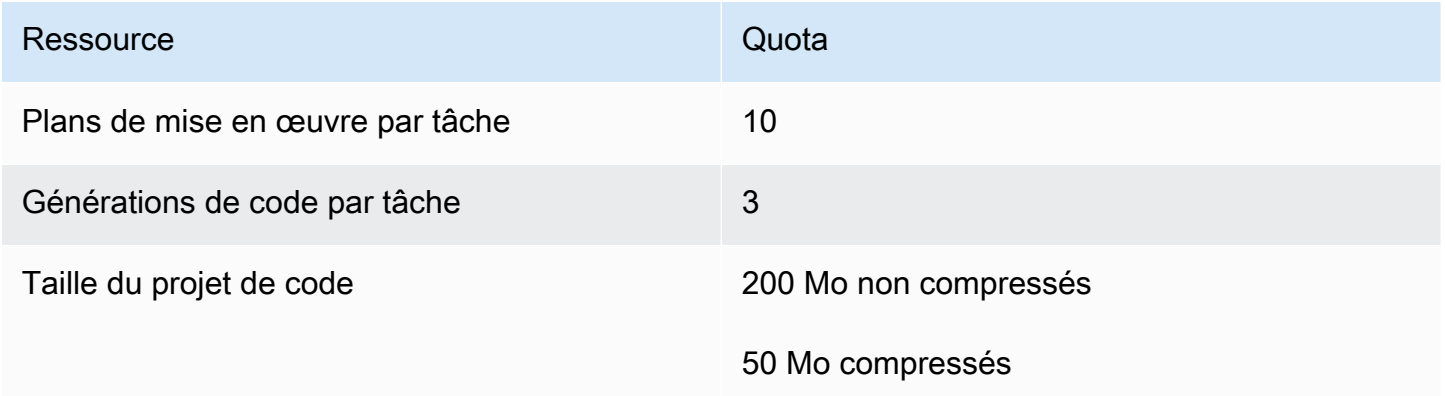

# <span id="page-132-1"></span>Résolution des problèmes liés au Amazon Q Developer Agent for software development

Les informations suivantes peuvent vous aider à résoudre les problèmes courants liés auAmazon Q Developer Agent for software development.

Comment puis-je trouver mon identifiant de conversation ?

Vous aurez peut-être besoin de votre identifiant de conversation pour obtenir de l'aide en cas de problème avec leAmazon Q Developer Agent for software development. Pour certains messages d'erreur, l'identifiant de conversation apparaît dans le message d'Amazon Q. Si vous ne le voyez pas, suivez les étapes ci-dessous pour trouver l'identifiant de conversation dans votre IDE.

#### Visual Studio Code

1. Ouvrez la palette de commandes et exécutez la commande suivante :

Amazon Q: View Logs.

2. Une console de sortie s'ouvre dans le VS Code terminal. Recherchez la chaîne suivante :

Amazon Q Developer Agent for software development Conversation ID:

L'identifiant de conversation est indiqué après les deux points. Vérifiez que l'horodatage correspond à la conversation pour laquelle vous avez besoin de l'identifiant.

#### **JetBrains**

1. En haut de l'IDE, choisissez Help, puis Show Log in Finder.

En fonction de votre JetBrains IDE et de votre système d'exploitation, le texte du menu des journaux peut être différent. Pour plus d'informations, consultez la section [Localisation des](https://intellij-support.jetbrains.com/hc/en-us/articles/207241085-Locating-IDE-log-files)  [fichiers journaux IDE](https://intellij-support.jetbrains.com/hc/en-us/articles/207241085-Locating-IDE-log-files) dans la IntelliJ IDEA documentation.

- 2. Votre outil de recherche de fichiers s'ouvre. Choisissez idea.log pour ouvrir le fichier journal.
- 3. Recherchez la chaîne suivante :

Amazon Q Developer Agent for software development Conversation ID:

L'identifiant de conversation est indiqué après les deux points. Vérifiez que l'horodatage correspond à la conversation pour laquelle vous avez besoin de l'identifiant.

# Numérisation de votre code avec Amazon Q

Amazon Q peut analyser votre base de code pour détecter les failles de sécurité et les problèmes de qualité du code afin d'améliorer la posture de vos applications tout au long du cycle de développement. Vous pouvez lancer une analyse de l'intégralité d'une base de code, analyser tous les fichiers de votre projet ou de votre espace de travail local, ou activer des scans automatiques qui évaluent votre code au fur et à mesure que vous l'écrivez.

Développeur Amazon Q Guide de l'utilisateur

Lorsqu'Amazon Q découvre une faille de sécurité ou un problème de qualité potentiel dans votre code, il génère un résultat avec une description du problème et une solution recommandée. Certains résultats incluent un correctif automatique, qui met à jour vos fichiers de code sur place.

Les scans sont alimentés par des [détecteurs de sécurité](https://docs.aws.amazon.com/codeguru/detector-library) qui s'appuient sur des années d'expérience AWS et sur les meilleures pratiques de sécurité d'Amazon.com. Au fur et à mesure que les politiques de sécurité sont mises à jour et que des détecteurs sont ajoutés, les scans intègrent automatiquement de nouveaux détecteurs pour garantir que votre code est conforme à la plupart des up-to-date politiques.

### Rubriques

- [Types de scans](#page-134-0)
- [Quotas](#page-132-0)
- [Lancer un scan](#page-135-0)
- [Prise en compte des résultats](#page-140-0)

# <span id="page-134-0"></span>Types de scans

Amazon Q effectue une analyse de la sécurité et de la qualité du code à chaque scan. Les sections suivantes expliquent les types de problèmes de sécurité et de qualité détectés par Amazon Q.

## Analyse de sécurité du code

Amazon Q détecte les violations des politiques de sécurité et les vulnérabilités dans votre code grâce à des tests statiques de sécurité des applications (SAST), à la détection des secrets et à l'analyse de l'infrastructure sous forme de code (IaC). Pour obtenir la liste complète des détecteurs utilisés par Amazon Q pour scanner votre code, consultez la [bibliothèque de détecteurs](https://docs.aws.amazon.com/codeguru/detector-library).

- Scan SAST Détectez les failles de sécurité dans votre code source. Amazon Q identifie divers problèmes de sécurité, tels que les fuites de ressources, l'injection SQL et les scripts intersites.
- Analyse des secrets Empêchez la divulgation d'informations sensibles ou confidentielles dans votre base de code. Amazon Q analyse votre code et vos fichiers texte à la recherche de secrets tels que des mots de passe codés en dur, des chaînes de connexion à des bases de données et des noms d'utilisateur. Les découvertes secrètes incluent des informations sur le secret non protégé et sur la manière de le protéger.

• Analyse iAc : évaluez le niveau de sécurité de vos fichiers d'infrastructure. Amazon Q peut scanner votre infrastructure sous forme de fichiers de code (iAc) afin de détecter les problèmes de configuration, de conformité et de sécurité.

## Numérisation de la qualité du code

Amazon Q détecte les problèmes de qualité et de maintenabilité dans votre code afin de garantir que votre base de code respecte les meilleures pratiques en matière de qualité et d'efficacité. Amazon Q génère des résultats liés à divers problèmes de qualité, notamment, mais sans s'y limiter, aux performances, aux règles de machine learning et aux AWS meilleures pratiques.

## **Quotas**

Les scans de sécurité Amazon Q respectent les quotas suivants :

- Taille de l'artefact d'entrée : taille de tous les fichiers d'un espace de travail de projet IDE, y compris les bibliothèques tierces, les fichiers JAR de compilation et les fichiers temporaires.
- Taille du code source : taille du code source qu'Amazon Q analyse après avoir filtré toutes les bibliothèques tierces et les fichiers non pris en charge.

Le tableau suivant décrit les quotas maintenus pour les analyses automatiques et les analyses complètes du projet.

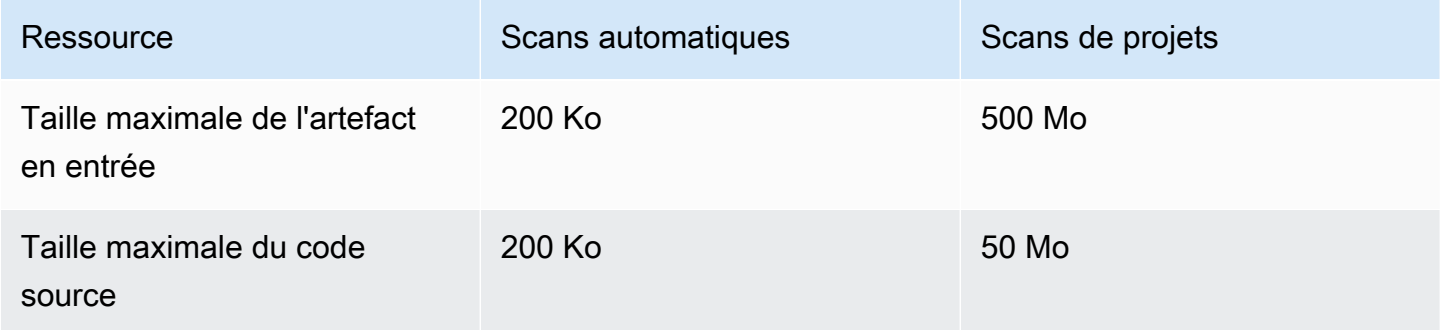

## <span id="page-135-0"></span>Lancer un scan

Amazon Q peut scanner l'intégralité de votre base de code ou scanner automatiquement votre code au fur et à mesure que vous l'écrivez.

### Rubriques

- [Scannez pendant que vous codez](#page-136-0)
- [Scannez votre projet](#page-138-0)

#### <span id="page-136-0"></span>Scannez pendant que vous codez

#### **a** Note

Les étapes suivantes supposent que vous avez déjà [installé le plugin Amazon Q dans votre](#page-46-0) [IDE](#page-46-0) et que vous [êtes abonné à Amazon Q Developer Pro.](#page-25-0) Les scans automatiques d'Amazon Q ne sont pas disponibles avec le niveau gratuit d'Amazon Q.

Amazon Q analyse automatiquement le fichier dans lequel vous codez activement et génère des résultats dès qu'ils sont détectés dans votre code. Les scans automatiques sont activés par défaut lorsque vous utilisez Amazon Q.

Suspension des scans automatiques

Pour suspendre les scans automatiques, procédez comme suit.

1. Choisissez le texte, Amazon Q, dans la zone rectangulaire en bas de la fenêtre IDE. Dans VS Code, cette zone s'appelle le plateau de composants. Dans JetBrains les IDE, cette zone est appelée barre d'état.

Une fois que vous avez choisi le texte Amazon Q, la barre des tâches Amazon Q s'ouvre en haut de la fenêtre de l'IDE.

Dans l'image suivante, dans Visual Studio Code, l'utilisateur choisit le texte Amazon Q en bas de l'interface, faisant apparaître une fenêtre déroulante dans laquelle il peut choisir Pause Auto-Scans.

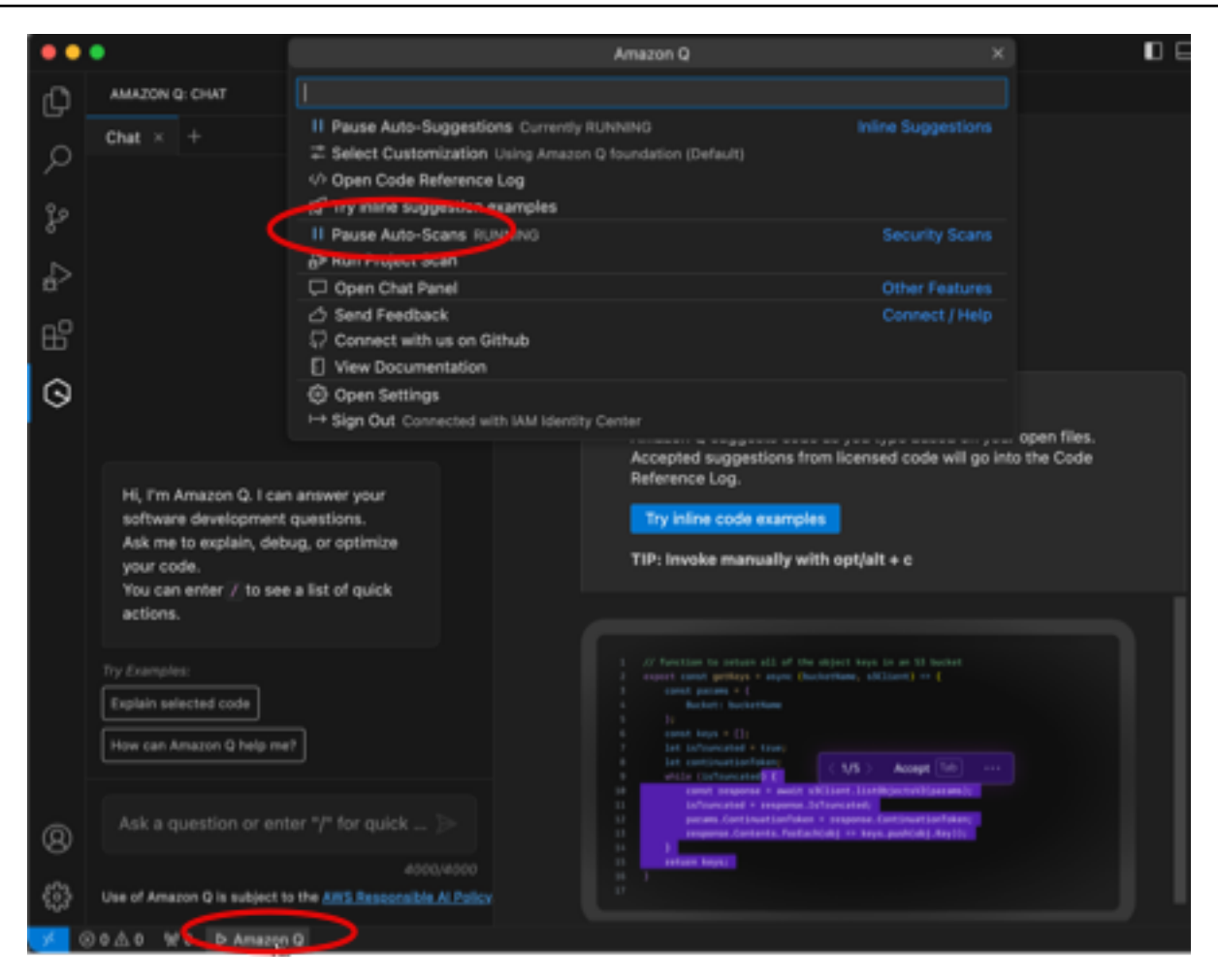

Dans l'image suivante, dans IntelliJ (un JetBrains IDE), l'utilisateur choisit le texte Amazon Q en bas de l'interface, faisant apparaître une fenêtre déroulante dans laquelle il peut choisir Pause Auto-Scans.

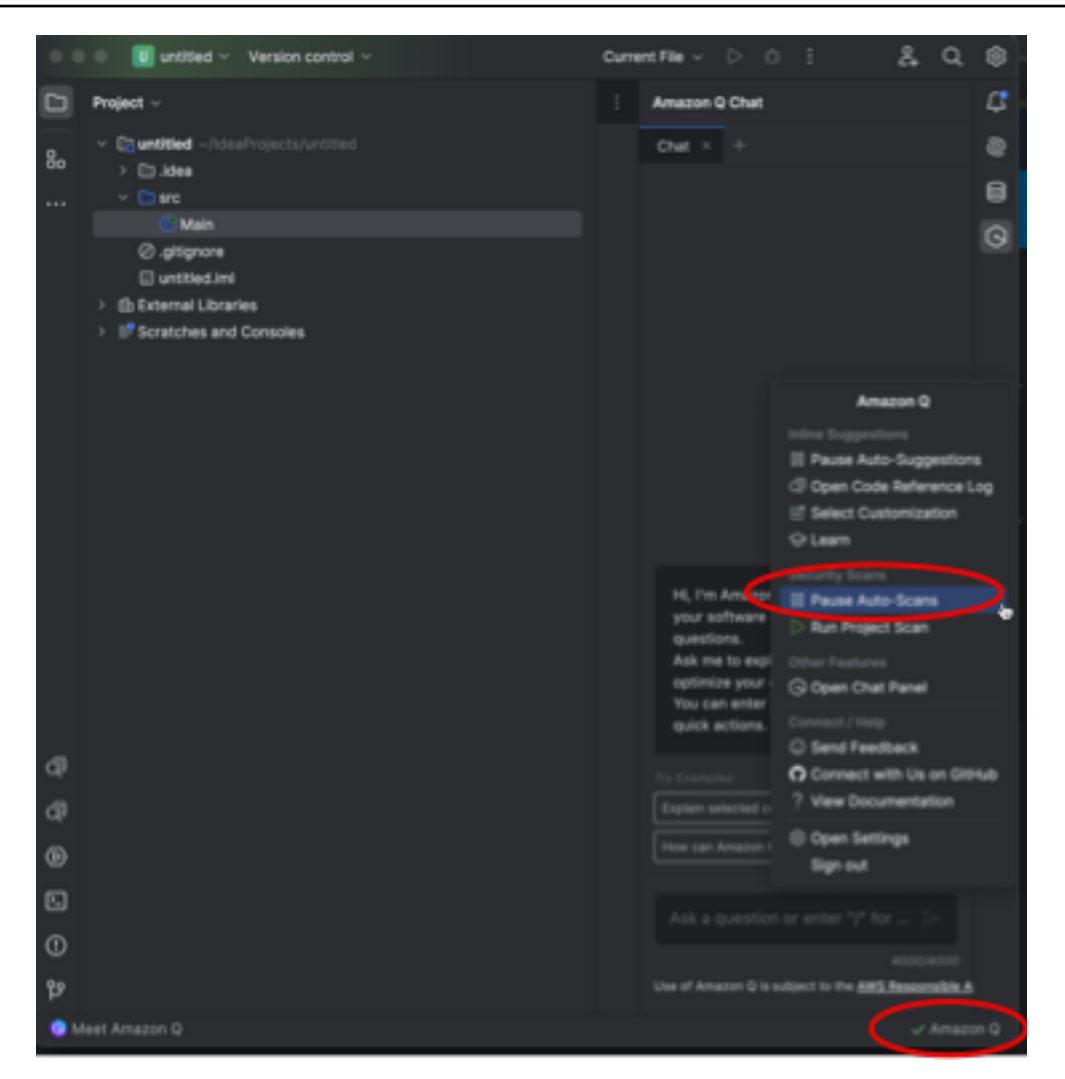

2. Choisissez Pause Auto-Scans.

### <span id="page-138-0"></span>Scannez votre projet

Vous pouvez scanner un projet pour évaluer le niveau de sécurité de l'ensemble de votre base de code en une seule fois.

Pour exécuter une analyse manuellement, procédez comme suit.

- 1. Ouvrez un fichier du projet que vous souhaitez scanner dans votre IDE.
- 2. Choisissez le texte, Amazon Q, dans la zone rectangulaire en bas de la fenêtre IDE. Dans VS Code, cette zone s'appelle le plateau de composants. Dans JetBrains les IDE, cette zone est appelée barre d'état.

Une fois que vous avez choisi le texte Amazon Q, la barre des tâches Amazon Q s'ouvre en haut de la fenêtre de l'IDE.

Dans l'image suivante, dans Visual Studio Code, l'utilisateur choisit le texte Amazon Q en bas de l'interface, ce qui fait apparaître une fenêtre déroulante dans laquelle l'utilisateur peut choisir Run Project Scan.

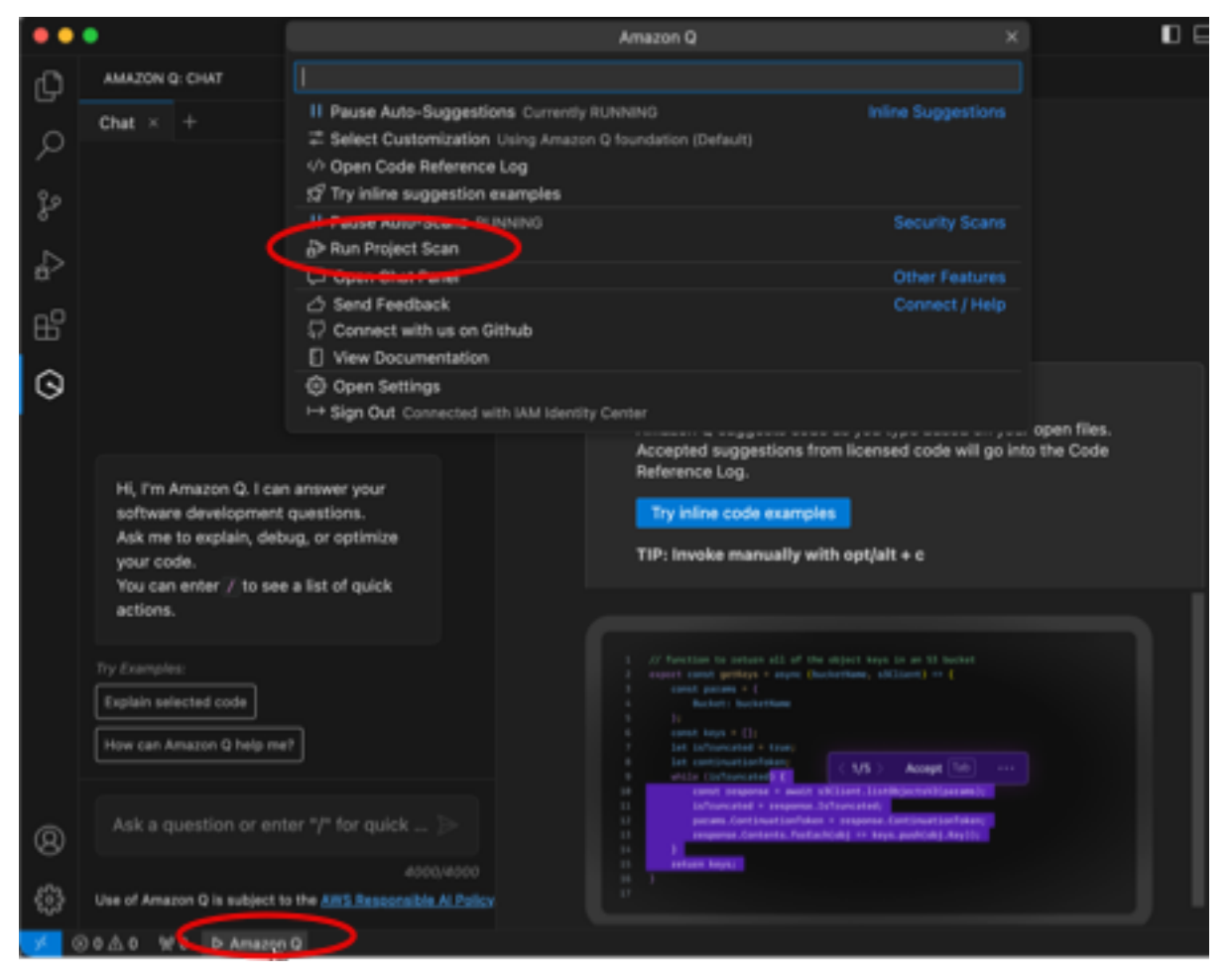

Dans l'image suivante, dans IntelliJ (un JetBrains IDE), l'utilisateur choisit le texte Amazon Q en bas de l'interface, ce qui fait apparaître une fenêtre déroulante dans laquelle l'utilisateur peut choisir Run Project Scan.

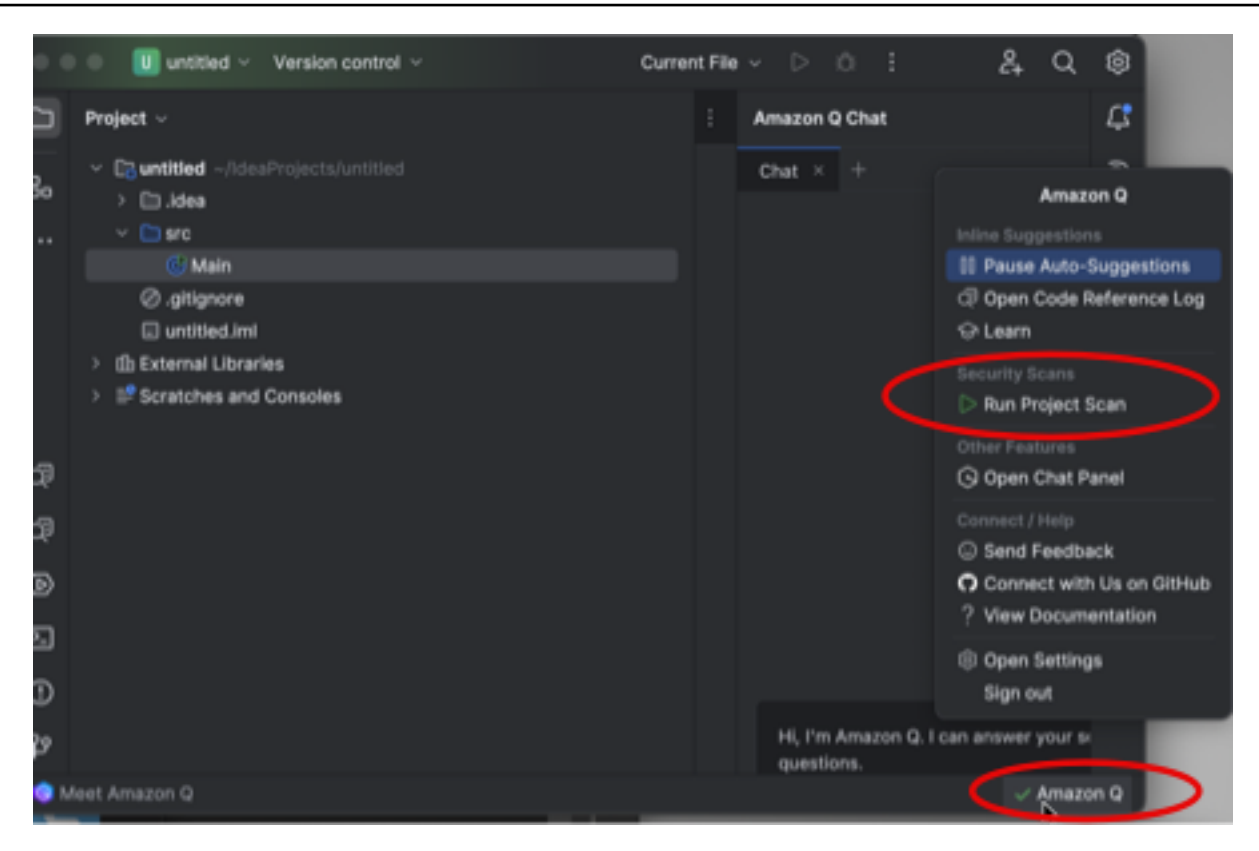

- 3. Choisissez Exécuter le scan du projet. Amazon Q commence à scanner votre projet.
- 4. Lorsque l'analyse est terminée, les résultats générés par Amazon Q apparaissent dans l'onglet Problèmes. Vous pouvez choisir les résultats individuels à rediriger vers la zone spécifique du fichier où la vulnérabilité ou le code de faible qualité a été détecté.
- 5. Passez votre curseur sur le code souligné pour afficher les détails du résultat. Pour plus d'informations sur le traitement des résultats, voir[Prise en compte des résultats.](#page-140-0)

## <span id="page-140-0"></span>Prise en compte des résultats

Lorsqu'Amazon Q génère un résultat, il souligne le code vulnérable ou de faible qualité. Les résultats incluent des détails sur le problème de sécurité ou de qualité et sur la manière de le résoudre dans votre code.

Vous pouvez consulter la liste des résultats détectés dans l'onglet Problèmes. Choisissez un résultat à rediriger vers la zone spécifique du fichier où la vulnérabilité ou le code de faible qualité a été détecté. Pour afficher une fenêtre contextuelle contenant des informations sur le résultat, passez votre curseur sur le code souligné.

Dans la fenêtre contextuelle, plusieurs options s'offrent à vous pour répondre à une constatation :

- Correction automatique Cette option apparaît pour certaines vulnérabilités. Choisissez Corriger pour mettre à jour votre code sur place et corriger le résultat.
- Expliquez avec Q Amazon Q explique le résultat et recommande comment y remédier. Dans la fenêtre contextuelle, choisissez Explain pour envoyer le résultat et le code associé au panneau de discussion Amazon Q.
- En savoir plus sur le résultat Le résultat décrit comment vous pouvez aborder la correction de la vulnérabilité. Utilisez ces informations pour remplacer le code par un code amélioré.

# Langages pris en charge pour Amazon Q Developer dans l'IDE

## Support linguistique pour les suggestions en ligne

Amazon Q prend en charge les suggestions de code intégrées pour plusieurs langages de programmation. La précision et la qualité de la génération de code pour un langage de programmation dépendent de la taille et de la qualité des données d'apprentissage.

En termes de qualité des données d'entraînement, les langages de programmation les plus pris en charge sont les suivants :

- Java
- Python
- JavaScript
- TypeScript
- C#
- Go
- PHP
- Rust
- Kotlin
- SQL
- C++
- C

Les langages d'infrastructure sous forme de code (IaC) les plus pris en charge sont les suivants :

- JSON (AWS CloudFormation)
- YAML ()AWS CloudFormation
- HCL (Terraform)
- Kit de développement logiciel (Typescript, Python)

Amazon Q prend également en charge la génération de code pour :

- Ruby
- Coquille
- Scala

## Support linguistique pour la transformation du code

Il Amazon Q Developer Agent for code transformation prend en charge la mise à niveau du code de Java 8 ou Java 11 vers Java 17.

## Support linguistique pour les scans de sécurité

Les scans de sécurité Amazon Q sont compatibles avec les versions linguistiques suivantes :

- Java ‐ Java 17 et versions antérieures
- JavaScript-ECMAScript 2021 et versions antérieures
- Python Python 3.11 et versions antérieures, dans la série Python 3
- C# Toutes les versions (.Net 6.0 et versions ultérieures recommandées)
- TypeScript-Toutes les versions
- Ruby ‐ Ruby 2.7 et 3.2
- Go ‐ Go 1.18
- C ‐ C11 et versions antérieures
- C++ ‐ C++17 et versions antérieures
- PHP ‐ PHP 8.2 et versions antérieures
- Langages d'infrastructure sous forme de code (IaC)
	- AWS CloudFormation‐ 09/09/2010
	- Terraform ‐ 1.6.2 et versions antérieures

• AWS CDK- TypeScript et Python

Des corrections de code automatiques sont disponibles pour les scans dans les langues et versions suivantes :

- Java ‐ Java 17 et versions antérieures
- JavaScript‐ ECMAScript 2021 et versions antérieures
- Python Python 3.11 et versions antérieures, dans la série Python 3
- C# ‐ Toutes les versions (.Net 6.0 et versions ultérieures recommandées)
- TypeScript‐ Toutes les versions
- Langages d'infrastructure sous forme de code (IaC)
	- AWS CloudFormation‐ 09/09/2010
	- Terraform ‐ 1.6.2 et versions antérieures
	- AWS CDK- TypeScript et Python
# Utilisation d'Amazon Q Developer sur la ligne de commande

Ce chapitre explique comment utiliser Amazon Q Developer pour activer les complétions de style IDE pour des centaines d'interfaces de ligne de commande populaires telles quegit,, etnpm. docker aws Commencez à taper, et Amazon Q renseigne les sous-commandes, options et arguments contextuellement pertinents.

Rubriques

- [Installation d'Amazon Q pour la ligne de commande](#page-144-0)
- [Discuter avec Amazon Q dans la CLI](#page-146-0)
- [Génération de complétions en CLI](#page-147-0)
- [Amazon Q en ligne sur la ligne de commande](#page-155-0)
- [Traduire du langage naturel vers bash](#page-156-0)
- [Débogage d'Amazon Q Developer pour la ligne de commande](#page-158-0)
- [Ajouter vos propres spécifications de finition à Amazon Q Developer](#page-159-0)

## <span id="page-144-0"></span>Installation d'Amazon Q pour la ligne de commande

Pour installer Amazon Q en ligne de commande, procédez comme suit.

- 1. [Téléchargez Amazon Q pour la ligne de commande \(macOS uniquement\)](https://desktop-release.codewhisperer.us-east-1.amazonaws.com/latest/Amazon%20Q.dmg)
- 2. Authentifiez-vous avec [Builder ID](https://docs.aws.amazon.com/general/latest/gr/aws_builder_id.html) ou avec [IAM Identity Center](https://docs.aws.amazon.com/singlesignon/latest/userguide/what-is.html) à l'aide de l'URL de démarrage qui vous a été fournie par l'administrateur de votre compte.
- 3. Suivez les instructions pour installer les intégrations du shell et pour accorder des autorisations d'accessibilité à macOS.

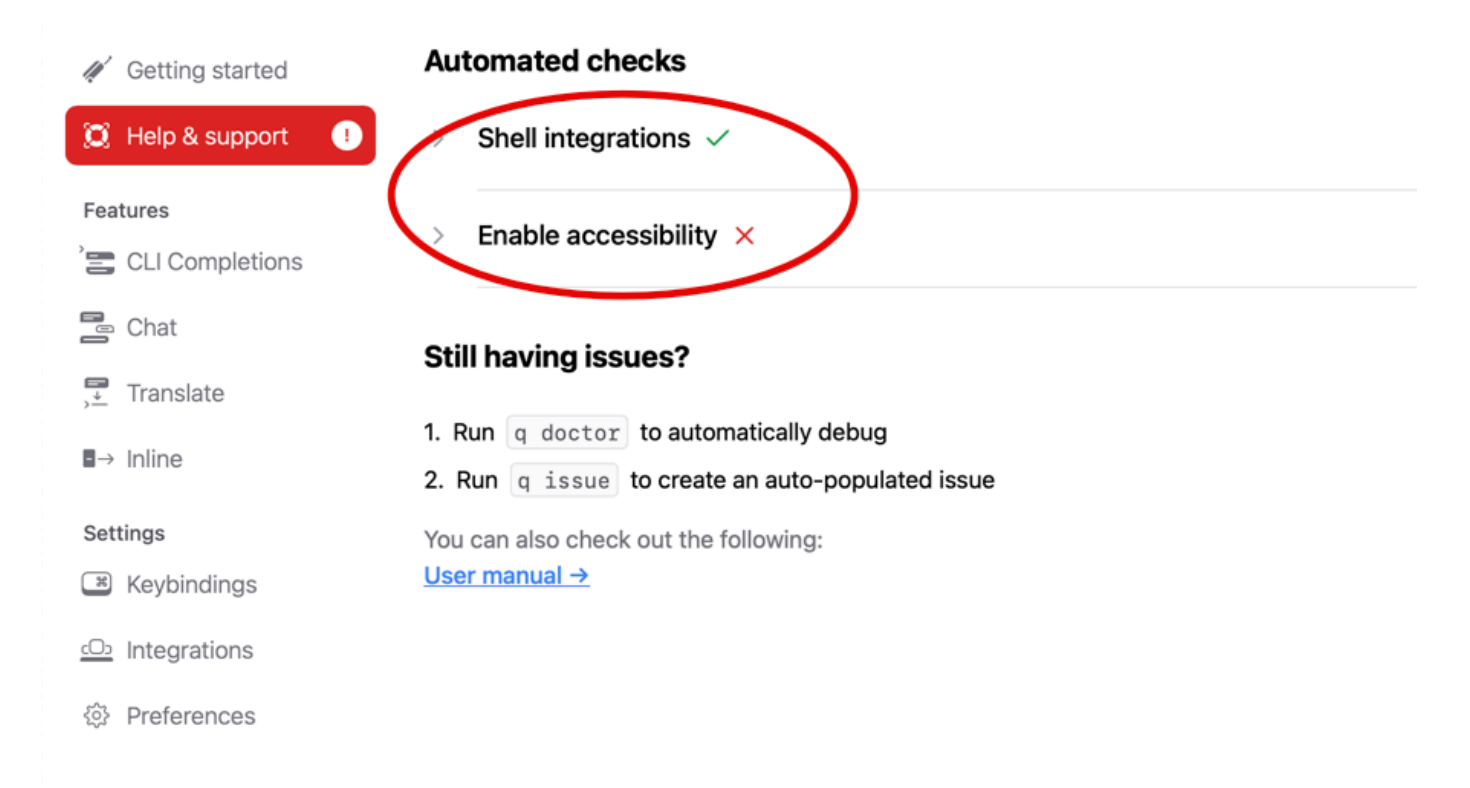

### Environnements de ligne de commande pris en charge

Amazon Q pour la ligne de commande s'intègre aux environnements suivants :

- Systèmes d'exploitation : macOS
- Coquillages : bash, zsh, fish
- Émulateurs de terminaux : iTerm2, terminal macOS, Hyper, Alacritty, Kitty, WezTerm
- IDE : terminal VS Code, terminaux Jetbrains (sauf Fleet)
- CLI : plus de 500 des CLI les plus populaires telles que git, aws, docker, npm, yarn

### Vérification de votre téléchargement

Après avoir téléchargé Amazon Q pour la ligne de commande, vous pouvez vérifier sa signature de code comme suit :

codesign -v /Applications/Amazon\ Q.app

S'il n'y a aucune sortie, la signature du code de l'application est valide et elle n'a pas été modifiée depuis sa signature.

Pour obtenir des informations plus détaillées sur la signature de l'application, exécutez :

codesign -dv --verbose=4 /Applications/Amazon\ Q.app

Pour en savoir plus sur l'utilitaire de codesign macOS, consultez le [guide de signature de code](https://developer.apple.com/library/archive/documentation/Security/Conceptual/CodeSigningGuide/Procedures/Procedures.html) sur le site Web des développeurs Apple.

### Désinstaller Amazon Q pour la ligne de commande

Pour désinstaller Amazon Q pour la ligne de commande, procédez comme suit.

- 1. Ouvrez une fenêtre du terminal.
- 2. Exécutez la commande suivante :

q uninstall

## <span id="page-146-0"></span>Discuter avec Amazon Q dans la CLI

L'Amazon Q CLI est une interface de ligne de commande qui vous permet d'interagir avec Amazon Q. Avec l'Amazon Q CLI, vous pouvez participer à des conversations en langage naturel, poser des questions et recevoir des réponses d'Amazon Q, le tout au sein de votre environnement de terminal.

### Intégration du contexte

L'une des fonctionnalités puissantes de l'interface de ligne de commande Amazon Q est sa capacité à intégrer des informations contextuelles provenant de votre environnement de développement local. En utilisant des modificateurs de contexte, vous pouvez fournir à Amazon Q un contexte pertinent, tel que l'état de votre dépôt git, les variables d'environnement shell locales et l'historique des commandes shell. Cette intégration contextuelle permet au modèle d'IA de mieux comprendre votre cas d'utilisation spécifique, ce qui lui permet de fournir des réponses plus pertinentes et contextuelles.

#### Modificateurs de contexte

La CLI Amazon Q prend en charge les modificateurs de contexte suivants :

- @git : Ce modificateur vous permet de transmettre des informations sur l'état de votre dépôt git, y compris la branche actuelle, les modifications effectuées ou non, et l'historique des validations.
- @env : En utilisant ce modificateur, vous pouvez fournir à Amazon Q vos variables d'environnement shell locales, ce qui peut être utile pour comprendre votre configuration et votre configuration de développement.
- @history : Le modificateur @history vous permet de partager l'historique récent de vos commandes shell avec Amazon Q, afin de lui donner un aperçu des actions que vous avez entreprises et du contexte dans lequel vous travaillez.

## **Utilisation**

Pour commencer à utiliser l'Amazon Q CLI, procédez comme suit :

- 1. Installez l'Amazon Q CLI en suivant les instructions d'installation fournies dans la documentation officielle.
- 2. Ouvrez votre terminal ou votre invite de commande.
- 3. Exécutez la commande q chat pour démarrer une conversation avec Q.
- 4. Vous pouvez éventuellement inclure des modificateurs de contexte (par exemple, @git, @env, @history) dans votre entrée pour fournir un contexte supplémentaire au modèle.
- 5. Tapez votre requête ou votre entrée, puis appuyez sur Entrée.
- 6. L'Amazon Q traitera votre saisie en tenant compte du contexte fourni et répondra avec sa sortie.
- 7. Poursuivez la conversation en fournissant des informations supplémentaires ou en posant des questions complémentaires.

# <span id="page-147-0"></span>Génération de complétions en CLI

Vous pouvez utiliser Amazon Q Developer pour ajouter des compléments de style IDE à des centaines d'interfaces de ligne de commande populaires telles quegit,, etnpm. docker aws Commencez à taper, et Amazon Q affichera des sous-commandes, des options et des arguments contextuels pertinents.

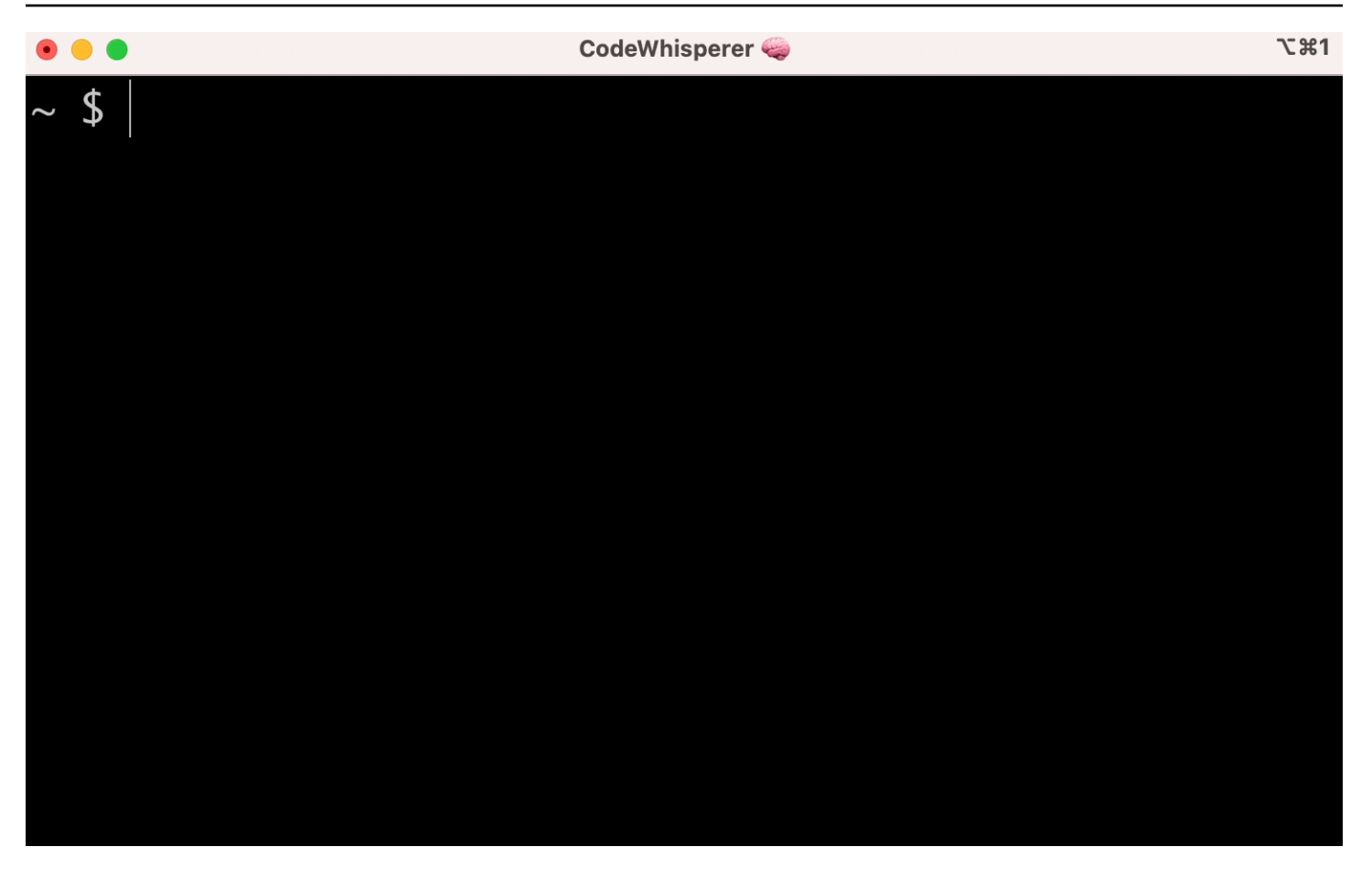

### Réglages populaires

Les paramètres par défaut fournis par Amazon Q pour la ligne de commande peuvent ne pas vous sembler appropriés et peuvent perturber votre flux de travail existant. Vous pouvez personnaliser vos paramètres à tout moment en courant q pour ouvrir le tableau de bord des paramètres. Voici quelques paramètres populaires

- Combinaisons de touches. Si vous remplacez la tab combinaison de touches par « Insérer un préfixe commun ou naviguer », les complétions en CLI ressembleront davantage à des complétions de shell traditionnelles, tandis que « Insérer un préfixe ou insérer un préfixe commun » ressemblera davantage à un IDE
- Thème. Tu sais ce que c'est. Choisissez votre préféré.
- Exécution instantanée après l'espace. Beaucoup de développeurs ont l'habitude de taper un caractère spatial juste avant de l'exécuter. Activez ce paramètre pour éviter qu'Amazon Q ne vous bloque
- Complétion du premier jeton. Activez ce paramètre pour obtenir les complétions pour les CLI ellesmêmes, et pas seulement pour les sous-commandes, les options et les arguments

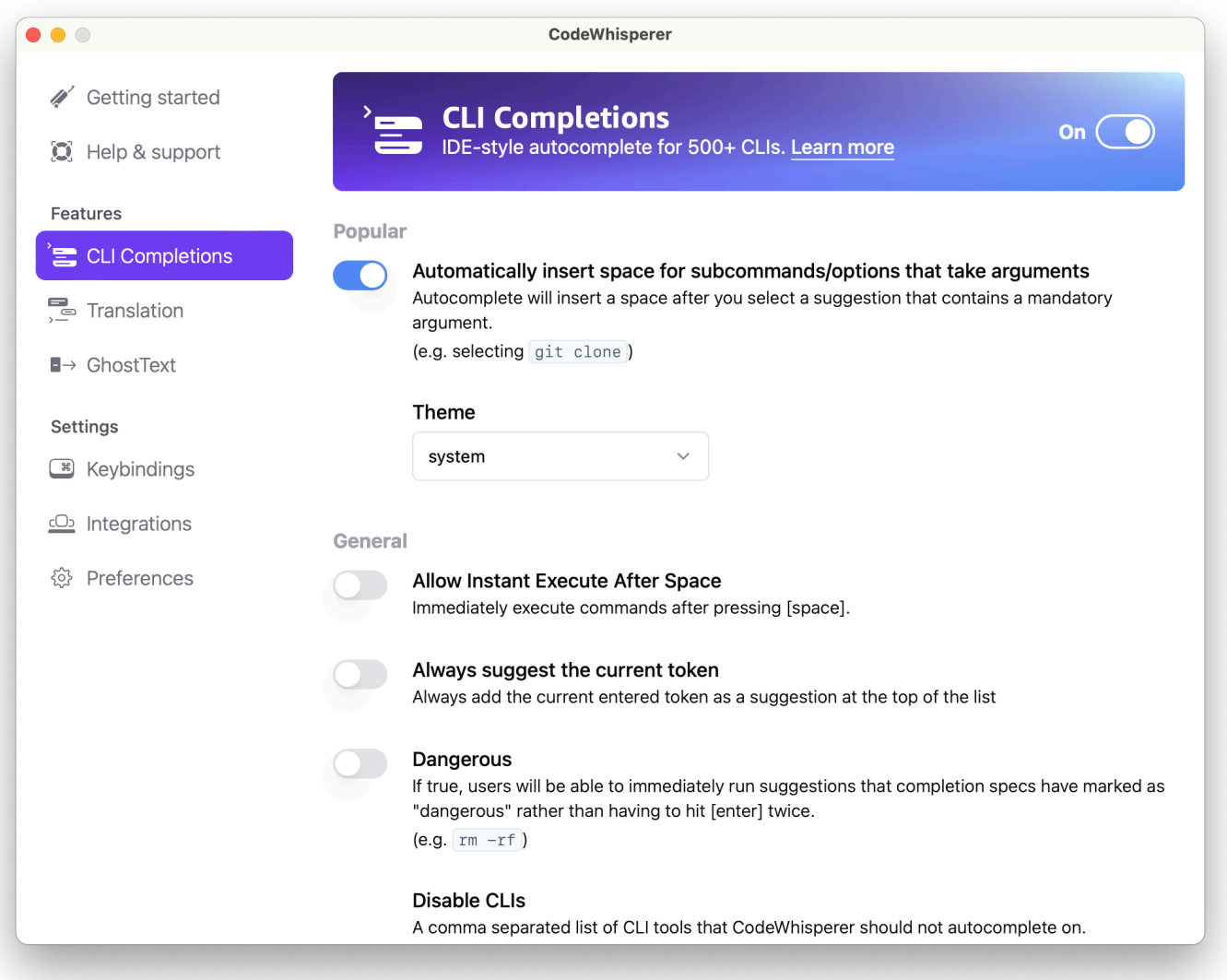

## Utilisation de la saisie automatique de la CLI sur une machine distante avec **SSH**

Lorsque vous installez Amazon Q pour la ligne de commande localement, la saisie semi-automatique de plus de 500 outils CLI est ajoutée à votre terminal existant dans votre environnement local. En activant l'intégration SSH, vous pouvez également rendre la saisie semi-automatique de la CLI accessible sur les machines distantes.

#### Intégration locale à macOS

Pour activer l'intégration SSH, activez les intégrations SSH locales en exécutant la commande suivante :

#### \$ q integrations install ssh

Intégration Linux à distance

Exigences d'installation et de mise à jour

- Vous devez être en mesure d'extraire ou de « décompresser » le package téléchargé. Si votre système d'exploitation ne dispose pas de la commande de décompression intégrée, utilisez une commande équivalente.
- La CLI Amazon Q utilise la glibc 2.34 ou une version plus récente. Il est inclus par défaut dans la plupart des principales distributions de Linux publiées depuis 2021.
- Nous prenons en charge la CLI Amazon Q sur les versions 64 bits des distributions récentes de Fedora, Ubuntu et Amazon Linux 2023.
- Comme il AWS ne gère pas de référentiels tiers, nous ne pouvons pas garantir qu'ils contiennent la dernière version de la Q CLI.

Installation de l'interface de ligne de commande Amazon Q

1. Téléchargez le fichier d'installation en utilisant une des manières suivantes :

Linux x86-64

```
$ curl --proto '=https' --tlsv1.2 -sSf "https://desktop-release.codewhisperer.us-
east-1.amazonaws.com/latest/q-x86_64-linux.zip" -o "q.zip"
```
Linux ARM (aarch64)

```
$ curl --proto '=https' --tlsv1.2 -sSf "https://desktop-release.codewhisperer.us-
east-1.amazonaws.com/latest/q-aarch64-linux.zip" -o "q.zip"
```
2. (Facultatif) Vérification de l'intégrité du fichier zip que vous avez téléchargé

Si vous avez choisi de télécharger manuellement le package d'installation .zip de la CLI Amazon Q en suivant les étapes ci-dessus, vous pouvez utiliser les étapes suivantes pour vérifier les signatures à l'aide de l'outil GnuPG.

Les fichiers .zip du package d'installation de la CLI Amazon Q sont signés cryptographiquement à l'aide de signatures PGP. En cas de dommage ou d'altération des fichiers, cette vérification échoue et vous ne devez pas poursuivre l'installation.

- a. Téléchargez et installez la commande gpg à l'aide de votre gestionnaire de paquets. Pour plus d'informations sur GNUpg, consultez le site Web GnuPG.
- b. Pour créer le fichier de clé publique, créez un fichier texte et collez le texte suivant.

```
-----BEGIN PGP PUBLIC KEY BLOCK-----
```

```
mDMEZig60RYJKwYBBAHaRw8BAQdAy/+G05U5/EOA72WlcD4WkYn5SInri8pc4Z6D
BKNNGOm0JEFtYXpvbiBRIENMSSBUZWFtIDxxLWNsaUBhbWF6b24uY29tPoiZBBMW
CgBBFiEEmvYEF+gnQskUPgPsUNx6jcJMVmcFAmYoOtECGwMFCQPCZwAFCwkIBwIC
IgIGFQoJCAsCBBYCAwECHgcCF4AACgkQUNx6jcJMVmef5QD/QWWEGG/cOnbDnp68
SJXuFkwiNwlH2rPw9ZRIQMnfAS0A/0V6ZsGB4kOylBfc7CNfzRFGtovdBBgHqA6P
zQ/PNscGuDgEZig60RIKKwYBBAGXVQEFAQEHQC4qleONMBCq3+wJwbZSr0vbuRba
D1xr4wUPn4Avn4AnAwEIB4h+BBgWCgAmFiEEmvYEF+gnQskUPgPsUNx6jcJMVmcF
AmYoOtECGwwFCQPCZwAACgkQUNx6jcJMVmchMgEA6l3RveCM0YHAGQaSFMkguoAo
vK6FgOkDawgP0NPIP2oA/jIAO4gsAntuQgMOsPunEdDeji2t+AhV02+DQIsXZpoB
=f8<sub>V</sub>Y-----END PGP PUBLIC KEY BLOCK-----
```
c. Importez la clé publique de la CLI Amazon Q à l'aide de la commande suivante, en la publickey-file-name remplaçant par le nom de fichier de la clé publique que vous avez créée.

```
$ gpg --import public-key-file-name
gpg: directory '/home/username/.gnupg' created
gpg: keybox '/home/username/.gnupg/pubring.kbx' created
gpg: /home/username/.gnupg/trustdb.gpg: trustdb created
gpg: key 50DC7A8DC24C5667: public key "Amazon Q CLI Team <q-cli@amazon.com>" 
 imported
gpg: Total number processed: 1
gpg: imported: 1
```
d. Téléchargez le fichier de signature de la CLI Amazon Q correspondant au package que vous avez téléchargé. Il porte le même chemin et le même nom que le fichier .zip auquel il correspond, mais porte l'extension .sig. Dans les exemples suivants, nous l'enregistrons dans le répertoire en cours sous la forme d'un fichier nommé q.zip.sig.

Linux x86-64

Pour la dernière version de l'interface de ligne de commande Amazon Q, utilisez le bloc de commande suivant :

```
$ curl --proto '=https' --tlsv1.2 -sSf "https://desktop-
release.codewhisperer.us-east-1.amazonaws.com/latest/q-x86_64-linux.zip.sig" -o 
  "q.zip.sig"
```
Pour une version spécifique de l'interface de ligne de commande Amazon Q, remplacez la dernière version par le numéro de version. Pour cet exemple, le chemin de la version 1.1.0 serait /1.1.0/q-linux-x86\_64.zip.sig, avec pour résultat la commande suivante :

```
q curl --proto '=https' --tlsv1.2 -sSf "https://desktop-
release.codewhisperer.us-east-1.amazonaws.com/1.1.0/q-x86_64-linux.zip.sig" -o 
  "q.zip.sig"
```
#### Linux ARM (aarch64)

Pour la dernière version de l'interface de ligne de commande Amazon Q, utilisez le bloc de commande suivant :

```
$ curl --proto '=https' --tlsv1.2 -sSf "https://desktop-
release.codewhisperer.us-east-1.amazonaws.com/latest/q-aarch64-linux.zip.sig" -
o "q.zip.sig"
```
Pour une version spécifique de l'interface de ligne de commande Amazon Q, remplacez la dernière version par le numéro de version. Pour cet exemple, le chemin de la version 1.1.0 serait /1.1.0/q-linux-aarch64.zip.sig, avec pour résultat la commande suivante :

```
$ curl --proto '=https' --tlsv1.2 -sSf "https://desktop-
release.codewhisperer.us-east-1.amazonaws.com/1.1.0/q-aarch64-linux.zip.sig" -o 
  "q.zip.sig"
```
Pour une version spécifique de l'interface de ligne de commande Amazon Q, remplacez la dernière version par le numéro de version. Pour cet exemple, le chemin de la version 1.1.0 serait /1.1.0/q-linux-aarch64.zip.sig, avec pour résultat la commande suivante :

```
$ curl --proto '=https' --tlsv1.2 -sSf "https://desktop-
release.codewhisperer.us-east-1.amazonaws.com/1.1.0/q-aarch64-linux.zip.sig" -o 
  "q.zip.sig"
```
e. Vérifiez la signature en transmettant les noms des fichiers .sig et .zip téléchargés en tant que paramètres à la commande gpg.

\$ gpg --verify q.zip.sig q.zip

La sortie doit ressembler à ce qui suit :

```
gpg: Signature made Wed 24 Apr 2024 12:08:49 AM UTC
gpg: using EDDSA key 9AF60417E82742C9143E03EC50DC7A8DC24C566
gpg: Good signature from "Amazon Q CLI Team <q-cli@amazon.com>" [unknown]
gpg: WARNING: This key is not certified with a trusted signature!
gpg: There is no indication that the signature belongs to the owner.
Primary key fingerprint: 9AF6 0417 E827 42C9 143E 03EC 50DC 7A8D C24C 5667
```
#### **a** Note

L'avertissement mentionné dans la sortie est attendu et n'indique pas de problème. Cela se produit parce qu'il n'existe pas de chaîne de confiance entre votre clé PGP personnelle (si vous en avez une) et la clé PGP d'Amazon Q pour la ligne de commande. Pour de plus amples informations, consultez Web of trust.

3. Décompressez le programme d'installation. Si votre distribution Linux ne possède pas de commande de décompression intégrée, utilisez une commande équivalente pour la décompresser. L'exemple de commande suivant décompresse le package et crée un répertoire nommé q dans le répertoire actuel.

```
$ unzip q.zip
```
4. Exécutez le programme d'installation. La commande d'installation utilise un fichier nommé install dans le répertoire q récemment décompressé. Par défaut, les fichiers sont tous installés dans  $\sim$ / $\sqrt{\frac{1}{2}}$ 

\$ ./q/install.sh

5. Installez les intégrations de configuration SSH. Pour ce faire, vous devez modifier votre sshd config pour ajouter le AllowStreamLocalForwarding paramètre AcceptEnv et. Pour modifier la sshd\_config course :

```
$ sudo -e /etc/ssh/sshd_config
```
Une fois que vous avez modifié le fichier sshd\_config, ajoutez ce qui suit à la fin du fichier de configuration :

AcceptEnv Q\_SET\_PARENT AllowStreamLocalForwarding yes

Notez que vous devez également redémarrer le processus sshd après l'installation. Si vous utilisez systemd, vous pouvez exécuter :

\$ sudo systemctl restart sshd

6. Pour terminer la configuration des intégrations, vous devez vous déconnecter de l'instance SSH et vous reconnecter. Une fois que vous l'avez fait, vous pouvez vous connecter à Q en exécutant :

\$ q login

Pour vérifier s'il existe d'autres problèmes d'installation, exécutez :

\$ q doctor

#### Limitations connues

Une limitation connue est que si le client de bureau Amazon Q est fermé alors qu'il est connecté à une machine distante via SSH, un message d'erreur sera imprimé à plusieurs reprises par SSH. Par exemple :

```
connect to /var/folders/tg/u1vx4xfmvqav0oxfa4zfknaxiwmbsbr/T/cwrun/remote.sock port -2 
  failed: Connection refused
```
Pour supprimer le message d'erreur, quittez la session SSH et reconnectez ou redémarrez le client de bureau Amazon Q.

## <span id="page-155-0"></span>Amazon Q en ligne sur la ligne de commande

L'Amazon Q CLI fournit des complétions générées par l'IA lorsque vous tapez sur la ligne de commande.

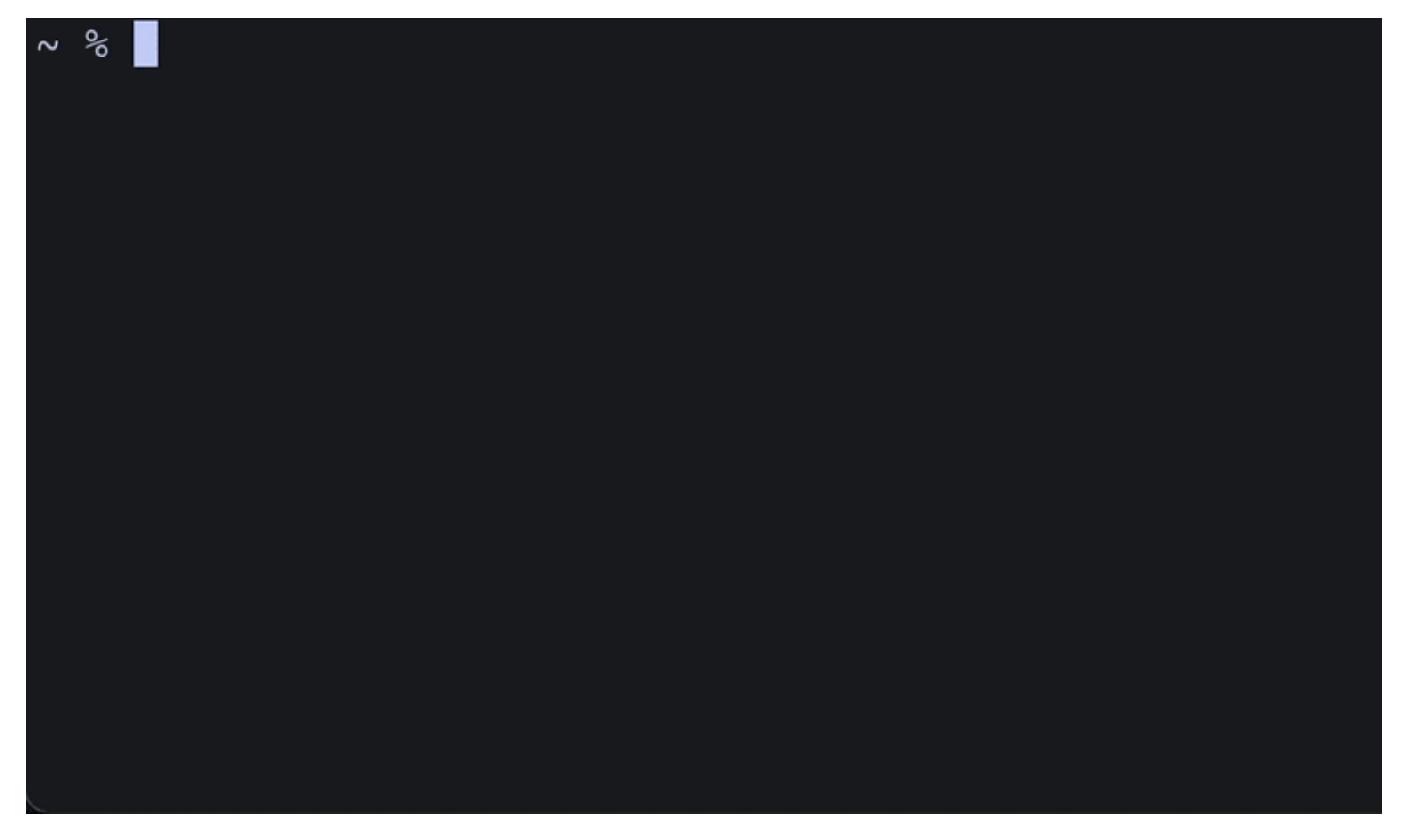

### Utilisation d'Amazon Q en ligne

Pour commencer à utiliser l'Amazon Q CLI :

- 1. [Installez l'Amazon Q CLI.](#page-144-0)
- 2. Ouvrez un nouveau terminal ou une nouvelle invite de commande.
- 3. Lorsque vous commencez à taper, Amazon Q fait des suggestions en fonction de votre saisie actuelle et des commandes précédentes. Pour accepter une suggestion, appuyez sur la flèche droite. La suggestion sera insérée dans votre coque.

Pour désactiver la fonctionnalité intégrée pour les nouvelles sessions de terminal, exécutez la commande suivante :

q inline disable

Cette commande n'affectera que les nouvelles sessions de terminal, et la fonctionnalité en ligne restera activée dans toutes les fenêtres de terminal existantes.

## Limitations d'Amazon Q en ligne

Actuellement, l'intégration en ligne n'est prise en charge que dans zsh sur macOS et sous Linux via l'intégration SSH.

La fonctionnalité intégrée est connue pour entrer en conflit avec certaines extensions de shell populaires, notamment zsh-autosuggestions. Si zsh-autosuggestions est installé, vous devez le désactiver pour utiliser Amazon Q en ligne de commande.

## <span id="page-156-0"></span>Traduire du langage naturel vers bash

La q translate commande vous permet d'écrire une instruction en langage naturel telle que « copier tous les fichiers de mon répertoire actuel vers Amazon S3 ». Amazon Q le traduira ensuite en un extrait de code shell exécutable instantanément. La q translate commande est utile dans les situations courantes où la syntaxe bash correcte est facile à oublier. Les exemples incluent l'annulation d'un git commit, la recherche de chaînes dans des fichiers avec grep ou la compression de fichiers avectar.

Pour commencer, exécutez l'une des opérations suivantes

- q translate *prompt*
- # *prompt*

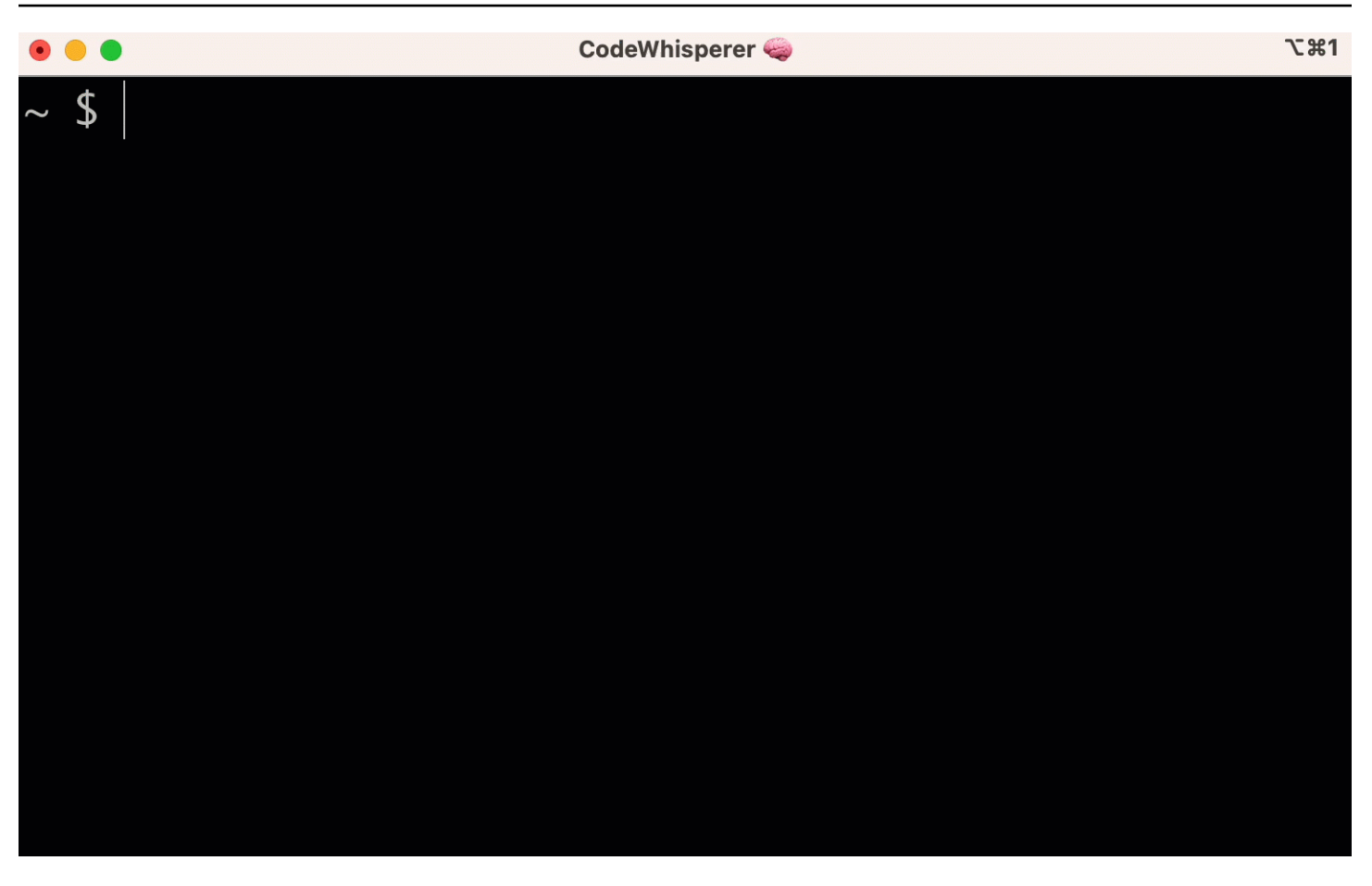

Pour refuser de l'utiliser # pour invoquer Amazon Q, rendez-vous dans Paramètres -> Translate et désactivez la substitution par hashtag.

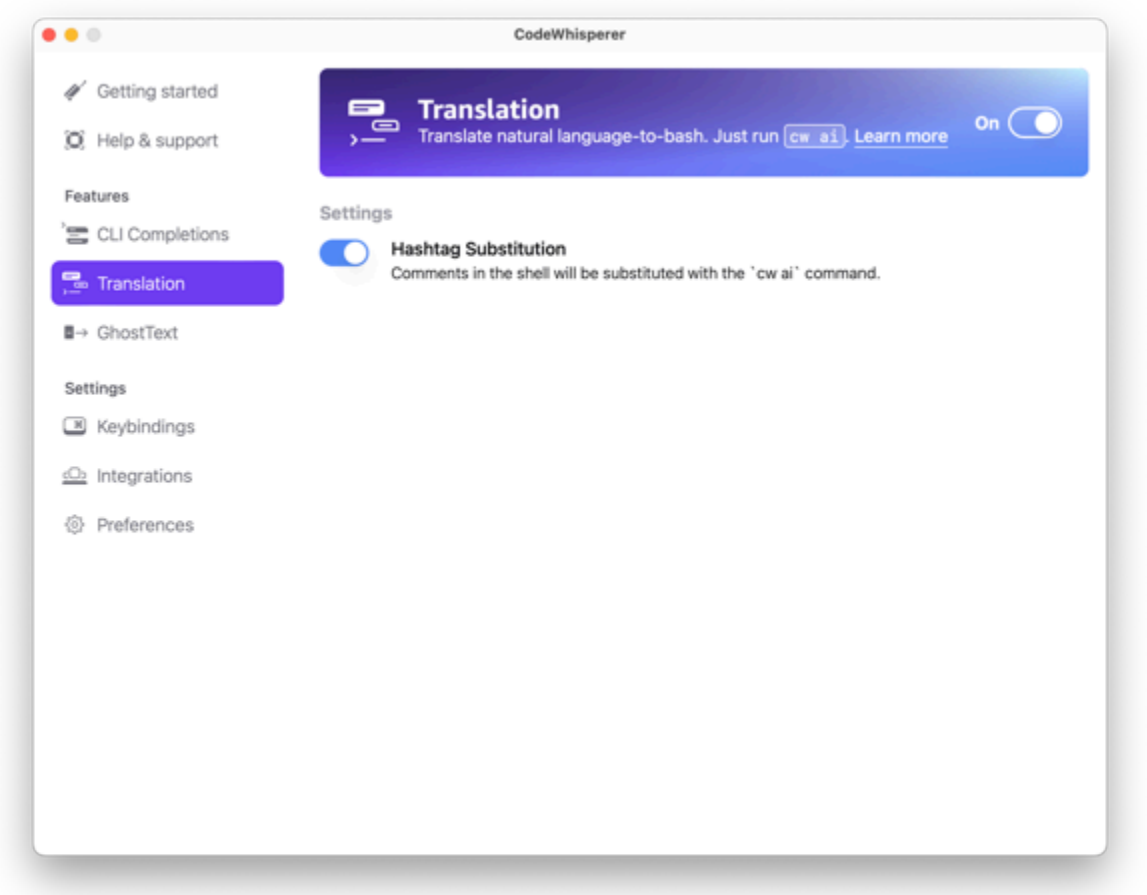

## <span id="page-158-0"></span>Débogage d'Amazon Q Developer pour la ligne de commande

Si vous rencontrez un problème avec Amazon Q Developer pour la ligne de commande, lancez-leq doctor.

q doctoridentifie et corrige les problèmes courants. La plupart du temps, vous n'aurez rien d'autre à faire.

### Sortie attendue

```
 $ q doctor 
 # Everything looks good! 
 Amazon Q still not working? Run q issue to let us know!
```
Si votre sortie ne ressemble pas à celle ci-dessus, suivez les instructions pour résoudre le problème. Si cela ne fonctionne toujours pas, lancez-vous q issue pour signaler le bogue.

# <span id="page-159-0"></span>Ajouter vos propres spécifications de finition à Amazon Q Developer

Cette section explique comment créer et contribuer à vos propres spécifications de finition.

Une spécification de complétion est un schéma déclaratif qui spécifie les sous-commandes, les options et les arguments d'un outil CLI. Amazon Q Developer pour la ligne de commande utilise ces schémas pour générer des suggestions.

Pour modifier une spécification existante ou apporter la vôtre, consultez<https://fig.io/docs>.

# Suggestions de personnalisation

La fonctionnalité de personnalisation d'Amazon Q est en version préliminaire et peut faire l'objet de modifications.

#### **a** Note

Actuellement, les personnalisations ne sont prises en charge que pour les suggestions de code en ligne provenant d'Amazon Q.

Grâce aux personnalisations, Amazon Q Developer peut vous aider à développer des logiciels conformément aux bibliothèques internes de votre équipe, aux techniques algorithmiques propriétaires et au style de code d'entreprise.

Une personnalisation Amazon Q est un ensemble d'éléments qui permettent à Amazon Q de vous fournir des suggestions en fonction de la base de code de votre entreprise. Vous connectez une source de données qui contient votre base de code, et Amazon Q utilise votre contenu pour fournir une assistance adaptée au style des développeurs de votre entreprise.

#### **Rubriques**

- [Conditions requises pour les personnalisations d'Amazon Q](#page-161-0)
- [Création de votre personnalisation](#page-164-0)
- [Supprimer votre personnalisation](#page-167-0)
- [Évaluation et optimisation de votre personnalisation](#page-168-0)
- [Journalisation et résolution des problèmes](#page-170-0)
- [Activation de vos personnalisations Amazon Q](#page-174-0)
- [Mettre à jour vos personnalisations Amazon Q](#page-176-0)
- [Ajouter des utilisateurs et des groupes à vos personnalisations Amazon Q](#page-178-0)
- [Utilisation des personnalisations d'Amazon Q](#page-179-0)

## <span id="page-161-0"></span>Conditions requises pour les personnalisations d'Amazon Q

La fonctionnalité de personnalisation d'Amazon Q est en version préliminaire et peut faire l'objet de modifications.

Les personnalisations d'Amazon Q s'appuient sur les bases d'Amazon Q Developer Pro et utilisent ses fonctionnalités.

Pour utiliser les personnalisations Amazon Q, vous devez d'abord suivre le processus de configuration d'Amazon Q Developer Pro ci-dessous. [Configuration d'Amazon Q Developer](#page-15-0) Cela inclut l'ajout de tous les utilisateurs à votre profil Amazon Q Developer Pro auxquels vous souhaitez également accorder l'accès aux personnalisations Amazon Q.

Lorsque vous utilisez les personnalisations Amazon Q, votre administrateur Amazon Q doit être autorisé à accéder à votre base de code, que vous pouvez stocker sur Amazon S3 ou via Amazon S3. AWS CodeConnections Toutefois, au cours du processus de configuration standard d'Amazon Q Developer Pro, votre AWS Organizations administrateur ne lui fournit pas l'accès à ces services.

#### **a** Note

Si vous l'utilisez GitHub comme source de données, vous pouvez limiter l'utilisation à certains référentiels. Voir [Création d'une connexion à GitHub](https://docs.aws.amazon.com/dtconsole/latest/userguide/connections-create-github.html) dans le guide de l'utilisateur de la console Developer Tools.

Par conséquent, avant d'utiliser Amazon Q Customizations, vous devez ajouter les autorisations suivantes au rôle d'administrateur Amazon Q :

#### **a** Note

Le codewhisperer préfixe est un ancien nom issu d'un service fusionné avec Amazon Q Developer. Pour plus d'informations, consultez [Changement du nom du développeur Amazon](#page-271-0) [Q - Résumé des modifications.](#page-271-0)

"Version": "2012-10-17",

{

```
 "Statement": [{ 
              "Effect": "Allow", 
              "Action": [ 
                  "sso-directory:DescribeUsers" 
              ], 
              "Resource": [ 
\mathbf{u} \star \mathbf{u} ] 
         }, 
         { 
              "Effect": "Allow", 
              "Action": [ 
                  "codewhisperer:CreateCustomization", 
                  "codewhisperer:DeleteCustomization", 
                  "codewhisperer:ListCustomizations", 
                  "codewhisperer:UpdateCustomization", 
                  "codewhisperer:GetCustomization", 
                  "codewhisperer:ListCustomizationPermissions", 
                  "codewhisperer:AssociateCustomizationPermission", 
                  "codewhisperer:DisassociateCustomizationPermission" 
              ], 
              "Resource": [ 
\mathbf{u} \star \mathbf{u} ] 
         }, 
         { 
              "Effect": "Allow", 
              "Action": [ 
                  "codeconnections:ListConnections", 
                  "codeconnections:ListOwners", 
                  "codeconnections:ListRepositories", 
                  "codeconnections:GetConnection" 
              ], 
              "Resource": [ 
\mathbf{u} \star \mathbf{u} ] 
         }, 
         { 
              "Effect": "Allow", 
              "Action": "codeconnections:UseConnection", 
              "Resource": "*", 
              "Condition": { 
                  "ForAnyValue:StringEquals": { 
                       "codeconnections:ProviderAction": [
```

```
 "GitPull", 
                                               "ListRepositories", 
                                               "ListOwners" 
\sim 100 \sim 100 \sim 100 \sim 100 \sim 100 \sim 100 \sim 100 \sim 100 \sim 100 \sim 100 \sim 100 \sim 100 \sim 100 \sim 100 \sim 100 \sim 100 \sim 100 \sim 100 \sim 100 \sim 100 \sim 100 \sim 100 \sim 100 \sim 100 \sim 
 } 
 } 
                }, 
                { 
                        "Effect": "Allow", 
                        "Action": [ 
                                "s3:GetObject*", 
                               "s3:GetBucket*", 
                               "s3:ListBucket*" 
                        ], 
                        "Resource": [ 
\mathbf{u} \star \mathbf{u} ] 
                } 
        ]
}
```
#### **a** Note

La clé de chiffrement que vous avez configurée pour Amazon Q Developer Pro est également utilisée pour les personnalisations.

Il est important de créer votre personnalisation en utilisant le meilleur matériel source possible. Lorsque vous préparez votre source de données, ajoutez du code contenant des modèles qui sont encouragés au sein de votre équipe. Évitez le code contenant des anti-modèles, des bogues, des failles de sécurité, des problèmes de performance, etc.

Votre source de données doit contenir au moins 2 Mo et au plus 20 Go de fichiers de code source à partir des langues prises en charge. Le nombre de fichiers n'est pas limité, mais vous devez inclure au moins 10 fichiers pour chaque langue que vous souhaitez que votre personnalisation prenne en charge. Dans les données Amazon S3 source, assurez-vous que tout le code source est placé dans un répertoire et non à la racine niveau. Tous les fichiers situés au niveau de la racine seront ignorés.

#### **a** Note

Amazon Q Customizations prend en charge les langues et extensions de fichiers suivantes :

- Java (.java)
- JavaScript (.js, .jsx)
- Python (.py)
- TypeScript (.ts, .tsx)

Vous pouvez stocker des informations relatives à la création de vos personnalisations dans Amazon CloudWatch Logs. Pour plus d'informations, voir [Accès aux messages relatifs à la personnalisation](#page-266-0) [dans Amazon Logs CloudWatch .](#page-266-0)

## <span id="page-164-0"></span>Création de votre personnalisation

La fonctionnalité de personnalisation d'Amazon Q est en version préliminaire et peut faire l'objet de modifications.

Cette section explique comment créer une personnalisation avec Amazon Q.

Pour créer votre personnalisation, suivez cette procédure :

- 1. Terminez la configuration d'Amazon Q Developer Pro. Cela inclut l'activation d'IAM Identity Center, l'autorisation d'un administrateur sur Amazon Q Developer, ainsi que l'activation de la console Amazon Q Developer.
- 2. Ouvrez la console Amazon Q Developer.
- 3. Dans le volet de navigation de gauche, choisissez Personnalisations.
- 4. La page de personnalisations s'affichera.
- 5. Choisissez Créer une personnalisation.
- 6. Entrez un nom de personnalisation et une description (facultative).

#### **a** Note

Utilisez à la fois des noms et des descriptions informatifs pour vos développeurs. Les développeurs de votre organisation autorisés à utiliser Amazon Q Developer Pro pourront les voir dans VS Code ou JetBrains via le AWS plugin.

## Connexion à votre source de données

La fonctionnalité de personnalisation d'Amazon Q est en version préliminaire et peut faire l'objet de modifications.

Avant de créer une personnalisation, vous devez vous connecter à la source de données qui contient votre base de code. La manière de procéder dépend de l'emplacement de votre source de données.

Si votre source de données se trouve dans Github ou Bitbucket, vous devez vous y connecter avec. GitLab AWS CodeConnections Dans le cas contraire, utilisez Amazon S3.

Pour en savoir plus CodeConnections, voir [Que sont les connexions ?](https://docs.aws.amazon.com/dtconsole/latest/userguide/welcome-connections.html) dans le guide de l'utilisateur de la console Developer Tools

Pour vous connecter à votre source de données via CodeConnections, procédez comme suit :

- 1. Sous Connexion au fournisseur source, sélectionnez CodeConnections.
- 2. Si vous utilisez une connexion existante, choisissez Sélectionner une connexion existante. Ensuite, sous Sélectionnez une connexion, sélectionnez votre connexion dans le menu déroulant.

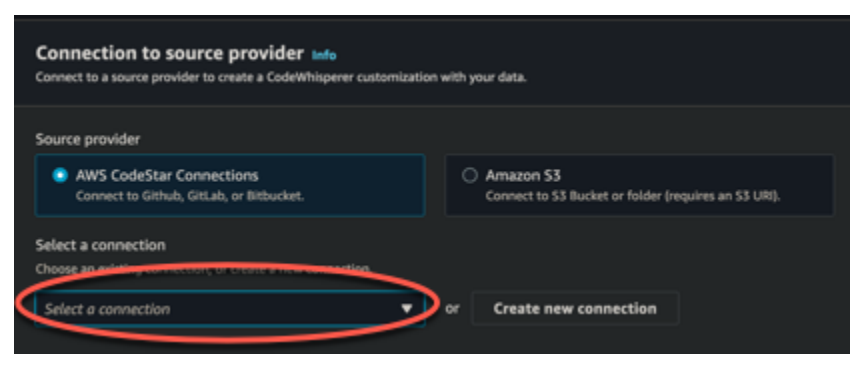

Sinon, choisissez Créer une nouvelle connexion.

- 3. Dans la fenêtre contextuelle qui s'ouvre, accédez à votre source de données et suivez les instructions de la console.
- 4. Après avoir créé votre source de données, revenez à la page Créer une personnalisation.
- 5. Sous Sélectionnez une connexion, sélectionnez votre connexion dans le menu déroulant.

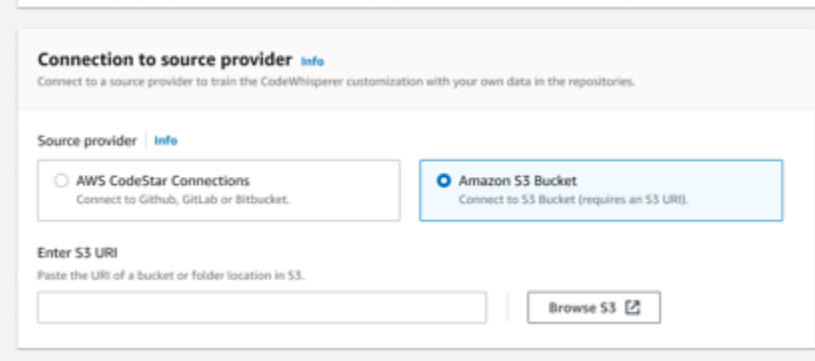

Pour vous connecter à votre source de données via Amazon S3, suivez cette procédure :

- 1. Sous Connexion au fournisseur source, sélectionnez Amazon S3.
- 2. Choisissez Parcourir Amazon S3.
- 3. Accédez au compartiment ou au dossier contenant votre base de code et notez l'URI.

Pour plus d'informations, consultez la section [Création, configuration et utilisation des](https://docs.aws.amazon.com/AmazonS3/latest/userguide/creating-buckets-s3.html)  [compartiments Amazon S3](https://docs.aws.amazon.com/AmazonS3/latest/userguide/creating-buckets-s3.html) et les [meilleures pratiques en matière de contrôle d'accès](https://docs.aws.amazon.com/AmazonS3/latest/userguide/access-control-best-practices.html.html) dans le guide de l'utilisateur Amazon S3.

4. Collez l'URL dans le champ intitulé Enter Amazon S3 URI.

Avant de créer votre personnalisation, vous avez la possibilité d'y ajouter des balises.

Pour en savoir plus sur les balises, consultez [le Guide de l'utilisateur sur le balisage de vos AWS](https://docs.aws.amazon.com/tag-editor/latest/userguide/tagging.html?icmpid=docs_homepage_genref)  [ressources.](https://docs.aws.amazon.com/tag-editor/latest/userguide/tagging.html?icmpid=docs_homepage_genref)

Après avoir suivi les procédures ci-dessus, choisissez Créer une personnalisation.

### Les personnalisations et vos données

Les personnalisations Amazon Q utilisent votre contenu pour vous présenter des suggestions dans le style des développeurs de votre organisation.

Toutefois, AWS vous ne stockerez ni n'utiliserez votre contenu dans un contexte qui ne sert pas directement votre entreprise.

AWS n'utilisera pas votre contenu pour proposer des suggestions de code à d'autres clients.

Amazon Q ne référencera pas les [scans de sécurité](#page-133-0) pour d'autres clients (ni pour vous).

Pour plus d'informations, consultez [Amélioration du service Amazon Q Developer.](#page-189-0)

### <span id="page-167-1"></span>Résolution des problèmes liés à la création de votre personnalisation

• Il se peut que vous receviez le message d'erreur suivant : Total size of the provided repositories exceeds the maximum allowed size of *number* for a customization.

Dans ce cas, supprimez un référentiel de votre source de données et réessayez.

• Il se peut que vous receviez le message d'erreur suivant : Insufficient data to create a customization. Add more files from supported languages and retry.

Pour que le code écrit dans un langage particulier soit utilisé pour créer un personnalisation, il doit y avoir au moins 10 fichiers contenant du code langue de votre source de données. Votre source de données doit contenir au moins 2 Mo, alors qu'il est recommandé de disposer de près de 20 Mo, et d'au plus 20 Go, de fichiers de code source provenant de langues prises en charge.

Certains fichiers, même s'ils sont rédigés dans la langue appropriée, ne seront pas pris en compte vers les 10 Mo. Par exemple, dupliquer des fichiers et des fichiers dans un fichier non pris en charge le format ne sera pas pris en compte.

Si cette erreur s'affiche, ajoutez d'autres fichiers contenant le langage de programmation sur lequel porte votre personnalisation, puis réessayez.

## <span id="page-167-0"></span>Supprimer votre personnalisation

La fonctionnalité de personnalisation d'Amazon Q est en version préliminaire et peut faire l'objet de modifications.

Cette section explique comment supprimer une personnalisation avec Amazon Q.

#### **A** Warning

La suppression d'une personnalisation entraîne la suppression de toutes les versions associées à la ressource.

Pour supprimer votre personnalisation, suivez cette procédure :

- 1. Ouvrez la console Amazon Q Developer.
- 2. Dans le volet de navigation de gauche, choisissez Personnalisations.
- 3. La page de personnalisations s'affichera.
- 4. Si la personnalisation que vous souhaitez supprimer est toujours active, choisissez Désactiver.
- 5. Sélectionnez Delete (Supprimer).

#### **a** Note

Vous pouvez également supprimer une personnalisation de la page qui fournit les détails de cette personnalisation.

Pour ce faire, il vous suffit de choisir Supprimer dans le coin supérieur droit de la page détaillée de personnalisation.

## <span id="page-168-0"></span>Évaluation et optimisation de votre personnalisation

La fonctionnalité de personnalisation d'Amazon Q est en version préliminaire et peut faire l'objet de modifications.

Cette page explique comment évaluer et optimiser votre personnalisation.

## Évaluation de votre personnalisation

Cette section explique comment évaluer votre personnalisation.

- 1. Dans la console Amazon Q Developer, dans le panneau de navigation, sélectionnez Personnalisations.
- 2. Choisissez le nom de la personnalisation à examiner.
- 3. Le côté droit de la fenêtre affichera un score d'évaluation. Ce score indique l'évaluation par Amazon Q de l'efficacité de votre personnalisation.

En tenant compte de votre score d'évaluation, vous devez maintenant décider d'activer ou non votre personnalisation. Pour prendre cette décision, tenez compte des facteurs suivants.

• Très bien 8-10 : Amazon Q vous recommande d'activer cette personnalisation.

• Fair 5-7 : Amazon Q vous recommande d'activer cette personnalisation.

Si vous ne constatez aucune amélioration significative, considérez les suggestions d'optimisation ci-dessous. Si elles ne sont pas efficaces, envisagez de passer à une autre source de code.

• Mauvais 1 à 4 : Cette personnalisation ne sera probablement pas utile. Tenez compte des suggestions d'optimisation ci-dessous. Si elles ne sont pas efficaces, envisagez de passer à une autre source de code.

## Optimisation de votre personnalisation

Cette section contient des suggestions pour optimiser votre suggestion afin d'obtenir un score d'évaluation plus élevé.

- Envisagez d'étendre votre source de données pour inclure davantage de référentiels de code.
- Si vous avez principalement inclus des données provenant de langages de programmation limités, envisagez de les étendre à d'autres langages.
- Supprimez les fichiers et référentiels générés automatiquement ou ceux générés à partir de modèles. L'entraînement à une personnalisation pour générer ou compléter de tels fichiers n'est généralement pas utile et a tendance à simplement ajouter du bruit.

#### **G** Note

Amazon Q filtre automatiquement les fichiers autres que le code, tels que les fichiers de configuration et les fichiers texte.

• Il est possible que votre base de code n'utilise pas fréquemment de bibliothèques internes. Si vous savez que c'est vrai, le modèle principal d'Amazon Q fonctionne peut-être déjà aussi bien que possible.

#### Optimisation pour les langues que vous utilisez

Pour que le code d'une langue donnée soit utilisé dans une personnalisation, vous devez inclure au moins 20 fichiers de données contenant cette langue, et l'ensemble de vos fichiers source doit atteindre au moins 10 Mo. Si vos développeurs écrivent du code dans un langage qui n'est pas pris en charge par votre personnalisation, les recommandations d'Amazon Q dans cette langue proviendront du modèle de base d'Amazon Q (et non de votre personnalisation). En d'autres termes, il s'agira des mêmes recommandations que celles que vous recevriez si vous n'aviez pas

de personnalisation. Cela pourrait à son tour affecter les indicateurs de votre tableau de bord. Par exemple, les « lignes de code générées par Amazon Q » peuvent être inférieures à ce qu'elles auraient été si le langage couramment utilisé par vos développeurs avait été inclus dans votre personnalisation.

## <span id="page-170-0"></span>Journalisation et résolution des problèmes

## Configuration de la livraison des journaux

Amazon Q peut vous fournir des fichiers journaux qui vous aideront à comprendre et à résoudre les problèmes liés à votre personnalisation.

Vous pouvez envoyer vos fichiers [CloudWatch journaux à un groupe Amazon Logs](https://docs.aws.amazon.com/AmazonCloudWatch/latest/logs/WhatIsCloudWatchLogs.html)., à un compartiment [Amazon S3,](https://docs.aws.amazon.com/AmazonS3/latest/userguide/Welcome.html) à un [Amazon Data Firehose](https://docs.aws.amazon.com/firehose/latest/dev/what-is-this-service.html) ou à une combinaison de ces deux options.

Pour configurer la livraison des journaux, sélectionnez l'onglet Livraisons des journaux sur la page de la console pour votre personnalisation. Suivez les instructions de l'interface pour configurer vos livraisons de journaux. Choisissez ensuite Créer des livraisons de journaux.

Le préfixe des journaux envoyés à un compartiment Amazon S3 sera le suivant : AWSLogs/*account\_id*/ codeWhispererCustomizationLogs/*region*/*customization\_id*/*year*/*month*/*day*/*hour*/

Les fichiers seront compressés, avec le format de dénomination suivant : *account\_id*\_codeWhispererCustomizationLogs\_*customization\_id*\_*date*\_*file\_id*.log.gz

#### **A** Warning

Afin de tirer le meilleur parti des journaux de personnalisation, il est préférable de configurer la livraison des journaux dans les cinq minutes suivant la création de la personnalisation.

Pour en savoir plus sur les autorisations requises pour envoyer des journaux à plusieurs ressources, consultez la section [Journalisation nécessitant des autorisations supplémentaires \[V2\]](https://docs.aws.amazon.com/AmazonCloudWatch/latest/logs/AWS-logs-and-resource-policy.html#AWS-vended-logs-permissions-V2) dans le guide de l'utilisateur d'Amazon CloudWatch Logs.

### Comprendre les messages de journal liés à la personnalisation

Le tableau suivant répertorie les messages du journal susceptibles de vous aider à comprendre les problèmes liés à votre personnalisation.

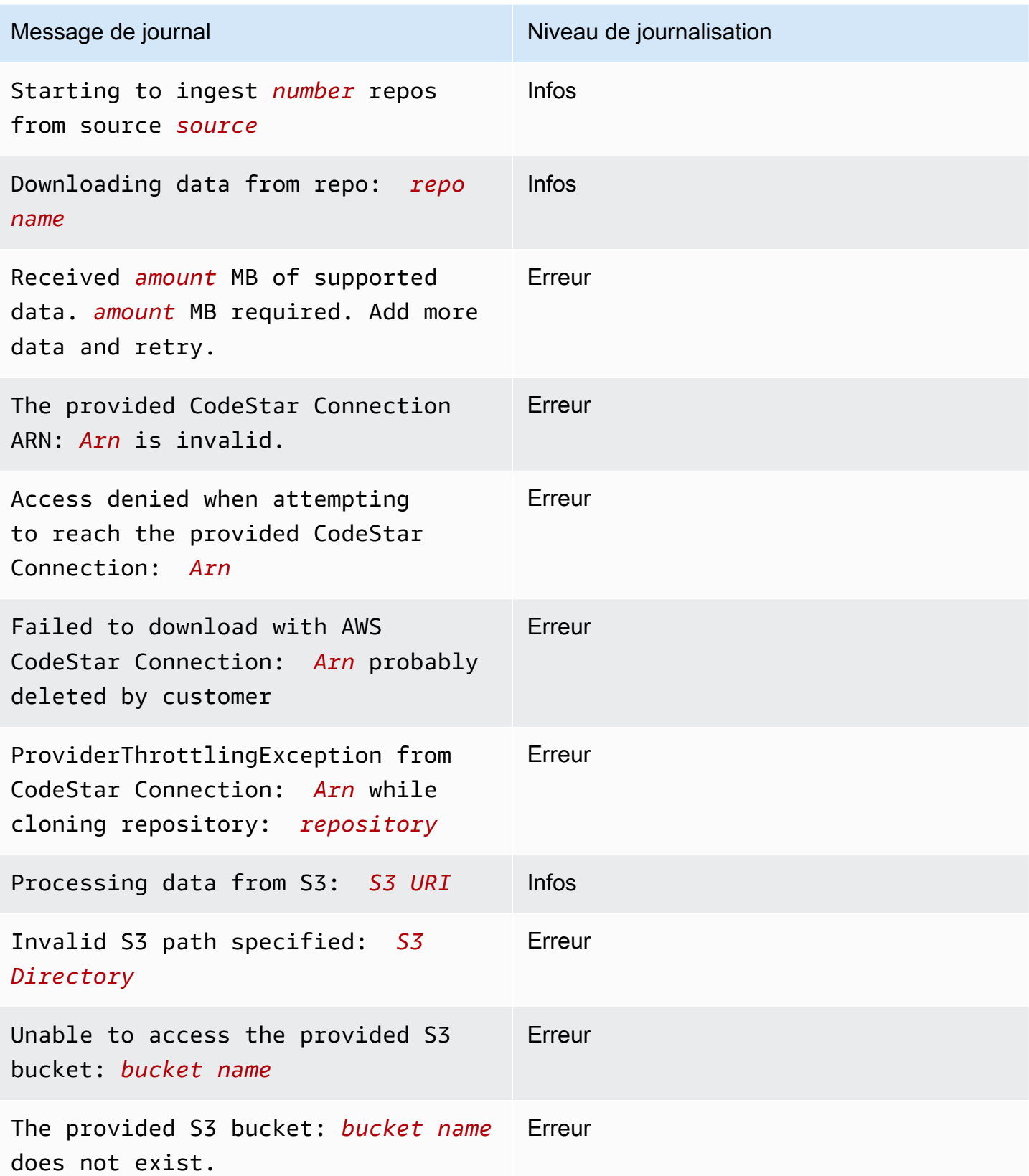

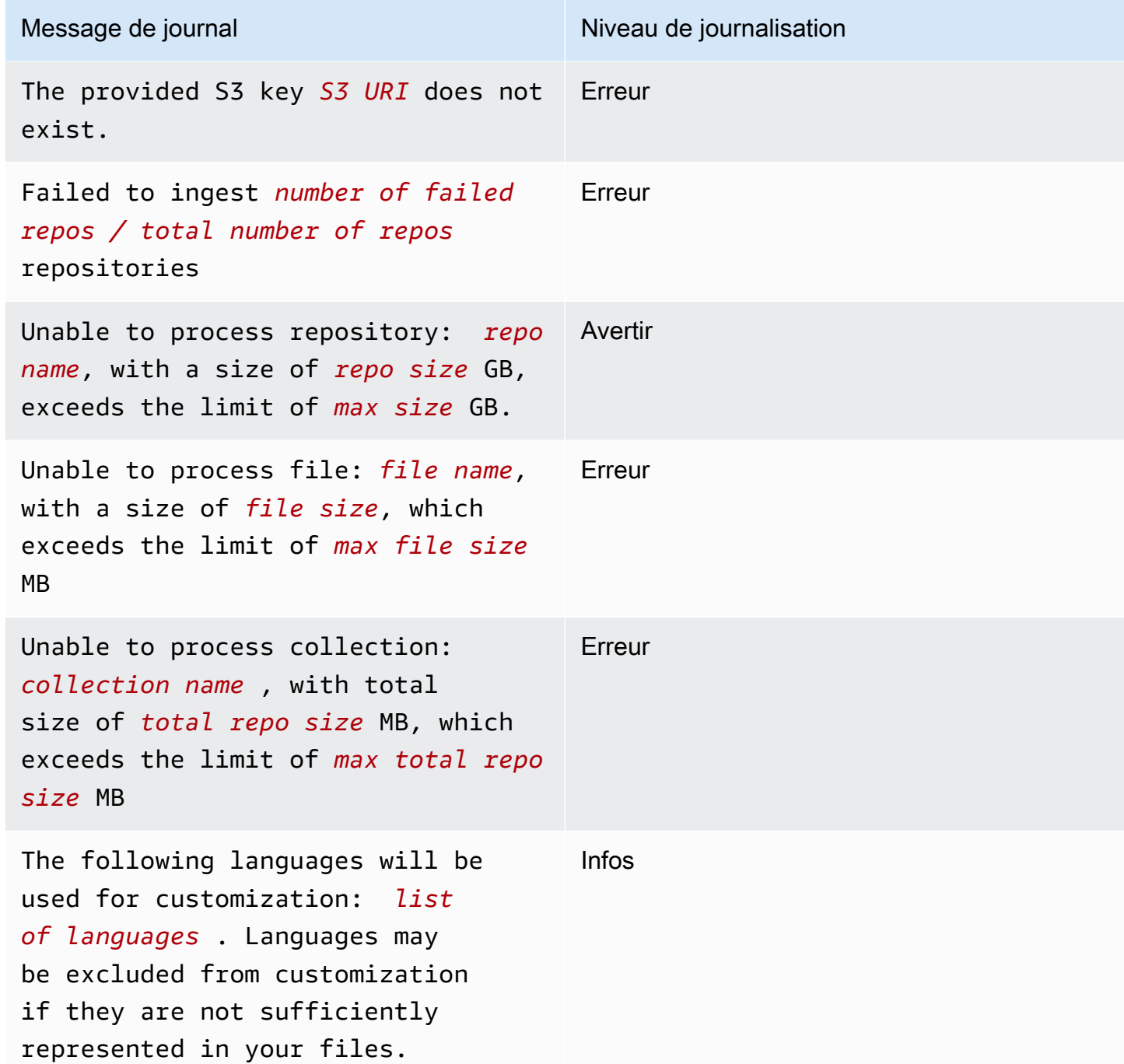

Comprendre les messages d'erreur liés à la personnalisation dans la console

Le tableau suivant vous aidera à comprendre les messages relatifs à la personnalisation dans la console Amazon Q.

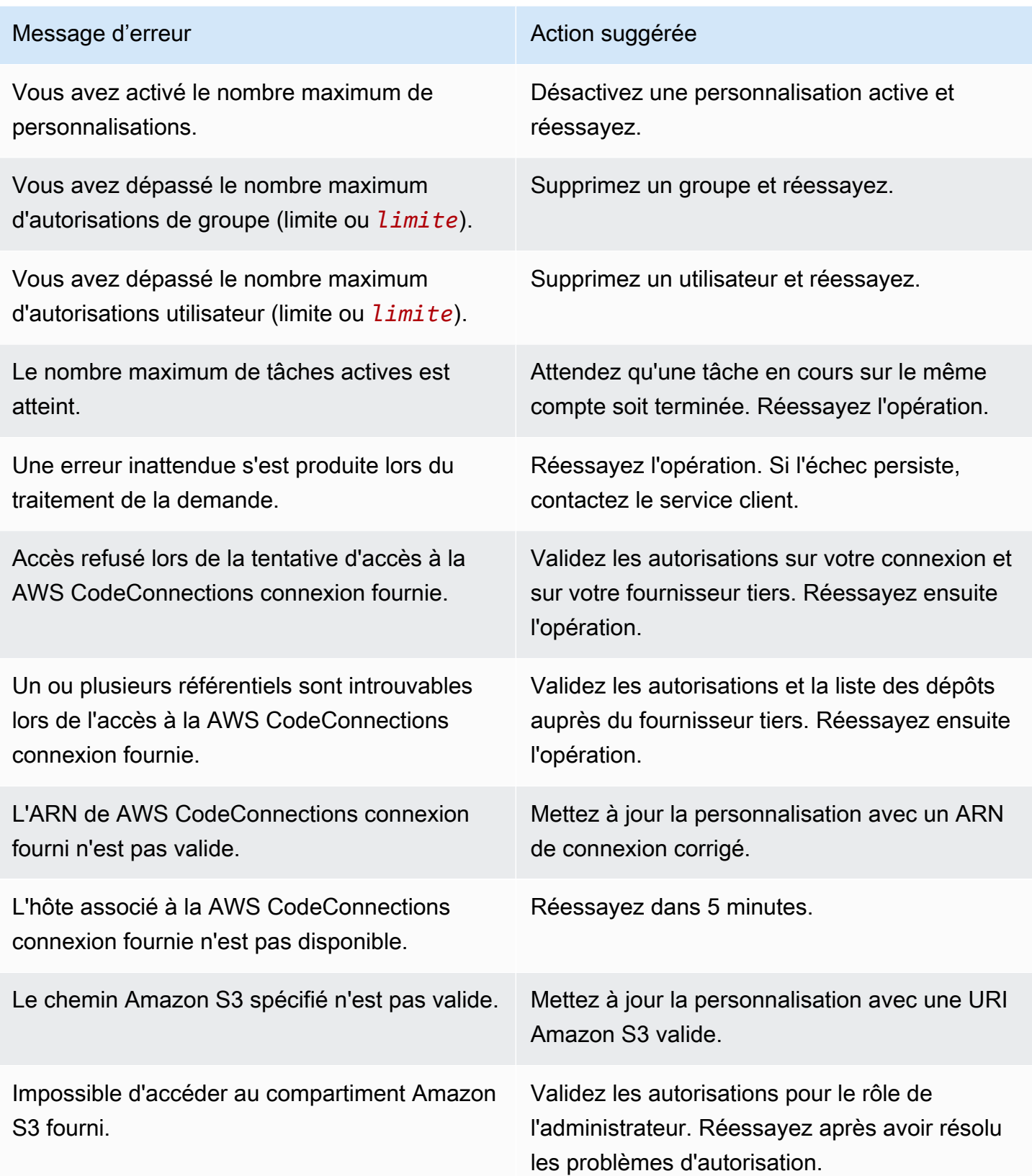

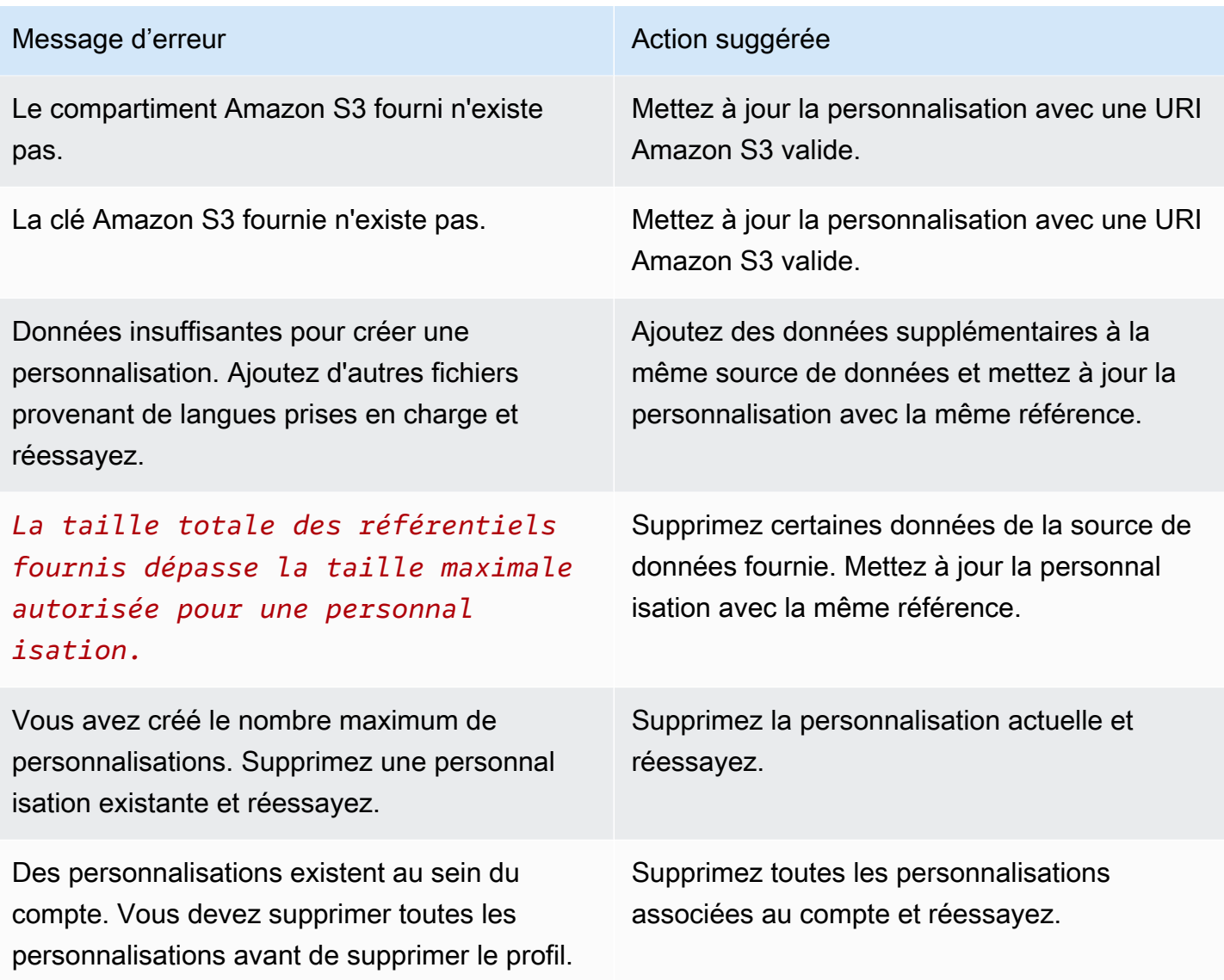

## <span id="page-174-0"></span>Activation de vos personnalisations Amazon Q

La fonctionnalité de personnalisation d'Amazon Q est en version préliminaire et peut faire l'objet de modifications.

## Activation d'une version

Cette section explique comment activer et désactiver une version de votre personnalisation.

Vous pouvez activer une nouvelle version d'une personnalisation, même si les développeurs de votre organisation utilisent la version précédente. Une fois que vous aurez activé la nouvelle version, les

développeurs commenceront à l'utiliser sans problème, sans aucun ajustement nécessaire du côté du développement.

Vous pouvez également rétablir votre personnalisation à un état précédemment actif. Cependant, Amazon Q ne réactive pas réellement une version précédemment activée. Au lieu de cela, il crée une nouvelle version en copiant une version précédente, puis en activant la copie.

Supposons, par exemple, que vous disposiez de trois versions : 1, 2 et 3. La version active est 3. Vous décidez de revenir à la version 1. Mais « réactiver » la version 1 revient en fait à simplement copier la version 1 et à créer la version 4. C'est la version que vous utilisez : la version 4, la nouvelle copie de l'ancienne version.

Pour activer une version de votre personnalisation, suivez cette procédure :

- 1. Ouvrez la console Amazon Q Developer.
- 2. Dans le volet de navigation de gauche, choisissez Personnalisations.

La page de personnalisations s'affichera.

3. Choisissez la personnalisation pour laquelle vous souhaitez activer une version.

La page des détails de personnalisation s'affichera.

- 4. Choisissez la version que vous souhaitez activer dans le tableau des versions.
- 5. Choisissez Activer.

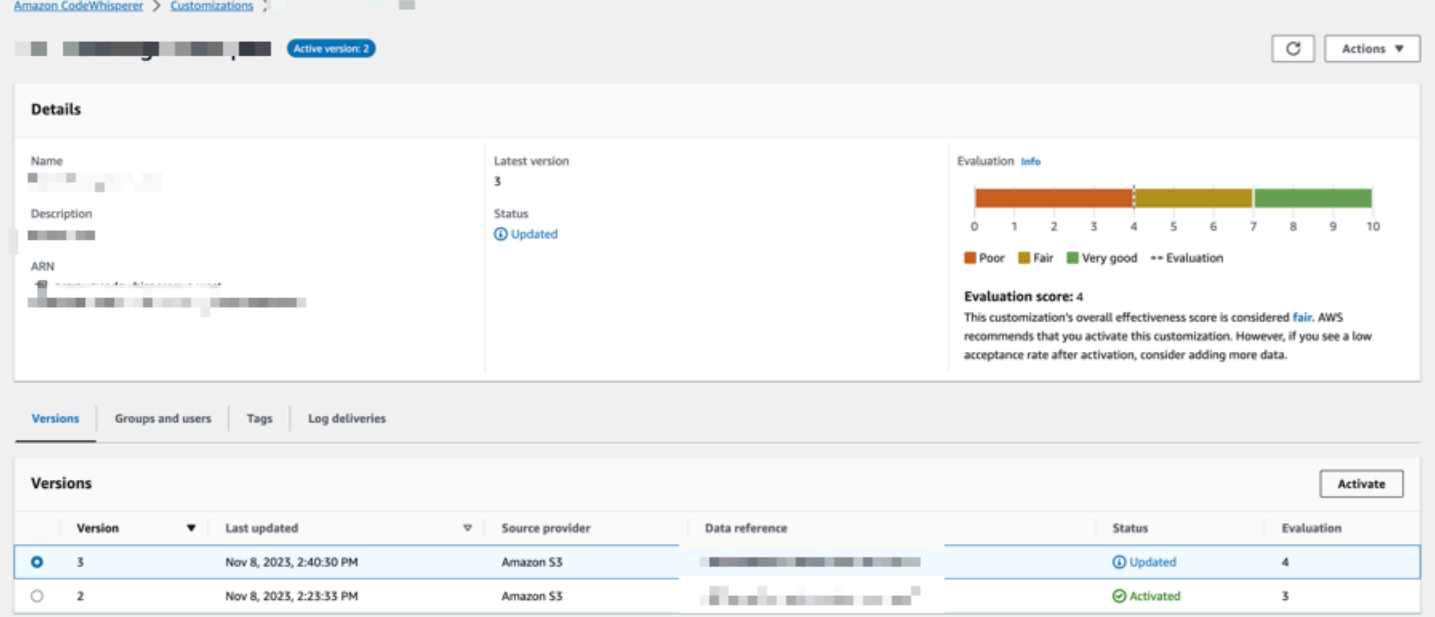

#### Pour désactiver une personnalisation, choisissez Désactiver dans le menu déroulant.

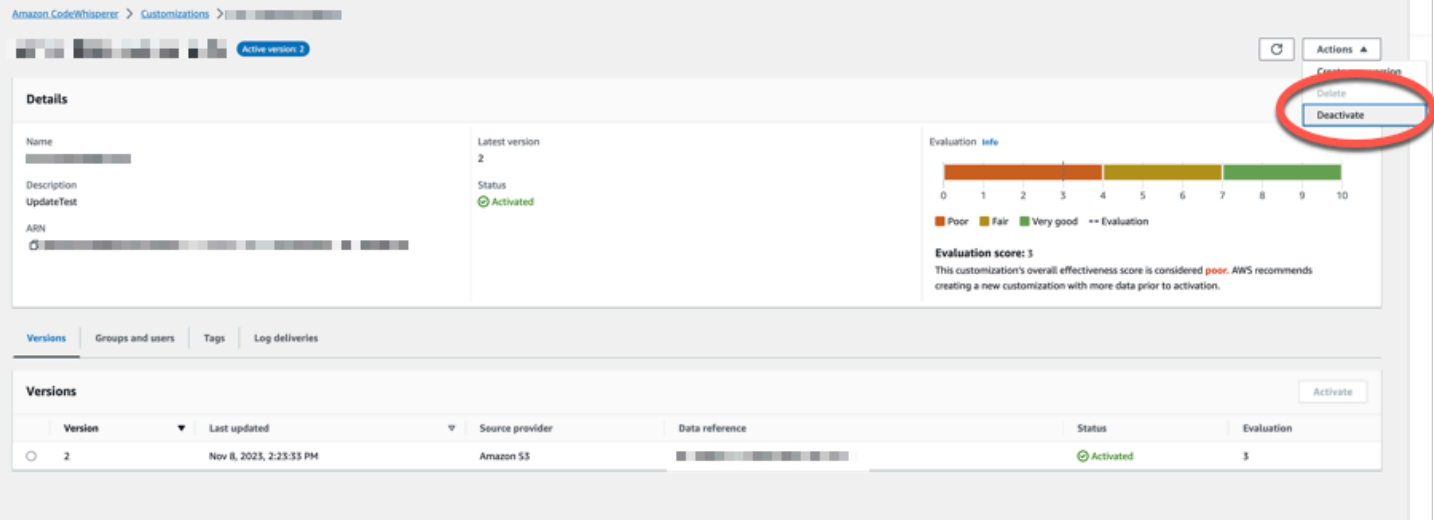

## <span id="page-176-0"></span>Mettre à jour vos personnalisations Amazon Q

La fonctionnalité de personnalisation d'Amazon Q est en version préliminaire et peut faire l'objet de modifications.

Cette section explique comment mettre à jour une personnalisation avec Amazon Q.

Une personnalisation peut avoir plusieurs versions.

Les administrateurs Amazon Q ont accès à un maximum de trois versions pour chaque personnalisation :

- la dernière version
- la version actuellement active
- la dernière version active qui n'est pas active actuellement

### Création d'une nouvelle version

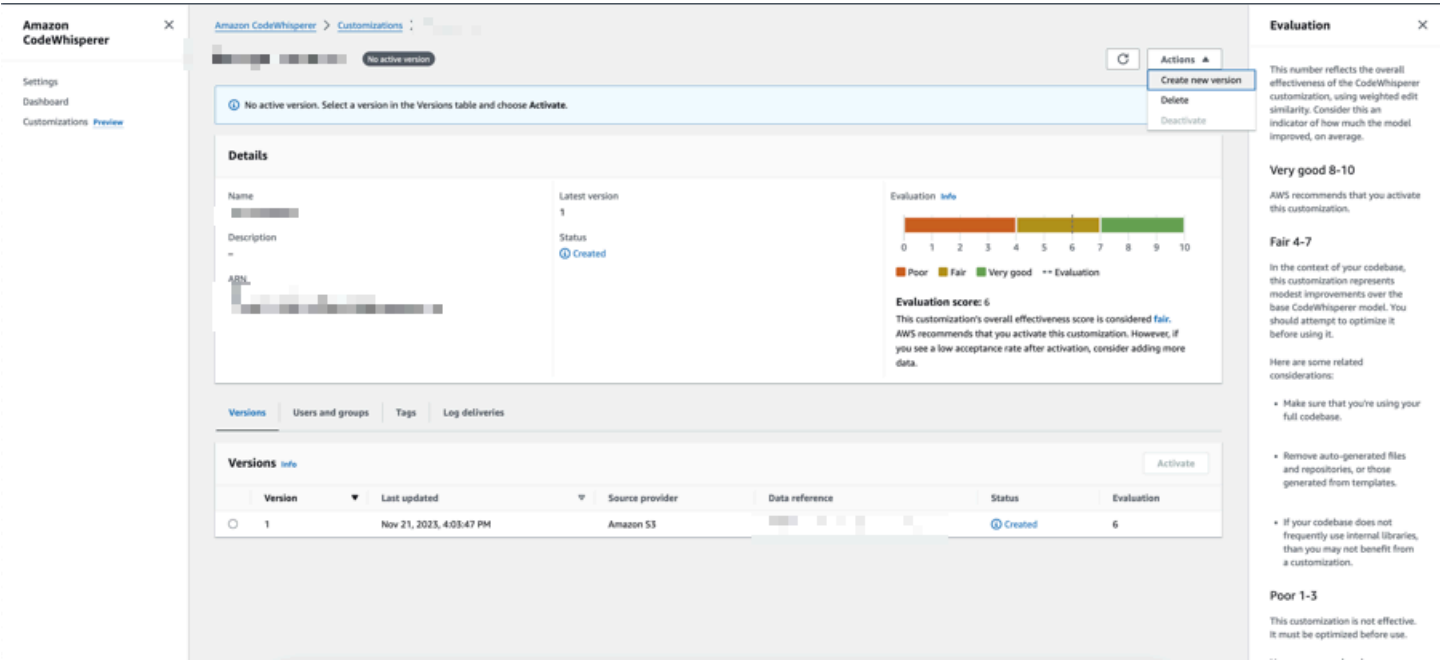

Pour créer une nouvelle version de votre personnalisation, suivez cette procédure :

- 1. Ouvrez la console Amazon Q Developer.
- 2. Dans le volet de navigation de gauche, choisissez Personnalisations.

La page de personnalisations s'affichera.

3. Choisissez la personnalisation pour laquelle vous souhaitez créer une nouvelle version.

La page des détails de personnalisation s'affichera.

- 4. Sélectionnez Créer une nouvelle version dans le menu déroulant Actions.
- 5. Le cas échéant, modifiez la source de données.

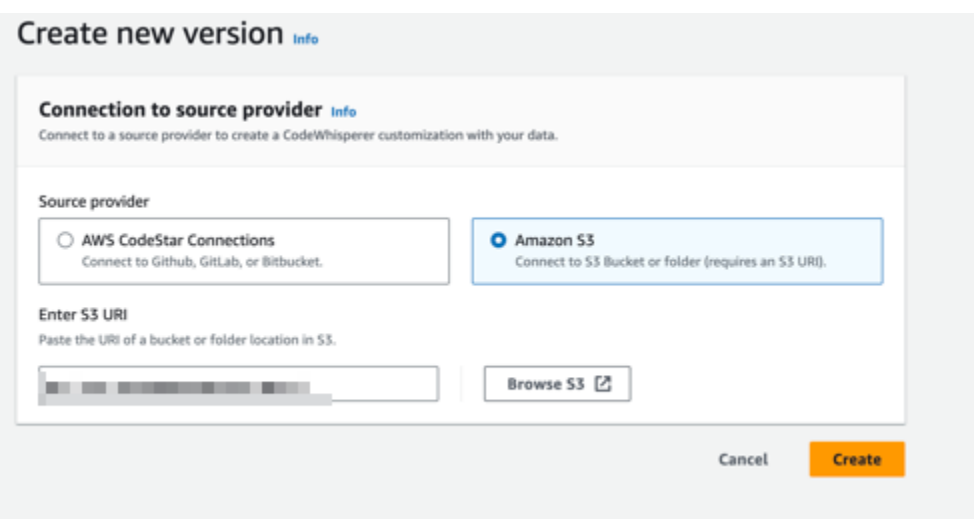

6. Choisissez Créer.

Si vous recevez des messages d'erreur, consultez[Résolution des problèmes liés à la création de](#page-167-1) [votre personnalisation](#page-167-1).

# <span id="page-178-0"></span>Ajouter des utilisateurs et des groupes à vos personnalisations Amazon Q

La fonctionnalité de personnalisation d'Amazon Q est en version préliminaire et peut faire l'objet de modifications.

Cette section contient des informations sur la façon d'ajouter des utilisateurs et des groupes aux personnalisations.

#### **a** Note

Vous devez activer une personnalisation avant de pouvoir y ajouter des utilisateurs.

#### **a** Note

Vous ne pouvez ajouter un utilisateur ou un groupe à une personnalisation que si vous l'avez déjà ajouté à votre profil Amazon Q Developer Pro. Pour plus d'informations, consultez [Gestion des abonnements](#page-25-0).

- 1. Dans la console Amazon Q Developer, dans le panneau de navigation, sélectionnez Personnalisations.
- 2. Choisissez le nom de la personnalisation à laquelle vous souhaitez ajouter des utilisateurs ou des groupes.
- 3. Dans la moitié inférieure de la fenêtre, si nécessaire, sélectionnez l'onglet Utilisateurs et groupes, puis le sous-onglet Utilisateurs ou groupes.
- 4. Sélectionnez les utilisateurs ou les groupes qui ont besoin d'accéder à votre personnalisation.
- 5. Choisissez Ajouter des utilisateurs ou Ajouter des groupes.

## <span id="page-179-0"></span>Utilisation des personnalisations d'Amazon Q

La fonctionnalité de personnalisation d'Amazon Q est en version préliminaire et peut faire l'objet de modifications.

Cette section contient des informations sur l'utilisation des personnalisations en tant que développeur.

Amazon Q prend uniquement en charge les personnalisations dans VS Code et les JetBrains IDE.

AWS Toolkit for Visual Studio Code

Pour utiliser les personnalisations avec VS Code :

- 1. Authentifiez-vous auprès d'Amazon Q Developer Pro avec IAM Identity Center en suivant les étapes ci-dessous. [Installation de l'extension ou du plugin Amazon Q Developer dans votre](#page-46-0)  [IDE](#page-46-0)
- 2. Dans le volet Developer Tools, sous Amazon Q, choisissez Select Customization.
- 3. En haut de la fenêtre, dans le menu déroulant, sélectionnez la personnalisation appropriée.
#### AWS Toolkit for JetBrains

Pour utiliser des personnalisations avec JetBrains :

- 1. Authentifiez-vous auprès d'Amazon Q Developer Pro avec IAM Identity Center en suivant les étapes ci-dessous. [Installation de l'extension ou du plugin Amazon Q Developer dans votre](#page-46-0)  [IDE](#page-46-0)
- 2. Dans le volet Developer Tools, sous Amazon Q, choisissez Select Customization.
- 3. Dans la fenêtre contextuelle, sélectionnez la personnalisation appropriée.
- 4. Choisissez Se connecter.

# Tableau de bord

Disponible uniquement pour les administrateurs Amazon Q Developer, le tableau de bord Amazon Q Developer résume les données utiles sur la manière dont vos développeurs utilisent le service. Parmi les indicateurs utiles figure le taux d'acceptation, qui indique à quelle fréquence vous acceptez les suggestions en ligne d'Amazon Q.

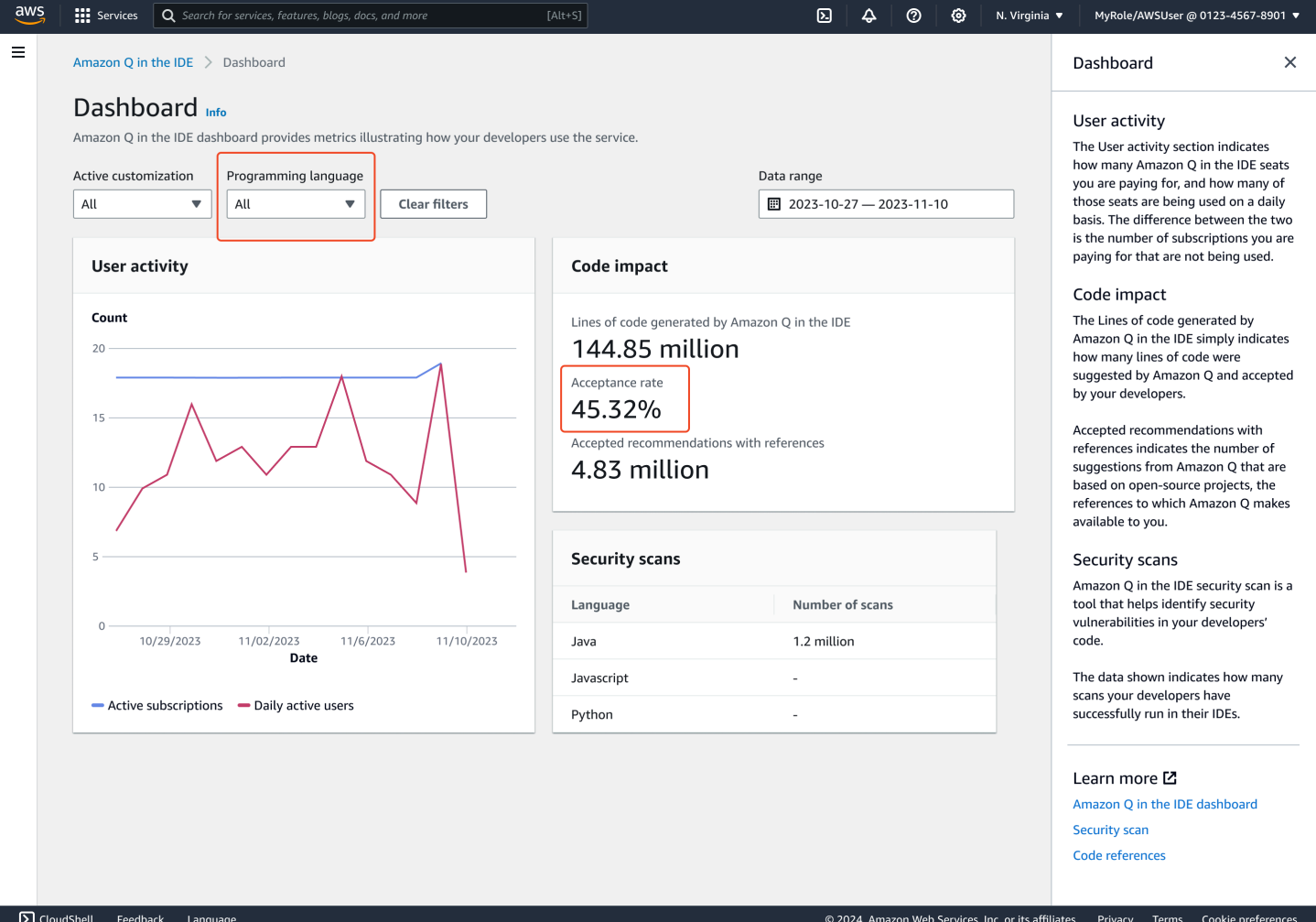

Vous pouvez filtrer les données du tableau de bord par plage de dates. La durée minimale est de deux semaines et la durée maximale est d'un an. Vous pouvez également filtrer par langage de programmation.

Pour consulter les statistiques sur le tableau de bord, vous devez disposer des cloudwatch:listMetrics autorisations cloudwatch:GetMetricData et. Cette autorisation est accordée aux administrateurs dans le cadre de l'[attribution des droits d'administration d'Amazon Q.](#page-220-0)

# Activité de l'utilisateur

La section Activité des utilisateurs indique le nombre de sièges Amazon Q pour lesquels vous payez et le nombre de ces sièges utilisés quotidiennement. La différence entre les deux réside dans le nombre d'abonnements que vous payez et qui ne sont pas utilisés.

# Impact du code

Les lignes de code générées par Amazon Q indiquent simplement le nombre de lignes de code suggérées par Amazon Q et acceptées par vos développeurs.

Les recommandations acceptées avec références indiquent le nombre de suggestions d'Amazon Q basées sur des projets open source, références auxquelles Amazon Q met à votre disposition.

Si vous utilisez très peu Amazon Q sur une période de deux semaines, la section relative à l'impact du code sera affectée comme suit :

- Si aucune recommandation n'est invoquée pendant deux semaines, aucune donnée n'apparaîtra dans la section Impact du code.
- Si des recommandations sont invoquées, mais qu'aucune n'est acceptée ou rejetée, aucune donnée n'apparaîtra dans la section Impact du code.
- Si des recommandations sont invoquées et qu'aucune n'est acceptée, mais que certaines sont rejetées, le taux d'acceptation (0 %) sera affiché, mais aucune donnée n'apparaîtra pour les lignes de code générées par Amazon Q ou les recommandations acceptées avec références.

# Analyses de sécurité

Les scans de sécurité Amazon Q identifient les failles de sécurité dans le code de vos développeurs.

Les données affichées indiquent le nombre de scans que vos développeurs ont exécutés avec succès dans leurs IDE.

# Amazon Q Developer et autres Services AWS

Amazon Q Developer est disponible en tant que fonctionnalité dans plusieurs autres Services AWS. Cette section explique certaines des manières dont vous pouvez accéder à Amazon Q depuis AWS.

Services AWS

- [Amazon Q Business](#page-183-0)
- [Amazon Q en AWS Chatbot](#page-183-1)
- [Amazon Q dans Amazon CodeCatalyst](#page-183-2)
- [Amazon Q in Amazon Connect](#page-184-0)
- [Amazon Q in Amazon EC2](#page-184-1)
- [Amazon Q en AWS Glue](#page-184-2)
- [Analyzer de reachabilité Amazon Q dans VPC](#page-184-3)
- [Amazon Q dans Amazon QuickSight](#page-185-0)

# <span id="page-183-0"></span>Amazon Q Business

Amazon Q Business est un assistant de chat d'entreprise entièrement géré et génératif alimenté par l'IA que vous pouvez déployer au sein de votre organisation. Pour plus d'informations, consultez le [guide de l'utilisateur Amazon Q Business.](https://docs.aws.amazon.com/amazonq/latest/business-use-dg/what-is.html)

# <span id="page-183-1"></span>Amazon Q en AWS Chatbot

Vous pouvez activer Amazon Q dans vos Microsoft Teams canaux Slack et ceux qui sont configurés avec AWS Chatbot pour poser des questions sur le développement de AWS. Pour ajouter Amazon Q à vos chaînes, consultez[Discuter avec le développeur Amazon Q dans AWS Chatbot.](#page-44-0) Pour plus d'informations, consultez les [sections Démarrage avec Slack](https://docs.aws.amazon.com/chatbot/latest/adminguide/slack-setup.html) et [Démarrez avec Microsoft Teams](https://docs.aws.amazon.com/chatbot/latest/adminguide/teams-setup.html) dans le guide de l'AWS Chatbot administrateur.

# <span id="page-183-2"></span>Amazon Q dans Amazon CodeCatalyst

La fonctionnalité de développement des fonctionnalités d'Amazon Q dans Amazon CodeCatalyst est un assistant d'intelligence artificielle génératif auquel vous pouvez attribuer des problèmes. Une fois qu'un problème est attribué à Amazon Q, celui-ci analyse le problème en fonction de son titre

et de sa description, puis examine le code dans le référentiel spécifié. Si Amazon Q peut créer une approche, il crée un projet de solution que les utilisateurs peuvent évaluer dans le cadre d'une pull request. Pour plus d'informations, consultez le [Tutoriel : Utilisation des fonctionnalités d'intelligence](https://docs.aws.amazon.com/codecatalyst/latest/userguide/getting-started-project-assistance.html) [artificielle CodeCatalyst génératives pour accélérer votre travail de développement](https://docs.aws.amazon.com/codecatalyst/latest/userguide/getting-started-project-assistance.html) dans le guide de CodeCatalyst l'utilisateur Amazon.

# <span id="page-184-0"></span>Amazon Q in Amazon Connect

Amazon Q d'Amazon Connect est un assistant de service client basé sur l'intelligence artificielle générative qui est une évolution d'Amazon Connect Wisdom améliorée par un modèle linguistique étendu (LLM). Amazon Q dans Amazon Connect fournit des recommandations en temps réel pour aider les agents des centres de contact à résoudre les problèmes des clients rapidement et avec précision. Pour plus d'informations, consultez [Utilisation d'Amazon Q in Amazon Connect](https://docs.aws.amazon.com/connect/latest/adminguide/amazon-connect-wisdom.html) dans le Guide de l'administrateur Amazon Connect.

# <span id="page-184-1"></span>Amazon Q in Amazon EC2

Dans la console Amazon Elastic Compute Cloud (Amazon EC2), vous pouvez utiliser le sélecteur de type d'instance Amazon Q EC2 pour fournir des conseils et des suggestions sur les types d'instances EC2 les mieux adaptés à vos nouvelles charges de travail. Pour plus d'informations, consultez [Obtention de recommandations sur le type d'instance d'une nouvelle charge de travail](https://docs.aws.amazon.com/AWSEC2/latest/UserGuide/ec2-instance-type-advice.html) dans le Guide de l'utilisateur Amazon EC2.

# <span id="page-184-2"></span>Amazon Q en AWS Glue

Amazon Q Data Integration in AWS Glue est un assistant génératif basé sur l'IA qui vous permet de créer des tâches d'intégration de données en AWS Glue utilisant le langage naturel. Grâce à l'intégration des données Amazon Q, vous pouvez créer des tâches d'intégration de données, résoudre des problèmes et obtenir des réponses aux questions relatives à l'intégration AWS Glue des données. Pour plus d'informations, consultez la section [Intégration des données Amazon Q AWS](https://docs.aws.amazon.com/glue/latest/dg/q.html)  [Glue dans](https://docs.aws.amazon.com/glue/latest/dg/q.html) le guide de AWS Glue l'utilisateur.

# <span id="page-184-3"></span>Analyzer de reachabilité Amazon Q dans VPC

Lorsque vous demandez à Amazon Q de vous aider à résoudre un problème de connectivité réseau, celui-ci utilise VPC Reachability Analyzer pour vérifier vos connexions, inspecter la configuration de

votre réseau et identifier les problèmes potentiels. Amazon Q fournit alors des conseils sur la manière de résoudre le problème ou d'approfondir le diagnostic. L'utilisation combinée des fonctionnalités conversationnelles d'Amazon Q et de Reachability Analyzer vous permet de résoudre rapidement les problèmes de connectivité réseau de manière intuitive. Pour plus d'informations, consultez l'analyse de l'[accessibilité du réseau Amazon Q dans le guide de l'utilisateur de Reachability Analyzer](https://docs.aws.amazon.com/vpc/latest/reachability/amazon-q-network-reachability-analysis.html).

# <span id="page-185-0"></span>Amazon Q dans Amazon QuickSight

Amazon Q sur Amazon QuickSight est optimisé pour comprendre le langage naturel que vous utilisez pour poser des questions sur vos données. Vous pouvez poser à Amazon Q des questions utilisant des expressions courantes liées aux ventes, au marketing et à la vente au détail pour répondre rapidement aux besoins de votre entreprise. Pour plus d'informations, consultez [Amazon Q Amazon](https://docs.aws.amazon.com/quicksight/latest/user/working-with-quicksight-q.html) [QuickSight dans](https://docs.aws.amazon.com/quicksight/latest/user/working-with-quicksight-q.html) le guide de QuickSight l'utilisateur Amazon.

# Sécurité dans Amazon Q Developer

La sécurité du cloud AWS est la priorité absolue. En tant que AWS client, vous bénéficiez d'un centre de données et d'une architecture réseau conçus pour répondre aux exigences des entreprises les plus sensibles en matière de sécurité.

La sécurité est une responsabilité partagée entre vous AWS et vous. Le [modèle de responsabilité](https://aws.amazon.com/compliance/shared-responsibility-model/)  [partagée](https://aws.amazon.com/compliance/shared-responsibility-model/) décrit ceci en tant que sécurité du cloud et sécurité dans le cloud :

- Sécurité du cloud : AWS est chargée de protéger l'infrastructure qui s'exécute Services AWS dans le AWS Cloud. AWS vous fournit également des services que vous pouvez utiliser en toute sécurité. Des auditeurs tiers testent et vérifient régulièrement l'efficacité de notre sécurité dans le cadre des [programmes de conformitéAWS.](https://aws.amazon.com/compliance/programs/) Pour en savoir plus sur les programmes de conformité qui s'appliquent à Amazon Q, consultez [Services AWS concernés par le programme de conformité](https://aws.amazon.com/compliance/services-in-scope/).
- Sécurité dans le cloud Votre responsabilité est déterminée par le AWS service que vous utilisez. Vous êtes également responsable d'autres facteurs, y compris la sensibilité de vos données, les exigences de votre entreprise et la législation et la réglementation applicables.

Cette documentation vous aide à comprendre comment appliquer le modèle de responsabilité partagée lors de l'utilisation d'Amazon Q Developer. Il vous explique comment configurer Amazon Q pour répondre à vos objectifs de sécurité et de conformité. Vous apprendrez également à utiliser d'autres AWS services qui vous aident à surveiller et à sécuriser vos ressources Amazon Q.

### **Rubriques**

- [Protection des données dans Amazon Q Developer](#page-186-0)
- [Gestion des identités et des accès pour Amazon Q Developer](#page-196-0)
- [Validation de conformité pour Amazon Q Developer](#page-251-0)
- [Résilience dans Amazon Q Developer](#page-252-0)
- [Sécurité de l'infrastructure dans Amazon Q Developer](#page-252-1)
- [Points de terminaison VPC pour développeurs et interfaces Amazon Q \(\)AWS PrivateLink](#page-253-0)

# <span id="page-186-0"></span>Protection des données dans Amazon Q Developer

Le [modèle de responsabilité AWS partagée](https://aws.amazon.com/compliance/shared-responsibility-model/) s'applique à la protection des données dans Amazon Q Developer. Comme décrit dans ce modèle, AWS est chargé de protéger l'infrastructure mondiale qui gère tous les AWS Cloud. La gestion du contrôle de votre contenu hébergé sur cette infrastructure relève de votre responsabilité. Vous êtes également responsable de la configuration de la sécurité et des tâches de gestion de Services AWS ce que vous utilisez. Pour plus d'informations sur la confidentialité des données, consultez la [FAQ sur la confidentialité des données](https://aws.amazon.com/compliance/data-privacy-faq). Pour plus d'informations sur la protection des données en Europe, consultez l'article intitulé [AWS Modèle de](https://aws.amazon.com/blogs/security/the-aws-shared-responsibility-model-and-gdpr) [responsabilité partagée et RGDP](https://aws.amazon.com/blogs/security/the-aws-shared-responsibility-model-and-gdpr) AWS sur le blog sur la sécurité .

À des fins de protection des données, nous vous recommandons de protéger les Compte AWS informations d'identification et de configurer les utilisateurs individuels avec AWS Identity and Access Management (IAM). Ainsi, chaque utilisateur se voit attribuer uniquement les autorisations nécessaires pour exécuter ses tâches. Nous vous recommandons également de sécuriser vos données comme indiqué ci-dessous :

- Utilisez l'authentification multifactorielle (MFA) avec chaque compte.
- Utilisez le protocole SSL/TLS pour communiquer avec les ressources. AWS Nous recommandons TLS 1.2 ou version ultérieure.
- Configurez l'API et la journalisation de l'activité des utilisateurs avec AWS CloudTrail.
- Utilisez des solutions de AWS chiffrement, ainsi que tous les contrôles de sécurité par défaut qu'ils contiennent Services AWS.
- Utilisez des services de sécurité gérés avancés tels que Amazon Macie, qui aident à découvrir et à sécuriser les données sensibles stockées dans Amazon S3.
- Si vous avez besoin de modules cryptographiques validés par la norme FIPS 140-2 pour accéder AWS via une interface de ligne de commande ou une API, utilisez un point de terminaison FIPS. Pour plus d'informations sur les points de terminaison FIPS (Federal Information Processing Standard) disponibles, consultez [Federal Information Processing Standard \(FIPS\) 140-2](https://aws.amazon.com/compliance/fips/) (Normes de traitement de l'information fédérale).

Nous vous recommandons fortement de ne jamais placer d'informations confidentielles ou sensibles, telles que les adresses e-mail de vos clients, dans des balises ou des champs de texte libre tels que le champ Name (Nom). Cela inclut lorsque vous travaillez avec Amazon Q ou une autre entreprise Services AWS à l' AWS Management Console aide de l'API AWS Command Line Interface (AWS CLI) ou AWS des SDK. Toutes les données que vous saisissez dans des balises ou des champs de texte de forme libre utilisés pour les noms peuvent être utilisées à des fins de facturation ou dans les journaux de diagnostic.

Quel que soit l'endroit où vous utilisez Amazon Q Developer, les données sont envoyées et stockées Région AWS aux États-Unis. Vos conversations avec Amazon Q sont stockées dans la région de l'est des États-Unis (Virginie du Nord), même si la valeur AWS Management Console est différente Région AWS. Les données traitées lors des sessions d'erreur de la console de résolution des problèmes sont stockées dans la région de l'ouest des États-Unis (Oregon). Les données traitées lors des interactions avec Amazon Q dans les environnements de développement intégrés (IDE) sont stockées dans la région USA Est (Virginie du Nord).

Amazon Q stocke vos questions, les réponses et le contexte supplémentaire, tel que les métadonnées de la console et le code dans votre IDE, afin de générer des réponses à vos questions. Pour en savoir AWS plus sur l'utilisation de certaines questions que vous posez à Amazon Q et sur les réponses qu'il apporte pour améliorer nos services, consulte[zAmélioration du service Amazon Q](#page-189-0)  [Developer.](#page-189-0)

#### Rubriques

- [Chiffrement des données dans Amazon Q Developer](#page-188-0)
- [Amélioration du service Amazon Q Developer](#page-189-0)
- [Désactiver le partage de données dans l'IDE](#page-190-0)

# <span id="page-188-0"></span>Chiffrement des données dans Amazon Q Developer

Cette rubrique fournit des informations spécifiques à Amazon Q Developer sur le chiffrement en transit et le chiffrement au repos.

## Chiffrement en transit

Toutes les communications entre les clients et Amazon Q et entre Amazon Q et ses dépendances en aval sont protégées à l'aide de connexions TLS 1.2 ou supérieures.

### Chiffrement au repos

Amazon Q stocke les données au repos à l'aide d'Amazon DynamoDB et d'Amazon Simple Storage Service (Amazon S3). Les données au repos sont cryptées par défaut à l'aide de solutions de AWS chiffrement. Amazon Q chiffre vos données à l'aide des clés de chiffrement AWS détenues par AWS Key Management Service (AWS KMS). Vous n'avez aucune action à entreprendre pour protéger les clés AWS gérées qui chiffrent vos données. Pour plus d'informations, consultez [Clés détenues par](https://docs.aws.amazon.com/kms/latest/developerguide/concepts.html#aws-owned-cmk)  [AWS](https://docs.aws.amazon.com/kms/latest/developerguide/concepts.html#aws-owned-cmk) dans le Guide du développeur AWS Key Management Service .

Pour les données stockées par Amazon Q dans des environnements de développement intégrés (IDE), vous pouvez créer votre propre client géré AWS KMS key pour chiffrer vos données au repos. Les clés gérées par le client sont des clés KMS de votre AWS compte que vous créez, détenez et gérez pour contrôler directement l'accès à vos données en contrôlant l'accès à la clé KMS. Pour plus d'informations sur la création de votre propre clé KMS, consultez la section [Création de clés](https://docs.aws.amazon.com/kms/latest/developerguide/create-keys.html) dans le guide du AWS Key Management Service développeur.

## Chiffrement avec le Amazon Q Developer Agent for code transformation

Lorsque vous commencez une transformation avec le [Amazon Q Developer Agent for code](#page-110-0)  [transformation,](#page-110-0) votre code est envoyé à un compartiment Amazon S3 appartenant au service via une connexion TLS cryptée. Au repos, votre code est chiffré à l'aide d'une clé gérée par le client si vous en fournissez une, et sinon à l'aide d'une clé AWS détenue par le client. Pendant la transformation, votre code est stocké en mémoire dans un environnement de construction sécurisé. Une fois la transformation terminée, l'environnement de construction est supprimé et tous les artefacts sont vidés de la mémoire. Votre code chiffré reste dans le compartiment Amazon S3 appartenant au service pendant 24 heures au maximum, puis il est définitivement supprimé.

## Chiffrement avec personnalisations

Lorsque vous créez une [personnalisation,](#page-160-0) Amazon Q télécharge vos fichiers dans un compartiment Amazon S3 appartenant au service. Vos fichiers sont chiffrés en transit avec HTTPS et TLS. Ils sont chiffrés au repos avec une clé gérée par le client si vous en fournissez une, et sinon avec une clé AWS détenue par le client. Une fois que votre personnalisation a été créée, vos données sont AWS définitivement supprimées du bucket et purgées de la mémoire.

Vos personnalisations sont totalement isolées les unes des autres au sein de votre compte. Ils sont également isolés des données des autres clients. Seuls les utilisateurs [spécifiés par](#page-178-0)  [un administrateur Amazon Q Developer](#page-178-0) ont accès à une personnalisation spécifique. Avant qu'un administrateur Amazon Q puisse spécifier quels utilisateurs peuvent accéder à quelles personnalisations, vous devez autoriser cet administrateur à le faire. Pour plus d'informations, consultez [Conditions requises pour les personnalisations d'Amazon Q.](#page-161-0)

# <span id="page-189-0"></span>Amélioration du service Amazon Q Developer

Pour aider Amazon Q Developer à fournir les informations les plus pertinentes, nous pouvons utiliser certains contenus d'Amazon Q, tels que les questions que vous posez à Amazon Q et ses réponses, afin d'améliorer le service. Cette page explique le contenu que nous utilisons et comment nous désinscrire.

# Contenu Amazon Q Developer Free Tier utilisé pour améliorer le service

Nous pouvons utiliser certains contenus d'Amazon Q Developer Free Tier pour améliorer le service. Amazon Q peut utiliser ce contenu, par exemple, pour fournir de meilleures réponses aux questions courantes, résoudre les problèmes opérationnels d'Amazon Q, pour le débogage ou pour la formation de modèles.

Le contenu AWS susceptible d'être utilisé pour améliorer le service inclut, par exemple, vos questions adressées à Amazon Q ainsi que les réponses et le code générés par Amazon Q.

Nous n'utilisons pas le contenu d'Amazon Q Developer Pro ou d'Amazon Q Business pour améliorer le service.

### Comment se désinscrire

La manière dont vous pouvez vous désinscrire du niveau gratuit pour les développeurs d'Amazon Q qui utilise du contenu pour améliorer le service dépend de l'environnement dans lequel vous utilisez Amazon Q.

Pour les AWS sites Web AWS Management Console AWS Console Mobile Application, et AWS Chatbot, configurez une politique de désinscription des services d'IA dans AWS Organizations. Pour plus d'informations, veuillez consulter la rubrique [Politiques de désactivation des services IA](https://docs.aws.amazon.com/organizations/latest/userguide/orgs_manage_policies_ai-opt-out.html) dans le Guide de l'utilisateur AWS Organizations .

Dans l'IDE, pour Amazon Q Developer Free Tier, ajustez vos paramètres dans l'IDE. Pour plus d'informations, consultez [Désactiver le partage de données dans l'IDE](#page-190-0).

# <span id="page-190-0"></span>Désactiver le partage de données dans l'IDE

Cette page explique comment refuser le partage de vos données dans l'IDE dans lequel vous utilisez Amazon Q, y compris les IDE tiers et les environnements de AWS codage. Pour plus d'informations sur la manière dont Amazon Q utilise ces données, consulte[zAmélioration du service Amazon Q](#page-189-0)  [Developer.](#page-189-0)

## Désactiver le partage de votre télémétrie côté client

Votre télémétrie côté client quantifie votre utilisation du service. Par exemple, AWS peut suivre si vous acceptez ou refusez une recommandation. Votre télémétrie côté client ne contient pas de code réel et ne contient pas d'informations personnelles identifiables (PII) telles que votre adresse IP.

Choisissez un environnement pour obtenir des instructions sur la manière de refuser le partage de votre télémétrie côté client.

#### Code Visual Studio

Pour refuser le partage de vos données de télémétrie dansVS Code, procédez comme suit :

- 1. Ouvrez les paramètres dansVS Code.
- 2. Si vous utilisez des VS Code espaces de travail, passez au sous-onglet Espace de travail. DansVS Code, les paramètres de l'espace de travail remplacent les paramètres utilisateur.
- 3. Dans la barre de recherche des paramètres, entrezAmazon Q: Telemetry.
- 4. Désélectionnez la case.

#### **a** Note

Il s'agit d'une décision que chaque développeur doit prendre dans son propre IDE. Si vous utilisez Amazon Q dans le cadre d'une entreprise, votre administrateur ne sera pas en mesure de modifier ce paramètre pour vous.

#### **JetBrains**

Pour refuser le partage de vos données de télémétrie dansJetBrains, procédez comme suit :

- 1. Dans votre JetBrains IDE, ouvrez les préférences (sur un Mac, cela se trouve sous Paramètres).
- 2. Dans la barre de navigation de gauche, choisissez Outils, puis choisissez AWS.
- 3. Désélectionnez Envoyer les statistiques d'utilisation à. AWS

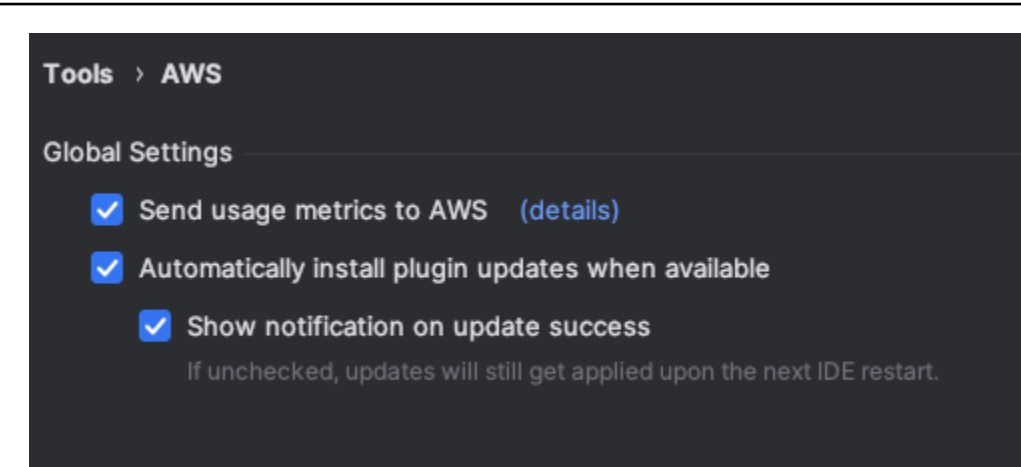

#### **a** Note

Il s'agit d'une décision que chaque développeur doit prendre dans son propre IDE. Si vous utilisez Amazon Q dans le cadre d'une entreprise, votre administrateur ne sera pas en mesure de modifier ce paramètre pour vous.

#### Visual Studio

Pour refuser le partage de vos données de télémétrie dans le AWS kit d'outils pourVisual Studio, procédez comme suit :

- 1. Sous Outils, sélectionnez Options.
- 2. Dans le volet Options, choisissez AWS Toolkit, puis Général.
- 3. Désélectionnez Autoriser le AWS kit d'outils pour collecter des informations d'utilisation.

#### **a** Note

Il s'agit d'une décision que chaque développeur doit prendre dans son propre IDE. Si vous utilisez Amazon Q dans le cadre d'une entreprise, votre administrateur ne sera pas en mesure de modifier ce paramètre pour vous.

#### AWS Cloud9

1. Dans votre AWS Cloud9 IDE, choisissez le AWS Cloud9 logo en haut de la fenêtre, puis choisissez Preferences.

- 2. Dans l'onglet Préférences, choisissez AWS Toolkit.
- 3. À côté de AWS: télémétrie côté client, mettez le commutateur en position arrêt.

#### **a** Note

Ce paramètre détermine si vous partagez ou non votre télémétrie AWS Cloud9 côté client en général, et pas uniquement pour Amazon Q.

#### Lambda

Lorsque vous utilisez Amazon Q avec Lambda, Amazon Q ne partage pas votre télémétrie côté client avec. AWS

#### SageMaker Studio

- 1. En haut de la fenêtre du SageMaker Studio, choisissez Paramètres.
- 2. Dans le menu déroulant Paramètres, sélectionnez Éditeur de paramètres avancés.
- 3. Dans le menu déroulant Amazon Q, cochez ou désélectionnez la case à côté de Partager les données d'utilisation avec Amazon Q.

#### JupyterLab

- 1. En haut de la JupyterLab fenêtre, choisissez Réglages.
- 2. Dans le menu déroulant Paramètres, sélectionnez Éditeur de paramètres avancés.
- 3. Dans le menu déroulant Amazon Q, cochez ou désélectionnez la case à côté de Partager les données d'utilisation avec Amazon Q.

#### AWS Glue Studio Notebook

- 1. En bas de la fenêtre de AWS Glue Studio Notebook, sélectionnez Amazon Q.
- 2. Dans le menu contextuel, activez le bouton situé à côté de Partager la télémétrie avec. AWS

## **G** Note

La suspension du partage de la télémétrie côté client ne sera valide que pendant la durée du Studio Notebook actuel. AWS Glue

## Command line

Dans l'outil de ligne de commande, sous Préférences, activez la télémétrie.

## Refuser le partage de votre contenu

Pour plus d'informations sur les AWS utilisations du contenu, consultez[Amélioration du service](#page-189-0)  [Amazon Q Developer.](#page-189-0)

### Code Visual Studio

Au niveau Amazon Q Developer Pro, Amazon Q ne collecte pas votre contenu.

Lors du niveau gratuit pour les développeurs d'Amazon Q, pour refuser le partage de votre contenuVS Code, suivez la procédure suivante.

- 1. Ouvrez les paramètres dansVS Code.
- 2. Si vous utilisez des VS Code espaces de travail, passez au sous-onglet Espace de travail. DansVS Code, les paramètres de l'espace de travail remplacent les paramètres utilisateur.
- 3. Dans la barre de recherche des paramètres, entrezAmazon Q: Share Content.
- 4. Désélectionnez la case.

### **JetBrains**

Au niveau Amazon Q Developer Pro, Amazon Q ne collecte pas votre contenu.

Lors du niveau gratuit pour les développeurs d'Amazon Q, pour refuser le partage des données Amazon QJetBrains, suivez la procédure suivante.

- 1. Assurez-vous d'utiliser la dernière version deJetBrains.
- 2. Dans votre JetBrains IDE, ouvrez les préférences (sur un Mac, cela se trouve sous Paramètres).
- 3. Dans la barre de navigation de gauche, choisissez Outils AWS-> -> Amazon Q.

#### 4. Sous Partage de données, désélectionnez Partager le contenu Amazon Q avec AWS.

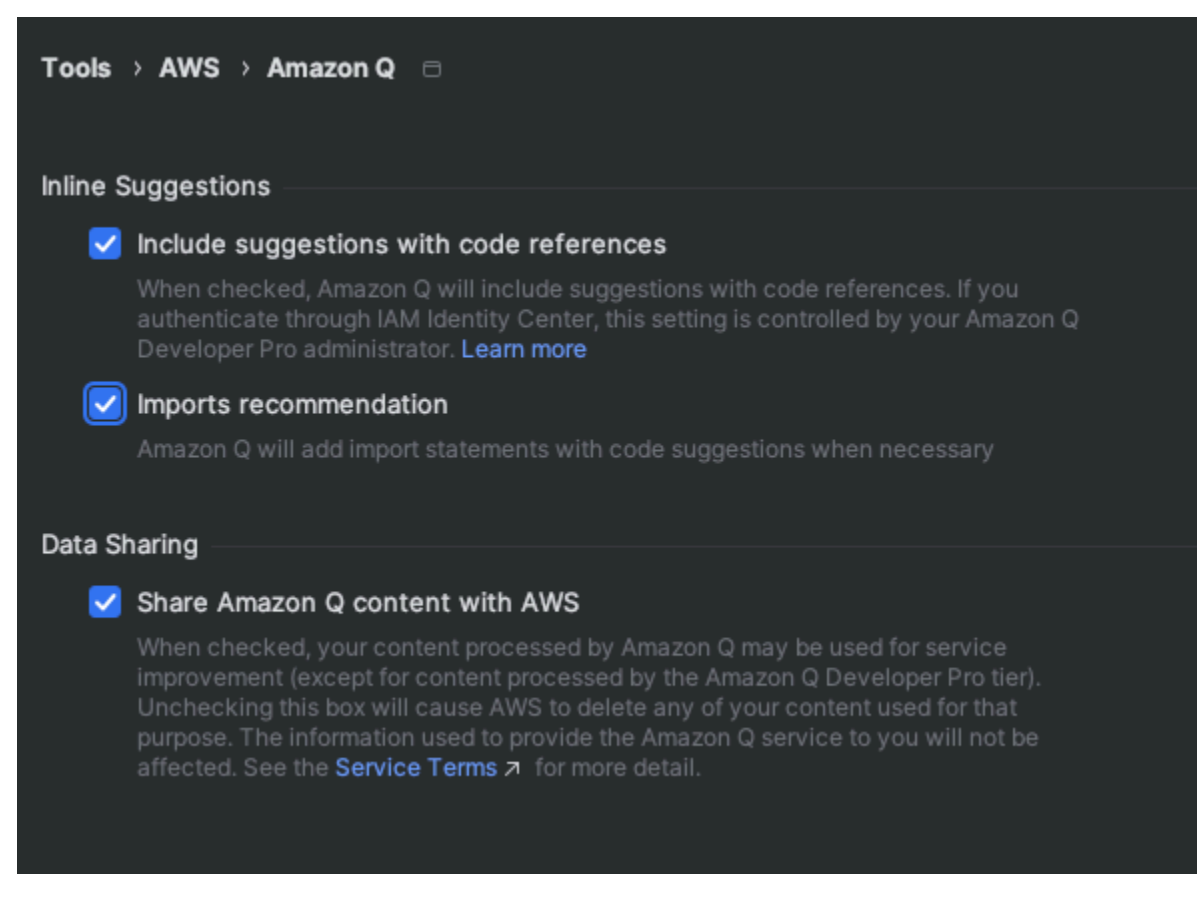

#### Visual Studio

Au niveau Amazon Q Developer Pro, Amazon Q ne collecte pas votre contenu.

Lors du niveau gratuit pour les développeurs d'Amazon Q, pour refuser le partage de votre contenuVisual Studio, suivez la procédure suivante.

Ouvrez le menu des options d'Amazon Q de deux manières :

- Choisissez l'icône du AWS kit d'outils sur le bord de la fenêtre, puis choisissez Options...
- Accédez à Outils -> Options -> AWS Boîte à outils -> Amazon Q

Activez Partager le contenu Amazon Q avec AWS Vrai ou Faux.

#### AWS Cloud9

Lorsque vous utilisez Amazon Q avec AWS Cloud9, Amazon Q ne partage pas votre contenu avec AWS.

#### **a** Note

Les AWS Cloud9 paramètres contiennent un interrupteur permettant de partager du contenu Amazon Q avec AWS, mais ce commutateur ne fonctionne pas.

#### Lambda

Lorsque vous utilisez Amazon Q avec Lambda, Amazon Q ne partage pas votre contenu avec. AWS

#### SageMaker Studio

Lorsque vous utilisez Amazon Q avec SageMaker Studio, Amazon Q ne partage pas votre contenu avec AWS.

#### **JupyterLab**

- 1. En haut de la JupyterLab fenêtre, choisissez Réglages.
- 2. Dans le menu déroulant Paramètres, sélectionnez Éditeur de paramètres avancés.
- 3. Dans le menu déroulant Amazon Q, cochez ou désélectionnez la case à côté de Partager du contenu avec Amazon Q.

#### AWS Glue Studio Notebook

Lorsque vous utilisez Amazon Q avec AWS Glue Studio Notebook, Amazon Q ne partage pas votre contenu avec AWS.

#### Command line

Dans l'outil de ligne de commande, sous Préférences, activez l'option Partager le contenu Amazon Q avec AWS.

# <span id="page-196-0"></span>Gestion des identités et des accès pour Amazon Q Developer

AWS Identity and Access Management (IAM) est un outil Service AWS qui permet à un administrateur de contrôler en toute sécurité l'accès aux AWS ressources. IAM les administrateurs contrôlent qui peut être authentifié (connecté) et autorisé (autorisé) à utiliser les ressources Amazon Q Developer. IAM est un Service AWS outil que vous pouvez utiliser sans frais supplémentaires.

#### **Rubriques**

- [Public ciblé](#page-197-0)
- [Authentification par des identités](#page-198-0)
- [Gestion des accès à l'aide de politiques](#page-201-0)
- [Comment Amazon Q Developer travaille avec IAM](#page-204-0)
- [Gérez l'accès à Amazon Q Developer à l'aide de politiques](#page-212-0)
- [Référence des autorisations des développeurs Amazon Q](#page-235-0)
- [AWS politiques gérées pour Amazon Q Developer](#page-238-0)
- [Utilisation de rôles liés à un service pour les abonnements Amazon Q destinés aux développeurs](#page-243-0) [et aux utilisateurs](#page-243-0)

# <span id="page-197-0"></span>Public ciblé

La façon dont vous l'utilisez IAM varie en fonction du travail que vous effectuez sur Amazon Q.

Utilisateur du service : si vous utilisez le service Amazon Q pour accomplir votre tâche, votre administrateur vous fournit les informations d'identification et les autorisations dont vous avez besoin. Vous pourrez avoir besoin d'autorisations supplémentaires si vous utilisez davantage de fonctionnalités Amazon Q. En comprenant bien la gestion des accès, vous saurez demander les autorisations appropriées à votre administrateur.

Administrateur du service : si vous êtes le responsable des ressources Amazon Q de votre entreprise, vous bénéficiez probablement d'un accès total à Amazon Q. C'est à vous de déterminer les fonctionnalités et les ressources Amazon Q auxquelles vos utilisateurs des services pourront accéder. Vous devez ensuite envoyer des demandes à votre IAM administrateur pour modifier les autorisations des utilisateurs de votre service. Consultez les informations de cette page pour comprendre les concepts de base de IAM. Pour en savoir plus sur la manière dont votre entreprise peut utiliser IAM Amazon Q, consultez [Comment fonctionne Amazon Q. IAM](#page-204-0)

Administrateur IAM : si vous êtes un administrateur IAM , vous voudrez peut-être obtenir des détails sur la façon dont vous pouvez écrire des politiques pour gérer l'accès à Amazon Q. Si vous êtes un administrateur IAM, pensez à apprendre des informations sur la façon dont vous pouvez écrire des politiques pour gérer l'accès des utilisateurs IAM aux services. Pour obtenir des informations spécifiques à Amazon Q, consultez [Politiques gérées par les Régions AWS pour Amazon Q](#page-238-0).

# <span id="page-198-0"></span>Authentification par des identités

L'authentification est la façon dont vous vous connectez à AWS l'aide de vos informations d'identification. Vous devez être authentifié (connecté à AWS) en tant qu'utilisateur Compte AWS root Utilisateur IAM, ou en assumant un IAM rôle.

Vous pouvez vous connecter en AWS tant qu'identité fédérée en utilisant les informations d'identification fournies par le biais d'une source d'identité. AWS IAM Identity Center (IAM Identity Center) les utilisateurs, l'authentification unique de votre entreprise et vos Google informations d'Facebookidentification sont des exemples d'identités fédérées. Lorsque vous vous connectez en tant qu'identité fédérée, votre administrateur aura précédemment configuré une fédération d'identités avec des rôles IAM . Lorsque vous accédez à AWS l'aide de la fédération, vous assumez indirectement un rôle.

Selon le type d'utilisateur que vous êtes, vous pouvez vous connecter au portail AWS Management Console ou au portail AWS d'accès. Pour plus d'informations sur la connexion à AWS, consultez la section [Comment vous connecter à votre compte Compte AWS dans](https://docs.aws.amazon.com/signin/latest/userguide/how-to-sign-in.html) le guide de Connexion à AWS l'utilisateur.

Quelle que soit la méthode d'authentification que vous utilisez, vous devrez peut-être également fournir des informations de sécurité supplémentaires. Par exemple, il vous AWS recommande d'utiliser l'authentification multifactorielle (MFA) pour renforcer la sécurité de votre compte. Pour en savoir plus, consultez [Authentification multifactorielle](https://docs.aws.amazon.com/singlesignon/latest/userguide/enable-mfa.html) dans le Guide de l'utilisateur AWS IAM Identity Center et [Utilisation de l'authentification multifactorielle \(MFA\) dans l'interface AWS](https://docs.aws.amazon.com/IAM/latest/UserGuide/id_credentials_mfa.html) dans le Guide de l'utilisateur IAM.

## Utilisateur racine d'un compte AWS

Lorsque vous créez un Compte AWS, vous commencez par une identité de connexion unique qui donne un accès complet à toutes Services AWS les ressources du compte. Cette identité est appelée Utilisateur racine d'un compte AWS et est accessible en vous connectant avec l'adresse e-mail et le mot de passe que vous avez utilisés pour créer le compte. Il est vivement recommandé de ne pas utiliser l'utilisateur root pour vos tâches quotidiennes. Protégez vos informations d'identification d'utilisateur root et utilisez-les pour effectuer les tâches que seul l'utilisateur root peut effectuer. Pour obtenir la liste complète des tâches qui vous imposent de vous connecter en tant qu'utilisateur root, consultez [Tâches nécessitant des informations d'identification d'utilisateur root](https://docs.aws.amazon.com/accounts/latest/reference/root-user-tasks.html) dans le Guide de l'utilisateur IAM.

## Identité fédérée

La meilleure pratique consiste à obliger les utilisateurs humains, y compris ceux qui ont besoin d'un accès administrateur, à utiliser la fédération avec un fournisseur d'identité pour accéder à l'aide Services AWS d'informations d'identification temporaires.

Une identité fédérée est un utilisateur de l'annuaire des utilisateurs de votre entreprise, d'un fournisseur d'identité Web AWS Directory Service, du répertoire Identity Center ou de tout utilisateur qui y accède à l'aide des informations d'identification fournies Services AWS par le biais d'une source d'identité. Lorsque des identités fédérées y accèdent Comptes AWS, elles assument des rôles, qui fournissent des informations d'identification temporaires.

Pour une gestion des accès centralisée, nous vous recommandons d'utiliser AWS IAM Identity Center. Vous pouvez créer des utilisateurs et des groupes dans IAM Identity Center, ou vous pouvez vous connecter et synchroniser avec un ensemble d'utilisateurs et de groupes dans votre propre source d'identité afin de les utiliser dans toutes vos applications Comptes AWS et applications. Pour obtenir des informations sur IAM Identity Center, consultez [Qu'est-ce que IAM Identity Center ?](https://docs.aws.amazon.com/singlesignon/latest/userguide/what-is.html) dans le Guide de l'utilisateur AWS IAM Identity Center .

### Utilisateurs IAM et groupes

An [Utilisateur IAMe](https://docs.aws.amazon.com/IAM/latest/UserGuide/id_users.html)st une identité au sein de vous Compte AWS qui possède des autorisations spécifiques pour une seule personne ou une seule application. Dans la mesure du possible, nous vous recommandons de vous fier à des informations d'identification temporaires plutôt que de créer des Utilisateurs IAM personnes possédant des informations d'identification à long terme, telles que des mots de passe et des clés d'accès. Toutefois, si vous avez des cas d'utilisation spécifiques qui nécessitent des informations d'identification à long terme Utilisateurs IAM, nous vous recommandons de faire pivoter les clés d'accès. Pour plus d'informations, consultez [Rotation régulière des clés](https://docs.aws.amazon.com/IAM/latest/UserGuide/best-practices.html#rotate-credentials) [d'accès pour les cas d'utilisation nécessitant des informations d'identification](https://docs.aws.amazon.com/IAM/latest/UserGuide/best-practices.html#rotate-credentials) dans le Guide de l'utilisateur IAM.

Un [IAM groupe](https://docs.aws.amazon.com/IAM/latest/UserGuide/id_groups.html) est une identité qui spécifie une collection de Utilisateurs IAM. Vous ne pouvez pas vous connecter en tant que groupe. Vous pouvez utiliser les groupes pour spécifier des autorisations pour plusieurs utilisateurs à la fois. Les groupes permettent de gérer plus facilement les autorisations pour de grands ensembles d'utilisateurs. Par exemple, vous pourriez avoir un groupe nommé IAMadmins et lui donner les autorisations nécessaires pour administrer IAM les ressources.

Les utilisateurs sont différents des rôles. Un utilisateur est associé de manière unique à une personne ou une application, alors qu'un rôle est conçu pour être endossé par tout utilisateur qui en a besoin.

Les utilisateurs disposent d'informations d'identification permanentes, mais les rôles fournissent des informations d'identification temporaires. Pour plus d'informations, voir [Quand créer un Utilisateur](https://docs.aws.amazon.com/IAM/latest/UserGuide/id.html#id_which-to-choose)  [IAM \(au lieu d'un rôle\)](https://docs.aws.amazon.com/IAM/latest/UserGuide/id.html#id_which-to-choose) dans le guide de l'utilisateur IAM.

### IAM rôles

Un [IAM rôle](https://docs.aws.amazon.com/IAM/latest/UserGuide/id_roles.html) est une identité au sein de Compte AWS vous dotée d'autorisations spécifiques. Un rôle IAM est similaire à un Utilisateur IAM mais n'est pas associé à une personne spécifique. Vous pouvez assumer temporairement un IAM rôle dans le en AWS Management Console [changeant de](https://docs.aws.amazon.com/IAM/latest/UserGuide/id_roles_use_switch-role-console.html)  [rôle](https://docs.aws.amazon.com/IAM/latest/UserGuide/id_roles_use_switch-role-console.html). Vous pouvez assumer un rôle en appelant une opération AWS Command Line Interface (AWS CLI) ou une opération d' AWS API ou en utilisant une URL personnalisée. Pour plus d'informations sur les méthodes d'utilisation des rôles, consultez la section [Utilisation IAM des rôles](https://docs.aws.amazon.com/IAM/latest/UserGuide/id_roles_use.html) dans le Guide de l'utilisateur IAM.

IAM les rôles dotés d'informations d'identification temporaires sont utiles dans les situations suivantes :

- Accès utilisateur fédéré Pour attribuer des autorisations à une identité fédérée, vous créez un rôle et définissez des autorisations pour le rôle. Quand une identité externe s'authentifie, l'identité est associée au rôle et reçoit les autorisations qui sont définies par celui-ci. Pour obtenir des informations sur les rôles pour la fédération, consultez [Création d'un rôle pour un](https://docs.aws.amazon.com/IAM/latest/UserGuide/id_roles_create_for-idp.html)  [fournisseur d'identité tiers \(fédération\)](https://docs.aws.amazon.com/IAM/latest/UserGuide/id_roles_create_for-idp.html) dans le Guide de l'utilisateur IAM. Si vous utilisez IAM Identity Center, vous configurez un jeu d'autorisations. IAM Identity Center met en corrélation le jeu d'autorisations avec un rôle dans IAM afin de contrôler à quoi vos identités peuvent accéder après leur authentification. Pour obtenir des informations sur les ensembles d'autorisations, consultez [Jeux d'autorisations](https://docs.aws.amazon.com/singlesignon/latest/userguide/permissionsetsconcept.html) dans le Guide de l'utilisateur AWS IAM Identity Center .
- Utilisateur IAM Autorisations temporaires An Utilisateur IAM peut assumer un IAM rôle en assumant temporairement différentes autorisations pour une tâche spécifique.
- Accès entre comptes : vous pouvez utiliser un IAM rôle pour autoriser une personne (un mandant fiable) d'un autre compte à accéder aux ressources de votre compte. Les rôles constituent le principal moyen d'accorder l'accès intercompte. Toutefois, dans certains Services AWS cas, vous pouvez associer une politique directement à une ressource (au lieu d'utiliser un rôle comme proxy). Pour plus d'informations sur la différence entre les rôles et les politiques basées sur les ressources pour l'accès entre comptes, consultez la section En [quoi les IAM rôles diffèrent des politiques](https://docs.aws.amazon.com/IAM/latest/UserGuide/id_roles_compare-resource-policies.html) [basées sur les ressources](https://docs.aws.amazon.com/IAM/latest/UserGuide/id_roles_compare-resource-policies.html) dans le Guide de l'utilisateur IAM.
- Accès multiservices Certains Services AWS utilisent des fonctionnalités dans d'autres Services AWS. Un service peut le faire en utilisant les autorisations d'appel du principal, une fonction du service ou un rôle lié au service.
	- Autorisations principales Lorsque vous utilisez un rôle Utilisateur IAM ou pour effectuer des actions AWS, vous êtes considéré comme un mandant. Les politiques accordent des autorisations au principal. Lorsque vous utilisez certains services, vous pouvez effectuer une action qui déclenche une autre action dans un autre service. Dans ce cas, vous devez disposer d'autorisations nécessaires pour effectuer les deux actions.
	- Fonction du service : il s'agit d'une fonction attribuée à un rôle IAM afin de réaliser des actions en votre nom. Un IAM administrateur peut créer, modifier et supprimer un rôle de service de l'intérieur IAM. Pour plus d'informations, consultez [Création d'un rôle pour la délégation](https://docs.aws.amazon.com/IAM/latest/UserGuide/id_roles_create_for-service.html)  [d'autorisations à un Service AWS](https://docs.aws.amazon.com/IAM/latest/UserGuide/id_roles_create_for-service.html) dans le Guide de l'utilisateur IAM.
	- Rôle lié à un service Un rôle lié à un service est un type de rôle de service lié à un. Service AWS Le service peut endosser le rôle afin d'effectuer une action en votre nom. Les rôles liés à un service apparaissent dans votre Compte AWS répertoire et appartiennent au service. Un IAM administrateur peut consulter mais pas modifier les autorisations pour les rôles liés à un service.
- Applications exécutées sur Amazon EC2 : vous pouvez utiliser un IAM rôle pour gérer les informations d'identification temporaires pour les applications qui s'exécutent sur une Amazon EC2 instance et qui envoient AWS CLI des demandes AWS d'API. Cela est préférable au stockage des clés d'accès dans l' Amazon EC2 instance. Pour attribuer un IAM rôle à une Amazon EC2 instance et le rendre disponible pour toutes ses applications, vous devez créer un profil d'instance attaché à l'instance. Un profil d'instance contient le rôle et permet aux programmes exécutés sur l' Amazon EC2 instance d'obtenir des informations d'identification temporaires. Pour plus d'informations, consultez la section [Utilisation d'un IAM rôle pour accorder des autorisations aux applications](https://docs.aws.amazon.com/IAM/latest/UserGuide/id_roles_use_switch-role-ec2.html) [exécutées sur des Amazon EC2 instances](https://docs.aws.amazon.com/IAM/latest/UserGuide/id_roles_use_switch-role-ec2.html) dans le Guide de l'utilisateur IAM.

Pour plus d'informations sur l'utilisation IAM des rôles, voir [Quand créer un IAM rôle \(au lieu d'un](https://docs.aws.amazon.com/IAM/latest/UserGuide/id.html#id_which-to-choose_role) [utilisateur\)](https://docs.aws.amazon.com/IAM/latest/UserGuide/id.html#id_which-to-choose_role) dans le guide de l'utilisateur IAM.

# <span id="page-201-0"></span>Gestion des accès à l'aide de politiques

Vous contrôlez l'accès en AWS créant des politiques et en les associant à AWS des identités ou à des ressources. Une politique est un objet AWS qui, lorsqu'il est associé à une identité ou à une ressource, définit leurs autorisations. AWS évalue ces politiques lorsqu'un principal (utilisateur, utilisateur root ou session de rôle) fait une demande. Les autorisations dans les politiques déterminent si la demande est autorisée ou refusée. La plupart des politiques sont stockées

AWS sous forme de documents JSON. Pour plus d'informations sur la structure et le contenu des documents de politique JSON, consultez [Vue d'ensemble des politiques JSON](https://docs.aws.amazon.com/IAM/latest/UserGuide/access_policies.html#access_policies-json) dans le Guide de l'utilisateur IAM.

Les administrateurs peuvent utiliser les politiques AWS JSON pour spécifier qui a accès à quoi. C'est-à-dire, quel principal peut effectuer des actions sur quelles ressources et dans quelles conditions.

Chaque IAM entité (utilisateur ou rôle) démarre sans aucune autorisation. Par défaut, les utilisateurs ne peuvent rien faire, pas même changer leurs propres mots de passe. Pour autoriser un utilisateur à effectuer une opération, un administrateur doit lui associer une politique d'autorisations. Il peut également ajouter l'utilisateur à un groupe disposant des autorisations prévues. Lorsqu'un administrateur accorde des autorisations à un groupe, tous les utilisateurs de ce groupe se voient octroyer ces autorisations.

IAM les politiques définissent les autorisations pour une action, quelle que soit la méthode que vous utilisez pour effectuer l'opération. Par exemple, supposons que vous disposiez d'une politique qui autorise l'action iam:GetRole. Un utilisateur appliquant cette politique peut obtenir des informations sur le rôle à partir de AWS Management Console AWS CLI, de ou de l' AWS API.

## Politiques basées sur l'identité

Les politiques basées sur l'identité sont des documents de politique d'autorisation JSON que vous pouvez associer à une identité, telle qu'un Utilisateur IAM rôle ou un groupe. Ces politiques contrôlent quel type d'actions des utilisateurs et des rôles peuvent exécuter, sur quelles ressources et dans quelles conditions. Pour plus d'informations sur la création d'une politique basée sur l'identité, consultez la section [Création de IAM politiques](https://docs.aws.amazon.com/IAM/latest/UserGuide/access_policies_create.html) dans le guide de l'utilisateur IAM.

Les politiques basées sur l'identité peuvent être classées comme des politiques en ligne ou des politiques gérées. Les politiques en ligne sont intégrées directement à un utilisateur, groupe ou rôle. Les politiques gérées sont des politiques autonomes que vous pouvez associer à plusieurs utilisateurs, groupes et rôles au sein de votre Compte AWS. Les politiques gérées incluent les politiques AWS gérées et les politiques gérées par le client. Pour plus d'informations sur le choix entre une stratégie gérée ou une politique intégrée, voir [Choisir entre des politiques gérées et des](https://docs.aws.amazon.com/IAM/latest/UserGuide/access_policies_managed-vs-inline.html#choosing-managed-or-inline)  [politiques intégrées dans le guide](https://docs.aws.amazon.com/IAM/latest/UserGuide/access_policies_managed-vs-inline.html#choosing-managed-or-inline) de l'utilisateur IAM.

## Politiques basées sur les ressources

Les politiques basées sur les ressources sont des documents de politique JSON que vous attachez à une ressource telle qu'un Amazon S3 bucket. Les administrateurs de service peuvent utiliser ces

stratégies pour définir les actions qu'un principal (membre de compte, utilisateur ou rôle) spécifié peut effectuer sur cette ressource et dans quelles conditions. Les politiques basées sur les ressources sont des politiques en ligne. Il ne s'agit pas de politiques gérées basées sur les ressources.

## Listes de contrôle d'accès (ACL)

Les listes de contrôle d'accès (ACL) sont un type de politique qui permettent de définir les mandataires (membres de compte, utilisateurs ou rôles) ayant l'autorisation d'accéder à une ressource. Les ACL sont similaires aux politiques basées sur les ressources, bien qu'elles n'utilisent pas le format de document de politique JSON. Amazon S3 AWS WAF, et Amazon VPC sont des exemples de services qui prennent en charge les ACL. Pour plus d'informations sur les ACL, consultez la [présentation des listes de contrôle d'accès \(ACL\)](https://docs.aws.amazon.com/AmazonS3/latest/dev/acl-overview.html) dans le guide de l'utilisateur Amazon S3.

## Autres types de politique

AWS prend en charge d'autres types de politiques moins courants. Ces types de politiques peuvent définir le nombre maximum d'autorisations qui vous sont accordées par des types de politiques plus courants.

- Limites d'autorisations Une limite d'autorisations est une fonctionnalité avancée dans laquelle vous définissez le maximum d'autorisations qu'une politique basée sur l'identité peut accorder à une IAM entité (Utilisateur IAM ou à un rôle). Vous pouvez définir une limite d'autorisations pour une entité. Les autorisations qui en résultent sont l'intersection des politiques basées sur l'identité d'une entité et de ses limites d'autorisations. Les politiques basées sur les ressources qui spécifient l'utilisateur ou le rôle dans le champ Principal ne sont pas limitées par les limites d'autorisations. Un refus explicite dans l'une de ces politiques remplace l'autorisation. Pour plus d'informations sur les limites d'autorisations, consultez la section Limites d'[autorisations pour les](https://docs.aws.amazon.com/IAM/latest/UserGuide/access_policies_boundaries.html) [IAM entités](https://docs.aws.amazon.com/IAM/latest/UserGuide/access_policies_boundaries.html) dans le guide de l'utilisateur IAM.
- Politiques de contrôle des services (SCP) Les SCP sont des politiques JSON qui spécifient les autorisations maximales pour une organisation ou une unité organisationnelle (UO) dans. AWS Organizations AWS Organizations est un service permettant de regrouper et de gérer de manière centralisée Comptes AWS les multiples propriétés de votre entreprise. Si vous activez toutes les fonctions d'une organisation, vous pouvez appliquer les stratégies de contrôle de service (SCP) à l'un ou à l'ensemble de vos comptes. Le SCP limite les autorisations pour les entités des comptes membres, y compris pour chaque utilisateur Compte AWS root. Pour plus d'informations sur les organisations et les SCP, consultez [Fonctionnement des SCP](https://docs.aws.amazon.com/organizations/latest/userguide/orgs_manage_policies_about-scps.html) dans le Guide de l'utilisateur AWS Organizations .

• Politiques de séance : les politiques de séance sont des politiques avancées que vous utilisez en tant que paramètre lorsque vous créez par programmation une séance temporaire pour un rôle ou un utilisateur fédéré. Les autorisations de la session obtenue sont une combinaison des politiques basées sur l'identité de l'utilisateur ou du rôle et des politiques de session. Les autorisations peuvent également provenir d'une politique basée sur les ressources. Un refus explicite dans l'une de ces politiques annule l'autorisation. Pour plus d'informations, consultez [politiques de séance](https://docs.aws.amazon.com/IAM/latest/UserGuide/access_policies.html#policies_session) dans le Guide de l'utilisateur IAM.

## Plusieurs types de politique

Lorsque plusieurs types de politiques s'appliquent à la requête, les autorisations en résultant sont plus compliquées à comprendre. Pour savoir comment AWS déterminer s'il faut autoriser une demande lorsque plusieurs types de politiques sont impliqués, consultez la section [Logique](https://docs.aws.amazon.com/IAM/latest/UserGuide/reference_policies_evaluation-logic.html) [d'évaluation des politiques](https://docs.aws.amazon.com/IAM/latest/UserGuide/reference_policies_evaluation-logic.html) dans le guide de l'utilisateur IAM.

# <span id="page-204-0"></span>Comment Amazon Q Developer travaille avec IAM

Avant d'utiliser IAM pour gérer l'accès à Amazon Q Developer, découvrez quelles fonctionnalités IAM peuvent être utilisées avec Amazon Q Developer.

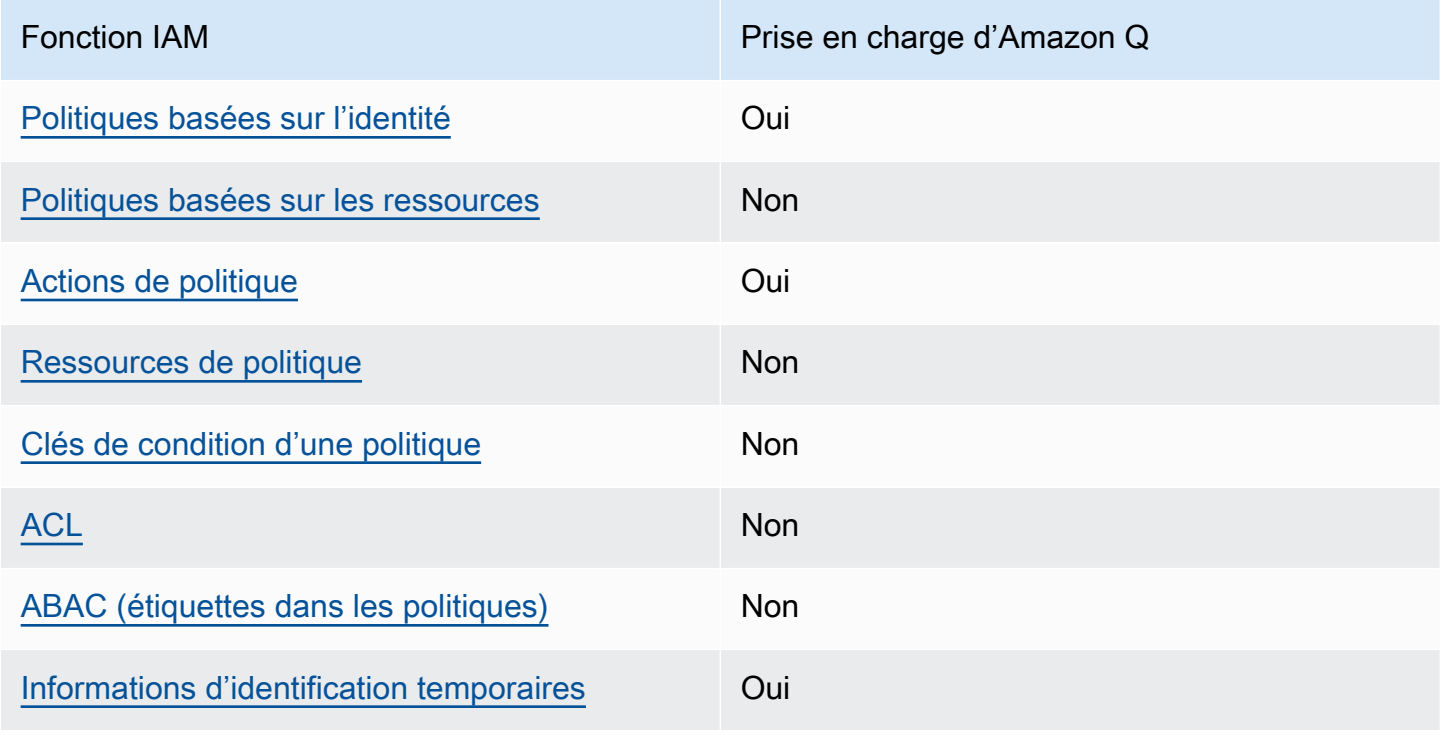

### Fonctionnalités IAM que vous pouvez utiliser avec Amazon Q Developer

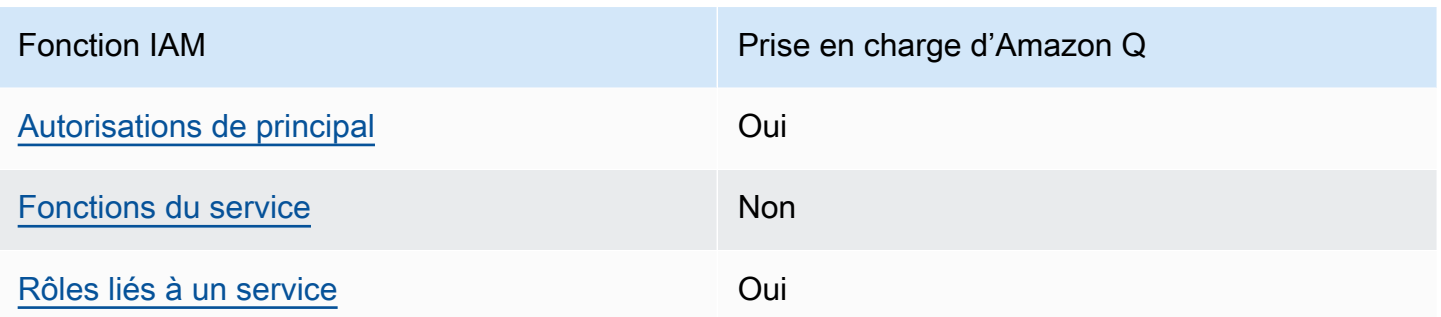

Pour obtenir une vue d'ensemble de la façon dont Amazon Q et d'autres appareils Services AWS fonctionnent avec la plupart des fonctionnalités IAM, consultez Services AWS le guide de l'[utilisateur](https://docs.aws.amazon.com/IAM/latest/UserGuide/reference_aws-services-that-work-with-iam.html)  [d'IAM concernant leur compatibilité avec](https://docs.aws.amazon.com/IAM/latest/UserGuide/reference_aws-services-that-work-with-iam.html) IAM.

<span id="page-205-0"></span>Politiques basées sur l'identité pour Amazon Q

Prend en charge les politiques basées sur l'identité Oui

Les politiques basées sur l'identité sont des documents de politique d'autorisations JSON que vous pouvez attacher à une identité telle qu'un utilisateur, un groupe d'utilisateurs ou un rôle IAM. Ces politiques contrôlent quel type d'actions des utilisateurs et des rôles peuvent exécuter, sur quelles ressources et dans quelles conditions. Pour découvrir comment créer une politique basée sur l'identité, consultez [Création de politiques IAM](https://docs.aws.amazon.com/IAM/latest/UserGuide/access_policies_create.html) dans le Guide de l'utilisateur IAM.

Avec les politiques IAM basées sur l'identité, vous pouvez spécifier des actions et ressources autorisées ou refusées, ainsi que les conditions dans lesquelles les actions sont autorisées ou refusées. Vous ne pouvez pas spécifier le principal dans une politique basée sur une identité car celle-ci s'applique à l'utilisateur ou au rôle auquel elle est attachée. Pour découvrir tous les éléments que vous utilisez dans une politique JSON, consultez [Références des éléments de politique JSON](https://docs.aws.amazon.com/IAM/latest/UserGuide/reference_policies_elements.html) [IAM](https://docs.aws.amazon.com/IAM/latest/UserGuide/reference_policies_elements.html) dans le Guide de l'utilisateur IAM.

Exemples de politiques basées sur une identité pour Amazon Q

Pour consulter des exemples de politiques basées sur l'identité d'Amazon Q Developer, consultez. [Exemples de politiques basées sur l'identité pour Amazon Q Developer](#page-217-0)

### <span id="page-206-0"></span>Politiques basées sur les ressources au sein d'Amazon Q

Prend en charge les politiques basées sur les ressources Non

Les politiques basées sur les ressources sont des documents de politique JSON que vous attachez à une ressource. Des politiques basées sur les ressources sont, par exemple, les politiques de confiance de rôle IAM et des politiques de compartiment. Dans les services qui sont compatibles avec les politiques basées sur les ressources, les administrateurs de service peuvent les utiliser pour contrôler l'accès à une ressource spécifique. Pour la ressource dans laquelle se trouve la politique, cette dernière définit quel type d'actions un principal spécifié peut effectuer sur cette ressource et dans quelles conditions. Vous devez [spécifier un principal](https://docs.aws.amazon.com/IAM/latest/UserGuide/reference_policies_elements_principal.html) dans une politique basée sur les ressources. Les principaux peuvent inclure des comptes, des utilisateurs, des rôles, des utilisateurs fédérés ou. Services AWS

Pour permettre un accès intercompte, vous pouvez spécifier un compte entier ou des entités IAM dans un autre compte en tant que principal dans une politique basée sur les ressources. L'ajout d'un principal entre comptes à une politique basée sur les ressources ne représente qu'une partie de l'instauration de la relation d'approbation. Lorsque le principal et la ressource sont différents Comptes AWS, un administrateur IAM du compte sécurisé doit également accorder à l'entité principale (utilisateur ou rôle) l'autorisation d'accéder à la ressource. Pour ce faire, il attache une politique basée sur une identité à l'entité. Toutefois, si une politique basée sur des ressources accorde l'accès à un principal dans le même compte, aucune autre politique basée sur l'identité n'est requise. Pour plus d'informations, consultez [la section Accès aux ressources entre comptes dans IAM](https://docs.aws.amazon.com/IAM/latest/UserGuide/access_policies-cross-account-resource-access.html) dans le guide de l'utilisateur d'IAM.

### <span id="page-206-1"></span>Actions de politique pour Amazon Q

Prend en charge les actions de politique **Constanting Constanting Constanting Constanting Constanting Constanting Constanting Constanting Constanting Constanting Constanting Constanting Constanting Constanting Constanting** 

Les administrateurs peuvent utiliser les politiques AWS JSON pour spécifier qui a accès à quoi. C'est-à-dire, quel principal peut effectuer des actions sur quelles ressources et dans quelles conditions.

L'élément Action d'une politique JSON décrit les actions que vous pouvez utiliser pour autoriser ou refuser l'accès à une politique. Les actions de stratégie portent généralement le même nom

que l'opération AWS d'API associée. Il existe quelques exceptions, telles que les actions avec autorisations uniquement qui n'ont pas d'opération API correspondante. Certaines opérations nécessitent également plusieurs actions dans une politique. Ces actions supplémentaires sont nommées actions dépendantes.

Intégration d'actions dans une stratégie afin d'accorder l'autorisation d'exécuter les opérations associées.

Pour afficher une liste des actions d'Amazon Q, consultez [Gérez l'accès à Amazon Q Developer à](#page-212-0) [l'aide de politiques](#page-212-0).

Les actions de politique dans Amazon Q utilisent le préfixe suivant avant l'action :

#### q

Pour spécifier plusieurs actions dans une seule instruction, séparez-les par des virgules.

```
"Action": [ 
       "q:action1", 
       "q:action2" 
 ]
```
Vous pouvez aussi spécifier plusieurs actions à l'aide de caractères génériques (\*). Par exemple, pour spécifier toutes les actions qui commencent par le mot Get, incluez l'action suivante :

```
"Action": "q:Get*"
```
Pour consulter des exemples de politiques basées sur l'identité d'Amazon Q Developer, consultez. [Exemples de politiques basées sur l'identité pour Amazon Q Developer](#page-217-0)

<span id="page-207-0"></span>Ressources de politique pour Amazon Q

Prend en charge les ressources de politique Non

Les administrateurs peuvent utiliser les politiques AWS JSON pour spécifier qui a accès à quoi. C'est-à-dire, quel principal peut effectuer des actions sur quelles ressources et dans quelles conditions.

L'élément de politique JSON Resource indique le ou les objets auxquels l'action s'applique. Les instructions doivent inclure un élément Resource ou NotResource. Il est recommandé de définir une ressource à l'aide de son [Amazon Resource Name \(ARN\).](https://docs.aws.amazon.com/general/latest/gr/aws-arns-and-namespaces.html) Vous pouvez le faire pour des actions qui prennent en charge un type de ressource spécifique, connu sous la dénomination autorisations de niveau ressource.

Pour les actions qui ne sont pas compatibles avec les autorisations de niveau ressource, telles que les opérations de liste, utilisez un caractère générique (\*) afin d'indiquer que l'instruction s'applique à toutes les ressources.

"Resource": "\*"

Pour consulter des exemples de politiques basées sur l'identité d'Amazon Q Developer, consultez. [Exemples de politiques basées sur l'identité pour Amazon Q Developer](#page-217-0)

<span id="page-208-0"></span>Clés de condition de politique pour Amazon Q

Prend en charge les clés de condition de politique spécifiques au service **Non** 

Les administrateurs peuvent utiliser les politiques AWS JSON pour spécifier qui a accès à quoi. C'est-à-dire, quel principal peut effectuer des actions sur quelles ressources et dans quelles conditions.

L'élément Condition (ou le bloc Condition) vous permet de spécifier des conditions lorsqu'une instruction est appliquée. L'élément Condition est facultatif. Vous pouvez créer des expressions conditionnelles qui utilisent des [opérateurs de condition](https://docs.aws.amazon.com/IAM/latest/UserGuide/reference_policies_elements_condition_operators.html), tels que les signes égal ou inférieur à, pour faire correspondre la condition de la politique aux valeurs de la demande.

Si vous spécifiez plusieurs éléments Condition dans une instruction, ou plusieurs clés dans un seul élément Condition, AWS les évalue à l'aide d'une opération AND logique. Si vous spécifiez plusieurs valeurs pour une seule clé de condition, AWS évalue la condition à l'aide d'une OR opération logique. Toutes les conditions doivent être remplies avant que les autorisations associées à l'instruction ne soient accordées.

Vous pouvez aussi utiliser des variables d'espace réservé quand vous spécifiez des conditions. Par exemple, vous pouvez accorder à un utilisateur IAM l'autorisation d'accéder à une ressource uniquement si elle est balisée avec son nom d'utilisateur IAM. Pour plus d'informations, consultez [Éléments d'une politique IAM : variables et identifications](https://docs.aws.amazon.com/IAM/latest/UserGuide/reference_policies_variables.html) dans le Guide de l'utilisateur IAM.

AWS prend en charge les clés de condition globales et les clés de condition spécifiques au service. Pour voir toutes les clés de condition AWS globales, voir les clés de [contexte de condition AWS](https://docs.aws.amazon.com/IAM/latest/UserGuide/reference_policies_condition-keys.html) [globales](https://docs.aws.amazon.com/IAM/latest/UserGuide/reference_policies_condition-keys.html) dans le guide de l'utilisateur IAM.

Pour consulter des exemples de politiques basées sur l'identité d'Amazon Q Developer, consultez. [Exemples de politiques basées sur l'identité pour Amazon Q Developer](#page-217-0)

<span id="page-209-0"></span>Listes de contrôle d'accès (ACL) dans Amazon Q

Prend en charge les listes ACL Non

Les listes de contrôle d'accès (ACL) vérifient quels principaux (membres de compte, utilisateurs ou rôles) ont l'autorisation d'accéder à une ressource. Les listes de contrôle d'accès sont similaires aux politiques basées sur les ressources, bien qu'elles n'utilisent pas le format de document de politique JSON.

<span id="page-209-1"></span>ABAC avec Amazon Q

Prise en charge d'ABAC (identifications dans les politiques) Non

Le contrôle d'accès par attributs (ABAC) est une stratégie d'autorisation qui définit des autorisations en fonction des attributs. Dans AWS, ces attributs sont appelés balises. Vous pouvez associer des balises aux entités IAM (utilisateurs ou rôles) et à de nombreuses AWS ressources. L'étiquetage des entités et des ressources est la première étape d'ABAC. Vous concevez ensuite des politiques ABAC pour autoriser des opérations quand l'identification du principal correspond à celle de la ressource à laquelle il tente d'accéder.

L'ABAC est utile dans les environnements qui connaissent une croissance rapide et pour les cas où la gestion des politiques devient fastidieuse.

Pour contrôler l'accès basé sur des étiquettes, vous devez fournir les informations d'étiquette dans l['élément de condition](https://docs.aws.amazon.com/IAM/latest/UserGuide/reference_policies_elements_condition.html) d'une politique utilisant les clés de condition aws:ResourceTag/*key-name*, aws:RequestTag/*key-name* ou aws:TagKeys.

Si un service prend en charge les trois clés de condition pour tous les types de ressources, alors la valeur pour ce service est Oui. Si un service prend en charge les trois clés de condition pour certains types de ressources uniquement, la valeur est Partielle.

Pour plus d'informations sur l'ABAC, consultez [Qu'est-ce que le contrôle d'accès basé sur les](https://docs.aws.amazon.com/IAM/latest/UserGuide/introduction_attribute-based-access-control.html)  [attributs \(ABAC\) ?](https://docs.aws.amazon.com/IAM/latest/UserGuide/introduction_attribute-based-access-control.html) dans le Guide de l'utilisateur IAM. Pour accéder à un didacticiel décrivant les étapes de configuration de l'ABAC, consultez [Utilisation du contrôle d'accès par attributs \(ABAC\)](https://docs.aws.amazon.com/IAM/latest/UserGuide/tutorial_attribute-based-access-control.html) dans le Guide de l'utilisateur IAM.

<span id="page-210-0"></span>Utilisation d'informations d'identification temporaires avec Amazon Q

Prend en charge les informations d'identif ication temporaires Oui

Certains Services AWS ne fonctionnent pas lorsque vous vous connectez à l'aide d'informations d'identification temporaires. Pour plus d'informations, y compris celles qui Services AWS fonctionnent avec des informations d'identification temporaires, consultez Services AWS la section relative à l'utilisation [d'IAM](https://docs.aws.amazon.com/IAM/latest/UserGuide/reference_aws-services-that-work-with-iam.html) dans le guide de l'utilisateur d'IAM.

Vous utilisez des informations d'identification temporaires si vous vous connectez à l' AWS Management Console aide d'une méthode autre qu'un nom d'utilisateur et un mot de passe. Par exemple, lorsque vous accédez à AWS l'aide du lien d'authentification unique (SSO) de votre entreprise, ce processus crée automatiquement des informations d'identification temporaires. Vous créez également automatiquement des informations d'identification temporaires lorsque vous vous connectez à la console en tant qu'utilisateur, puis changez de rôle. Pour plus d'informations sur le changement de rôle, consultez [Changement de rôle \(console\)](https://docs.aws.amazon.com/IAM/latest/UserGuide/id_roles_use_switch-role-console.html) dans le Guide de l'utilisateur IAM.

Vous pouvez créer manuellement des informations d'identification temporaires à l'aide de l' AWS API AWS CLI or. Vous pouvez ensuite utiliser ces informations d'identification temporaires pour y accéder AWS. AWS recommande de générer dynamiquement des informations d'identification temporaires au lieu d'utiliser des clés d'accès à long terme. Pour plus d'informations, consultez [Informations](https://docs.aws.amazon.com/IAM/latest/UserGuide/id_credentials_temp.html) [d'identification de sécurité temporaires dans IAM.](https://docs.aws.amazon.com/IAM/latest/UserGuide/id_credentials_temp.html)

<span id="page-210-1"></span>Autorisations de principal entre services pour Amazon Q

Prend en charge les sessions d'accès direct (FAS) Oui Lorsque vous utilisez un utilisateur ou un rôle IAM pour effectuer des actions AWS, vous êtes considéré comme un mandant. Lorsque vous utilisez certains services, vous pouvez effectuer une action qui initie une autre action dans un autre service. FAS utilise les autorisations du principal appelant et Service AWS, associées Service AWS à la demande, pour adresser des demandes aux services en aval. Les demandes FAS ne sont effectuées que lorsqu'un service reçoit une demande qui nécessite des interactions avec d'autres personnes Services AWS ou des ressources pour être traitée. Dans ce cas, vous devez disposer d'autorisations nécessaires pour effectuer les deux actions. Pour plus de détails sur une politique lors de la formulation de demandes FAS, consultez [Transmission des sessions d'accès](https://docs.aws.amazon.com/IAM/latest/UserGuide/access_forward_access_sessions.html).

<span id="page-211-0"></span>Fonctions du service pour Amazon Q

Prend en charge les fonctions de service Non

Une fonction du service est un [rôle IAM](https://docs.aws.amazon.com/IAM/latest/UserGuide/id_roles.html) qu'un service endosse pour accomplir des actions en votre nom. Un administrateur IAM peut créer, modifier et supprimer une fonction du service à partir d'IAM. Pour plus d'informations, consultez [Création d'un rôle pour la délégation d'autorisations à un Service](https://docs.aws.amazon.com/IAM/latest/UserGuide/id_roles_create_for-service.html) [AWS](https://docs.aws.amazon.com/IAM/latest/UserGuide/id_roles_create_for-service.html) dans le Guide de l'utilisateur IAM.

#### **A** Warning

La modification des autorisations d'une fonction de service peut altérer la fonctionnalité d'Amazon Q. Ne modifiez des fonctions du service que quand Amazon Q vous le conseille.

<span id="page-211-1"></span>Rôles liés à un service pour Amazon Q

Prend en charge les rôles liés à un service. Oui

Un rôle lié à un service est un type de rôle de service lié à un. Service AWS Le service peut endosser le rôle afin d'effectuer une action en votre nom. Les rôles liés à un service apparaissent dans votre Compte AWS répertoire et appartiennent au service. Un administrateur IAM peut consulter, mais ne peut pas modifier, les autorisations concernant les rôles liés à un service.

Pour en savoir plus sur la création ou la gestion des rôles liés aux services Amazon Q, consultez. [Utilisation de rôles liés à un service pour les abonnements Amazon Q destinés aux développeurs et](#page-243-0)  [aux utilisateurs](#page-243-0)

# <span id="page-212-0"></span>Gérez l'accès à Amazon Q Developer à l'aide de politiques

#### **a** Note

Les informations de cette page concernent l'accès à Amazon Q Developer. Pour plus d'informations sur la gestion de l'accès à Amazon Q Business, consultez les [exemples de](https://docs.aws.amazon.com/amazonq/latest/business-use-dg/security_iam_id-based-policy-examples.html)  [politiques basées sur l'identité pour Amazon Q Business](https://docs.aws.amazon.com/amazonq/latest/business-use-dg/security_iam_id-based-policy-examples.html) dans le guide de l'utilisateur Amazon Q Business.

Les politiques et les exemples présentés dans cette rubrique sont spécifiques à Amazon Q sur le AWS site Web AWS Management Console AWS Console Mobile Application,, AWS Documentation AWS Chatbot, et dans les IDE. Les autres services intégrés à Amazon Q peuvent nécessiter des politiques ou des paramètres différents. Pour plus d'informations, consultez la documentation du service qui contient une fonctionnalité ou une intégration Amazon Q.

Par défaut, les utilisateurs et les rôles ne sont pas autorisés à utiliser Amazon Q. Les administrateurs IAM peuvent gérer l'accès à Amazon Q Developer et à ses fonctionnalités en accordant des autorisations aux identités IAM.

Le moyen le plus rapide pour un administrateur d'accorder l'accès aux utilisateurs est d'utiliser une politique AWS gérée. La AmazonQFullAccess politique peut être attachée aux identités IAM pour accorder un accès complet à Amazon Q Developer et à ses fonctionnalités. Pour de plus amples informations sur cette stratégie, consultez [AWS politiques gérées pour Amazon Q Developer](#page-238-0).

Pour gérer les actions spécifiques que les identités IAM peuvent effectuer avec Amazon Q Developer, les administrateurs peuvent créer des politiques personnalisées qui définissent les autorisations d'un utilisateur, d'un groupe ou d'un rôle. Vous pouvez également utiliser les politiques de contrôle des services (SCP) pour contrôler les fonctionnalités Amazon Q disponibles dans votre organisation.

Pour obtenir la liste de toutes les autorisations Amazon Q que vous pouvez contrôler à l'aide de politiques, consultez le[Référence des autorisations des développeurs Amazon Q](#page-235-0).

### Rubriques

- [Bonnes pratiques en matière de politiques](#page-213-0)
- [Attribution des autorisations](#page-214-0)
- [Gérer l'accès à l'aide des politiques de contrôle des services \(SCP\)](#page-214-1)
- [Périmètres de données pour les ressources Amazon Q](#page-215-0)
- [Exemples de politiques basées sur l'identité pour Amazon Q Developer](#page-217-0)

### <span id="page-213-0"></span>Bonnes pratiques en matière de politiques

Les politiques basées sur l'identité déterminent si quelqu'un peut créer, accéder ou supprimer des ressources Amazon Q Developer dans votre compte. Ces actions peuvent entraîner des frais pour votre Compte AWS. Lorsque vous créez ou modifiez des politiques basées sur l'identité, suivez ces instructions et recommandations :

- Commencez AWS par les politiques gérées et passez aux autorisations du moindre privilège : pour commencer à accorder des autorisations à vos utilisateurs et à vos charges de travail, utilisez les politiques AWS gérées qui accordent des autorisations pour de nombreux cas d'utilisation courants. Ils sont disponibles dans votre Compte AWS. Nous vous recommandons de réduire davantage les autorisations en définissant des politiques gérées par les AWS clients spécifiques à vos cas d'utilisation. Pour plus d'informations, consultez [politiques gérées par AWS](https://docs.aws.amazon.com/IAM/latest/UserGuide/access_policies_managed-vs-inline.html#aws-managed-policies) ou politiques [gérées par AWS pour les activités professionnelles](https://docs.aws.amazon.com/IAM/latest/UserGuide/access_policies_job-functions.html) dans le Guide de l'utilisateur IAM.
- Accorder les autorisations de moindre privilège : lorsque vous définissez des autorisations avec des politiques IAM, accordez uniquement les autorisations nécessaires à l'exécution d'une seule tâche. Pour ce faire, vous définissez les actions qui peuvent être entreprises sur des ressources spécifiques dans des conditions spécifiques, également appelées autorisations de moindre privilège. Pour plus d'informations sur l'utilisation de IAM pour appliquer des autorisations, consultez [politiques et autorisations dans IAM](https://docs.aws.amazon.com/IAM/latest/UserGuide/access_policies.html) dans le Guide de l'utilisateur IAM.
- Utiliser des conditions dans les politiques IAM pour restreindre davantage l'accès : vous pouvez ajouter une condition à vos politiques afin de limiter l'accès aux actions et aux ressources. Par exemple, vous pouvez écrire une condition de politique pour spécifier que toutes les demandes doivent être envoyées via SSL. Vous pouvez également utiliser des conditions pour accorder l'accès aux actions de service si elles sont utilisées par le biais d'un service spécifique Service AWS, tel que AWS CloudFormation. Pour plus d'informations, consultez [Conditions pour éléments](https://docs.aws.amazon.com/IAM/latest/UserGuide/reference_policies_elements_condition.html) [de politique JSON IAM](https://docs.aws.amazon.com/IAM/latest/UserGuide/reference_policies_elements_condition.html) dans le Guide de l'utilisateur IAM.
- Utilisez IAM Access Analyzer pour valider vos politiques IAM afin de garantir des autorisations sécurisées et fonctionnelles : IAM Access Analyzer valide les politiques nouvelles et existantes

de manière à ce que les politiques IAM respectent le langage de politique IAM (JSON) et les bonnes pratiques IAM. IAM Access Analyzer fournit plus de 100 vérifications de politiques et des recommandations exploitables pour vous aider à créer des politiques sécurisées et fonctionnelles. Pour plus d'informations, consultez [Validation de politique IAM Access Analyzer](https://docs.aws.amazon.com/IAM/latest/UserGuide/access-analyzer-policy-validation.html) dans le Guide de l'utilisateur IAM.

• Exiger l'authentification multifactorielle (MFA) : si vous avez un scénario qui nécessite des utilisateurs IAM ou un utilisateur root, activez l'authentification MFA pour une sécurité accrue. Compte AWS Pour exiger le MFA lorsque des opérations d'API sont appelées, ajoutez des conditions MFA à vos politiques. Pour plus d'informations, consultez [Configuration de l'accès aux](https://docs.aws.amazon.com/IAM/latest/UserGuide/id_credentials_mfa_configure-api-require.html) [API protégé par MFA](https://docs.aws.amazon.com/IAM/latest/UserGuide/id_credentials_mfa_configure-api-require.html) dans le Guide de l'utilisateur IAM.

Pour plus d'informations sur les bonnes pratiques dans IAM, consultez [Bonnes pratiques de sécurité](https://docs.aws.amazon.com/IAM/latest/UserGuide/best-practices.html)  [dans IAM](https://docs.aws.amazon.com/IAM/latest/UserGuide/best-practices.html) dans le Guide de l'utilisateur IAM.

# <span id="page-214-0"></span>Attribution des autorisations

Pour activer l'accès, ajoutez des autorisations à vos utilisateurs, groupes ou rôles :

• Utilisateurs et groupes dans AWS IAM Identity Center :

Créez un jeu d'autorisations. Suivez les instructions de la rubrique [Création d'un jeu d'autorisations](https://docs.aws.amazon.com/singlesignon/latest/userguide/howtocreatepermissionset.html) du Guide de l'utilisateur AWS IAM Identity Center .

• Utilisateurs gérés dans IAM par un fournisseur d'identité :

Créez un rôle pour la fédération d'identité. Pour plus d'informations, voir la rubrique [Création d'un](https://docs.aws.amazon.com/IAM/latest/UserGuide/id_roles_create_for-idp.html)  [rôle pour un fournisseur d'identité tiers \(fédération\)](https://docs.aws.amazon.com/IAM/latest/UserGuide/id_roles_create_for-idp.html) du Guide de l'utilisateur IAM.

- Utilisateurs IAM :
	- Créez un rôle que votre utilisateur peut assumer. Suivez les instructions de la rubrique [Création](https://docs.aws.amazon.com/IAM/latest/UserGuide/id_roles_create_for-user.html)  [d'un rôle pour un utilisateur IAM](https://docs.aws.amazon.com/IAM/latest/UserGuide/id_roles_create_for-user.html) du Guide de l'utilisateur IAM.
	- (Non recommandé) Attachez une politique directement à un utilisateur ou ajoutez un utilisateur à un groupe d'utilisateurs. Suivez les instructions de la rubrique [Ajout d'autorisations à un](https://docs.aws.amazon.com/IAM/latest/UserGuide/id_users_change-permissions.html#users_change_permissions-add-console)  [utilisateur \(console\)](https://docs.aws.amazon.com/IAM/latest/UserGuide/id_users_change-permissions.html#users_change_permissions-add-console) du Guide de l'utilisateur IAM.

<span id="page-214-1"></span>Gérer l'accès à l'aide des politiques de contrôle des services (SCP)

Les politiques de contrôle des services (SCP) sont un type de politique d'organisation que vous pouvez utiliser pour gérer les autorisations dans votre organisation. Vous pouvez contrôler les

Développeur Amazon Q Guide de l'utilisateur

fonctionnalités Amazon Q Developer disponibles dans votre organisation en créant un SCP qui spécifie les autorisations pour certaines ou toutes les actions Amazon Q.

Pour plus d'informations sur l'utilisation des SCP pour contrôler l'accès dans votre organisation, consultez les sections [Création, mise à jour et suppression de politiques de contrôle des services](https://docs.aws.amazon.com/organizations/latest/userguide/orgs_manage_policies_scps_create.html) [et Attachement et détachement de politiques](https://docs.aws.amazon.com/organizations/latest/userguide/orgs_manage_policies_scps_create.html) [de contrôle des services dans le Guide](https://docs.aws.amazon.com/organizations/latest/userguide/orgs_manage_policies_scps_attach.html) de l'AWS Organizations utilisateur.

Voici un exemple de SCP qui refuse l'accès à Amazon Q. Cette politique restreint l'accès au chat Amazon Q, au dépannage des erreurs de console et au dépannage du réseau.

#### **a** Note

Le refus d'accès à Amazon Q ne désactivera pas l'icône Amazon Q ou le panneau de discussion dans la AWS console, le AWS site Web, les pages de AWS documentation ou AWS Console Mobile Application.

```
\{ "Version": "2012-10-17", 
   "Statement": [ 
      { 
        "Sid": "DenyAmazonQFullAccess", 
        "Effect": "Deny", 
        "Action": [ 
           "q:*" 
        ], 
        "Resource": "*" 
      } 
   ]
}
```
<span id="page-215-0"></span>Périmètres de données pour les ressources Amazon Q

Pour certaines fonctionnalités, Amazon Q télécharge des artefacts dans des compartiments Amazon AWS S3 appartenant au service. Si vous utilisez des périmètres de données pour contrôler l'accès à Amazon S3 dans votre environnement, vous devrez peut-être autoriser explicitement l'accès à ces compartiments pour utiliser les fonctionnalités Amazon Q correspondantes.
Le tableau suivant répertorie l'ARN et l'URL de chacun des compartiments Amazon S3 auxquels Amazon Q doit accéder, ainsi que les fonctionnalités qui utilisent chaque compartiment. Vous pouvez utiliser l'ARN ou l'URL du compartiment pour autoriser la mise en liste de ces compartiments, en fonction de la manière dont vous contrôlez l'accès à Amazon S3.

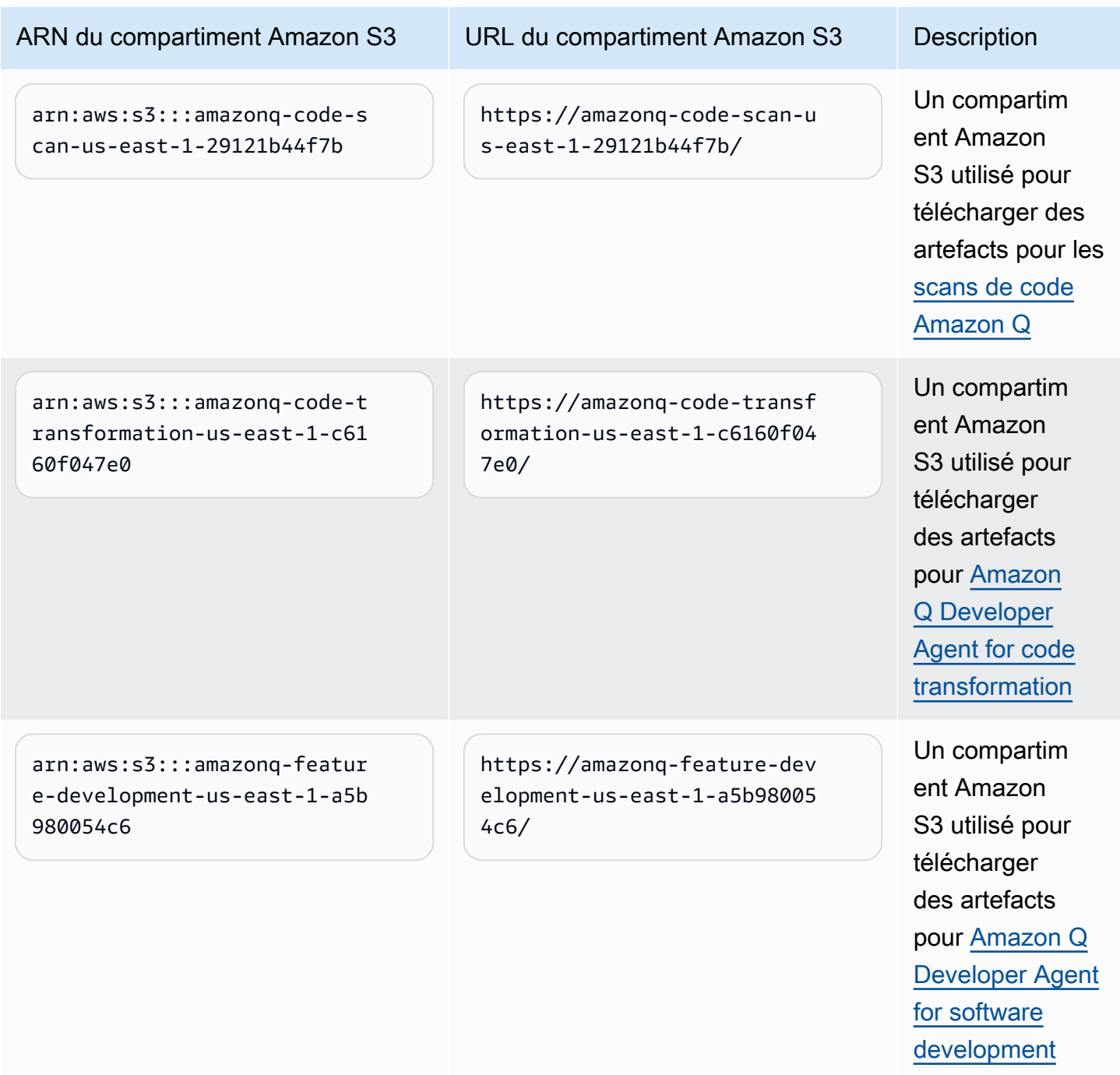

# <span id="page-217-0"></span>Exemples de politiques basées sur l'identité pour Amazon Q Developer

Les exemples de politiques IAM suivants contrôlent les autorisations pour diverses actions Amazon Q Developer. Utilisez-les pour autoriser ou refuser l'accès Amazon Q Developer à vos utilisateurs, rôles ou groupes.

Pour obtenir la liste de toutes les autorisations Amazon Q que vous pouvez contrôler à l'aide de politiques, consultez le[Référence des autorisations des développeurs Amazon Q](#page-235-0).

### **a** Note

Les exemples de politiques suivants accordent des autorisations pour les fonctionnalités d'Amazon Q Developer, mais les utilisateurs peuvent avoir besoin d'autorisations supplémentaires pour accéder à Amazon Q avec un abonnement Amazon Q Developer Pro. Pour plus d'informations, consultez [Autoriser les utilisateurs à accéder à Amazon Q avec un](#page-228-0)  [abonnement Amazon Q Developer Pro.](#page-228-0)

Vous pouvez utiliser les politiques ci-dessous telles qu'elles sont rédigées, ou vous pouvez ajouter des autorisations pour les fonctionnalités Amazon Q individuelles que vous souhaitez utiliser. Pour des exemples de politiques que vous pouvez créer pour autoriser l'accès à des fonctionnalités spécifiques, consulte[zExemples de politiques basées sur l'identité pour Amazon Q Developer.](#page-217-0)

Pour plus d'informations sur la configuration des autorisations IAM avec Amazon Q, consultez[Gérez](#page-212-0) [l'accès à Amazon Q Developer à l'aide de politiques.](#page-212-0)

Pour plus d'informations sur le rôle de ces autorisations, consultez l[eRéférence des autorisations des](#page-235-0) [développeurs Amazon Q](#page-235-0).

Création d'un administrateur pour les abonnements Amazon Q Developer Pro

La politique suivante permet à un utilisateur de consulter et de gérer les abonnements pour Amazon Q Developer et d'utiliser la console Amazon Q Subscriptions.

### **a** Note

Le codewhisperer préfixe est un ancien nom issu d'un service fusionné avec Amazon Q Developer. Pour plus d'informations, consultez [Changement du nom du développeur Amazon](#page-271-0) [Q - Résumé des modifications.](#page-271-0)

```
{ 
   "Version": "2012-10-17", 
   "Statement": [ 
     { 
        "Effect": "Allow", 
        "Action": [ 
          "organizations:ListAWSServiceAccessForOrganization", 
          "organizations:DisableAWSServiceAccess", 
          "organizations:EnableAWSServiceAccess", 
          "organizations:DescribeOrganization" 
        ], 
        "Resource": [ 
\mathbf{u} \star \mathbf{u} ] 
     }, 
     { 
        "Effect": "Allow", 
        "Action": [ 
          "sso:ListApplications", 
          "sso:ListInstances", 
          "sso:DescribeRegisteredRegions", 
          "sso:GetSharedSsoConfiguration", 
          "sso:DescribeInstance", 
          "sso:CreateApplication", 
          "sso:PutApplicationAuthenticationMethod", 
          "sso:PutApplicationAssignmentConfiguration", 
          "sso:PutApplicationGrant", 
          "sso:PutApplicationAccessScope", 
          "sso:DescribeApplication", 
          "sso:DeleteApplication", 
          "sso:GetSSOStatus", 
          "sso:CreateApplicationAssignment", 
          "sso:DeleteApplicationAssignment" 
        ], 
        "Resource": [ 
         \overline{0} * \overline{0} ] 
     }, 
     { 
        "Effect": "Allow", 
        "Action": [ 
          "sso-directory:DescribeUsers", 
          "sso-directory:DescribeGroups",
```

```
 "sso-directory:SearchGroups", 
     "sso-directory:SearchUsers", 
     "sso-directory:DescribeGroup", 
     "sso-directory:DescribeUser", 
     "sso-directory:DescribeDirectory" 
   ], 
   "Resource": [ 
    " ] 
 }, 
 { 
   "Effect": "Allow", 
   "Action": [ 
     "signin:ListTrustedIdentityPropagationApplicationsForConsole", 
     "signin:CreateTrustedIdentityPropagationApplicationForConsole" 
   ], 
   "Resource": [ 
    " ] 
 }, 
 { 
   "Effect": "Allow", 
   "Action": [ 
     "codewhisperer:ListProfiles", 
     "codewhisperer:CreateProfile", 
     "codewhisperer:DeleteProfile" 
   ], 
   "Resource": [ 
    " ] 
 }, 
 { 
   "Effect": "Allow", 
   "Action": [ 
     "user-subscriptions:ListClaims", 
     "user-subscriptions:ListUserSubscriptions", 
     "user-subscriptions:CreateClaim", 
     "user-subscriptions:DeleteClaim", 
     "user-subscriptions:UpdateClaim" 
   ], 
   "Resource": [ 
    \mathbf{u} * \mathbf{u} ] 
 },
```

```
 { 
        "Effect": "Allow", 
        "Action": [ 
          "q:CreateAssignment", 
          "q:DeleteAssignment" 
       ], 
        "Resource": [ 
         " * "
       ] 
     }, 
     { 
        "Effect": "Allow", 
        "Action": [ 
          "iam:CreateServiceLinkedRole" 
        ], 
        "Resource": [ 
          "arn:aws:iam::*:role/aws-service-role/user-subscriptions.amazonaws.com/
AWSServiceRoleForUserSubscriptions" 
 ] 
     } 
   ]
}
```
Création d'un administrateur pour Amazon Q Developer Pro

Les politiques suivantes permettent à un utilisateur de prendre toutes les mesures administratives liées à Amazon Q Developer, y compris l'accès à la console Amazon Q Developer. Toutefois, en fonction de la structure de votre entreprise, vous pouvez choisir de répartir ces pouvoirs entre plusieurs personnes.

Vous pouvez avoir besoin de l'une des deux politiques pour prendre des mesures administratives liées à Amazon Q Developer et utiliser la console Amazon Q Developer. Pour les nouveaux administrateurs d'Amazon Q Developer, appliquez la politique suivante :

#### **a** Note

Le codewhisperer préfixe est un ancien nom issu d'un service fusionné avec Amazon Q Developer. Pour plus d'informations, consultez [Changement du nom du développeur Amazon](#page-271-0) [Q - Résumé des modifications.](#page-271-0)

```
{ 
   "Version": "2012-10-17", 
   "Statement": [ 
      { 
         "Effect": "Allow", 
         "Action": [ 
            "sso-directory:GetUserPoolInfo" 
         ], 
         "Resource": [ 
           \overline{0} \star \overline{0} ] 
      }, 
      { 
         "Effect": "Allow", 
         "Action": [ 
            "iam:ListRoles" 
         ], 
         "Resource": [ 
          ^{\rm m}\star ^{\rm m} ] 
      }, 
      { 
         "Effect": "Allow", 
         "Action": [ 
            "sso:DescribeRegisteredRegions", 
            "sso:GetSSOStatus" 
         ], 
         "Resource": [ 
           \mathbf{u} \star \mathbf{u} ] 
      }, 
      { 
         "Effect": "Allow", 
         "Action": [ 
            "organizations:DescribeAccount", 
            "organizations:DescribeOrganization" 
         ], 
         "Resource": [ 
           \mathbf{u} * \mathbf{u} ] 
      }, 
      { 
         "Effect": "Allow",
```

```
 "Action": [ 
           "kms:ListAliases", 
           "kms:CreateGrant", 
           "kms:Encrypt", 
           "kms:Decrypt", 
           "kms:GenerateDataKey*", 
           "kms:RetireGrant", 
           "kms:DescribeKey" 
        ], 
        "Resource": [ 
          ""
        ] 
     }, 
      { 
        "Effect": "Allow", 
        "Action": [ 
           "codeguru-security:UpdateAccountConfiguration" 
        ], 
        "Resource": [ 
          \overline{0} \overline{\infty} \overline{0} ] 
      }, 
      { 
        "Effect": "Allow", 
        "Action": [ 
           "iam:CreateServiceLinkedRole" 
        ], 
        "Resource": [ 
           "arn:aws:iam::*:role/aws-service-role/q.amazonaws.com/
AWSServiceRoleForAmazonQDeveloper" 
        ] 
      }, 
      { 
        "Effect": "Allow", 
        "Action": [ 
           "codewhisperer:UpdateProfile", 
           "codewhisperer:ListProfiles", 
           "codewhisperer:TagResource", 
           "codewhisperer:UnTagResource", 
           "codewhisperer:ListTagsForResource", 
           "codewhisperer:CreateProfile" 
        ], 
        "Resource": [ 
          \mathbf{u} \star \mathbf{u}
```

```
\mathbf{I} }, 
       { 
          "Effect": "Allow", 
         "Action": [ 
             "cloudwatch:GetMetricData", 
             "cloudwatch:ListMetrics" 
         ], 
          "Resource": [ 
            \overline{0} with
         ] 
      } 
   ]
}
```
Pour les anciens CodeWhisperer profils Amazon, la politique suivante permettra à un directeur IAM d'administrer une CodeWhisperer application.

**a** Note

Le codewhisperer préfixe est un ancien nom issu d'un service fusionné avec Amazon Q Developer. Pour plus d'informations, consultez [Changement du nom du développeur Amazon](#page-271-0) [Q - Résumé des modifications.](#page-271-0)

```
{ 
   "Version": "2012-10-17", 
   "Statement": [ 
     { 
        "Effect": "Allow", 
        "Action": [ 
           "sso-directory:SearchUsers", 
          "sso-directory:SearchGroups", 
           "sso-directory:GetUserPoolInfo", 
           "sso-directory:DescribeDirectory", 
           "sso-directory:ListMembersInGroup" 
        ], 
        "Resource": [ 
          \mathbf{u} \star \mathbf{u} ] 
     }, 
      {
```

```
 "Effect": "Allow", 
   "Action": [ 
      "iam:ListRoles" 
   ], 
   "Resource": [ 
    \mathbf{u} \star \mathbf{u} ] 
 }, 
 { 
   "Effect": "Allow", 
   "Action": [ 
      "pricing:GetProducts" 
   ], 
   "Resource": [ 
    ""
   ] 
 }, 
 { 
   "Effect": "Allow", 
   "Action": [ 
      "sso:AssociateProfile", 
      "sso:DisassociateProfile", 
      "sso:GetProfile", 
      "sso:ListProfiles", 
      "sso:ListApplicationInstances", 
      "sso:GetApplicationInstance", 
     "sso:CreateManagedApplicationInstance", 
      "sso:GetManagedApplicationInstance", 
      "sso:ListProfileAssociations", 
      "sso:GetSharedSsoConfiguration", 
      "sso:ListDirectoryAssociations", 
     "sso:DescribeRegisteredRegions", 
      "sso:GetSsoConfiguration", 
      "sso:GetSSOStatus", 
      "sso:ListProfiles" 
   ], 
   "Resource": [ 
     \mathbf{u} * \mathbf{u} ] 
 }, 
 { 
   "Effect": "Allow", 
   "Action": [ 
      "identitystore:ListUsers",
```

```
 "identitystore:ListGroups" 
   ], 
   "Resource": [ 
     \mathbf{u} \star \mathbf{u} ] 
 }, 
 { 
   "Effect": "Allow", 
   "Action": [ 
      "organizations:DescribeAccount", 
      "organizations:DescribeOrganization" 
   ], 
   "Resource": [ 
     \overline{0} with
   ] 
 }, 
 { 
   "Effect": "Allow", 
   "Action": [ 
      "kms:ListAliases", 
      "kms:CreateGrant", 
      "kms:Encrypt", 
      "kms:Decrypt", 
      "kms:GenerateDataKey*", 
      "kms:RetireGrant", 
      "kms:DescribeKey" 
   ], 
   "Resource": [ 
     \mathbf{u} \star \mathbf{u} ] 
 }, 
 { 
   "Effect": "Allow", 
   "Action": [ 
      "codeguru-security:UpdateAccountConfiguration" 
   ], 
   "Resource": [ 
     \mathbf{u} \star \mathbf{u} ] 
 }, 
 { 
   "Effect": "Allow", 
   "Action": [ 
      "iam:CreateServiceLinkedRole"
```

```
 ], 
        "Resource": [ 
          "arn:aws:iam::*:role/aws-service-role/q.amazonaws.com/
AWSServiceRoleForAmazonQDeveloper" 
        ] 
     }, 
     { 
        "Effect": "Allow", 
        "Action": [ 
          "codewhisperer:UpdateProfile", 
          "codewhisperer:ListProfiles", 
          "codewhisperer:TagResource", 
          "codewhisperer:UnTagResource", 
          "codewhisperer:ListTagsForResource", 
          "codewhisperer:CreateProfile" 
        ], 
        "Resource": [ 
         " ] 
     }, 
     { 
        "Effect": "Allow", 
        "Action": [ 
          "cloudwatch:GetMetricData", 
          "cloudwatch:ListMetrics" 
        ], 
        "Resource": [ 
         " ] 
     } 
   ]
}
```
### **a** Note

Si vous utilisez les personnalisations, votre administrateur Amazon Q Developer aura besoin d'autorisations supplémentaires. Pour plus d'informations, consultez la section [Conditions](#page-161-0)  [requises pour les personnalisations](#page-161-0).

Pour en savoir plus sur les politiques IAM, consultez la section [Gestion des accès](https://docs.aws.amazon.com/IAM/latest/UserGuide/access.html) dans le Guide de l'utilisateur IAM.

#### Ajouter des autorisations IAM pour Amazon Q sur AWS les sites Web

Pour utiliser les fonctionnalités Amazon Q Developer sur AWS des applications et des sites Web, vous devez associer les autorisations AWS Identity and Access Management (IAM) appropriées. Voici un exemple de politique que vous pouvez utiliser pour accéder à la plupart des fonctionnalités d'Amazon Q sur les AWS applications et les sites Web :

#### **a** Note

La disponibilité des fonctionnalités d'Amazon Q dépend de l'environnement dans lequel vous utilisez Amazon Q. Consultez la rubrique relative à la fonctionnalité que vous souhaitez utiliser pour plus d'informations sur l'endroit où vous pouvez y accéder et les autorisations spécifiques dont vous avez besoin pour l'utiliser.

```
{ 
   "Version": "2012-10-17", 
   "Statement": [ 
     { 
        "Effect": "Allow", 
        "Action": [ 
          "q:SendMessage", 
          "q:StartConversation", 
          "q:GetConversation", 
          "q:ListConversations", 
          "q:GetIdentityMetaData", 
          "q:StartTroubleshootingAnalysis", 
          "q:GetTroubleshootingResults", 
          "q:StartTroubleshootingResolutionExplanation", 
          "q:UpdateTroubleshootingCommandResult", 
          "q:PassRequest" 
        ], 
        "Resource": [ 
         \mathbf{u} \star \mathbf{u}\mathbf{I} }, 
     { 
        "Effect": "Allow", 
        "Action": [ 
          "ce:GetCostAndUsage" 
        ], 
        "Resource": [
```

```
\mathbf{u} \star \mathbf{u} ] 
      }, 
       { 
         "Effect": "Allow", 
         "Action": [ 
            "sts:setContext" 
         ], 
         "Resource": [ 
            "arn:aws:sts::*:self" 
         ] 
      } 
   ]
}
```
<span id="page-228-0"></span>Autoriser les utilisateurs à accéder à Amazon Q avec un abonnement Amazon Q Developer Pro

L'exemple de politique suivant autorise l'utilisation d'Amazon Q avec un abonnement Amazon Q Developer Pro. Sans ces autorisations, les utilisateurs ne peuvent accéder qu'au niveau gratuit d'Amazon Q. Pour discuter avec Amazon Q ou utiliser d'autres fonctionnalités d'Amazon Q, les utilisateurs ont besoin d'autorisations supplémentaires, telles que celles accordées par les exemples de politiques présentés dans cette section.

```
{ 
     "Version": "2012-10-17", 
     "Statement": [ 
          { 
               "Sid": "AllowGetIdentity", 
               "Effect": "Allow", 
               "Action": [ 
                    "q:GetIdentityMetaData" 
               ], 
               "Resource": "*" 
          }, 
          { 
               "Sid": "AllowSetTrustedIdentity", 
               "Effect": "Allow", 
               "Action": [ 
                   "sts:SetContext" 
               ], 
               "Resource": "arn:aws:sts::*:self"
```
}

 $\mathbf{I}$ }

Autoriser les utilisateurs à discuter avec Amazon Q

L'exemple de politique suivant accorde des autorisations pour discuter avec Amazon Q dans la console.

```
{ 
   "Version": "2012-10-17", 
   "Statement": [ 
     { 
        "Sid": "AllowAmazonQConversationAccess", 
        "Effect": "Allow", 
        "Action": [ 
          "q:StartConversation", 
          "q:SendMessage", 
          "q:GetConversation", 
          "q:ListConversations" 
        ], 
        "Resource": "*" 
     } 
   ]
}
```
Permettre aux utilisateurs de diagnostiquer les erreurs de console avec Amazon Q

L'exemple de politique suivant accorde des autorisations pour diagnostiquer les erreurs de console avec Amazon Q.

```
{ 
   "Version": "2012-10-17", 
   "Statement": [ 
     { 
       "Sid": "AllowAmazonQTroubleshooting", 
       "Effect": "Allow", 
       "Action": [ 
         "q:StartTroubleshootingAnalysis", 
         "q:GetTroubleshootingResults", 
         "q:StartTroubleshootingResolutionExplanation", 
         "q:UpdateTroubleshootingCommandResult"
```

```
 ], 
          "Resource": "*" 
       } 
    ]
}
```
<span id="page-230-0"></span>Autoriser Amazon Q à effectuer des actions en votre nom

L'exemple de politique suivant accorde l'autorisation de discuter avec Amazon Q et permet à Amazon Q d'effectuer des actions en votre nom. Amazon Q est uniquement autorisé à effectuer des actions que votre identité IAM est autorisée à effectuer.

```
{ 
   "Version": "2012-10-17", 
   "Statement": [ 
    \{ "Sid": "AllowAmazonQPassRequest", 
        "Effect": "Allow", 
        "Action": [ 
          "q:StartConversation", 
          "q:SendMessage", 
          "q:GetConversation", 
          "q:ListConversations", 
          "q:PassRequest" 
        ], 
        "Resource": "*" 
     } 
   ]
}
```
<span id="page-230-1"></span>Refuser à Amazon Q l'autorisation d'effectuer des actions spécifiques en votre nom

L'exemple de politique suivant accorde l'autorisation de discuter avec Amazon Q et permet à Amazon Q d'effectuer toute action en votre nom que votre identité IAM est autorisée à effectuer, à l'exception des actions Amazon EC2. Cette politique utilise la clé de condition [aws:CalledVia](https://docs.aws.amazon.com/IAM/latest/UserGuide/reference_policies_condition-keys.html#condition-keys-calledvia) globale pour spécifier que les actions Amazon EC2 ne sont refusées que lorsqu'Amazon Q les appelle.

```
{ 
   "Version": "2012-10-17", 
   "Statement": [ 
      { 
        "Effect": "Allow",
```

```
 "Action": [ 
          "q:StartConversation", 
          "q:SendMessage", 
          "q:GetConversation", 
          "q:ListConversations", 
          "q:PassRequest" 
        ], 
        "Resource": "*" 
     }, 
      { 
        "Effect": "Deny", 
        "Action": [ 
          "ec2:*" 
        ], 
        "Resource": "*", 
        "Condition": { 
               "ForAnyValue:StringEquals": { 
                   "aws:CalledVia": ["q.amazonaws.com"] 
               } 
         } 
      } 
   ]
}
```
<span id="page-231-0"></span>Autorisez Amazon Q à effectuer des actions spécifiques en votre nom

L'exemple de politique suivant accorde l'autorisation de discuter avec Amazon Q et permet à Amazon Q d'effectuer toute action en votre nom que votre identité IAM est autorisée à effectuer, à l'exception des actions Amazon EC2. Cette politique accorde à votre identité IAM l'autorisation d'effectuer toute action Amazon EC2, mais autorise uniquement Amazon Q à effectuer ec2:describeInstances l'action. Cette politique utilise la clé de condition [aws:CalledVia](https://docs.aws.amazon.com/IAM/latest/UserGuide/reference_policies_condition-keys.html#condition-keys-calledvia) globale pour spécifier qu'Amazon Q est uniquement autorisé à appelerec2:describeInstances, et aucune autre action Amazon EC2.

```
{ 
   "Version": "2012-10-17", 
   "Statement": [ 
     { 
        "Effect": "Allow", 
        "Action": [ 
          "q:StartConversation", 
          "q:SendMessage",
```

```
 "q:GetConversation", 
          "q:ListConversations", 
          "q:PassRequest" 
        ], 
        "Resource": "*" 
     }, 
     { 
        "Effect": "Allow", 
        "Action": [ 
          "ec2:*" 
        ], 
        "Resource": "*", 
        "Condition": { 
               "ForAnyValue:StringNotEquals": { 
                  "aws:CalledVia": ["q.amazonaws.com"] 
               } 
         } 
     }, 
     { 
        "Effect": "Allow", 
        "Action": [ 
          "ec2:describeInstances" 
        ], 
        "Resource": "*", 
         "Condition": { 
               "ForAnyValue:StringEquals": { 
                  "aws:CalledVia": ["q.amazonaws.com"] 
 } 
         } 
     } 
   ]
}
```
<span id="page-232-0"></span>Autorisez Amazon Q à effectuer des actions en votre nom dans des régions spécifiques

L'exemple de politique suivant accorde l'autorisation de discuter avec Amazon Q et permet à Amazon Q de passer des appels uniquement vers les us-west-2 régions us-east-1 et lorsqu'il effectue des actions en votre nom. Amazon Q ne peut passer d'appels vers aucune autre région. Pour plus d'informations sur la manière de spécifier les régions vers lesquelles vous pouvez passer des appels, consultez [aws : RequestedRegion](https://docs.aws.amazon.com/IAM/latest/UserGuide/reference_policies_condition-keys.html#condition-keys-requestedregion) dans le guide de AWS Identity and Access Management l'utilisateur.

```
 "Version": "2012-10-17", 
   "Statement": [ 
     { 
        "Effect": "Allow", 
        "Action": [ 
          "q:StartConversation", 
          "q:SendMessage", 
          "q:GetConversation", 
          "q:ListConversations", 
          "q:PassRequest" 
        ], 
        "Resource": "*", 
        "Condition": { 
          "StringEquals": { 
               "aws:RequestedRegion": [ 
                   "us-east-1", 
                   "us-west-2" 
 ] 
          } 
        } 
     } 
   ]
}
```
<span id="page-233-0"></span>Refuser à Amazon Q l'autorisation d'effectuer des actions en votre nom

L'exemple de politique suivant empêche Amazon Q d'effectuer des actions en votre nom.

```
{ 
   "Version": "2012-10-17", 
   "Statement": [ 
     { 
        "Sid": "DenyAmazonQPassRequest", 
        "Effect": "Deny", 
        "Action": [ 
           "q:PassRequest" 
        ], 
        "Resource": "*" 
      } 
   ]
}
```
Refuser l'accès à Amazon Q

L'exemple de politique suivant refuse toutes les autorisations d'utilisation d'Amazon Q.

### **a** Note

Le refus d'accès à Amazon Q ne désactivera pas l'icône Amazon Q ou le panneau de discussion dans la AWS console, le AWS site Web, les pages de AWS documentation ou AWS Console Mobile Application.

```
{ 
    "Version": "2012-10-17", 
   "Statement": [ 
     \left\{ \right. "Sid": "DenyAmazonQFullAccess", 
         "Effect": "Deny", 
         "Action": [ 
           "q:*" 
         ], 
         "Resource": "*" 
      } 
   ]
}
```
Permettre aux utilisateurs de consulter leurs autorisations

Cet exemple montre comment créer une politique qui permet aux utilisateurs IAM d'afficher les politiques en ligne et gérées attachées à leur identité d'utilisateur. Cette politique inclut les autorisations permettant d'effectuer cette action sur la console ou par programmation à l'aide de l'API AWS CLI or AWS .

```
{ 
     "Version": "2012-10-17", 
     "Statement": [ 
          { 
               "Sid": "ViewOwnUserInfo", 
               "Effect": "Allow", 
               "Action": [ 
                   "iam:GetUserPolicy", 
                   "iam:ListGroupsForUser",
```

```
 "iam:ListAttachedUserPolicies", 
                    "iam:ListUserPolicies", 
                   "iam:GetUser" 
               ], 
               "Resource": ["arn:aws:iam::*:user/${aws:username}"] 
          }, 
          { 
               "Sid": "NavigateInConsole", 
               "Effect": "Allow", 
               "Action": [ 
                    "iam:GetGroupPolicy", 
                   "iam:GetPolicyVersion", 
                   "iam:GetPolicy", 
                   "iam:ListAttachedGroupPolicies", 
                   "iam:ListGroupPolicies", 
                   "iam:ListPolicyVersions", 
                   "iam:ListPolicies", 
                   "iam:ListUsers" 
               ], 
               "Resource": "*" 
          } 
    \overline{1}}
```
# <span id="page-235-0"></span>Référence des autorisations des développeurs Amazon Q

Amazon Q Developer utilise deux types d'API pour fournir le service :

- Autorisations d'utilisateur et d'administrateur, qui peuvent être utilisées dans les politiques pour contrôler l'utilisation d'Amazon Q
- Autres API utilisées pour fournir le service, qui ne peuvent pas être utilisées dans les politiques visant à contrôler l'utilisation d'Amazon Q

Cette section fournit des informations sur les API utilisées par Amazon Q Developer et sur leur fonction.

**Rubriques** 

- [Autorisations pour les développeurs Amazon Q](#page-236-0)
- [Autorisations relatives aux abonnements utilisateur Amazon Q](#page-237-0)
- [Autres API pour développeurs Amazon Q](#page-238-0)

# <span id="page-236-0"></span>Autorisations pour les développeurs Amazon Q

Vous pouvez utiliser les autorisations suivantes comme référence lorsque vous configurez l'[authentification avec des identités dans Amazon Q](#page-198-0) et que vous rédigez des politiques d'autorisation que vous pouvez associer à une identité IAM (politiques basées sur l'identité).

Le tableau suivant indique les autorisations Amazon Q Developer auxquelles vous pouvez autoriser ou refuser l'accès dans les politiques.

### **A** Important

Pour discuter avec Amazon Q, une identité IAM a besoin d'autorisations pour effectuer les actions suivantes :

- StartConversation
- SendMessage
- GetConversation (console uniquement)
- ListConversations (console uniquement)

Si l'une de ces actions n'est pas explicitement autorisée par une politique jointe, une erreur d'autorisation IAM est renvoyée lorsque vous essayez de discuter avec Amazon Q.

### **a** Note

Le codewhisperer préfixe est un ancien nom issu d'un service fusionné avec Amazon Q Developer. Pour plus d'informations, consultez [Changement du nom du développeur Amazon](#page-271-0) [Q - Résumé des modifications.](#page-271-0)

### À l'aide de q : PassRequest

q:PassRequestest une autorisation Amazon Q qui permet à Amazon Q d'appeler AWS des API en votre nom. Lorsque vous ajoutez l'q:PassRequestautorisation à une identité IAM, Amazon Q obtient l'autorisation d'appeler toute API que l'identité IAM est autorisée à appeler. Par exemple, si un rôle IAM dispose de l's3:ListAllMyBucketsautorisation et de l'q:PassRequestautorisation, Amazon Q peut appeler l'ListAllMyBucketsAPI lorsqu'un utilisateur assumant ce rôle IAM demande à Amazon Q de répertorier ses compartiments Amazon S3.

Vous pouvez créer des politiques IAM qui limitent l'étendue de l'q:PassRequestautorisation. Par exemple, vous pouvez empêcher Amazon Q d'effectuer une action spécifique ou uniquement autoriser Amazon Q à effectuer un sous-ensemble d'actions pour un service. Vous pouvez également spécifier les régions vers lesquelles Amazon Q peut passer des appels lorsqu'il effectue des actions en votre nom.

Pour des exemples de politiques IAM qui contrôlent l'utilisation deq:PassRequest, consultez les exemples de politiques basées sur l'identité suivants :

- [Autoriser Amazon Q à effectuer des actions en votre nom](#page-230-0)
- [Refuser à Amazon Q l'autorisation d'effectuer des actions spécifiques en votre nom](#page-230-1)
- [Autorisez Amazon Q à effectuer des actions spécifiques en votre nom](#page-231-0)
- [Autorisez Amazon Q à effectuer des actions en votre nom dans des régions spécifiques](#page-232-0)
- [Refuser à Amazon Q l'autorisation d'effectuer des actions en votre nom](#page-233-0)

# <span id="page-237-0"></span>Autorisations relatives aux abonnements utilisateur Amazon Q

Les administrateurs Amazon Q Developer doivent disposer des autorisations suivantes pour créer et gérer des abonnements pour les utilisateurs et les groupes de leur organisation.

La terminologie suivante est utile pour comprendre à quoi servent les autorisations d'abonnement :

### **Utilisateur**

Un utilisateur individuel, représenté en son sein AWS IAM Identity Center par un identifiant utilisateur unique.

### Group (Grouper)

Un ensemble d'utilisateurs, représenté au sein de AWS IAM Identity Center celui-ci par un identifiant de groupe unique.

### Abonnement

Un abonnement est lié à un seul utilisateur d'Identity Center et lui permet d'utiliser les fonctionnalités d'Amazon Q. Un abonnement n'autorise pas un utilisateur à utiliser les fonctionnalités d'Amazon Q. Par exemple, si Adam est abonné à Amazon Q Developer Pro, il a le droit d'utiliser les fonctionnalités d'Amazon Q Developer, mais il n'a pas accès à ces fonctionnalités tant que son administrateur ne lui a pas accordé les autorisations nécessaires.

# <span id="page-238-0"></span>Autres API pour développeurs Amazon Q

Le tableau suivant présente les API utilisées par les fonctionnalités d'Amazon Q dans l'IDE. Ces API ne sont pas utilisées pour contrôler l'accès aux fonctionnalités d'Amazon Q, mais elles apparaissent dans AWS CloudTrail les comptes de gestion des connexions lorsque les utilisateurs accèdent à la fonctionnalité associée.

### **a** Note

Le codewhisperer préfixe est un ancien nom issu d'un service fusionné avec Amazon Q Developer. Pour plus d'informations, consultez [Changement du nom du développeur Amazon](#page-271-0) [Q - Résumé des modifications.](#page-271-0)

# <span id="page-238-1"></span>AWS politiques gérées pour Amazon Q Developer

Une politique AWS gérée est une politique autonome créée et administrée par AWS. AWS les politiques gérées sont conçues pour fournir des autorisations pour de nombreux cas d'utilisation courants afin que vous puissiez commencer à attribuer des autorisations aux utilisateurs, aux groupes et aux rôles.

Le moyen le plus rapide pour un administrateur d'accorder l'accès aux utilisateurs est d'utiliser une politique gérée par AWS . La politique AWS gérée suivante pour Amazon Q Developer peut être attachée aux identités IAM :

• AmazonQFullAccessfournit un accès complet pour permettre les interactions avec Amazon Q Developer.

N'oubliez pas que les politiques AWS gérées peuvent ne pas accorder d'autorisations de moindre privilège pour vos cas d'utilisation spécifiques, car elles sont accessibles à tous les AWS clients. Nous vous recommandons de réduire encore les autorisations en définissant des [politiques gérées](https://docs.aws.amazon.com/IAM/latest/UserGuide/access_policies_managed-vs-inline.html#customer-managed-policies) [par le client](https://docs.aws.amazon.com/IAM/latest/UserGuide/access_policies_managed-vs-inline.html#customer-managed-policies) qui sont propres à vos cas d'utilisation.

Vous ne pouvez pas modifier les autorisations définies dans les politiques AWS gérées. Si les autorisations définies dans une politique AWS gérée sont AWS mises à jour, la mise à jour affecte toutes les identités principales (utilisateurs, groupes et rôles) auxquelles la politique est attachée. AWS est le plus susceptible de mettre à jour une politique AWS gérée lorsqu'une nouvelle politique Service AWS est lancée ou lorsque de nouvelles opérations d'API sont disponibles pour les services existants.

Pour plus d'informations, consultez la section [Politiques gérées par AWS](https://docs.aws.amazon.com/IAM/latest/UserGuide/access_policies_managed-vs-inline.html#aws-managed-policies) dans le Guide de l'utilisateur IAM.

<span id="page-239-0"></span>AmazonQFullAccess

La politique AmazonQFullAccess gérée fournit un accès administrateur pour permettre aux utilisateurs de votre organisation d'accéder à Amazon Q Developer. Il fournit également un accès complet pour permettre les interactions avec Amazon Q Developer, y compris la connexion à IAM Identity Center pour accéder à Amazon Q via un abonnement Amazon Q Developer Pro.

```
{ 
      "Version": "2012-10-17", 
      "Statement": [ 
           { 
                "Sid": "AllowAmazonQFullAccess", 
                "Effect": "Allow", 
                "Action": [ 
                    "q:*" 
               ], 
                "Resource": "*" 
          }, 
           { 
                "Sid": "AllowSetTrustedIdentity", 
                "Effect": "Allow", 
                "Action": [ 
                    "sts:SetContext" 
               ], 
                "Resource": "arn:aws:sts::*:self" 
           } 
    \mathbf{I}}
```
# <span id="page-239-1"></span>AWSServiceRoleForAmazonQDeveloperPolicy

Cette politique AWS gérée accorde les autorisations généralement nécessaires pour utiliser Amazon Q Developer. La politique est ajoutée au rôle lié au AWSServiceRoleForAmazonQDeveloper service créé lors de votre intégration à Amazon Q.

Vous ne pouvez pas vous associer AWSServiceRoleForAmazonQDeveloperPolicy à vos entités IAM. Cette politique est associée à [un rôle lié à un service qui permet](#page-243-0) à Amazon Q d'effectuer des actions en votre nom. Pour plus d'informations, consultez [Utilisation de rôles liés à un service pour](#page-243-0)  [les abonnements Amazon Q destinés aux développeurs et aux utilisateurs.](#page-243-0)

Cette politique accorde des autorisations d'*administrateur* qui autorisent la publication de statistiques pour la facturation/l'utilisation.

Détails de l'autorisation

Cette politique inclut les autorisations suivantes.

• cloudwatch— Permet aux principaux de publier des statistiques d'utilisation CloudWatch pour la facturation/l'utilisation. Cela est nécessaire pour que vous puissiez suivre votre utilisation d'Amazon Q dans CloudWatch.

```
{ 
         "Version": "2012-10-17", 
         "Statement": [ 
                 { 
                         "Effect": "Allow", 
                         "Action": [ 
                                 "cloudwatch:PutMetricData" 
                         ], 
                         "Resource": "*", 
                         "Condition": { 
                                 "StringEquals": { 
                                         "cloudwatch:namespace": [ 
                                                 "AWS/Q" 
\sim 100 \sim 100 \sim 100 \sim 100 \sim 100 \sim 100 \sim 100 \sim 100 \sim 100 \sim 100 \sim 100 \sim 100 \sim 100 \sim 100 \sim 100 \sim 100 \sim 100 \sim 100 \sim 100 \sim 100 \sim 100 \sim 100 \sim 100 \sim 100 \sim 
 } 
                        } 
                 } 
         ]
}
```
Pour consulter cette politique dans le contexte d'autres politiques AWS gérées, consultez [AmazonQ](https://docs.aws.amazon.com/aws-managed-policy/latest/reference/AmazonQDeveloperPolicy.html)  [DeveloperPolicy.](https://docs.aws.amazon.com/aws-managed-policy/latest/reference/AmazonQDeveloperPolicy.html)

# <span id="page-241-0"></span>AWSServiceRoleForUserSubscriptionPolicy

Cette politique AWS gérée accorde les autorisations généralement nécessaires pour utiliser Amazon Q Developer. La politique est ajoutée au rôle AWSServiceRoleForUserSubscriptions lié au service créé lorsque vous créez des abonnements Amazon Q.

Vous ne pouvez pas vous associer AWSServiceRoleForUserSubscriptionPolicy à vos entités IAM. Cette politique est associée à [un rôle lié à un service qui permet](#page-243-0) à Amazon Q d'effectuer des actions en votre nom. Pour plus d'informations, consultez [Utilisation de rôles liés à un service pour les](#page-243-0) [abonnements Amazon Q destinés aux développeurs et aux utilisateurs](#page-243-0).

Cette politique permet aux abonnements Amazon Q d'accéder aux ressources de votre Identity Center afin de mettre à jour automatiquement vos abonnements.

Détails de l'autorisation

Cette politique inclut les autorisations suivantes.

• identitystore— Permet aux principaux de suivre les modifications du répertoire Identity Center afin que les abonnements puissent être automatiquement mis à jour.

organizations— Permet aux directeurs de suivre les modifications apportées à AWS Organizations afin que les abonnements puissent être automatiquement mis à jour.

sso— Permet aux principaux de suivre les modifications apportées aux instances d'Identity Center afin que les abonnements puissent être automatiquement mis à jour.

```
{ 
     "Version": "2012-10-17", 
     "Statement": [ 
        \{ "Effect": "Allow", 
              "Action": [ 
                  "identitystore:DescribeGroup", 
                  "identitystore:DescribeUser", 
                  "identitystore:IsMemberInGroups", 
                  "identitystore:ListGroupMemberships", 
                  "organizations:DescribeOrganization", 
                   "sso:DescribeApplication",
```

```
 "sso:DescribeInstance", 
                     "sso:ListInstances" 
                ], 
                "Resource": "*" 
           } 
      ]
}
```
Pour consulter cette politique dans le contexte d'autres politiques AWS gérées, consultez [AWSServiceRoleForUserSubscriptionPolicy](https://docs.aws.amazon.com/aws-managed-policy/latest/reference/AWSServiceRoleForUserSubscriptionPolicy.html).

## Mises à jour des politiques

Consultez les informations relatives aux mises à jour des politiques AWS gérées pour Amazon Q Developer depuis que ce service a commencé à suivre ces modifications. Pour recevoir des alertes automatiques concernant les modifications apportées à cette page, abonnez-vous au flux RSS sur la page [Historique des documents pour Amazon Q Developer User Guide.](#page-272-0)

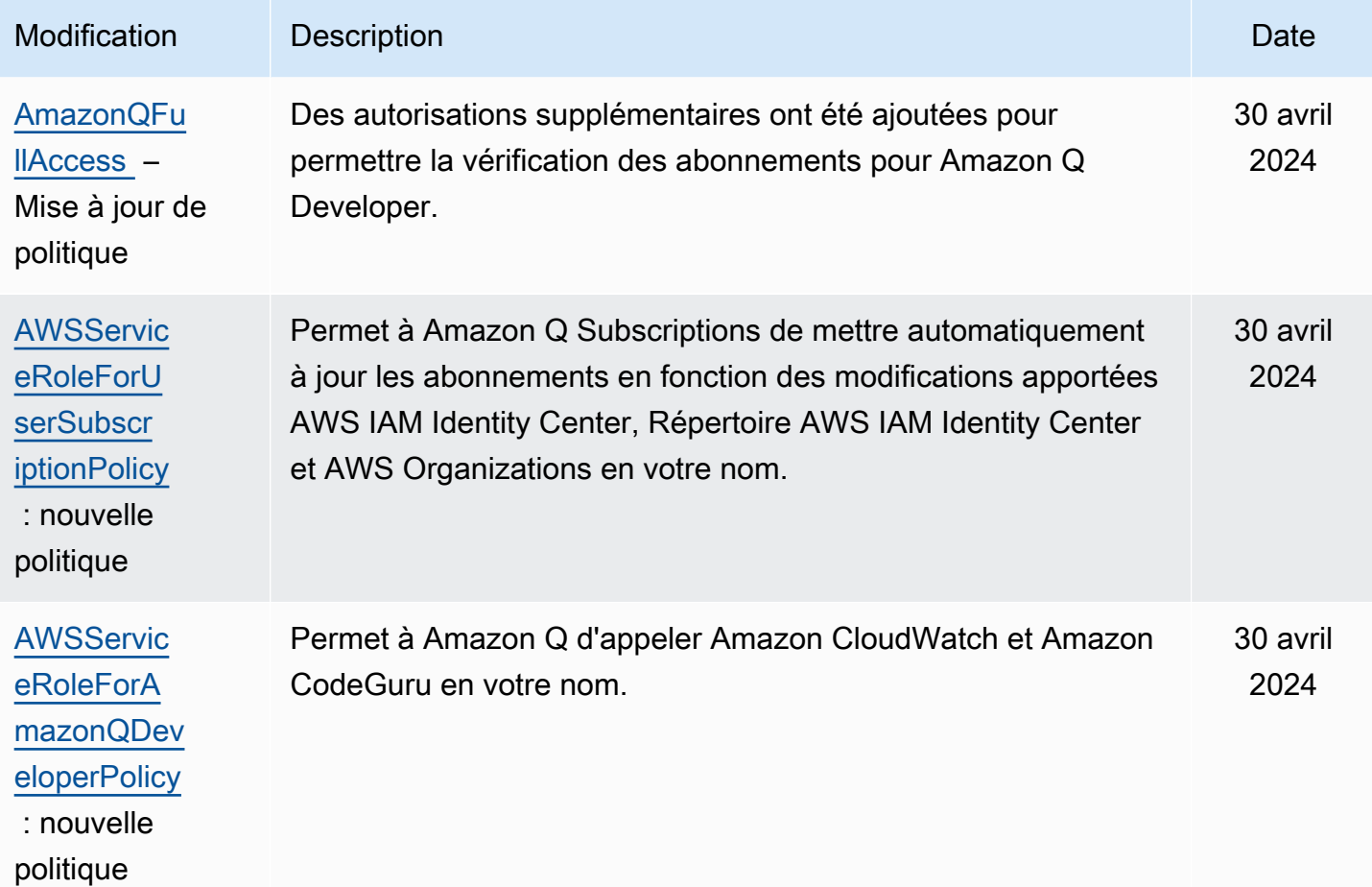

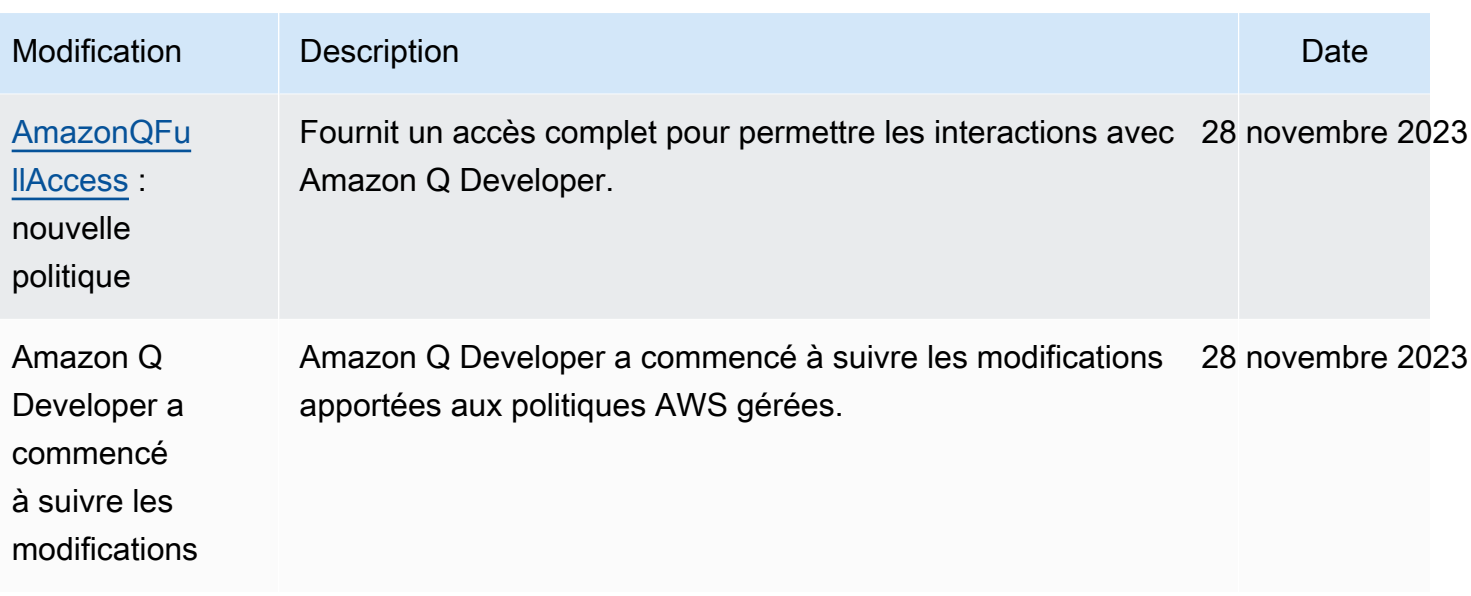

# <span id="page-243-0"></span>Utilisation de rôles liés à un service pour les abonnements Amazon Q destinés aux développeurs et aux utilisateurs

Amazon Q Developer utilise des AWS Identity and Access Management rôles liés à un [service](https://docs.aws.amazon.com/IAM/latest/UserGuide/id_roles_terms-and-concepts.html#iam-term-service-linked-role) (IAM). Un rôle lié à un service est un type unique de rôle IAM directement lié à Amazon Q Developer. Les rôles liés au service sont prédéfinis par Amazon Q Developer et incluent toutes les autorisations requises par le service pour appeler d'autres AWS services en votre nom.

### Rubriques

- [Utilisation de rôles liés à un service pour Amazon Q Developer](#page-243-1)
- [Utilisation service-linked-roles pour les abonnements des utilisateurs](#page-247-0)

## <span id="page-243-1"></span>Utilisation de rôles liés à un service pour Amazon Q Developer

Amazon Q Developer utilise des AWS Identity and Access Management rôles liés à un [service](https://docs.aws.amazon.com/IAM/latest/UserGuide/id_roles_terms-and-concepts.html#iam-term-service-linked-role) (IAM). Un rôle lié à un service est un type unique de rôle IAM directement lié à Amazon Q Developer. Les rôles liés au service sont prédéfinis par Amazon Q Developer et incluent toutes les autorisations requises par le service pour appeler d'autres AWS services en votre nom.

Un rôle lié à un service facilite la configuration d'Amazon Q Developer, car vous n'avez pas à ajouter manuellement les autorisations nécessaires. Amazon Q Developer définit les autorisations associées à ses rôles liés aux services et, sauf indication contraire, seul Amazon Q Developer peut

assumer ses rôles. Les autorisations définies comprennent la politique d'approbation et la politique d'autorisation. De plus, cette politique d'autorisation ne peut pas être attachée à une autre entité IAM.

Vous pouvez supprimer un rôle lié à un service uniquement après la suppression préalable de ses ressources connexes. Cela protège vos ressources Amazon Q Developer, car vous ne pouvez pas supprimer par inadvertance l'autorisation d'accès aux ressources.

Pour plus d'informations sur les autres services prenant en charge les rôles liés à un service, consultez les [AWS services opérationnels avec IAM](https://docs.aws.amazon.com/IAM/latest/UserGuide/reference_aws-services-that-work-with-iam.html) et recherchez les services présentant la mention Yes (Oui) dans la colonne Service-linked roles (Rôles liés à un service). Sélectionnez un Oui ayant un lien pour consulter la documentation du rôle lié à un service, pour ce service.

En savoir plus sur [AWS politiques gérées pour Amazon Q Developer](#page-238-1).

Autorisations de rôle liées au service pour Amazon Q Developer

Amazon Q Developer utilise le rôle lié à un service nommé

AWSServiceRoleForAmazonQDeveloper— Ce rôle autorise Amazon Q à accéder aux données de votre compte pour calculer la facturation, permet de créer et d'accéder à des rapports de sécurité sur Amazon CodeGuru et d'émettre des données vers. CloudWatch

Le rôle AWSServiceRoleForAmazonQDeveloper lié à un service fait confiance aux services suivants pour assumer le rôle :

• q.amazonaws.com

La politique d'autorisations de rôle nommée AWSServiceRoleForAmazonQDeveloperPolicy permet au développeur Amazon Q d'effectuer les actions suivantes sur les ressources spécifiées :

• Action : cloudwatch:PutMetricData sur AWS/Q CloudWatch namespace

Vous devez configurer les autorisations de manière à permettre à vos utilisateurs, groupes ou rôles de créer, modifier ou supprimer un rôle lié à un service. Pour plus d'informations, consultez [Autorisations de rôles liés à un service](https://docs.aws.amazon.com/IAM/latest/UserGuide/using-service-linked-roles.html#service-linked-role-permissions) dans le Guide de l'utilisateur IAM.

Création d'un rôle lié à un service pour Amazon Q Developer

Vous n'avez pas besoin de créer manuellement un rôle lié à un service. Lorsque vous créez un profil pour Amazon Q dans le AWS Management Console, Amazon Q Developer crée pour vous le rôle lié au service.

Si vous supprimez ce rôle lié à un service et que vous avez ensuite besoin de le recréer, vous pouvez utiliser la même procédure pour recréer le rôle dans votre compte. Lorsque vous mettez à jour les paramètres, Amazon Q crée à nouveau le rôle lié au service pour vous.

Vous pouvez également utiliser la console IAM ou l'interface de ligne de commande AWS pour créer un rôle lié à un service avec le nom du q. amazonaws. com service. Pour plus d'informations, consultez [Création d'un rôle lié à un service](https://docs.aws.amazon.com/IAM/latest/UserGuide/using-service-linked-roles.html#create-service-linked-role) dans le Guide de l'utilisateur IAM. Si vous supprimez ce rôle lié à un service, vous pouvez utiliser ce même processus pour créer le rôle à nouveau.

Modification d'un rôle lié à un service pour Amazon Q Developer

Amazon Q Developer ne vous autorise pas à modifier le rôle

AWSServiceRoleForAmazonQDeveloper lié au service. Une fois que vous avez créé un rôle lié à un service, vous ne pouvez pas changer le nom du rôle, car plusieurs entités peuvent faire référence à ce rôle. Néanmoins, vous pouvez modifier la description du rôle à l'aide d'IAM. Pour plus d'informations, consultez [Modification d'un rôle lié à un service](https://docs.aws.amazon.com/IAM/latest/UserGuide/using-service-linked-roles.html#edit-service-linked-role) dans le guide de l'utilisateur IAM.

Supprimer un rôle lié à un service pour Amazon Q Developer

Si vous n'avez plus besoin d'utiliser une fonctionnalité ou un service qui nécessite un rôle lié à un service, nous vous recommandons de supprimer ce rôle. De cette façon, vous n'avez aucune entité inutilisée qui n'est pas surveillée ou gérée activement. Cependant, vous devez nettoyer les ressources de votre rôle lié à un service avant de pouvoir les supprimer manuellement.

#### **a** Note

Si le service Amazon Q Developer utilise le rôle lorsque vous essayez de supprimer les ressources, la suppression risque d'échouer. Si cela se produit, patientez quelques minutes et réessayez.

Pour supprimer manuellement le rôle lié à un service à l'aide d'IAM

Utilisez la console IAM, le AWS CLI, ou l' AWS API pour supprimer le rôle lié au AWSServiceRoleForAmazonQDeveloper service. Pour plus d'informations, consultez [Suppression](https://docs.aws.amazon.com/IAM/latest/UserGuide/using-service-linked-roles.html#delete-service-linked-role)  [d'un rôle lié à un service](https://docs.aws.amazon.com/IAM/latest/UserGuide/using-service-linked-roles.html#delete-service-linked-role) dans le Guide de l'utilisateur IAM.

Régions prises en charge pour les rôles liés au service Amazon Q Developer

Amazon Q Developer ne prend pas en charge l'utilisation de rôles liés à un service dans toutes les régions où le service est disponible. Vous pouvez utiliser le AWSServiceRoleForAmazonQDeveloper rôle dans les régions suivantes. Pour de plus amples informations, veuillez consulter [AWS Régions et](https://docs.aws.amazon.com/general/latest/gr/rande.html) [points de terminaison](https://docs.aws.amazon.com/general/latest/gr/rande.html).

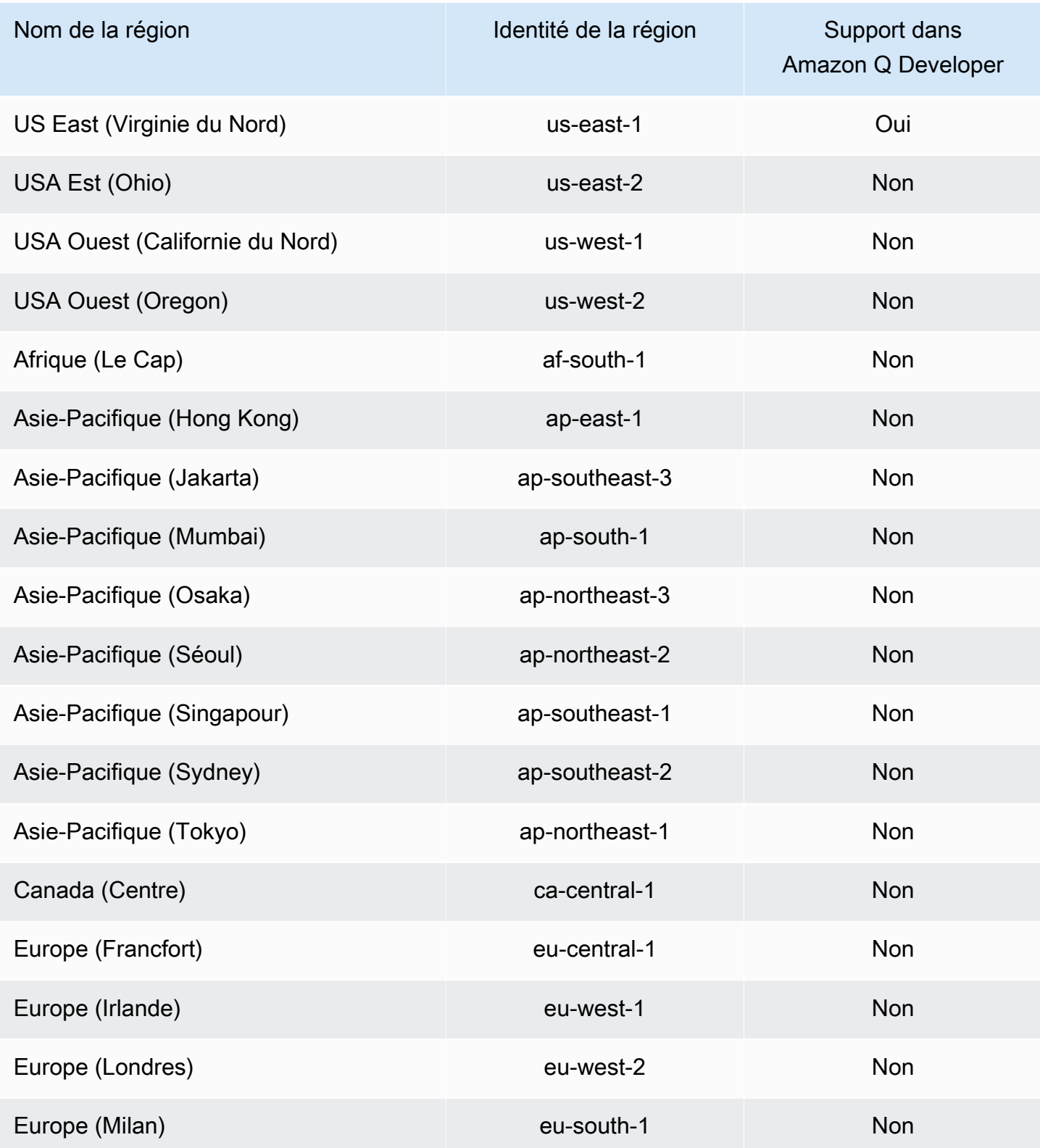

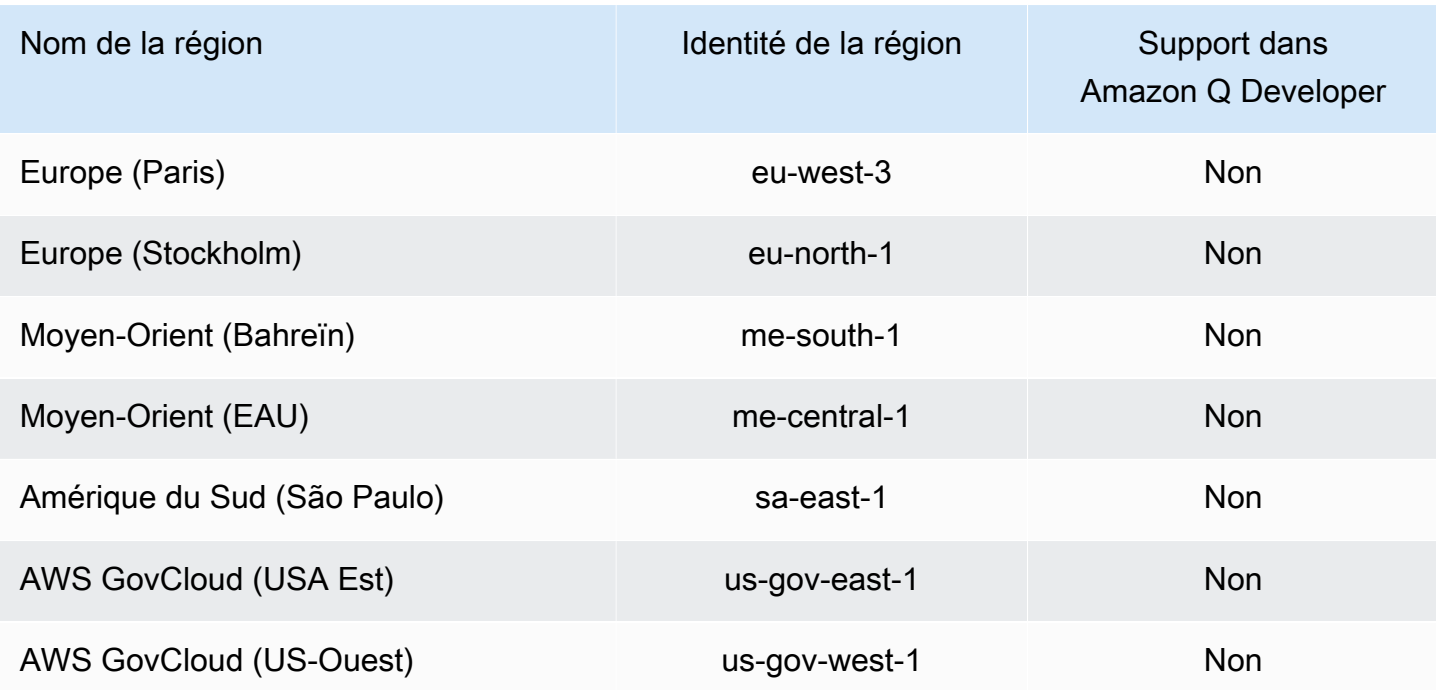

## <span id="page-247-0"></span>Utilisation service-linked-roles pour les abonnements des utilisateurs

Les abonnements utilisateurs utilisent des AWS Identity and Access Management rôles liés à un [service](https://docs.aws.amazon.com/IAM/latest/UserGuide/id_roles_terms-and-concepts.html#iam-term-service-linked-role) (IAM). Un rôle lié à un service est un type unique de rôle IAM directement lié aux abonnements des utilisateurs. Les rôles liés au service sont prédéfinis par les abonnements des utilisateurs et incluent toutes les autorisations dont le service a besoin pour appeler d'autres AWS services en votre nom.

Un rôle lié à un service facilite la configuration des abonnements utilisateur, car vous n'avez pas à ajouter manuellement les autorisations nécessaires. Les abonnements utilisateur définissent les autorisations associées à ses rôles liés aux services et, sauf indication contraire, seuls les abonnements utilisateurs peuvent assumer ses rôles. Les autorisations définies comprennent la politique d'approbation et la politique d'autorisation. De plus, cette politique d'autorisation ne peut pas être attachée à une autre entité IAM.

Vous pouvez supprimer un rôle lié à un service uniquement après la suppression préalable de ses ressources connexes. Cela protège vos abonnements utilisateur, car vous ne pouvez pas supprimer par inadvertance les autorisations requises par les ressources.

Pour plus d'informations sur les autres services prenant en charge les rôles liés à un service, consultez les [AWS services opérationnels avec IAM](https://docs.aws.amazon.com/IAM/latest/UserGuide/reference_aws-services-that-work-with-iam.html) et recherchez les services présentant la mention Yes (Oui) dans la colonne Service-linked roles (Rôles liés à un service). Sélectionnez un Oui ayant un lien pour consulter la documentation du rôle lié à un service, pour ce service.

Autorisations de rôle liées au service pour les abonnements d'utilisateurs

Les abonnements utilisateurs utilisent le rôle lié au service nommé AWSServiceRoleForUserSubscriptions— Permet aux utilisateurs d'accéder aux ressources de votre centre d'identité IAM afin de mettre à jour automatiquement vos abonnements.

Le rôle AWSServiceRoleForUserSubscriptions lié à un service fait confiance aux services suivants pour assumer le rôle :

• user-subscriptions.amazonaws.com

La politique d'autorisation de rôle nommée AWSServiceRoleForUserSubscriptionPolicy permet aux abonnements utilisateurs d'effectuer les actions suivantes sur les ressources spécifiées :

• Action : identitystore:DescribeGroup sur \*

Action : identitystore:DescribeUser sur \*

Action : identitystore:IsMemberInGroups sur \*

Action : identitystore:ListGroupMemberships sur \*

Action : organizations:DescribeOrganization sur \*

Action : sso:DescribeApplication sur \*

Action : sso:DescribeInstance sur \*

Action : sso:ListInstances sur \*

Vous devez configurer les autorisations de manière à permettre à vos utilisateurs, groupes ou rôles de créer, modifier ou supprimer un rôle lié à un service. Pour plus d'informations, consultez [Autorisations de rôles liés à un service](https://docs.aws.amazon.com/IAM/latest/UserGuide/using-service-linked-roles.html#service-linked-role-permissions) dans le Guide de l'utilisateur IAM.

#### Création d'un rôle lié à un service pour les abonnements d'utilisateurs

Vous n'avez pas besoin de créer manuellement un rôle lié à un service. Lorsque vous créez un abonnement utilisateur dans le AWS Management Console, User Subscriptions crée pour vous le rôle lié au service.

Si vous supprimez ce rôle lié à un service et que vous avez ensuite besoin de le recréer, vous pouvez utiliser la même procédure pour recréer le rôle dans votre compte. Lorsque vous mettez à jour les paramètres, User Subscriptions crée à nouveau le rôle lié au service pour vous.

Vous pouvez également utiliser la console IAM ou l'interface de ligne de commande AWS pour créer un rôle lié à un service avec le nom du q.amazonaws.com service. Pour plus d'informations, consultez [Création d'un rôle lié à un service](https://docs.aws.amazon.com/IAM/latest/UserGuide/using-service-linked-roles.html#create-service-linked-role) dans le Guide de l'utilisateur IAM. Si vous supprimez ce rôle lié à un service, vous pouvez utiliser ce même processus pour créer le rôle à nouveau.

Modification d'un rôle lié à un service pour les abonnements d'utilisateurs

Les abonnements utilisateur ne vous permettent pas de modifier le rôle AWSServiceRoleForUserSubscriptions lié au service. Une fois que vous avez créé un rôle lié à un service, vous ne pouvez pas changer le nom du rôle, car plusieurs entités peuvent faire référence à ce rôle. Néanmoins, vous pouvez modifier la description du rôle à l'aide d'IAM. Pour plus d'informations, consultez [Modification d'un rôle lié à un service](https://docs.aws.amazon.com/IAM/latest/UserGuide/using-service-linked-roles.html#edit-service-linked-role) dans le guide de l'utilisateur IAM.

Suppression d'un rôle lié à un service pour les abonnements d'utilisateurs

Si vous n'avez plus besoin d'utiliser une fonctionnalité ou un service qui nécessite un rôle lié à un service, nous vous recommandons de supprimer ce rôle. De cette façon, vous n'avez aucune entité inutilisée qui n'est pas surveillée ou gérée activement. Cependant, vous devez nettoyer les ressources de votre rôle lié à un service avant de pouvoir les supprimer manuellement.

#### **a** Note

Si le service User Subscriptions utilise le rôle lorsque vous essayez de supprimer les ressources, la suppression risque d'échouer. Si cela se produit, patientez quelques minutes et réessayez.

Pour supprimer manuellement le rôle lié à un service à l'aide d'IAM

Utilisez la console IAM, le AWS CLI, ou l' AWS API pour supprimer le rôle lié au AWSServiceRoleForUserSubscriptions service. Pour plus d'informations, consultez [Suppression d'un](https://docs.aws.amazon.com/IAM/latest/UserGuide/using-service-linked-roles.html#delete-service-linked-role) [rôle lié à un service](https://docs.aws.amazon.com/IAM/latest/UserGuide/using-service-linked-roles.html#delete-service-linked-role) dans le Guide de l'utilisateur IAM.

Régions prises en charge pour les abonnements d'utilisateurs (rôles liés au service)

Amazon Q Developer Subscriptions prend en charge l'utilisation de rôles liés au service dans toutes les régions où le service est disponible. Pour de plus amples informations, veuillez consulter [AWS](https://docs.aws.amazon.com/general/latest/gr/rande.html) [Régions et points de terminaison.](https://docs.aws.amazon.com/general/latest/gr/rande.html)

Amazon Q Developer Subscriptions ne prend pas en charge l'utilisation de rôles liés à un service dans toutes les régions où le service est disponible. Vous pouvez utiliser le AWSServiceRoleForUserSubscriptions rôle dans les régions suivantes.

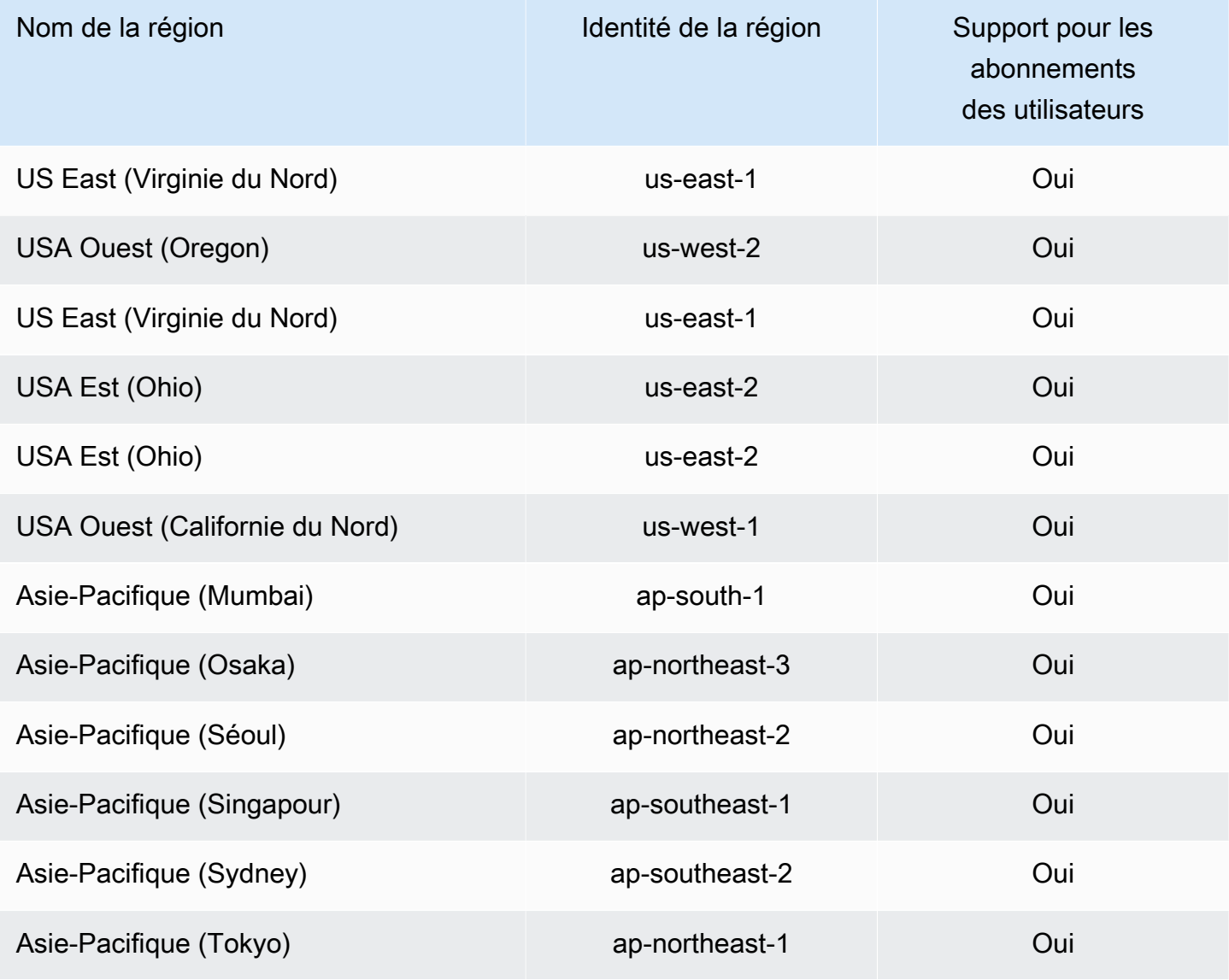

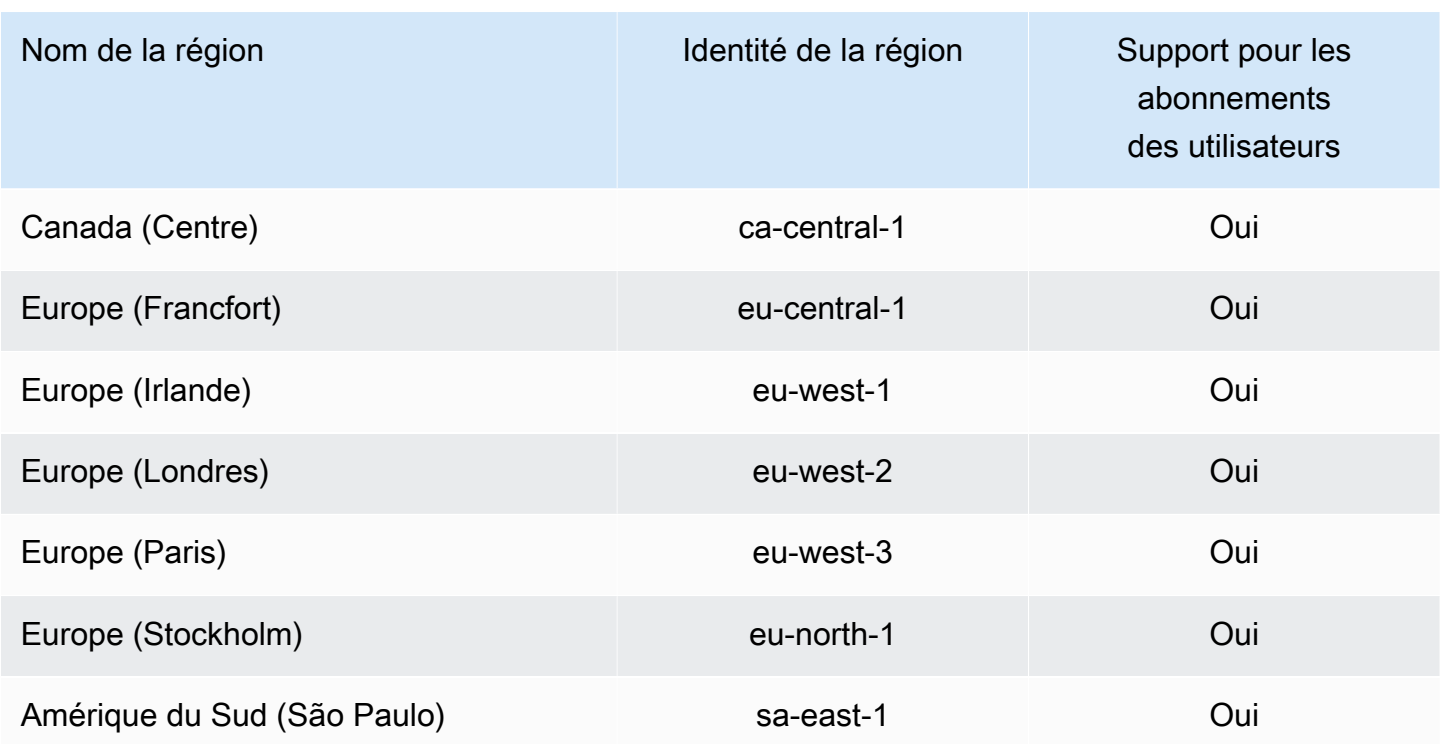

# Validation de conformité pour Amazon Q Developer

Pour une liste des programmes Services AWS de conformité spécifiques concernés, voir Services AWS la section [Portée par programme de conformité](https://aws.amazon.com/compliance/services-in-scope/). Pour obtenir des informations générales, consultez [Programmes de conformitéAWS.](https://aws.amazon.com/compliance/programs/)

Vous pouvez télécharger des rapports d'audit tiers à l'aide de AWS Artifact. Pour plus d'informations, consultez [Téléchargement des rapports dans AWS Artifact](https://docs.aws.amazon.com/artifact/latest/ug/downloading-documents.html) dans le Guide de l'utilisateur AWS Artifact .

Lorsque vous utilisez Amazon Q Developer, votre responsabilité en matière de conformité dépend de la sensibilité de vos données, des objectifs de conformité de votre entreprise et des lois et réglementations applicables. AWS fournit les ressources suivantes pour faciliter la mise en conformité :

- [Guides de démarrage rapide sur la sécurité et la conformité](https://aws.amazon.com/quickstart/?awsf.quickstart-homepage-filter=categories%23security-identity-compliance) : ces guides de déploiement abordent les considérations architecturales et indiquent les étapes à suivre pour déployer des environnements de base axés sur la sécurité et la conformité sur. AWS
- Livre blanc [sur l'architecture pour la sécurité et la conformité HIPAA Ce livre blanc](https://docs.aws.amazon.com/pdfs/whitepapers/latest/architecting-hipaa-security-and-compliance-on-aws/architecting-hipaa-security-and-compliance-on-aws.pdf) décrit comment les entreprises peuvent créer des applications conformes à la loi HIPAA. AWS
- [AWS Ressources relatives à la conformité](https://aws.amazon.com/compliance/resources/)  Cette collection de classeurs et de guides peut s'appliquer à votre secteur d'activité et à votre région.
- [Évaluation des ressources à l'aide des règles](https://docs.aws.amazon.com/config/latest/developerguide/evaluate-config.html) du guide du AWS Config développeur : AWS Config évalue dans quelle mesure les configurations de vos ressources sont conformes aux pratiques internes, aux directives du secteur et aux réglementations.
- [AWS Security Hub](https://docs.aws.amazon.com/securityhub/latest/userguide/what-is-securityhub.html) Cela Service AWS fournit une vue complète de votre état de sécurité AWS qui vous permet de vérifier votre conformité aux normes et aux meilleures pratiques du secteur de la sécurité.

## Résilience dans Amazon Q Developer

L'infrastructure AWS mondiale est construite autour Régions AWS de zones de disponibilité. Régions AWS fournissent plusieurs zones de disponibilité physiquement séparées et isolées, connectées par un réseau à faible latence, à haut débit et hautement redondant. Avec les zones de disponibilité, vous pouvez concevoir et exploiter des applications et des bases de données qui basculent automatiquement d'une zone à l'autre sans interruption. Les zones de disponibilité sont davantage disponibles, tolérantes aux pannes et ont une plus grande capacité de mise à l'échelle que les infrastructures traditionnelles à un ou plusieurs centres de données.

Pour plus d'informations sur les zones de disponibilité Régions AWS et les zones de disponibilité, consultez la section [Infrastructure AWS globale](https://aws.amazon.com/about-aws/global-infrastructure/).

## Sécurité de l'infrastructure dans Amazon Q Developer

En tant que service géré, Amazon Q est protégé par la sécurité du réseau AWS mondial. Pour plus d'informations sur les services AWS de sécurité et sur la manière dont AWS l'infrastructure est protégée, consultez la section [Sécurité du AWS cloud](https://aws.amazon.com/security/). Pour concevoir votre AWS environnement en utilisant les meilleures pratiques en matière de sécurité de l'infrastructure, consultez la section [Protection de l'infrastructure](https://docs.aws.amazon.com/wellarchitected/latest/security-pillar/infrastructure-protection.html) dans le cadre AWS bien architecturé du pilier de sécurité.

Vous utilisez des appels d'API AWS publiés pour accéder à Amazon Q Developer via le réseau. Les clients doivent prendre en charge les éléments suivants :

- Protocole TLS (Transport Layer Security). Nous exigeons TLS 1.2 et recommandons TLS 1.3.
- Ses suites de chiffrement PFS (Perfect Forward Secrecy) comme DHE (Ephemeral Diffie-Hellman) ou ECDHE (Elliptic Curve Ephemeral Diffie-Hellman). La plupart des systèmes modernes tels que Java 7 et les versions ultérieures prennent en charge ces modes.

En outre, les demandes doivent être signées à l'aide d'un ID de clé d'accès et d'une clé d'accès secrète associée à un principal IAM. Vous pouvez également utiliser [AWS Security Token Service](https://docs.aws.amazon.com/STS/latest/APIReference/Welcome.html) (AWS STS) pour générer des informations d'identification de sécurité temporaires et signer les demandes.

# Points de terminaison VPC pour développeurs et interfaces Amazon Q ()AWS PrivateLink

#### **a** Note

Amazon Q Developer prend en charge les points de terminaison VPC pour les fonctionnalités disponibles [dans](#page-46-0) votre IDE. Les conversations avec Amazon Q [sur les AWS applications et](#page-32-0)  [les sites Web](#page-32-0) ne sont pas prises en charge.

Vous pouvez établir une connexion privée entre votre VPC et Amazon Q Developer en créant un point de terminaison VPC d'interface. Les points de terminaison de l'interface sont alimentés par [AWS PrivateLinku](https://aws.amazon.com/privatelink)ne technologie qui vous permet d'accéder en privé aux API Amazon Q sans passerelle Internet, appareil NAT, connexion VPN ou connexion AWS Direct Connect. Les instances de votre VPC n'ont pas besoin d'adresses IP publiques pour communiquer avec les API Amazon Q. Le trafic entre votre VPC et Amazon Q ne quitte pas le réseau Amazon.

Chaque point de terminaison d'interface est représenté par une ou plusieurs [interfaces réseau Elastic](https://docs.aws.amazon.com/AWSEC2/latest/UserGuide/using-eni.html) dans vos sous-réseaux.

Pour plus d'informations, consultez la section [Interface VPC endpoints \(AWS PrivateLink\)](https://docs.aws.amazon.com/vpc/latest/userguide/vpce-interface.html) dans le guide de l'utilisateur Amazon VPC.

#### Considérations relatives aux points de terminaison Amazon Q VPC

Avant de configurer un point de terminaison VPC d'interface pour Amazon Q, assurez-vous de consulter les [propriétés et les limites du point de terminaison d'interface](https://docs.aws.amazon.com/vpc/latest/userguide/vpce-interface.html#vpce-interface-limitations) dans le guide de l'utilisateur Amazon VPC.

Amazon Q permet d'appeler toutes ses actions d'API depuis votre VPC, dans le contexte de services configurés pour fonctionner avec Amazon Q.

### Prérequis

Avant de commencer l'une des procédures ci-dessous, assurez-vous que vous disposez des éléments suivants :

- Un AWS compte doté des autorisations appropriées pour créer et configurer des ressources.
- Un VPC déjà créé dans votre AWS compte.
- Connaissance des AWS services, en particulier Amazon VPC et Amazon Q.

### <span id="page-254-0"></span>Création d'un point de terminaison VPC d'interface pour Amazon Q

Vous pouvez créer un point de terminaison VPC pour le service Amazon Q à l'aide de la console Amazon VPC ou du (). AWS Command Line Interface AWS CLI Pour plus d'informations, consultez [Création d'un point de terminaison d'interface](https://docs.aws.amazon.com/vpc/latest/userguide/vpce-interface.html#create-interface-endpoint) dans le Guide de l'utilisateur Amazon VPC.

Créez un point de terminaison VPC pour Amazon Q en utilisant le nom de service suivant :

• com.amazonaws. *région .codewhisperer*

Si vous activez le DNS privé pour le point de terminaison, vous pouvez envoyer des demandes d'API à Amazon Q en utilisant son nom DNS par défaut pour la région, par exemple,codewhisperer.useast-1.amazonaws.com.

Pour plus d'informations, consultez [Accès à un service via un point de terminaison d'interface](https://docs.aws.amazon.com/vpc/latest/userguide/vpce-interface.html#access-service-though-endpoint) dans le Guide de l'utilisateur Amazon VPC.

#### **a** Note

Le codewhisperer préfixe est un ancien nom issu d'un service fusionné avec Amazon Q Developer. Pour plus d'informations, consultez [Changement du nom du développeur Amazon](#page-271-0) [Q - Résumé des modifications.](#page-271-0)

## Utilisation d'un ordinateur sur site pour se connecter à un point de terminaison Amazon Q

Cette section décrit le processus d'utilisation d'un ordinateur sur site pour se connecter à Amazon Q via un AWS PrivateLink point de terminaison dans votre AWS VPC.

- 1. [Créez une connexion VPN entre votre appareil sur site et votre VPC.](https://docs.aws.amazon.com/vpn/latest/clientvpn-user/client-vpn-user-what-is.html)
- 2. [Créez un point de terminaison VPC d'interface pour Amazon Q.](#page-254-0)
- 3. [Configurez un point de terminaison Amazon Route 53 entrant.](https://docs.aws.amazon.com/Route53/latest/DeveloperGuide/routing-to-vpc-interface-endpoint.html) Cela vous permettra d'utiliser le nom DNS de votre point de terminaison Amazon Q depuis votre appareil sur site.

## Utilisation d'un environnement de codage intégré à la console pour se connecter à un point de terminaison Amazon Q

Cette section décrit le processus d'utilisation d'un environnement de codage intégré à la console pour se connecter à un point de terminaison Amazon Q.

Dans ce contexte, un IDE intégré à la console est un IDE auquel vous accédez depuis la AWS console et auprès duquel vous vous authentifiez avec IAM. Les exemples incluent AWS Cloud9 SageMaker Studio et AWS Glue Studio.

- 1. [Créez un point de terminaison VPC d'interface pour Amazon Q.](#page-254-0)
- 2. Configuration d'Amazon Q avec l'environnement de codage intégré à la console
	- [AWS Cloud9](#page-72-0)
	- [SageMaker Studio](#page-64-0)
	- [AWS Glue Studio](#page-70-0)
- 3. Configurez l'environnement de codage pour utiliser le point de terminaison Amazon Q.
	- [AWS Cloud9](https://docs.aws.amazon.com/cloud9/latest/user-guide/vpc-settings.html)
	- [SageMaker Studio](https://docs.aws.amazon.com/sagemaker/latest/dg/host-vpc.html)
	- [AWS Glue Studio](https://docs.aws.amazon.com/glue/latest/dg/start-connecting.html)

### Connexion à Amazon Q via AWS PrivateLink un IDE tiers sur une instance Amazon EC2

Cette section explique comment installer un environnement de développement intégré (IDE) tiers tel que Visual Studio Code ou JetBrains sur une instance Amazon EC2, et comment le configurer pour se connecter à Amazon Q à l'aide de. AWS PrivateLink

1. [Créez un point de terminaison VPC d'interface pour Amazon Q.](#page-254-0)

- 2. Lancez une instance Amazon EC2 dans le sous-réseau de votre choix au sein de votre VPC. Vous pouvez choisir une Amazon Machine Image (AMI) compatible avec votre IDE tiers. Par exemple, vous pouvez sélectionner une AMI Amazon Linux 2.
- 3. Connectez-vous à l'instance Amazon EC2.
- 4. Installez et configurez l'IDE (Visual Studio Code ou JetBrains).
- 5. [Installez l'extension ou le plugin Amazon Q.](#page-46-1)
- 6. Configurez l'IDE via lequel vous souhaitez vous connecter AWS PrivateLink.
	- [Connexions réseau dans Visual Studio Code](https://code.visualstudio.com/docs/setup/network)
	- [JetBrains développement à distance](https://www.jetbrains.com/help/idea/remote.html)

# Surveillance d'Amazon Q Developer

La surveillance joue un rôle important dans le maintien de la fiabilité, de la disponibilité et des performances d'Amazon Q Developer et de vos autres AWS solutions. AWS fournit les outils de surveillance suivants pour surveiller Amazon Q Developer, signaler un problème et prendre des mesures automatiques le cas échéant :

- AWS CloudTrailcapture les appels d'API et les événements associés effectués par vous ou en votre nom Compte AWS et transmet les fichiers journaux à un compartiment Amazon Simple Storage Service (Amazon S3) que vous spécifiez. Vous pouvez identifier les utilisateurs et les comptes appelés AWS, l'adresse IP source à partir de laquelle les appels ont été effectués et la date des appels. Pour plus d'informations, consultez le [Guide de l'utilisateur AWS CloudTrail.](https://docs.aws.amazon.com/awscloudtrail/latest/userguide/)
- Amazon CloudWatch surveille vos AWS ressources et les applications que vous utilisez AWS en temps réel. Vous pouvez collecter et suivre les métriques, créer des tableaux de bord personnalisés, et définir des alarmes qui vous informent ou prennent des mesures lorsqu'une métrique spécifique atteint un seuil que vous spécifiez. Par exemple, vous pouvez avoir le CloudWatch suivi du nombre de fois qu'Amazon Q a été invoqué sur votre compte ou du nombre d'utilisateurs actifs par jour. Pour plus d'informations, consultez le [guide de CloudWatch l'utilisateur](https://docs.aws.amazon.com/AmazonCloudWatch/latest/monitoring/) [Amazon](https://docs.aws.amazon.com/AmazonCloudWatch/latest/monitoring/).

# Journalisation des appels d'API Amazon Q Developer à l'aide de AWS CloudTrail

Amazon Q Developer est intégré à AWS CloudTrail un service qui fournit un enregistrement des actions entreprises par un utilisateur, un rôle ou un Service AWS dans Amazon Q. CloudTrail capture tous les appels d'API pour Amazon Q sous forme d'événements. Ces captures incluent les appels de la console Amazon Q et les appels de code vers les opérations d'API Amazon Q. Si vous créez un suivi, vous pouvez activer la diffusion continue des CloudTrail événements vers un compartiment Amazon S3, y compris les événements pour Amazon Q. Si vous ne configurez pas de suivi, vous pouvez toujours consulter les événements les plus récents dans la CloudTrail console dans Historique des événements. À l'aide des informations collectées par CloudTrail, vous pouvez déterminer la demande envoyée à Amazon Q, l'adresse IP à partir de laquelle la demande a été faite, l'auteur de la demande, la date à laquelle elle a été faite, ainsi que des informations supplémentaires.

Pour plus d'informations CloudTrail, consultez le [guide de AWS CloudTrail l'utilisateur.](https://docs.aws.amazon.com/awscloudtrail/latest/userguide/)

#### Informations pour les développeurs Amazon Q dans CloudTrail

CloudTrail est activé sur votre compte Compte AWS lorsque vous créez le compte. Lorsqu'une activité a lieu dans Amazon Q Developer, elle est enregistrée dans un CloudTrail événement avec d'autres Service AWS événements dans l'historique des événements. Vous pouvez consulter, rechercher et télécharger les événements récents dans votre Compte AWS. Pour plus d'informations, consultez la section [Affichage des événements avec l'historique des CloudTrail événements](https://docs.aws.amazon.com/awscloudtrail/latest/userguide/view-cloudtrail-events.html) dans le guide de AWS CloudTrail l'utilisateur.

Pour un enregistrement continu des événements de votre site Compte AWS, y compris des événements pour Amazon Q, créez un parcours. Un suivi permet CloudTrail de fournir des fichiers journaux à un compartiment Amazon S3. Par défaut, lorsque vous créez un journal d'activité dans la console, il s'applique à toutes les régions Régions AWS. Le journal enregistre les événements de toutes les régions de la AWS partition et transmet les fichiers journaux au compartiment Amazon S3 que vous spécifiez. En outre, vous pouvez en configurer d'autres Services AWS pour analyser plus en détail les données d'événements collectées dans les CloudTrail journaux et agir en conséquence. Pour plus d'informations, consultez les rubriques suivantes dans le AWS CloudTrail Guide de l'utilisateur :

- [Présentation de la création d'un journal d'activité](https://docs.aws.amazon.com/awscloudtrail/latest/userguide/cloudtrail-create-and-update-a-trail.html)
- [CloudTrail services et intégrations pris en charge](https://docs.aws.amazon.com/awscloudtrail/latest/userguide/cloudtrail-aws-service-specific-topics.html#cloudtrail-aws-service-specific-topics-integrations)
- [Configuration des notifications Amazon SNS pour CloudTrail](https://docs.aws.amazon.com/awscloudtrail/latest/userguide/getting_notifications_top_level.html)
- [Réception de fichiers CloudTrail journaux provenant de plusieurs régions](https://docs.aws.amazon.com/awscloudtrail/latest/userguide/receive-cloudtrail-log-files-from-multiple-regions.html)
- [Réception de fichiers CloudTrail journaux provenant de plusieurs comptes](https://docs.aws.amazon.com/awscloudtrail/latest/userguide/cloudtrail-receive-logs-from-multiple-accounts.html)

Toutes les actions d'Amazon Q Developer sont enregistrées CloudTrail et génèrent des entrées dans les fichiers CloudTrail journaux.

Chaque événement ou entrée de journal contient des informations sur la personne ayant initié la demande. Les informations relatives à l'identité permettent de déterminer les éléments suivants :

- Si la demande a été faite avec les informations d'identification de l'utilisateur root ou AWS Identity and Access Management (IAM)
- Si la demande a été effectuée avec des informations d'identification de sécurité temporaires pour un rôle ou un utilisateur fédéré
- Si la demande a été faite par un autre Service AWS

Pour plus d'informations, consultez l'[élément CloudTrail UserIdentity](https://docs.aws.amazon.com/awscloudtrail/latest/userguide/cloudtrail-event-reference-user-identity.html) dans le guide de l'AWS CloudTrail utilisateur.

### Comprendre les entrées du fichier journal Amazon Q Developer

Un suivi est une configuration qui permet de transmettre des événements sous forme de fichiers journaux à un compartiment Amazon S3 que vous spécifiez. CloudTrail les fichiers journaux contiennent une ou plusieurs entrées de journal. Un événement représente une demande unique provenant de n'importe quelle source et inclut des informations sur l'action demandée, la date et l'heure de l'action, les paramètres de la demande, etc. CloudTrail les fichiers journaux ne constituent pas une trace ordonnée des appels d'API publics, ils n'apparaissent donc pas dans un ordre spécifique.

Amazon Q Developer effectue également des appels d'API avec un dryRun paramètre pour vérifier que vous disposez des autorisations nécessaires pour effectuer l'action, sans réellement effectuer la demande. Les appels aux API Amazon Q Developer avec le dryRun paramètre sont capturés sous forme d'événements et enregistrés "dryRun" : true dans un CloudTrail journal requestParameters sur le terrain.

L'exemple suivant montre une entrée de CloudTrail journal illustrant l'SendMessageaction.

```
{ 
     "eventVersion": "1.08", 
     "userIdentity": { 
         "type": "AssumedRole", 
         "principalId": "AROAXD12ABCDEF3G4HI5J:aws-user", 
         "arn": "arn:aws:sts::123456789012:assumed-role/PowerUser/aws-user", 
         "accountId": "123456789012", 
         "accessKeyId": "ASIAAB12CDEFG34HIJK", 
         "sessionContext": { 
              "sessionIssuer": { 
                  "type": "Role", 
                  "principalId": "AROAXD12ABCDEF3G4HI5J", 
                  "arn": "arn:aws:iam::123456789012:role/PowerUser", 
                  "accountId": "123456789012", 
                  "userName": "PowerUser" 
             }, 
              "webIdFederationData": {}, 
              "attributes": { 
                  "creationDate": "2023-11-28T10:00:00Z", 
                  "mfaAuthenticated": "false" 
 }
```

```
 } 
     }, 
     "eventTime": "2023-11-28T10:00:00Z", 
     "eventSource": "q.amazonaws.com", 
     "eventName": "SendMessage", 
     "awsRegion": "us-east-1", 
     "sourceIPAddress": "123.456.789.012", 
     "userAgent": "Mozilla/5.0 (Windows NT 10.0; Win64; x64; rv:109.0) Gecko/20100101 
  Firefox/115.0", 
     "requestParameters": { 
         "Origin": "https://conversational-experience-
worker.widget.console.aws.amazon.com", 
         "conversationId": "a298ec0d-0a49-4d2e-92bd-7d6e629b4619", 
         "source": "CONSOLE", 
         "conversationToken": "***", 
         "utterance": "***" 
     }, 
     "responseElements": { 
         "result": { 
              "content": { 
                  "text": { 
                      "body": "***", 
                      "references": [] 
 } 
             }, 
              "format": "PLAINTEXT", 
             "intents": {}, 
              "type": "TEXT" 
         }, 
         "Access-Control-Expose-Headers": "x-amzn-RequestId,x-amzn-ErrorType,x-amzn-
ErrorMessage,Date", 
         "metadata": { 
              "conversationExpirationTime": "2024-02-25T19:31:38Z", 
              "conversationId": "a298ec0d-0a49-4d2e-92bd-7d6e629b4619", 
              "conversationToken": "***", 
              "utteranceId": "3b87b46f-04a9-41ef-b8fe-8abf52d2c053" 
         }, 
         "resultCode": "LLM" 
     }, 
     "requestID": "19b3c30e-906e-4b7f-b5c3-509f67248655", 
     "eventID": "a552c487-7d97-403a-8ec4-d49539c7a03d", 
     "readOnly": false, 
     "eventType": "AwsApiCall", 
     "managementEvent": true,
```

```
Développeur Amazon Q Guide de l'utilisateur
```

```
 "recipientAccountId": "123456789012", 
     "eventCategory": "Management"
}
```
L'exemple suivant montre une entrée de CloudTrail journal illustrant l'PassRequestaction.

```
{ 
     "eventVersion": "1.09", 
     "userIdentity": { 
         "type": "AssumedRole", 
         "principalId": "AIDA6ON6E4XEGIEXAMPLE", 
         "arn": "arn:aws:iam::555555555555:user/Mary", 
         "accountId": "555555555555", 
         "accessKeyId": "AKIAIOSFODNN7EXAMPLE", 
         "sessionContext": { 
              "sessionIssuer": { 
              "type": "Role", 
              "principalId": "AIDA6ON6E4XEGIEXAMPLE", 
              "arn": "arn:aws:iam::555555555555:user/Mary", 
              "accountId": "555555555555", 
              "userName": "Mary" 
         }, 
         "attributes": { 
              "creationDate": "2024-04-10T20:03:01Z", 
              "mfaAuthenticated": "false" 
         }, 
         "invokedBy": "q.amazonaws.com" 
     }, 
     "eventTime": "2024-04-10T20:04:42Z", 
     "eventSource": "q.amazonaws.com", 
     "eventName": "PassRequest", 
     "awsRegion": "us-east-1", 
     "sourceIPAddress": "q.amazonaws.com", 
     "userAgent": "q.amazonaws.com", 
     "requestParameters": null, 
     "responseElements": null, 
     "requestID": "2d528c76-329e-410b-9516-EXAMPLE565dc", 
     "eventID": "ba0801a1-87ec-4d26-be87-EXAMPLE75bbb", 
     "readOnly": false, 
     "eventType": "AwsApiCall", 
     "managementEvent": true, 
     "recipientAccountId": "555555555555",
```
}

"eventCategory": "Management"

L'exemple suivant montre une entrée de CloudTrail journal qui montre qu'Amazon Q appelle l's3:ListBucketsaction en votre nom.

```
{ 
     "eventVersion": "1.09", 
     "userIdentity": { 
         "type": "AssumedRole", 
         "principalId": "AIDA6ON6E4XEGIEXAMPLE", 
         "arn": "arn:aws:iam::555555555555:user/Paulo", 
         "accountId": "555555555555", 
         "accessKeyId": "AKIAIOSFODNN7EXAMPLE", 
         "sessionContext": { 
              "sessionIssuer": { 
                  "type": "Role", 
                  "principalId": "AIDA6ON6E4XEGIEXAMPLE", 
                  "arn": "arn:aws:iam::555555555555:user/Paulo", 
                  "accountId": "555555555555", 
                  "userName": "Paulo" 
             }, 
              "attributes": { 
                  "creationDate": "2024-04-10T14:06:08Z", 
                  "mfaAuthenticated": "false" 
 } 
         }, 
         "invokedBy": "q.amazonaws.com" 
     }, 
     "eventTime": "2024-04-10T14:07:55Z", 
     "eventSource": "s3.amazonaws.com", 
     "eventName": "ListBuckets", 
     "awsRegion": "us-east-1", 
     "sourceIPAddress": "q.amazonaws.com", 
     "userAgent": "q.amazonaws.com", 
     "requestParameters": { 
         "Host": "s3.amazonaws.com" 
     }, 
     "responseElements": null, 
     "additionalEventData": { 
         "SignatureVersion": "SigV4", 
         "CipherSuite": "ECDHE-RSA-AES128-GCM-SHA256", 
         "bytesTransferredIn": 0,
```

```
 "AuthenticationMethod": "AuthHeader", 
     "x-amz-id-2": "ExampleRequestId123456789", 
     "bytesTransferredOut": 4054 
 }, 
 "requestID": "ecd94349-b36f-44bf-b6f5-EXAMPLE9c463", 
 "eventID": "2939ba50-1d26-4a5a-83bd-EXAMPLE85850", 
 "readOnly": true, 
 "eventType": "AwsApiCall", 
 "managementEvent": true, 
 "recipientAccountId": "555555555555", 
 "vpcEndpointId": "vpce-EXAMPLE1234", 
 "eventCategory": "Management"
```
### Surveillance d'Amazon Q Developer avec Amazon CloudWatch

**a** Note

}

Les statistiques présentées ici concernent uniquement l'utilisation d'[Amazon Q dans votre](#page-46-0) [IDE.](#page-46-0)

Vous pouvez surveiller l'utilisation d'Amazon Q Developer CloudWatch, qui collecte les données brutes et les traite en indicateurs lisibles en temps quasi réel. Ces statistiques sont conservées pendant 15 mois, afin que vous puissiez accéder aux informations historiques et avoir une meilleure idée des performances d'Amazon Q. Vous pouvez également définir des alarmes qui surveillent certains seuils et envoient des notifications ou prennent des mesures lorsque ces seuils sont atteints. Pour plus d'informations, consultez le [guide de CloudWatch l'utilisateur Amazon](https://docs.aws.amazon.com/AmazonCloudWatch/latest/monitoring/).

Le service Amazon Q Developer indique les métriques suivantes dans l'espace de AWS/ CodeWhisperer noms.

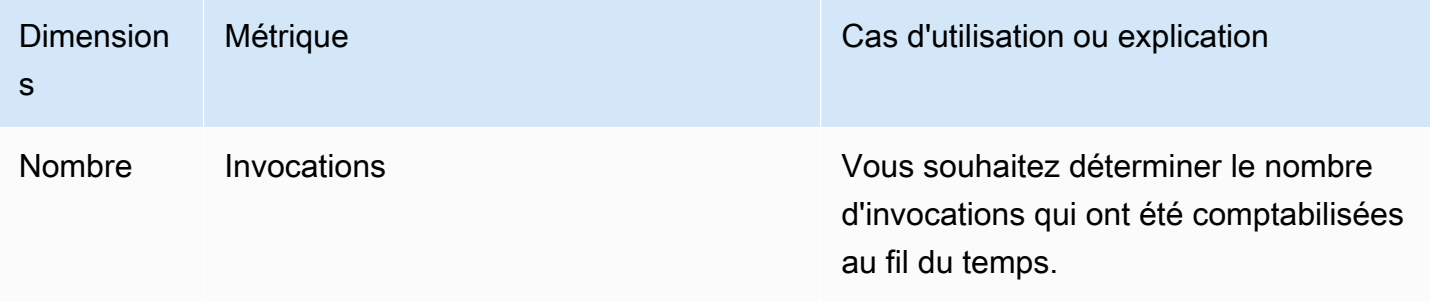

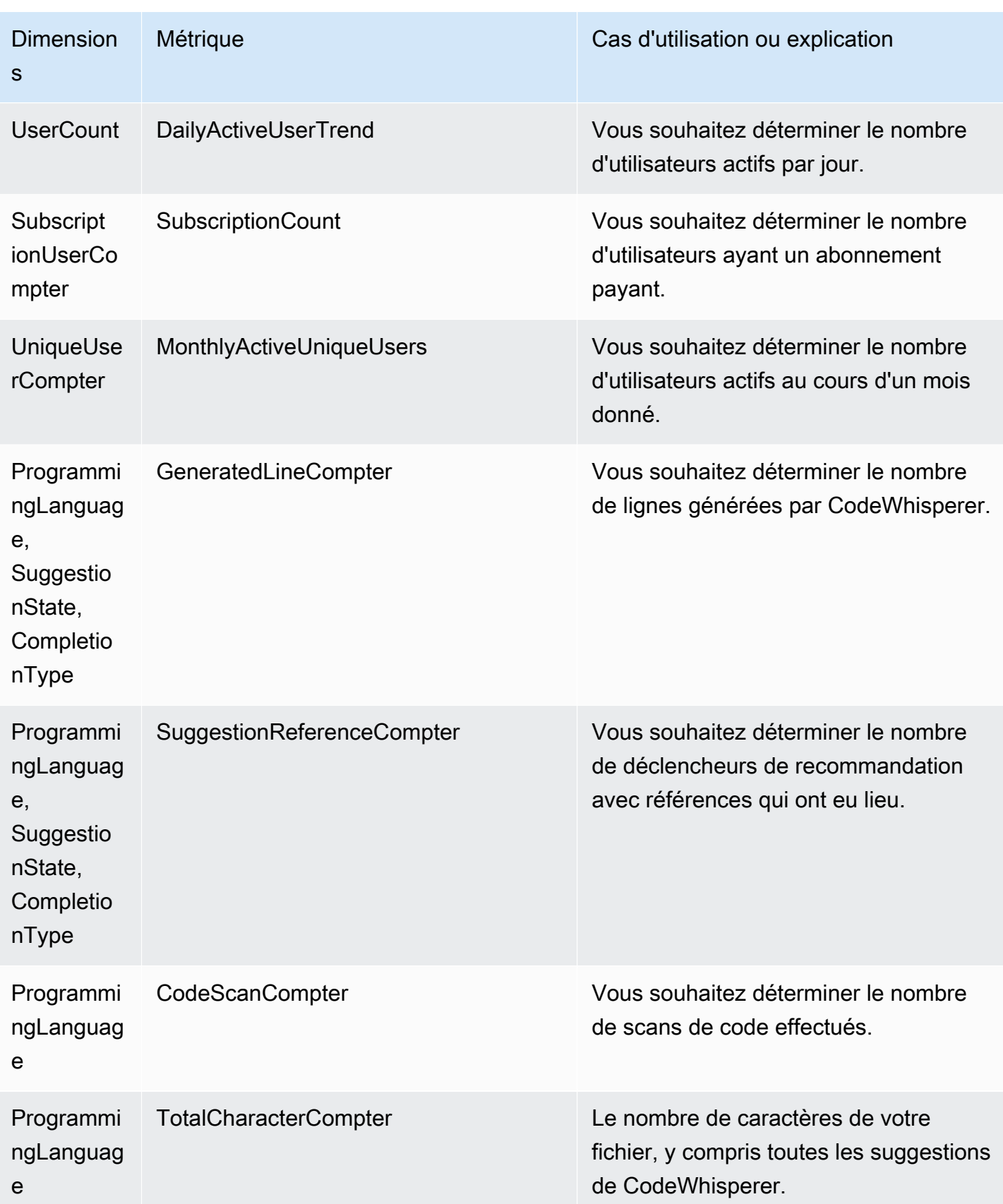

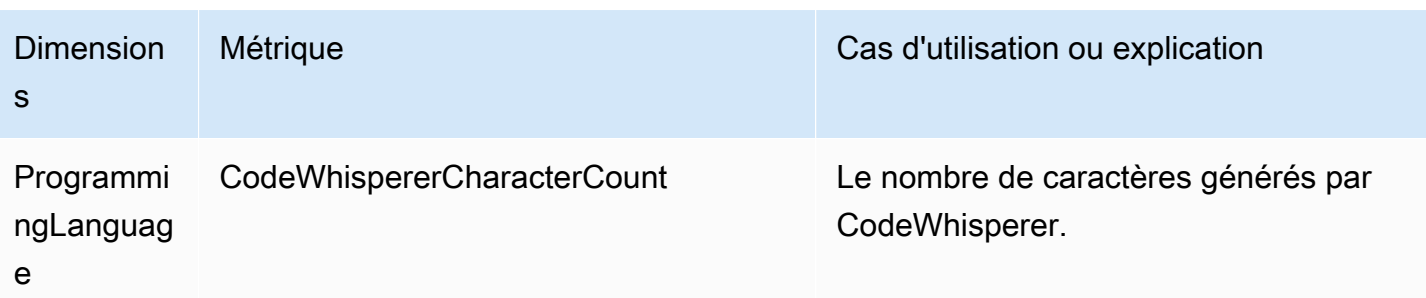

Pour agréger les invocations, utilisez la statistique Sum.

Pour agréger DailyActiveUserTrend, utilisez la statistique Sum et utilisez « 1 jour » comme période.

Pour agréger SubscriptionCount, utilisez la statistique Sum.

Pour agréger, MonthlyActiveUniqueUsers utilisez la statistique Sum et utilisez « 30 jours » comme période.

# Suivi de l'utilisation d'Amazon Q Developer au sein de votre organisation

Votre entreprise peut gérer de nombreux AWS comptes différents qui font tous partie d'une même AWS organisation. Dans ce cas, vous souhaiterez peut-être créer une instance Amazon Q Developer distincte pour chacun de vos AWS comptes. Vous pouvez ensuite affecter un administrateur Amazon Q différent et un groupe de développeurs différent (ou se chevauchant) à chaque compte.

Lorsqu'un administrateur Amazon Q consulte le tableau de bord, il ne voit que les informations relatives au compte auquel il a été attribué.

La facturation pour l'utilisation d'Amazon Q Developer Pro est facturée par AWS organisation. Si le même développeur utilise Amazon Q Developer sur plusieurs comptes au sein de la même organisation, vous ne serez pas facturé deux fois.

### Suivi des dépenses d'abonnement par utilisateur

Vous pouvez identifier le coût des abonnements Amazon Q pour des utilisateurs spécifiques à l'aide d'identifiants de ressources via AWS Billing and Cost Management.

Pour ce faire, dans la console Billing and Cost Management, sous [Data Exports,](https://console.aws.amazon.com/costmanagement/home#/bcm-data-exports) créez une exportation de données standard ou une ancienne exportation CUR en sélectionnant l'option Include resource IDs.

Pour en savoir plus, reportez-vous à la section [Création d'exportations de données](https://docs.aws.amazon.com/cur/latest/userguide/dataexports-create.html?icmpid=docs_costmanagement_hp-dataexports-export-type) dans le guide de Exportations de données AWS l'utilisateur.

# Accès aux messages relatifs à la personnalisation dans Amazon Logs CloudWatch

Vous pouvez stocker des informations relatives à la création de votre [personnalisation](#page-160-0) dans [Amazon](https://docs.aws.amazon.com/AmazonCloudWatch/latest/logs/WhatIsCloudWatchLogs.html) [CloudWatch Logs.](https://docs.aws.amazon.com/AmazonCloudWatch/latest/logs/WhatIsCloudWatchLogs.html)

Vous pouvez autoriser votre CodeWhisperer administrateur à consulter ces journaux avec l'ensemble d'autorisations suivant.

Pour en savoir plus sur les autorisations requises pour envoyer des journaux à plusieurs ressources, consultez la section [Journalisation nécessitant des autorisations supplémentaires \[V2\]](https://docs.aws.amazon.com/AmazonCloudWatch/latest/logs/AWS-logs-and-resource-policy.html#AWS-vended-logs-permissions-V2) dans le guide de l'utilisateur d'Amazon CloudWatch Logs.

```
{ 
     "Version": "2012-10-17", 
     "Statement": [ 
          { 
              "Sid": "AllowLogDeliveryActions", 
              "Effect": "Allow", 
              "Action": [ 
                   "logs:PutDeliverySource", 
                  "logs:GetDeliverySource", 
                   "logs:DeleteDeliverySource", 
                  "logs:DescribeDeliverySources", 
                   "logs:PutDeliveryDestination", 
                  "logs:GetDeliveryDestination", 
                  "logs:DeleteDeliveryDestination", 
                   "logs:DescribeDeliveryDestinations", 
                  "logs:CreateDelivery", 
                  "logs:GetDelivery", 
                  "logs:DeleteDelivery", 
                  "logs:DescribeDeliveries", 
                  "firehose:ListDeliveryStreams", 
                  "firehose:DescribeDeliveryStream", 
                   "s3:ListAllMyBuckets", 
                   "s3:ListBucket", 
                   "s3:GetBucketLocation" 
              ],
```

```
 "Resource": [ 
                  "arn:aws:logs:us-east-1:account number:log-group:*", 
                  "arn:aws:firehose:us-east-1:account number:deliverystream/*", 
                  "arn:aws:s3:::*" 
              ] 
         } 
     ]
}
```
# Régions prises en charge pour Amazon Q Developer

#### **a** Note

Si vous avez activé les appels interrégionaux dans Amazon Q, Amazon Q peut passer des appels vers des régions participantes qui ne figurent pas sur cette page. Pour gérer l'accès aux régions vers lesquelles Amazon Q peut passer des appels, consulte[zAutorisez Amazon](#page-232-0)  [Q à effectuer des actions en votre nom dans des régions spécifiques.](#page-232-0)

Quel que soit l'endroit où vous utilisez Amazon Q Developer, les données sont envoyées et stockées Région AWS aux États-Unis. Vos conversations avec Amazon Q sont stockées dans la région de l'est des États-Unis (Virginie du Nord), même si la valeur AWS Management Console est différente Région AWS. Les données traitées lors des sessions d'erreur de la console de résolution des problèmes sont stockées dans la région de l'ouest des États-Unis (Oregon). Les données traitées lors des interactions avec Amazon Q dans les environnements de développement intégrés (IDE) sont stockées dans la région USA Est (Virginie du Nord).

#### **a** Note

Pour configurer Amazon Q Developer, votre console AWS de gestion doit être réglée sur USA Est (Virginie du Nord).

Amazon Q Developer sur le AWS site Web AWS Management Console AWS Console Mobile Application, le AWS Documentation site Web, et AWS Chatbot est disponible dans les versions suivantes Régions AWS. Même si vous configurez votre console dans l'une de ces régions, vos données seront toujours traitées dans une région des États-Unis.

- USA Est (Ohio)
- USA Est (Virginie du Nord)
- USA Ouest (Californie du Nord)
- USA Ouest (Oregon)
- Asie-Pacifique (Mumbai)
- Asie-Pacifique (Osaka)
- Asia Pacific (Seoul)
- Asie-Pacifique (Singapour)
- Asie-Pacifique (Sydney)
- Asie-Pacifique (Tokyo)
- Canada (Centre)
- Europe (Francfort)
- Europe (Irlande)
- Europe (Londres)
- Europe (Paris)
- Europe (Stockholm)
- Amérique du Sud (São Paulo)

### Régions d'activation

[Au niveau gratuit,](#page-14-0) vous pouvez discuter avec Amazon Q Developer [sur des AWS applications et](#page-32-0) [des sites Web](#page-32-0) dans une [région optionnelle](https://docs.aws.amazon.com/glossary/latest/reference/glos-chap.html#optinregion) (région désactivée par défaut). Pour utiliser une région optionnelle avec Amazon Q Developer, vous devez activer la région manuellement. Pour plus d'informations Régions AWS, voir [Spécifier les comptes que Régions AWS votre compte peut utiliser](https://docs.aws.amazon.com/accounts/latest/reference/manage-acct-regions.html) dans le Guide de AWS Account Management référence. Les régions optionnelles suivantes sont prises en charge. Même si vous configurez votre console dans l'une de ces régions, vos données seront toujours traitées dans une région des États-Unis.

- Afrique (Le Cap)
- Asie-Pacifique (Hong Kong)
- Asie-Pacifique (Hyderabad)
- Asie-Pacifique (Jakarta)
- Asie-Pacifique (Melbourne)
- Europe (Milan)
- Europe (Espagne)
- Europe (Zurich)
- Moyen-Orient (Bahreïn)
- Moyen-Orient (EAU)

• Israël (Tel Aviv)

# <span id="page-271-0"></span>Changement du nom du développeur Amazon Q - Résumé des modifications

Le 30 avril 2024, Amazon a CodeWhisperer rejoint Amazon Q Developer. Cette section vous indique les parties de ce guide où vous trouverez de la documentation sur les fonctionnalités que vous avez l'habitude d'utiliser CodeWhisperer.

Lorsque vous passez de l'utilisation d'Amazon Q Developer CodeWhisperer à celle d'Amazon Q Developer, vous pouvez considérer les modifications suivantes comme les plus importantes :

- La [configuration administrative](#page-25-0) au niveau professionnel (Amazon Q Developer Pro) est différente de celle du niveau CodeWhisperer professionnel.
- Vous pouvez [discuter avec Amazon Q Developer](#page-32-0) sur les sites Web de AWS documentation et de marketing AWS Management Console, ainsi que sur ceux-ci.

Les fonctionnalités familières suivantes CodeWhisperer sont disponibles dans le cadre d'Amazon Q Developer, avec quelques modifications :

- Suggestions [de codage dans un IDE tiers](#page-46-1)
- Suggestions [de codage dans le contexte d'un autre AWS service](#page-63-0)
- Suggestions [en ligne de commande](#page-144-0)
- [Personnalisations](#page-160-0)
- [Analyses de sécurité](#page-133-0)
- [Tableau de bord](#page-181-0)

# <span id="page-272-0"></span>Historique du document pour Amazon Q Developer User Guide

Le tableau suivant décrit l'historique des documents du manuel Amazon Q Developer User Guide. Pour recevoir des notifications concernant les mises à jour de cette documentation, vous pouvez vous abonner au flux RSS.

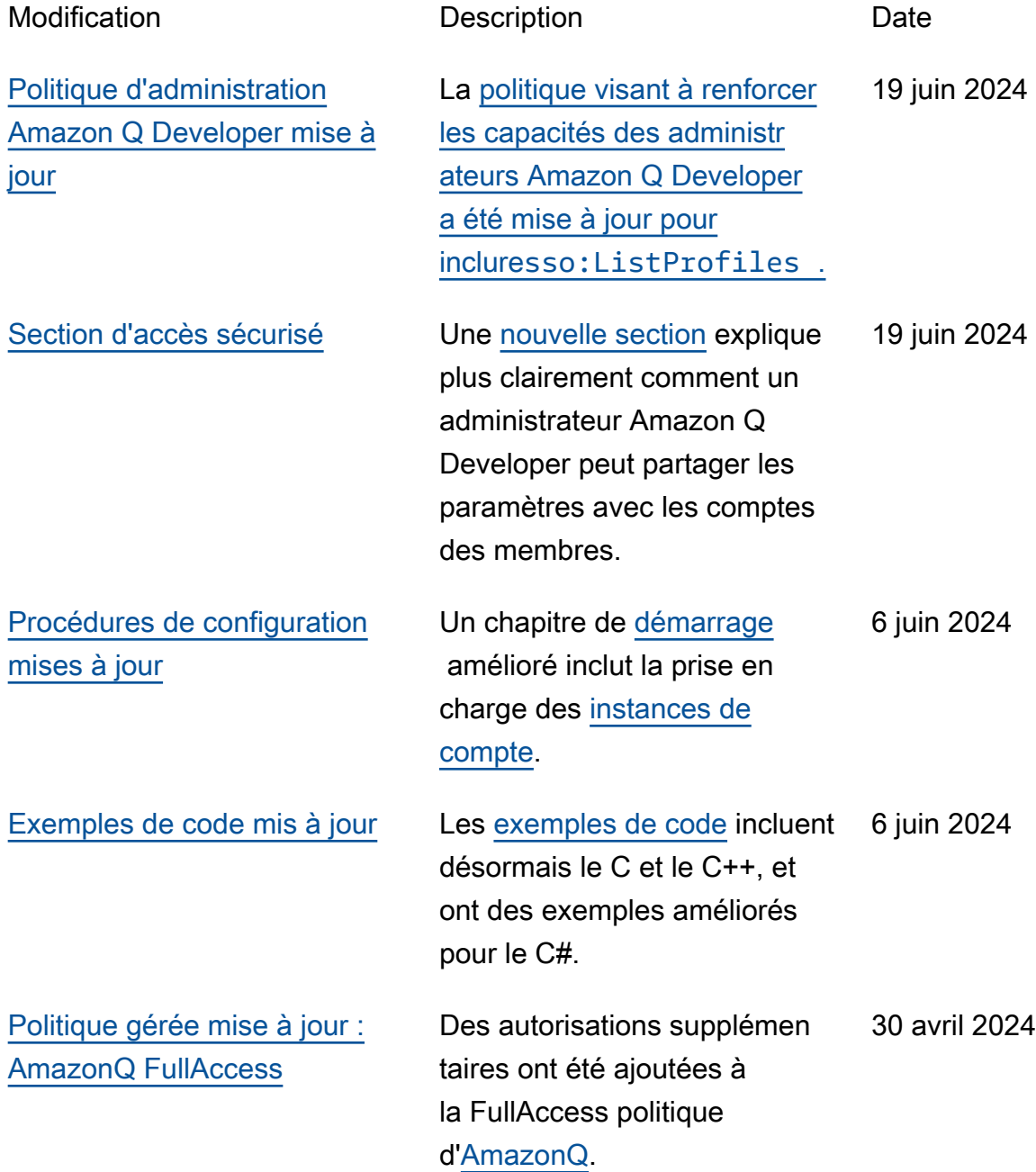

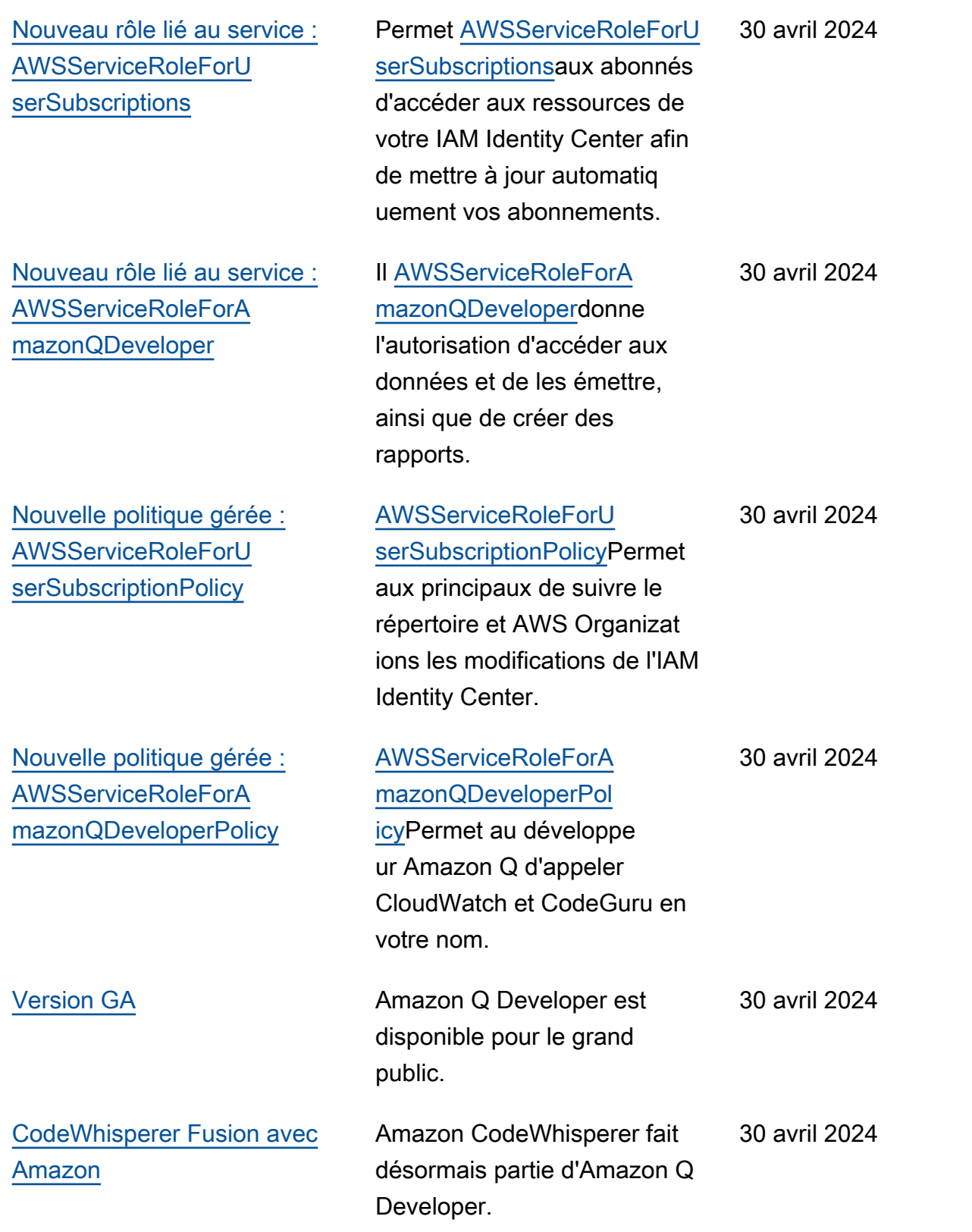

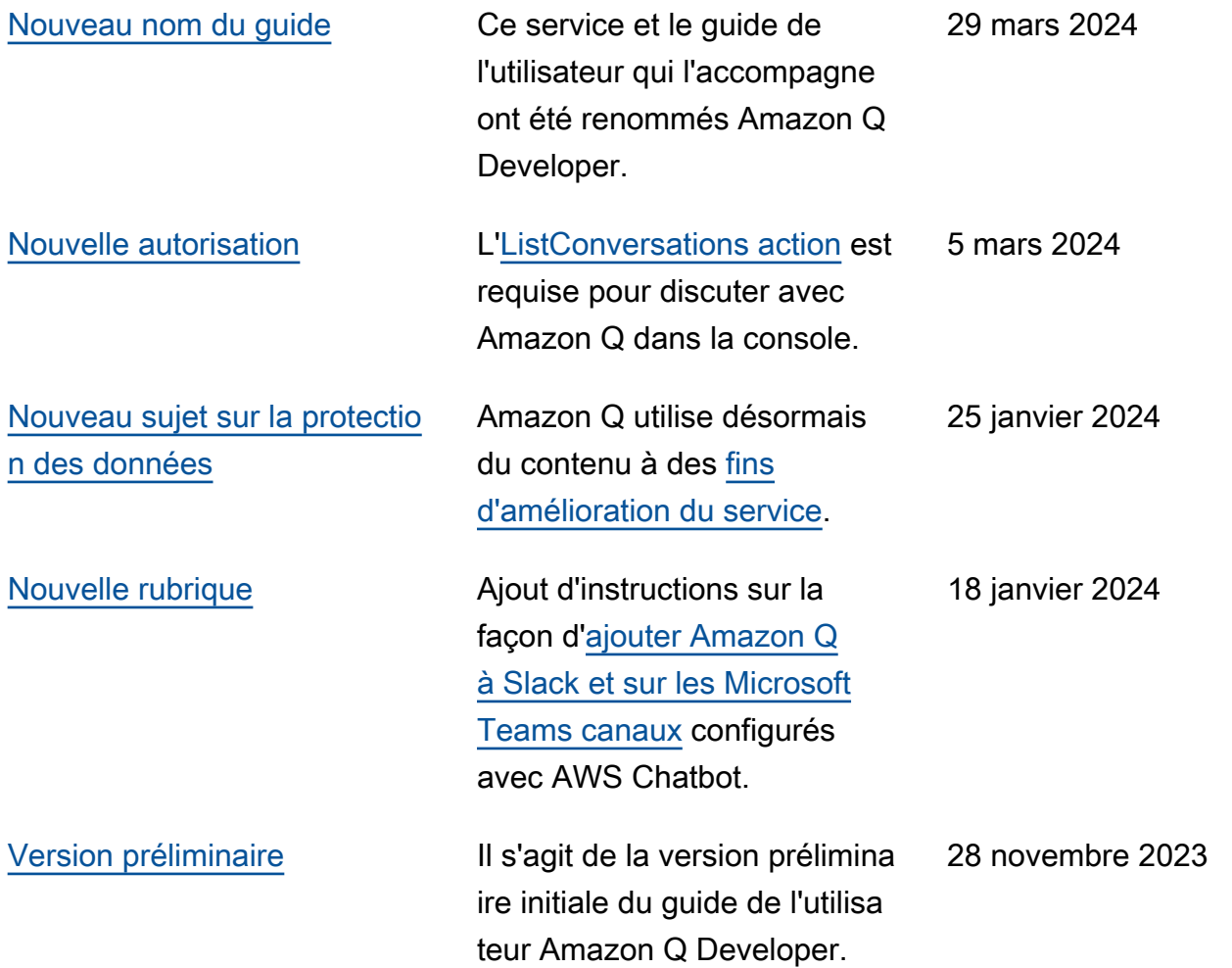

Les traductions sont fournies par des outils de traduction automatique. En cas de conflit entre le contenu d'une traduction et celui de la version originale en anglais, la version anglaise prévaudra.